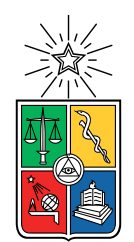

UNIVERSIDAD DE CHILE FACULTAD DE CIENCIAS FÍSICAS Y MATEMÁTICAS DEPARTAMENTO DE INGENIERÍA CIVIL

### **CASO DE INTERACCIÓN SUELO - ESTRUCTURA CON LICUACIÓN DE ESTRATO DE SUELO PARA CONTROL DE DESLIZAMIENTO DE TALUD CON SISMO**

## MEMORIA PARA OPTAR AL TÍTULO DE INGENIERO CIVIL

## CARLOS OSCAR DEMARCHI SALINAS

PROFESOR GUÍA: HUGO GERARDO BAESLER CORREA

MIEMBROS DE LA COMISIÓN: YOLANDA ALBERTO HERNÁNDEZ JOSÉ MANUEL GONZÁLEZ WILSON

> SANTIAGO DE CHILE 2022

RESUMEN DE LA MEMORIA PARA OPTAR AL TÍTULO DE INGENIERIO CIVIL POR: CARLOS OSCAR DEMARCHI SALINAS FECHA: 2022 PROF. GUÍA: HUGO BAESLER CORREA

### **CASO DE INTERACCIÓN SUELO - ESTRUCTURA CON LICUACIÓN DE ESTRATO DE SUELO PARA CONTROL DE DESLIZAMIENTO DE TALUD CON SISMO**

El terremoto del 27 de febrero de 2010 afectó de diversas maneras a muchas estructuras del país, especialmente a las ubicadas en las cercanías del epicentro del evento sísmico. Es así como el talud del sitio 1 del terminal SVTI del Puerto de San Vicente, Talcahuano, se vio fuertemente afectado por el terremoto, el cual provocó desplazamientos cercanos a los 1,5 metros en sectores de su explanada.

Tras estos daños, se propusieron diversos proyectos de mejoramiento de la estabilidad del talud, mediante inclusiones de columnas de jet grouting, columnas de grava y pilotes de hormigón armado. Estos proyectos sólo estudiaron la condición estática del talud, aumentando en un 10 % su Factor de Seguridad.

Es por ello, que ante la posible ocurrencia de otro evento sísmico, este trabajo de título tiene como objetivo general en proponer una solución que permita mejorar la estabilidad del talud del sitio 1 del Puerto de San Vicente, mediante un modelo de interacción sueloestructura con el cual se incorporen nuevas disposiciones para alcanzar un factor de seguridad adecuado para la acción sísmica.

Para las modelaciones se utilizarán dos programas geotécnicos de elementos finitos: Geo5 y Plaxis 2D. Con el primero de ellos, se estudiará la estabilidad estática del talud. Por otra parte, con Plaxis 2D se analizará la estabilidad dinámica del mismo, junto con un estudio de la interacción suelo-estructura y de cómo se ve afectada la propagación de ondas sísmicas en los estratos de suelo ante la presencia de diversas estructuras.

El estudio concluye con el planteamiento de una alternativa constructiva de pilotes de acero unidos por vigas de amarre de hormigón armado, localizados bajo la explanada y en el pie del talud, alcanzando un factor de seguridad asociado aceptable.

*Dedicado a mi familia y a todas las personas que me acompañaron en este largo proceso. Saludos*

## **Agradecimientos**

En primer lugar agradecer a toda mi familia por siempre acompañarme en todos los procesos de mi vida. A mis papás, hermanas, sobrino. Siempre agradecido por su cariño, paciencia y comprensión.

A mi pareja Fernanda, por siempre estar al lado mío ante todos los desafíos que hemos tenido en nuestra vida personal y universitaria. Sin tu apoyo y compañía, nada sería igual.

A mi profesor guía Hugo Baesler Correa, por apoyarme y plantearme un problema desafiante. Por sus consejos y opiniones. Muchas gracias también a los profesores José González y Yolanda Alberto, miembros de la Comisión.

A mis amigos de mi pueblo y de toda la vida: Keno, Luis, José, Bastián y Daniel. Muchas gracias por siempre alentarme a seguir, por distraerme muchas veces del quehacer universitario y por siempre estar dispuestos para conversar y compartir.

A mis amigos de la universidad: Cristian, Alejandro, Gabriel y Tomás. A pesar del alejamiento producto de la no presencialidad, siempre estaré agradecido de ustedes, por su cariño, buena onda y extensas tardes de conversación en Beauchef. Muy orgulloso de todo lo que han logrado y en lo que se han convertido como personas.

Finalmente, muchas gracias a todas las personas que quizás en algún momento me vieron mal y me dieron ánimo para seguir adelante. Cada sonrisa, cada palabra y cada gesto forma un granito de arena en el objetivo logrado.

## **Tabla de Contenido**

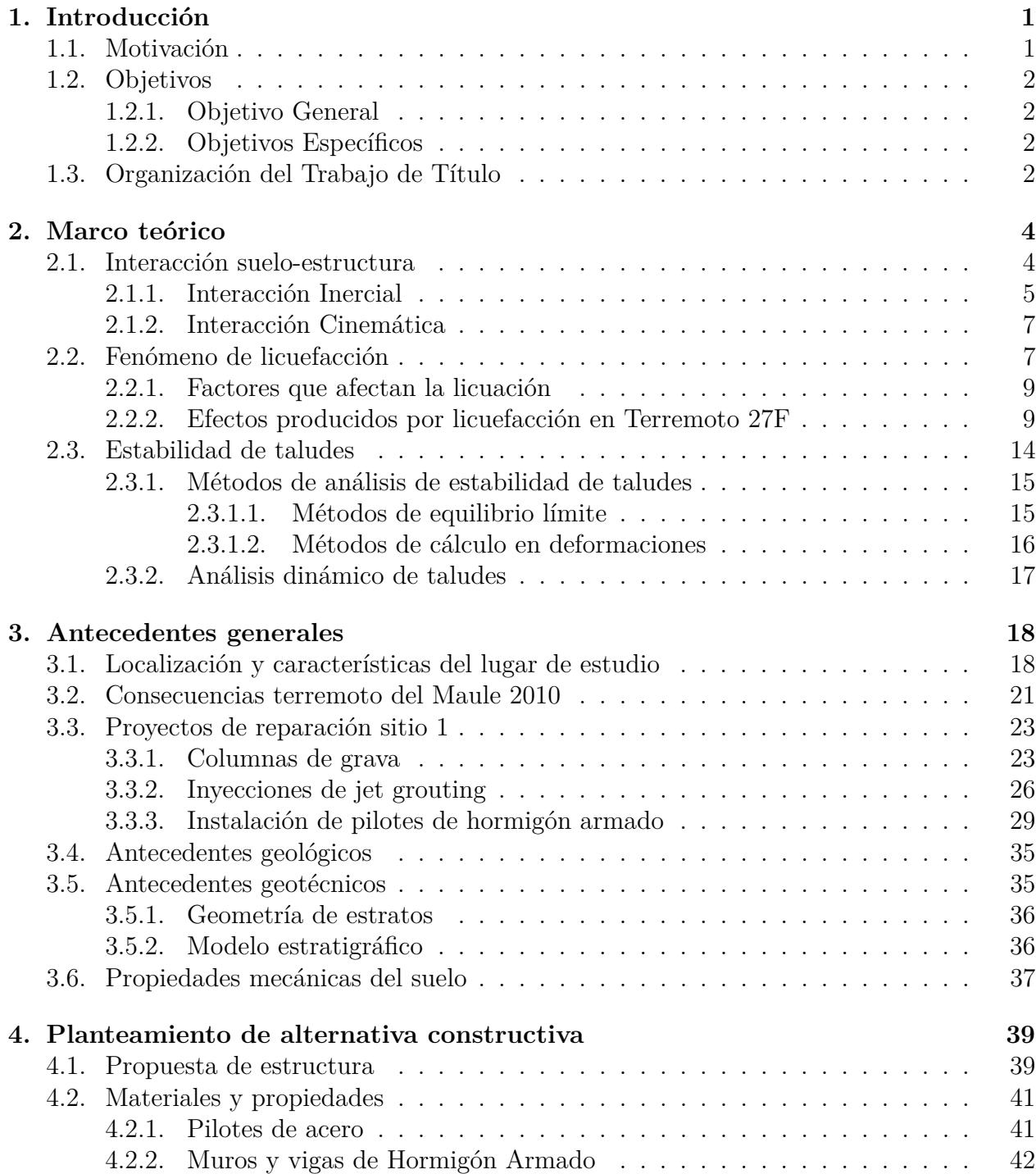

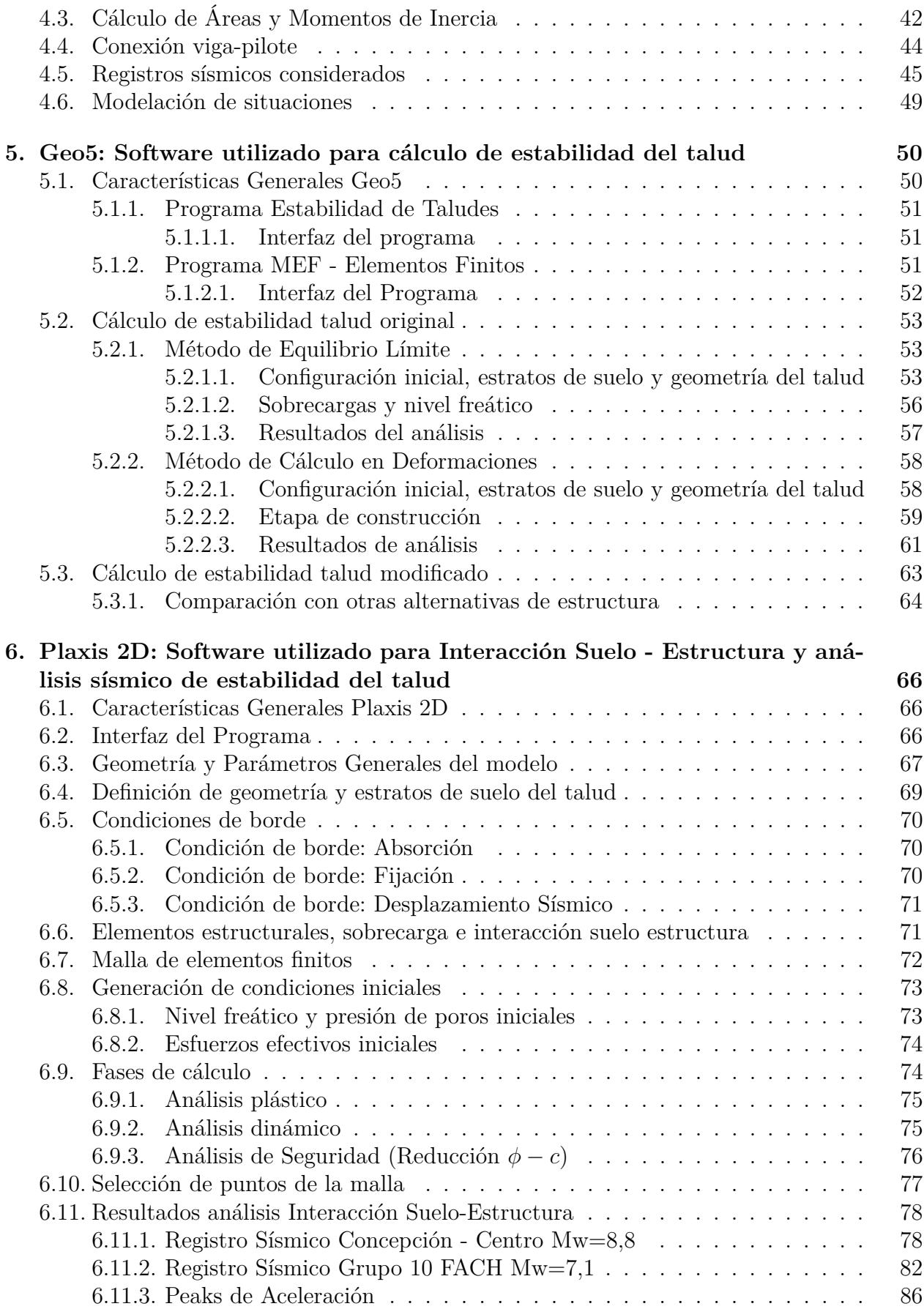

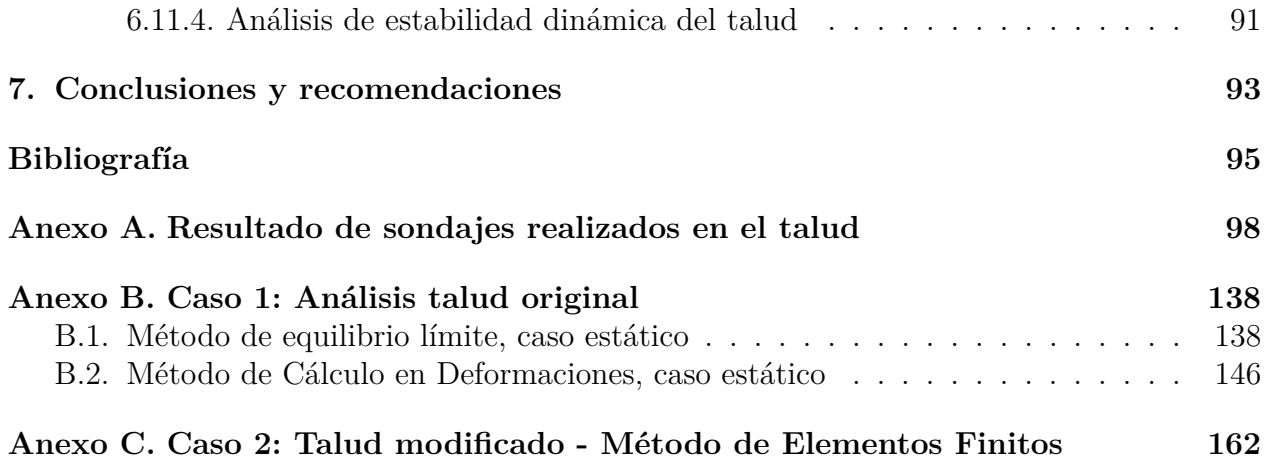

# **Índice de Tablas**

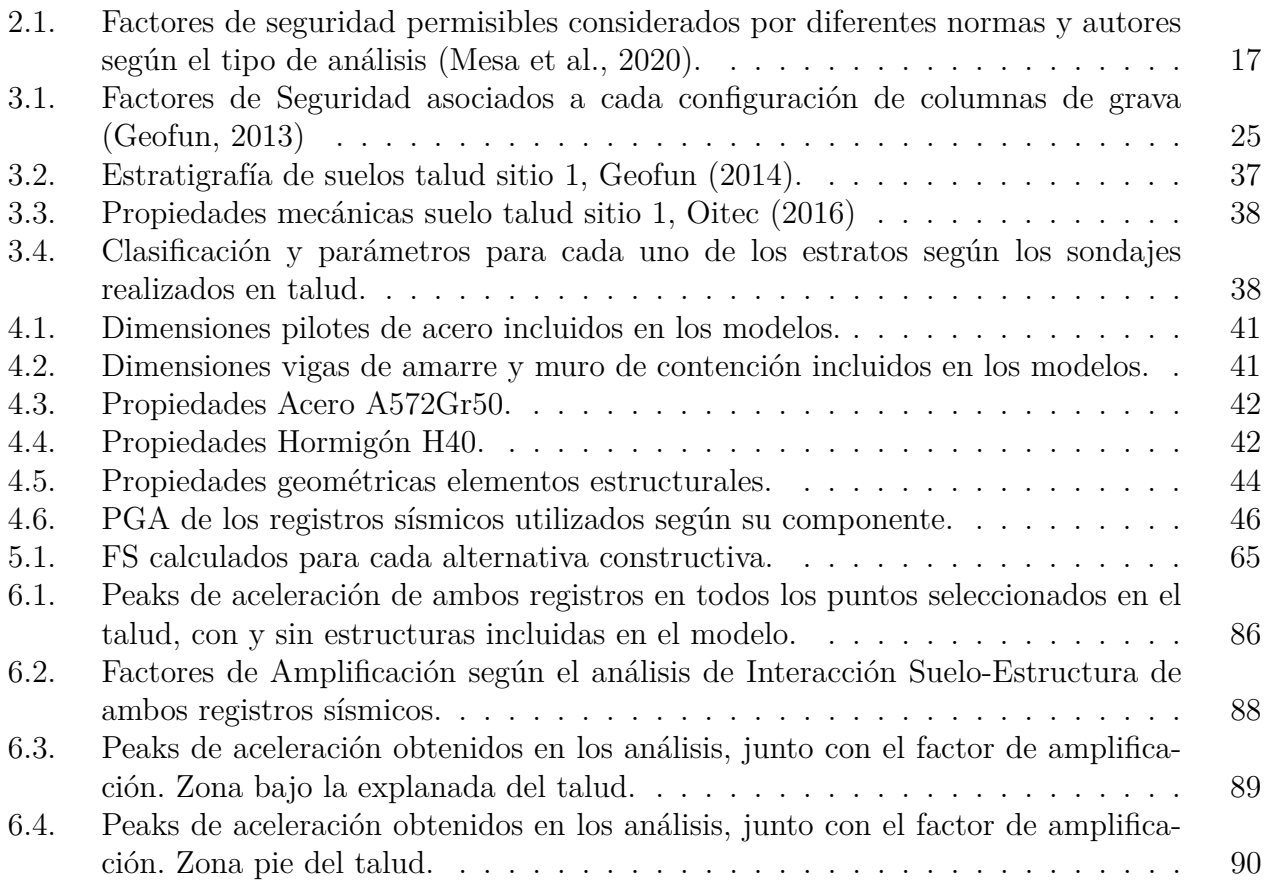

# **Índice de Ilustraciones**

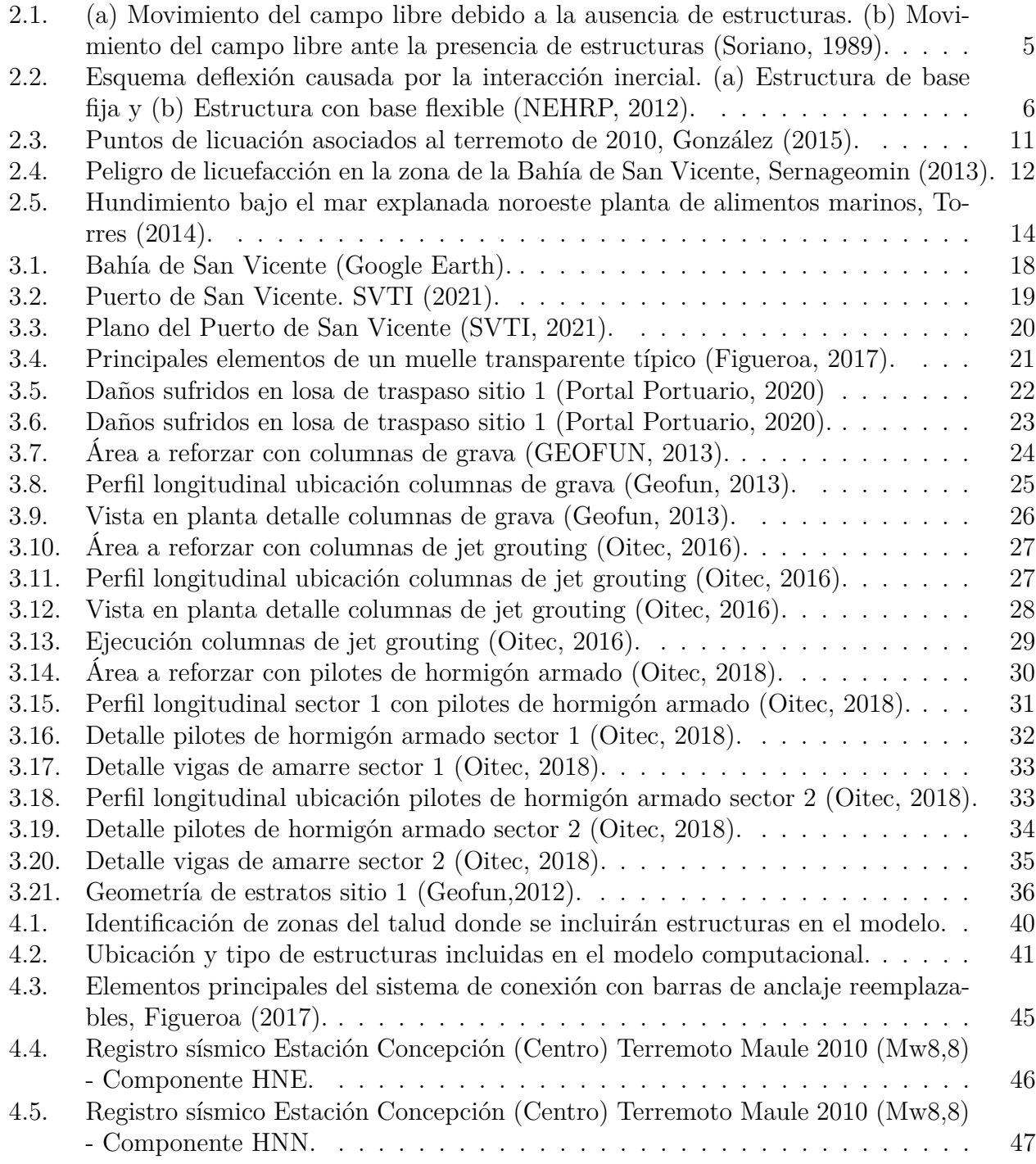

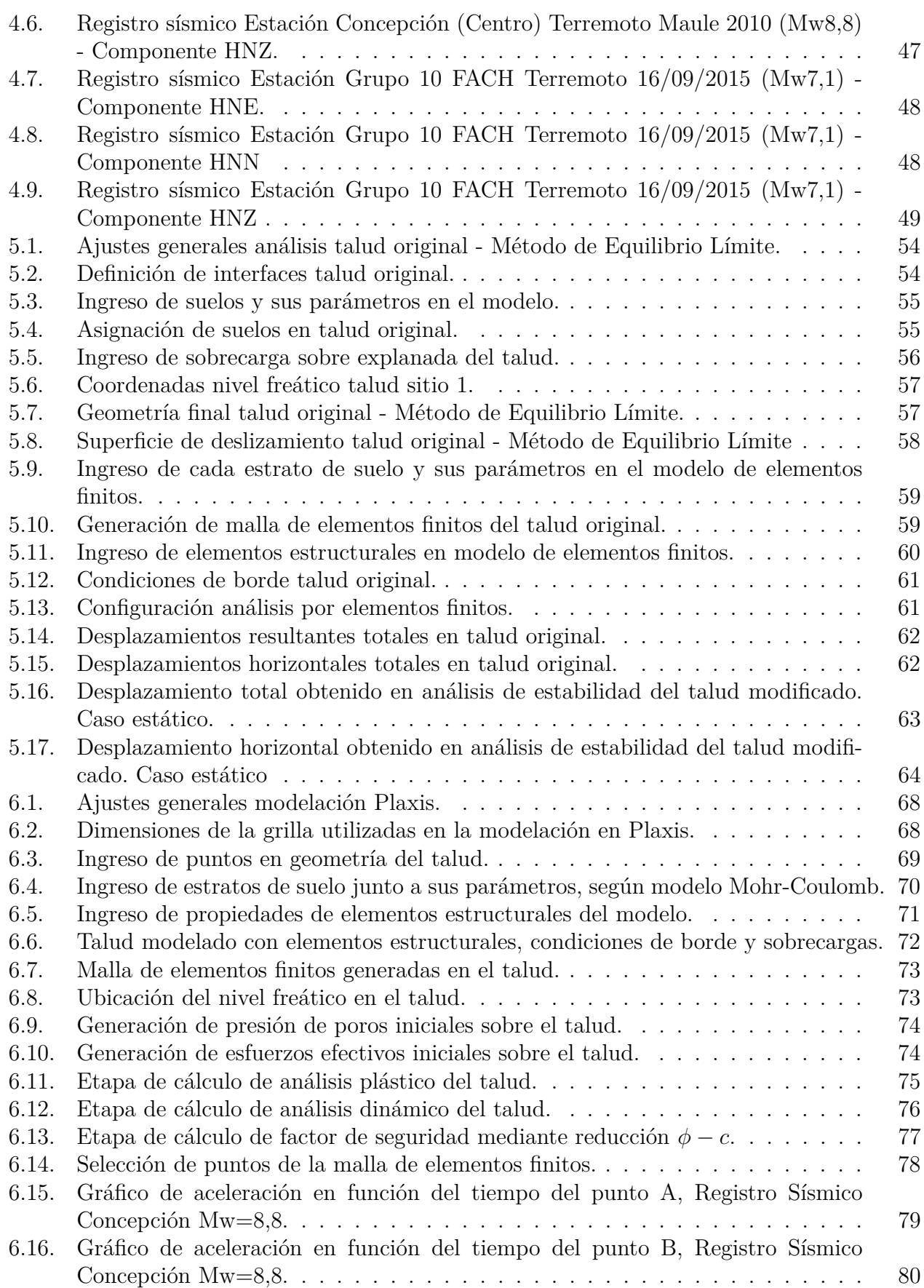

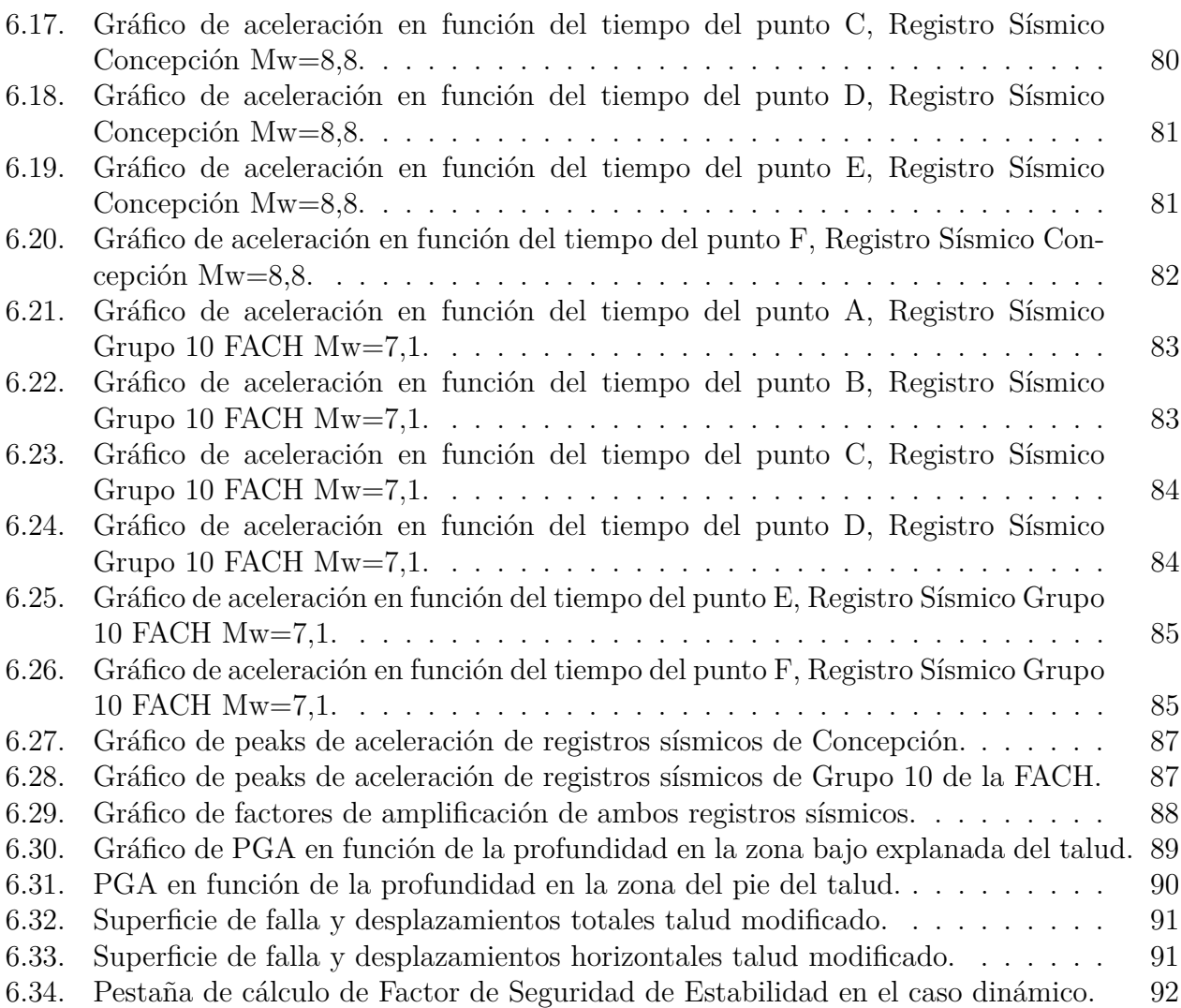

## <span id="page-11-0"></span>**Capítulo 1**

## **Introducción**

### <span id="page-11-1"></span>**1.1. Motivación**

El terremoto del 27 de febrero de 2010 corresponde a uno de los sismos de mayor magnitud registrados a la fecha, siendo el segundo más fuerte en la historia del país. El sismo y posterior tsunami provocaron grandes consecuencias a nivel nacional, donde la ocurrencia de licuefacción se evidenció en más de 100 sitios localizados entre La Calera y Valdivia, en una zona de 800 km aproximadamente. De éstos, la mayoría se concentró en la Región del BíoBío (Verdugo et al., 2012).

Producto del megaterremoto, los puertos de la VIII región resultaron ser los más afectados. En el puerto de Talcahuano colapsaron los sitios n°1 y n°2. El puerto de Coronel presentó algunos daños en su muelle de carga general. Por su parte, el puerto de San Vicente presentó daños en dos de sus sitios de atraque. Mientras el sitio 2 presentó descensos y aberturas en los paños de pavimentos, el sitio 1 registró daños importantes en cerca de 100 metros en la losa de traspaso (Mundo Marítimo, 2010).

En busca de una solución a estos daños, se propusieron diversos proyectos que buscaban realizar un mejoramiento de suelos en el talud del sitio 1 del Puerto de San Vicente. Entre ellas, instalación de columnas de grava, inyecciones de jet grouting y colocación de pilotes de hormigón armado. Sin embargo, estos tres proyectos estudiaron solamente el caso estático, no considerando eventos sísmicos en sus análisis respectivos.

Este trabajo de título se enmarca dentro de esta problemática, pues el caso de estudio analiza la interacción suelo-estructura del talud afectado en el sitio 1 del Puerto de San Vicente. Esta vez se realizará un análisis sísmico y se estudiará la inclusión de diversas estructuras.

## <span id="page-12-0"></span>**1.2. Objetivos**

## <span id="page-12-1"></span>**1.2.1. Objetivo General**

El objetivo general consiste en proponer una solución que permita mejorar la estabilidad del talud del sitio 1 de Puerto de San Vicente, mediante un modelo de interacción sueloestructura con el cual se incorporen nuevas disposiciones para alcanzar un factor de seguridad adecuado para la acción sísmica.

## <span id="page-12-2"></span>**1.2.2. Objetivos Específicos**

Los objetivos específicos de este trabajo son:

- Recopilar e interpretar la información y antecedentes geotécnicos del lugar de estudio para desarrollar un modelo geotécnico que represente al talud antes y durante la ocurrencia de un sismo.
- Definir el tipo de pilotes para la nueva estructura que se incorporará al modelo de interacción suelo-estructura. La configuración existente cuenta con pilotes de acero y de hormigón prefabricado.
- Utilización de diversos programas de elementos finitos para la modelación del talud en estudio.
- Análisis de interacción suelo-estructura, que permita caracterizar la propagación de ondas sísmicas ante la presencia de estructuras en el talud.
- Evaluar la opción de la solución propuesta para que sea efectivamente implementada como mejoramiento en el terminal portuario.

## <span id="page-12-3"></span>**1.3. Organización del Trabajo de Título**

Este trabajo se divide en 7 capítulos, los que se detallan a continuación.

La Introducción, correspondiente al Capítulo 1, presenta los argumentos y motivaciones que justifican el desarrollo de este estudio. Además, se indican los distintos objetivos generales y específicos que se buscan alcanzar.

En el Capítulo 2, referente a Marco Teórico, se realiza un estudio de los principales elementos a analizar en este Trabajo de Título, entregando sus definiciones y análisis para su correcto desarrollo en este trabajo. Se estudian conceptos de la interacción suelo-estructura, el fenónemo de licuefacción, del cual se registran todos los factores y consecuencias producidas. Luego, se entregarán conceptos claves relativos a la estabilidad de taludes, junto a métodos con los que trabajan los distintos programas de análisis geotécnico.

En el Capítulo 3 se mostrarán los principales antecedentes del caso de estudio. Se describirá la localización y características del lugar, se evidenciarán las consecuencias ocurridas en el terminal portuario a causa del terremoto de 2010 y se mostrarán y analizarán los diferentes proyectos de reparación del sitio 1. Además, se realizará un análisis de los distintos antecedentes geológicos y geotécnicos del talud estudiado. Primero, se discutirá sobre la geología de la Bahía de San Vicente. Luego, se entregarán datos de estratigrafías del talud, junto con propiedades mecánicas del suelo y su geometría de estratos.

En el capítulo 4 se explicará el planteamiento de la alternativa constructiva para lograr el mejoramiento de la estabilidad del talud. Se especificarán los elementos estructurales propuestos, junto a sus propiedades geométricas y mecánicas. Además, se especificarán los registros sísmicos utilizados para los análisis dinámicos y se introducirá a los programas utilizados en la modelación.

En el capítulo 5 se explicará la metodología y principales resultados obtenidos mediante el software Geo5. Se utilizarán los módulos de Estabilidad de Taludes y de Elementos Finitos y se explicará su funcionamiento y utilidad, exhibiendo detalles de los análisis estáticos del talud original y del modificado a través de la inclusión de estructuras.

En el capítulo 6 se analizará el proceso de obtención de resultados a través del software de elementos finitos de Plaxis 2D. Aquí se mostrará la metodología y principales resultados obtenidos en el análisis dinámico de estabilidad y de interacción suelo-estructura.

En el capítulo 7 se discutirán las principales conclusiones y recomendaciones relativas al trabajo de título y sus resultados.

Finalmente, se cuenta con una sección de Anexos, que detalla los resultados de los sondajes realizados en el lugar de estudio. Además, se describe el paso a paso y entrega todo lo necesario para comprender los análisis desarrollados en Geo5.

## <span id="page-14-0"></span>**Capítulo 2**

## **Marco teórico**

### <span id="page-14-1"></span>**2.1. Interacción suelo-estructura**

El efecto de la interacción suelo-estructura es el mecanismo por el que la presencia de la estructura influye en el movimiento del estrato de suelo bajo ella (Soriano, 1989). Consiste en un conjunto de efectos cinemáticos e inerciales producidos en la estructura y el suelo como resultado de la deformabilidad de éste ante excitación sísmica. La interacción modifica las propiedades dinámicas relevantes que tendría la estructura supuesta con base indeformable, así como las características del movimiento del suelo en la vecindad de la cimentación (Avilés y Pérez, 2004). Esta interacción es capaz de provocar incrementos o reducciones en la respuesta estructural, la cual depende de la relación entre los períodos fundamentales de la esructura y el sitio. Así, cuando el período efectivo del sistema suelo-estructura se acerca al dominante del suelo, ocurre el fenómeno de resonancia, el cual hace que la respuesta estructural sea excepcionalmente elevada.

El análisis sísmico asociado a esta interacción compara la respuesta colectiva de la estructura, la cimentación y los medios geológicos subyacentes y circundantes a la cimentación, con un movimiento de suelo de campo libre específico. Este campo libre se refiere, según NEHRP (2012), a los movimientos que no se ven afectados por las vibraciones estructurales o la dispersión de ondas en los cimientos y alrededor de ellos. Los efectos provocados por la interacción sísmica suelo-estructura (SSI) están ausentes para la condición teórica de una base rígida apoyada sobre suelo rígido. En consecuencia, SSI explica la diferencia entre la respuesta real de la estructura y la respuesta de la condición de base rígida teórica (NEHRP, 2012)

La modificación del movimiento del campo libre debido a la presencia de estructuras en su superficie se ilustra en la figura [2.1](#page-15-1) (Soriano, 1989), donde se observa claramente la diferencia producida por la estructura A.

<span id="page-15-1"></span>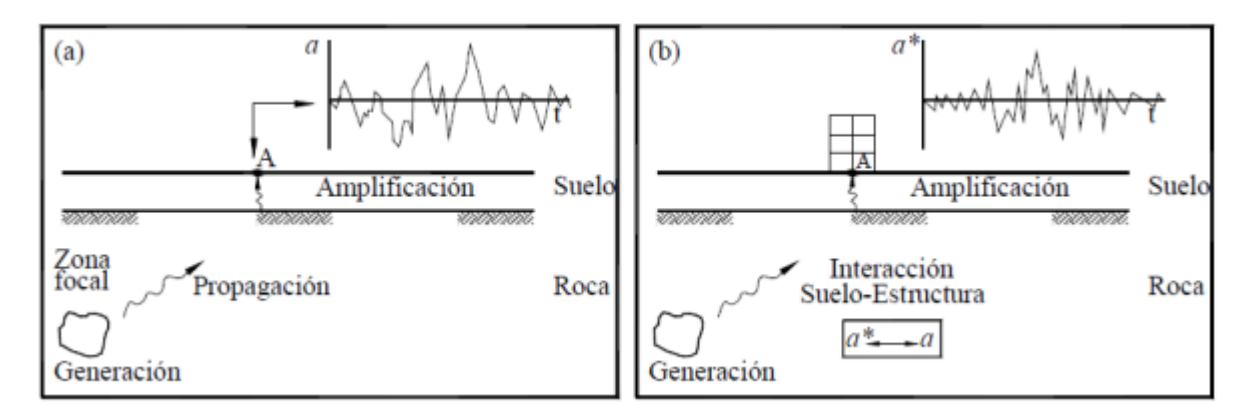

Figura 2.1: (a) Movimiento del campo libre debido a la ausencia de estructuras. (b) Movimiento del campo libre ante la presencia de estructuras (Soriano, 1989).

La propagación de una onda sísmica a través de un estrato de suelo blando, provoca que ésta se atenúe o amplifique respecto al suelo firme, como resultado de fenómenos de difracción múltiple. En el momento en que la onda sísmica alcanza la base de la estructura, produce un efecto de interacción dinámico en el sistema suelo-cimentación (Botero et al., 2004).

La flexibilidad en la interfaz suelo-fundación está asociada a las deformaciones causadas por las cargas dinámicas, lo que conlleva a una serie de efectos inerciales y cinemáticos a nivel de fundación que se deben analizar. Los dos mecanismos principales en la interacción suelo-estructura consisten en la interacción inercial y la interacción cinemática (Stewart et al., 1998). Estos dos mecanismos se describen a continuación.

### <span id="page-15-0"></span>**2.1.1. Interacción Inercial**

La interacción inercial se refiere a los desplazamientos y rotaciones en el nivel de cimentación de una estructura que resultan de fuerzas impulsadas por la inercia, como el corte basal y el momento (NEHRP, 2012). Estas fuerzas inerciales generan deformación del suelo en torno a la fundación y un desplazamiento del suelo y la fundación, el cual es distinto al que experimentaría el suelo sin la presencia de la estructura debido a la respuesta dinámica de la misma. También considera la energía disipada a través del tren de ondas que se irradia desde la fundación al suelo, debido a las vibraciones que causa el movimiento, incorporando el concepto de amortiguamiento por radiación (Stewart et al., 1998).

En este tipo de interacción se considera que la excitación sísmica en la base de la estructura es igual al movimiento de campo libre, es decir el movimiento que se tendría en el suelo en ausencia de la estructura. Así, el efecto de la interacción proviene de la inercia y la flexibilidad del sistema (Avilés y Pérez, 2004).

Este caso de interacción se da cuando la cimentación es pequeña y superficial; pequeña, de manera que pueda considerarse puntual respecto a las longitudes de las ondas sísmicas que la van a solicitar, y superficial, de manera que no exista una zona de terreno que tenga que guardar cierta compatibilidad de deformaciones con el movimiento de la estructura en otra zona que no sea puntual (Soriano, 1989).

Una forma de representar la aplicación de la interacción inercial se muestra en la figura [2.2,](#page-16-0) en donde esquematiza la deflexión causada en una estructura de base fija y una estructura con base flexible en el sentido vertical, horizontal y rotacional.

Considerando una estructura de base fija, con sólo un grado de libertad, con rigidez *k* y masa *m* (figura 2.2 (a)), la fuerza estática *F*, causará una deflexión ∆, tal que:

$$
\Delta = \frac{F}{k} \tag{2.1}
$$

Luego, a partir de la dinámica estructural, la frecuencia de vibración natural no amortiguada, *ω*, y el período, *T*, vienen dados por:

$$
\omega = \sqrt{\frac{k}{m}} \qquad T = \frac{2\pi}{\omega} = 2\pi \sqrt{\frac{m}{k}} \tag{2.2}
$$

Finalmente, sustituyendo (2.2) en (2.1):

$$
T^{2} = (2\pi)^{2} \frac{m}{(F/\Delta)} = (2\pi)^{2} \frac{m\Delta}{F}
$$
 (2.3)

<span id="page-16-0"></span>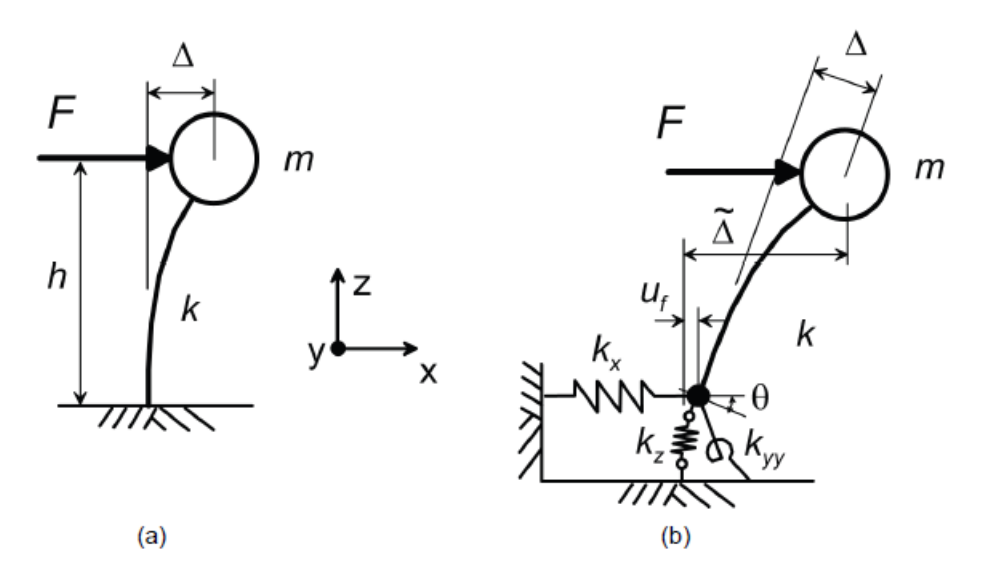

Figura 2.2: Esquema deflexión causada por la interacción inercial. (a) Estructura de base fija y (b) Estructura con base flexible (NEHRP, 2012).

Por otra parte, se considera la misma estructura con resortes verticales, horizontales y rotacionales en su base (figura 2.2 (b)). La rigidez del resorte vertical en la dirección *z* se denota *kz*, la rigidez del resorte horizontal en la dirección *x* se denota *k<sup>x</sup>* y el resorte giratorio se denota *kyy*, representando la rotación en el plano *x* − *z*. Si se aplica una fuerza *F*, a la masa en la dirección *x*, la estructura se deflecta como en el sistema de base rígida, pero el cortante en la base  $(F)$  desvía el resorte horizontal en  $u_f$ , y el momento en la base  $(F \cdot h)$ desvía el resorte rotacional en *θ*. Así, la deflexión total con respecto al campo libre en la parte superior de la estructura corresponde a (NEHRP, 2012):

$$
\tilde{\Delta} = \frac{F}{k} + u_f + \theta \cdot h \tag{2.4}
$$

$$
\tilde{\Delta} = \frac{F}{k} + \frac{F}{k_x} + \left(\frac{F \cdot h}{k_{yy}}\right)h\tag{2.5}
$$

Reemplazando (2.5) en (2.3), se obtiene el período para una base flexible:

$$
\tilde{T}^2 = (2\pi)^2 \cdot \frac{m\tilde{\Delta}}{F} = (2\pi)^2 \cdot m \cdot (\frac{1}{k} + \frac{1}{k_x} + \frac{h^2}{k_{yy}})
$$
\n(2.6)

Combinando la ecuación (2.6) y (2.2):

$$
(\frac{\tilde{T}}{T})^2 = \frac{k}{m} \cdot m \cdot (\frac{1}{k} + \frac{1}{k_x} + \frac{h^2}{k_{yy}})
$$
\n(2.7)

Así:

$$
\frac{\tilde{T}}{T} = \sqrt{1 + \frac{k}{k_x} + \frac{k h^2}{k_{yy}}}
$$
\n(2.8)

La ecuación (2.8) se puede aplicar a estructuras de varios grados de libertad, tomando la altura *h* como la altura del centro de masa para la forma del primer modo, conociéndose comúnmente como la altura modal efectiva (NEHRP, 2012).

#### <span id="page-17-0"></span>**2.1.2. Interacción Cinemática**

La interacción cinemática representa un efecto adicional, debido a la diferencia entre el movimiento de cuerpo libre y la excitación efectiva de la base, el cual puede ser importante para cimentaciones profundas. Este efecto se origina porque la rigidez de la cimentación le impide ajustarse a las deformaciones del suelo causadas por el movimiento de cuerpo libre, generándose un fenómeno de difracción de ondas que modifica el movimiento en la proximidad del cimiento. La superposición de las ondas incidentes y reflejadas por la superficie del terreno con las ondas difractadas por el cimiento provoca un movimiento de entrada para la cimentación diferente del movimiento de campo libre (Avilés y Pérez, 2004).

La diferencia descrita anteriormente, existente entre los dos movimientos se define por tres posibles causas: la profundidad de enterramiento de la fundación, la dispersión de ondas en los bordes de la fundación y su atenuación en los alrededores de la misma (NEHRP, 2012).

## <span id="page-17-1"></span>**2.2. Fenómeno de licuefacción**

La licuefacción es uno de los peligros de origen sísmico más importantes, pues afecta seriamente la estabilidad de las estructuras que se encuentran fundadas en el suelo. Lo anterior ocurre por la pérdida total de la resistencia y capacidad de soporte, cuasando daños a las instalaciones enterradas y superficiales.

La licuefacción es un término usado para describir un proceso en el cual la resistencia y la rigidez de un depósito de suelos se reducen debido a un aumento de la presión de poros. Aunque es posible que el proceso se produzca por cargas estáticas, es comúnmente inducido por cargas cíclicas. El fenómeno se manifiesta principalmente en suelos de textura arenosa o arenas limosas sueltas, saturadas y limpias, aunque también ha sido observado en gravas y limos poco plásticos. Los daños que puede producir la licuefacción van desde pequeños hundimientos y desplazamientos laterales (lateral spreading) hasta deslizamientos de grandes masas de suelos. Además puede causar grandes asentamientos o inclinaciones en fundaciones y estructuras de retención (Kramer y Stewart, 2004).

El momento en que ocurre la licuefacción es cuando la presión de poros, en aumento, iguala la presión inicial del suelo, perdiendo completamente la resistencia al corte, comportándose momentáneamente de modo similar a un fluido. En efecto, la resistencia al corte de un suelo no cohesivo, se puede expresar como:

$$
\tau = \sigma' \tan(\phi) \tag{2.9}
$$

Donde el principio de esfuerzos efectivos corresponde a:

$$
\sigma = \sigma' + u \tag{2.10}
$$

$$
\sigma' = \sigma - u \tag{2.11}
$$

donde:

- *τ* : Resistencia al corte del suelo.
- *σ* : Esfuerzo normal.
- *σ* ′ : Esfuerzo efectivo.
- *u* : Presión de poros.
- *ϕ* : Ángulo de fricción interna del suelo.

En cuanto a la identificación de las fallas por licuación, éstas se manifiestan de diversas maneras, incluyendo falla por capacidad de soporte, lateral spreading y falla de flujo (González, 2015).

La falla por capacidad de soporte se origina por la pérdida de resistencia de un suelo, obteniéndose grandes deformaciones y rotación en las estructuras fundadas sobre este material. Por otra parte, el fenómeno de lateral spreading ocurre en terrenos de pendiente suave y generalmente adyacentes a cuerpos de agua. Consiste en el desplazamiento de bloques superficiales de terreno que se ubican por sobre un estrato licuado. Finalmente, la falla de flujo corresponde al tipo de falla más catastrófica. Se caracteriza por extensos desplazamientos de grandes masas de suelos que se generan de forma repentina (González, 2015).

<span id="page-18-0"></span>En cuanto a las manifestaciones provocadas sobre el terreno, la licuefacción se evidencia por la formación de grietas, hundimientos del terreno, asentamientos diferenciales de estructuras, "golpes de agua"(surgimiento de agua) y volcanes de arena. Los dos últimos son producto del súbito aumento de la presión de agua de poros ocasionada por la vibración, forzando a que este fluido fluya rápidamente a la superficie. Si el flujo asciende lo suficientemente rápido se generan "golpes de agua". Al mismo tiempo, el agua ascendente puede transportar partículas de arena hasta la superficie donde son depositadas formando montículos de arena, a los que por analogía se les denomina "volcanes de arena"(Sernageomin, 2010).

## **2.2.1. Factores que afectan la licuación**

Algunos factores que condicionan el fenómeno de licuefacción se describen a continuación:

- **Edad del depósito:** Los suelos jóvenes (menos de 3000 años) son débiles y no cohesivos, de modo que tienen mayor probabilidad de licuarse comparado con aquellos más antiguos donde han actuado procesos de compactación y cementación natural. Dichos procesos incrementan su resistencia (Sernageomin, 2010).
- **Distribución del tamaño de los granos:** La granulometría influencia en buena medida la susceptibilidad de licuación de los estratos de suelo. Suelos bien graduados son generalmente menos propensos a licuar en comparación con los materiales de baja gradación, debido a que las partículas de menor tamaño ocupan los espacios vacíos entre las partículas mayores y consecuentemente, tienen mayor posibilidad de que se encuentren en un estado de mayor densidad (González, 2015).

Así, la arena uniformemente graduada, de grano muy grueso a medio tiene mayor probabilidad de licuarse, mientras que las arenas limosas finas y las gravas lo hacen bajo cargas cíclicas muy severas (Sernageomin, 2010).

- **Origen del suelo:** Los suelos depositados por procesos fluviales, litorales y eólicos se sedimentan fácilmente y sus granos tienen poca probabilidad de compactarse, de modo que se licuarán con facilidad. Los depósitos glaciales, generalmente, ya son bastante densos y tienen menor probabilidad de licuarse. Suelos compuestos por roca no son en absoluto licuables (Sernageomin, 2010).
- **Resistencia a la penetración del suelo:** Existen distintos criterios según diferentes autores. Seed & Idriss (1982), comenta que no se ha observado licuación en depósitos de suelos con SPT normalizado  $(N_1)_{60}$  mayor a 22. Por otra parte, Marcuson et al (1990) sugieren que un valor de SPT normalizado igual a 30 es el umbral sobre el cual no ocurre la licuación de suelos. Finalmente, el Proyecto de Norma - prNCh2369 define como suelos potencialmente licuables a aquelllos que corresponden a arenas, arenas limosas o limos, saturados, con índice de Penetración Estándar *N*<sup>1</sup> menor que 20 golpes/pie (normalizado a la presión efectiva de sobrecarga de 0,10 MPa).
- **Profundidad del nivel freático:** Mientras más cerca de la superficie se encuentre el nivel freático, mayor es la probabilidad de que ocurra licuefacción (Sernageomin, 2010).
- **Amplitud y duración de la vibración del terreno:** Según Sernageomin (2010), la licuefacción de suelos bajo condiciones de tensión provocadas por un terremoto aumenta con la magnitud y la duración del sismo. Por esta razón, sismos pequeños licuarán únicamente los suelos más próximos al epicentro, mientras que ante un sismo de mayor magnitud será posible reconocer licuefacción a distancias muy grandes.

### <span id="page-19-0"></span>**2.2.2. Efectos producidos por licuefacción en Terremoto 27F**

El terremoto del 27 de febrero de 2010, de magnitud Mw8,8, provocó grandes daños en términos de vidas personales, económicos y afectación de territorios. Quezada et al (2012) estimaron, mediante investigaciones, que la longitud de ruptura fue de 640 km entre el norte de la ciudad Valparaíso y la localidad de Tirúa, en la región del BíoBío.

Sernageomin determinó que gran parte de los daños provocados por el terremoto fueron responsabilidad del fenómeno de licuefacción de suelos, causando graves perjuicios en la red vial, puentes, puertos y carreteras. Se observaron efectos de licuación entre Valparaíso y el Lago LLanquihue, traduciéndose en una franja de longitud superior a los 800 km (Falcón y Ramírez, 2012).

A lo largo de la zona antes descrita, se registraron más de 180 sitios susceptibles a la licuefacción, con mayor preponderancia en el sur del país, explicado por el predominio de suelos arenosos y la gran cantidad de ríos, lagos y napas de baja profundidad (González, 2015).

En la figura [2.3](#page-21-0) se observan los puntos de licuación de suelos provocados por el terremoto del Maule 2010, separando de acuerdo a condiciones de terreno y/o estructuras afectadas en: terrenos relativamente planos, lateral spreading, puentes y pasos a desnivel, puertos y muelles, fallas de talud, falla en terraplén de acceso, tranques de relaves, estructuras enterradas y terrenos ganados al mar. En relación a este trabajo de título, se detallarán las fallas en puertos y muelles, particularmente en la zona de estudio o cercanos a ella.

<span id="page-21-0"></span>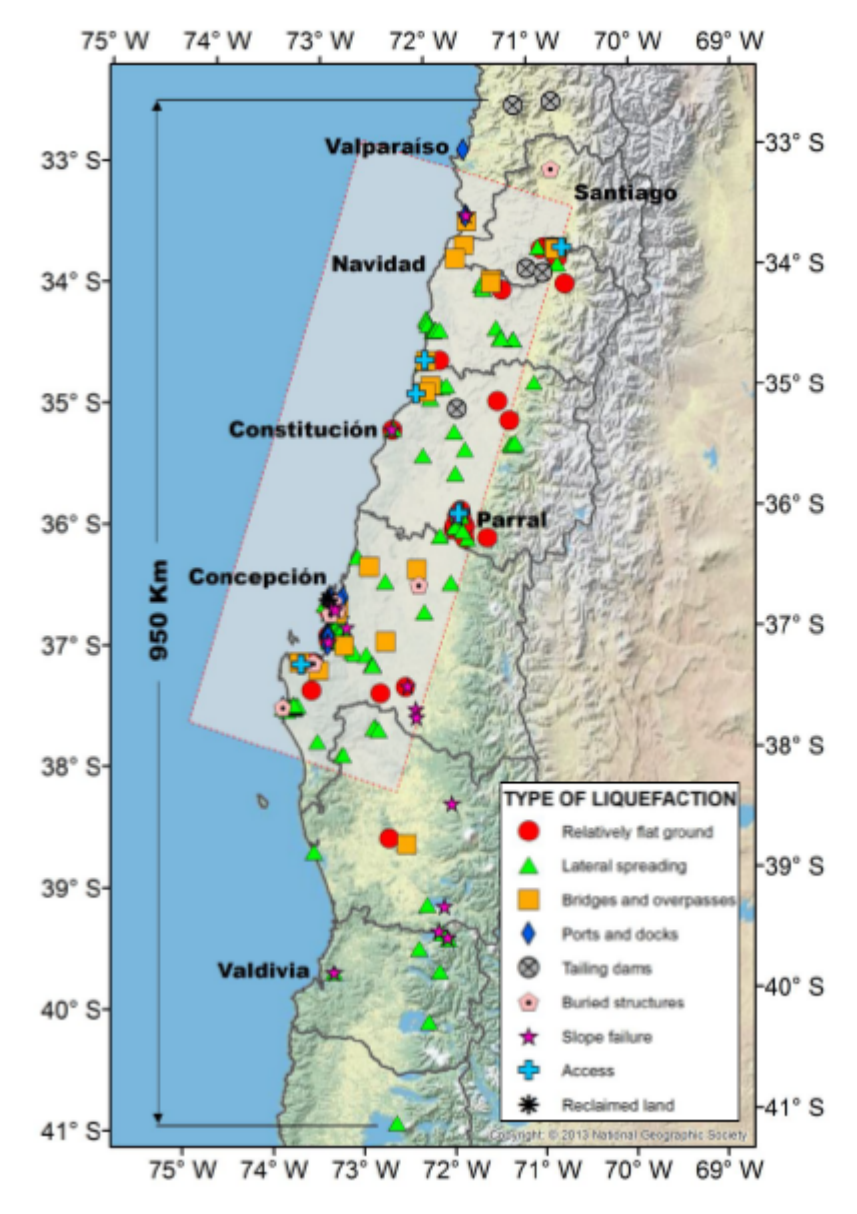

Figura 2.3: Puntos de licuación asociados al terremoto de 2010, González (2015).

De la figura anterior se desprende la gran ocurrencia de eventos de licuación en la zona cercana a la costa de la Región del BíoBío.

Sernageomin(2013) elaboró un mapa que representa una zonificación del peligro de licuefacción en la zona de las comunas de Concepción, Talcahuano, Hualpén y Chiguayante, destacando por su alto riesgo la Bahía de San Vicente, tal como se muestra en la figura [2.4.](#page-22-0)

<span id="page-22-0"></span>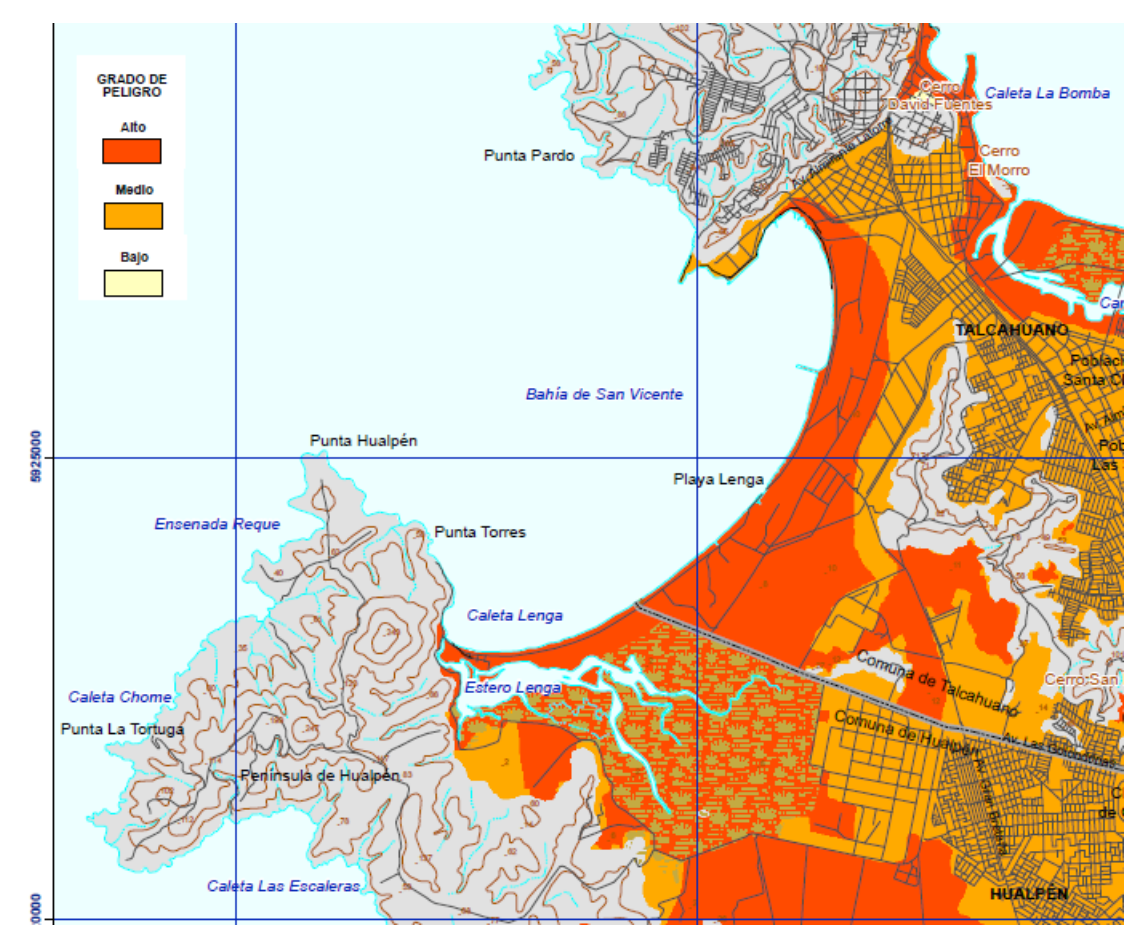

Figura 2.4: Peligro de licuefacción en la zona de la Bahía de San Vicente, Sernageomin (2013).

La Región del BíoBío cuenta con una extensa costa, la cual aloja un gran número de puertos y muelles. Estos sectores presentan gran variabilidad en cuanto a la depositación de sedimentos, debido a los cambios en la marea y otros efectos. Estos sedimentos se caracterizan por encontrarse en un grado de compactación medio a suelto y que superficialmente es mayor a causa de las constantes marejadas y oleaje. Debido a lo anterior, es que presentan un gran potencial de licuación, lo que se tradujo, tras el terremoto del 27F, en un gran movimiento lateral del terreno que dañó fuertemente los estribos, y desplazó pilotes hacia el mar, mientras que aquellos pilotes cuyas bases se ubicaban sobre estratos licuables desarrollaron elevados niveles de asentamientos (González, 2015). Dentro de los puertos y muelles afectados en la región, se encuentran los siguientes:

- 1. Muelle de Lirquén
- 2. Muelle de Penco
- 3. Puerto de Talcahuano

#### 4. **Terminal Internacional San Vicente**

- 5. Muelle San Vicente
- 6. Muelle Huachipato
- 7. Muelle Puchoco
- 8. Muelle Jureles
- 9. Muelle Chollín
- 10. Bocamina
- 11. Muelle Lo Rojas
- 12. Puerto de Coronel
- 13. Lota Bajo
- 14. Puerto de Pesca Artesanal

De la lista anterior, el Terminal Internacional de San Vicente representa el caso de estudio de este trabajo de título, por lo que se abarcará en mayor detalle en el capítulo siguiente de este documento.

Un ejemplo de graves daños producto del terremoto del 2010, fue el Puerto de Coronel, distante unos 30 km de la Bahía de San Vicente. En él se registró una gran falla del terreno, formándose grietas de tracción que dañaron los pavimentos y causaron asentamientos principalmente en la explanada de acopio de contenedores, estimándose desplazamientos horizontales del terreno hacia el mar de aproximadamente 1,2 metros. González (2015) menciona que un factor principal en la respuesta del terreno ante el sismo, fue la presencia del estrato de fango bajo el talud a lo largo del puerto.

Otra falla provocada por licuefacción ocurrió en la misma Bahía de San Vicente. En el sector norte de la bahía y contigua al Puerto de San Vicente, se encuentra una planta de alimentos marinos, la que experimentó desplazamientos verticales y laterales en la totalidad de su superficie de 10.000 *m*<sup>2</sup> . El fenómeno se explica por la presencia de estratos arenosos potencialmente licuables en el sector de tablestacado, y además, por las características batimétricas y topográficas del lugar (Torres, 2014).

Entre los daños provocados en la planta de alimentos se encuentra la explanada noroeste, que quedó sumergida bajo el mar junto con el tablestacado. Este último presentó asentamientos de más de 1,5 m y desplazamientos laterales hacia al mar de al menos 2,0 m, los que produjeron el colapso de las vigas de acero en un tramo de 40 m (Torres, 2014). En la figura [2.5](#page-24-1) se muestran las consecuencias antes comentadas.

<span id="page-24-1"></span>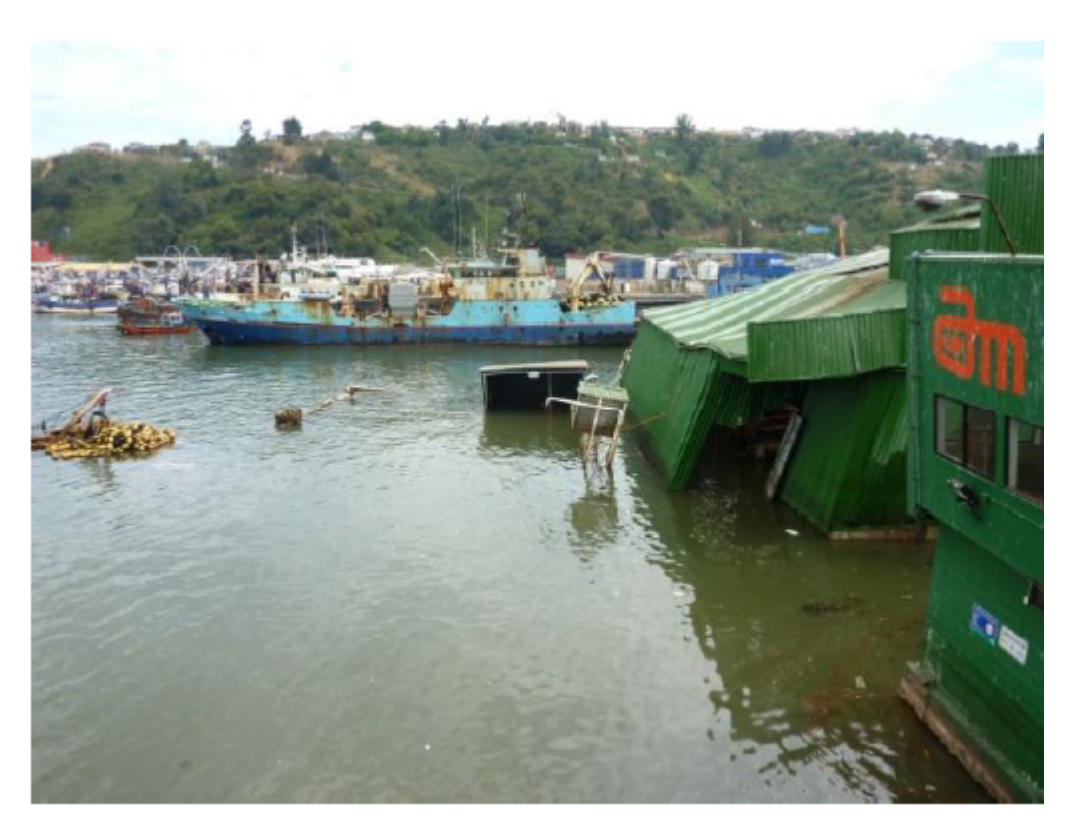

Figura 2.5: Hundimiento bajo el mar explanada noroeste planta de alimentos marinos, Torres (2014).

## <span id="page-24-0"></span>**2.3. Estabilidad de taludes**

Un talud se define como aquella superficie de suelo expuesta que se sitúa en un ángulo con la horizontal, con una pendiente natural o construida. Así, el análisis de estabilidad del talud comprueba la seguridad de éstos, implicando la determinación y la comparación del corte desarrollado a lo largo de la superficie de ruptura más probable con la resistencia del suelo al corte (Braja Das, 2013).

Para realizar un correcto análisis de estabilidad del talud se necesitan evaluar distintas variables, entre las que destacan estratificación, propiedades mecánicas del suelo y la geología del lugar. El principal objetivo radica en calcular el Factor de Seguridad, el que se define como la resultante de dividir la resistencia al corte disponible del suelo, a lo largo de una superficie crítica de deslizamiento, por la resistencia al corte requerida para mantener el equilibrio (Bishop, 1955). Matemáticamente se expresa como:

$$
FS_s = \frac{\tau_f}{\tau_d} \tag{2.12}
$$

donde:

*F S<sup>s</sup>* : Factor de Seguridad con respecto a la resistencia. *τ<sup>f</sup>* : Resistencia media del suelo al corte.

*τ<sup>d</sup>* : Esfuerzo cortante promedio desarrollado a lo largo de la supercie de falla.

Por su parte, la resistencia al corte de suelo se expresa como

$$
\tau_f = c' + \sigma' \tan \phi' \tag{2.13}
$$

donde:

*c* ′ : Cohesión.

*ϕ* ′ : Ángulo de fricción.

*σ* ′ : Esfuerzo normal efectivo en la superficie potencial de falla.

Asimismo,

$$
\tau_d = c'_d + \sigma' \tan \phi'_d \tag{2.14}
$$

donde:

 $c_d$ : Cohesión eficaz.

 $\phi_d'$ : Ángulo de fricción que se desarrolla a lo largo de la superficie potencial de falla.

Así, el Factor de Seguridad queda:

$$
FS_s = \frac{c' + \sigma' \tan \phi'}{c_d' + \sigma' \tan \phi_d'}\tag{2.15}
$$

Luego, según Braja Das (2013), cuando *F S<sup>s</sup>* es igual a 1, el talud está en un estado de fallo inminente. En general, un valor de 1,5 para el factor de seguridad con respecto a la resistencia es aceptable para el diseño de un talud estable.

#### <span id="page-25-0"></span>**2.3.1. Métodos de análisis de estabilidad de taludes**

Los análisis de estabilidad de taludes tienen por objetivo estimar su nivel de seguridad, con el propósito de implementar medidas correctivas o de estabilización adecuadas para evitar nuevos movimientos en masa. Se basan en un planteamiento físico-matemático en el que intervienen las fuerzas estabilizadoras y desestabilizadoras, que actúan sobre el talud y que determinan su comportamiento y condiciones de estabilidad (Sanhueza y Rodríguez, 2013). Los métodos de cálculo para analizar la estabilidad de un talud pueden clasificarse en dos grandes grupos: métodos de equilibrio límite y métodos de cálculo en deformaciones o numéricos. Estos dos grupos se analízarán en los acápites siguientes.

#### <span id="page-25-1"></span>**2.3.1.1. Métodos de equilibrio límite**

Los métodos de equilibrio límite analizan el equilibrio de una masa potencialmente inestable, y consisten en comparar las fuerzas tendentes al movimiento con las fuerzas resistentes que se oponen al mismo a lo largo de una determinada superficie de rotura, basándose en la selección de una superficie teórica de rotura en el talud (criterio de Mohr-Coulomb) y la definición de un factor de seguridad (Sanhueza y Rodríguez, 2013). Este método no tiene en cuenta las deformaciones del terreno y supone que la resistencia al corte se moviliza total y simultáneamente a lo largo de la superficie de corte (Instituto Geológico y Minero de España, 1987).

Además, los métodos de equilibrio límite se subdividen en métodos exactos y no exactos. Dentro de estos últimos existen los métodos de estabilidad global y los métodos de las dovelas. El método de las dovelas divide la masa deslizante en fracciones más pequeñas para simplificar el análisis y se clasifica en los métodos aproximados y precisos.

Los métodos aproximados no cumplen con todas las ecuaciones de la estática, dentro de los cuales están los métodos de Fellenius, Janbú y Bishop simplificado. Por su parte, los métodos precisos o completos cumplen con todas las ecuaciones de la estática y entre ellos están los métodos de Spencer, Bishop riguroso y Morgenstern-Price, resultando este último el más exacto (Instituto Geológico y Minero de España, 1987).

Para realizar los análisis de equilibrio límite en este trabajo de título, se utilizará el método de Morgenstern-Price (1965). Este método asume que existe una función que relaciona las fuerzas cortantes y las fuerzas normales entre dovelas. Además, se satisfacen todas las ecuaciones de equilibrio, considerando momentos y fuerzas. Finalmente, es aplicable a una superficie de falla general (Suárez, 2011).

#### <span id="page-26-0"></span>**2.3.1.2. Métodos de cálculo en deformaciones**

Los métodos de cálculo en deformaciones son modelos de diferencias finitas o elementos finitos más complejos que los métodos de equilibrio límite, pues a diferencia de éstos, permiten cuantificar las deformaciones en el talud, a través del estudio tensional de sus elementos.

El análisis por elementos finitos divide la masa de suelo en elementos discretos denominados finitos, interconectados por nodos y bordes definidos. Se basa en la formulación de desplazamientos que nos da como resultados esfuerzos y desplazamientos de los puntos de los nodos. La falla se presenta de manera progresiva, no fallando simultáneamente en todos los puntos de la estructura (Díaz, 2015).

En el análisis por elementos finitos el equilibrio se debe mantener en cada punto, mediante un análisis con la teoría elástica, describiendo las relaciones esfuerzo-deformación. Además, las condiciones de frontera deben satisfacerse.

<span id="page-26-1"></span>La discretización previa que requiere este método, se realiza mediante un mallado de la estructura. En primer lugar, se modela la sección tipo de estudio: se establecen los parámetros de las diferentes unidades geotécnicas (*c*, *ϕ*, *E*, *ν*), y se definen las condiciones iniciales del estado tensional del terreno y la presencia del nivel freático. Posteriormente se simula la secuencia constructiva. Este sistema aplica el método "phi-reduction", con una reducción de la resistencia de todos los materiales, aplicando un factor de seguridad hasta alcanzar un valor en el cual el proceso no es convergente (Sanz et al., 2016).

### **2.3.2. Análisis dinámico de taludes**

La estabilidad de un talud se ve fuertemente perjudicada ante la ocurrencia de un evento sísmico. Esta estabilidad puede verse disminuida de diferentes maneras (Hack et al., 2007): i) las ondas sísmicas generan tensiones adicionales al talud; ii) los desplazamientos del suelo generados por las ondas sísmicas pueden, en caso de ser suficientemente grandes, romper los enlaces entre las partículas del suelo, provocando la reducción de resistencia general del suelo; y iii) en suelos sueltos, el efecto de la carga cíclica puede dar lugar a la compactación. Si la presión de agua no puede ser eliminada rápidamente, la presión de poro aumentará, reduciendo las tensiones efectivas a cero. Es decir, podría provocar el fenómeno de licuefacción.

Para realizar el análisis sísmico respectivo del talud, hay dos metodologías que pueden ser empleadas (Bojorque, 2016). La primera de ellas es el Análisis de Estabilidad por Inercia, donde los materiales conservan su resistencia a la rotura durante el evento sísmico. Los métodos más utilizados en este tipo de análisis son el enfoque pseudoestático y el método de Newmark. Por otra parte, el segundo tipo de evaluación sísmica es el Análisis de Estabilidad con Debilitamiento, donde los materiales experimentan una reducción significativa en la resistencia a la falla durante el terremoto. Este último tipo de análisis es el que se abordará en este trabajo de título.

En los dos tipos de análisis antes descritos, junto a los casos en que se analiza estáticamente un talud, existen Factores de Seguridad que son considerados permisibles en el estudio de la estabilidad de un talud. Es así, como distintos autores y normativas han determinado distintos factores de seguridad aceptables para el análisis estático y dinámico, los cuales se muestran en la tabla [2.1.](#page-27-0)

<span id="page-27-0"></span>

| Referencia                      | Análisis estático | Análisis dinámico |
|---------------------------------|-------------------|-------------------|
| DM-7.01 (1986) y DM-7.02 (1987) | 1,5               | $1,2 - 1,15$      |
| Torres Vila (1986)              | 1,5               |                   |
| Alva e Infantes $(2001)$        |                   | >1                |
| Abramson et al. (2002)          |                   | >1                |
| FHWA-NHI-11-032 (2011)          |                   | 1,1               |
| NC-856:2011 (2011)              | 1,5               |                   |
| CE-020 (2012)                   | 1,5               | 1,25              |
| AASHTO-LRFD (2014)              | $1,33 - 1,53$     | 1,1               |

Tabla 2.1: Factores de seguridad permisibles considerados por diferentes normas y autores según el tipo de análisis (Mesa et al., 2020).

## <span id="page-28-0"></span>**Capítulo 3**

## **Antecedentes generales**

## <span id="page-28-1"></span>**3.1. Localización y características del lugar de estudio**

El talud analizado se encuentra localizado en el sitio número 1 del terminal SVTI del puerto de San Vicente. Este puerto se ubica en la Bahía del mismo nombre, en la provincia de Concepción de la Región del BíoBío.

La Bahía de San Vicente corresponde a una bahía natural somera con una profundidad promedio de 20 m (Brito, 1993). Está rodeada por la Península de Tumbes, la Playa de San Vicente y de Lenga y por la Península de Hualpén. En el sector norte de esta bahía, y ubicado al oeste del sector El Arenal, se encuentra el Puerto de San Vicente.

<span id="page-28-2"></span>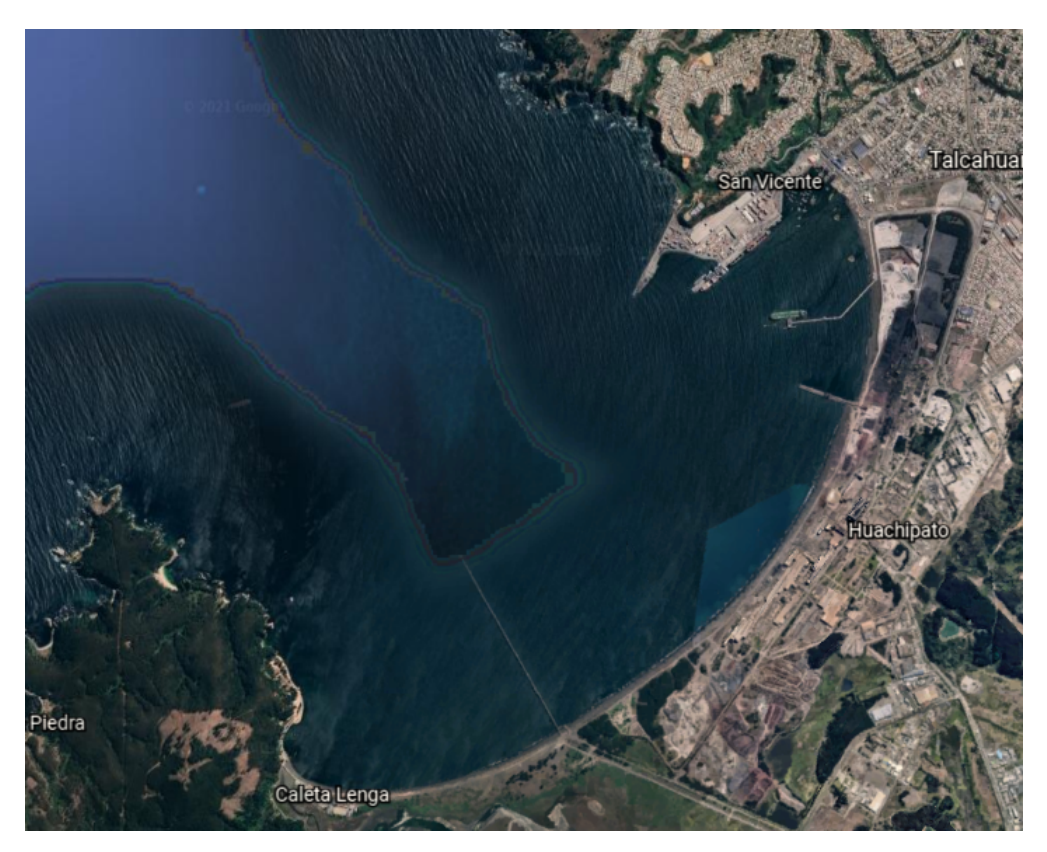

Figura 3.1: Bahía de San Vicente (Google Earth).

El puerto de San Vicente, concesionado el 01 de enero del año 2000 a la empresa San Vicente Terminal Internacional S.A (SVTI), corresponde a uno de los principales terminales portuarios en el Pacífico Sur. Tiene como principales funciones el desarrollo, mantención y explotación del frente de atraque del puerto, incluyendo la prestación de servicios de muellaje y almacenamiento. Los principales servicios del puerto son las operaciones de naves, la consolidación de contenedores, almacenamiento de carga y el depósito y reparación de contenedores.

El puerto de San Vicente transporta una gran variedad de productos. El 70 % del volumen corresponde al sector forestal (celulosa, maderas verdes y secas) y el 30 % se destina a productos pesqueros (salmón) y agrícolas (frutas y cereales), exportando principalmente a Asia, Estados Unidos y Europa.

<span id="page-29-0"></span>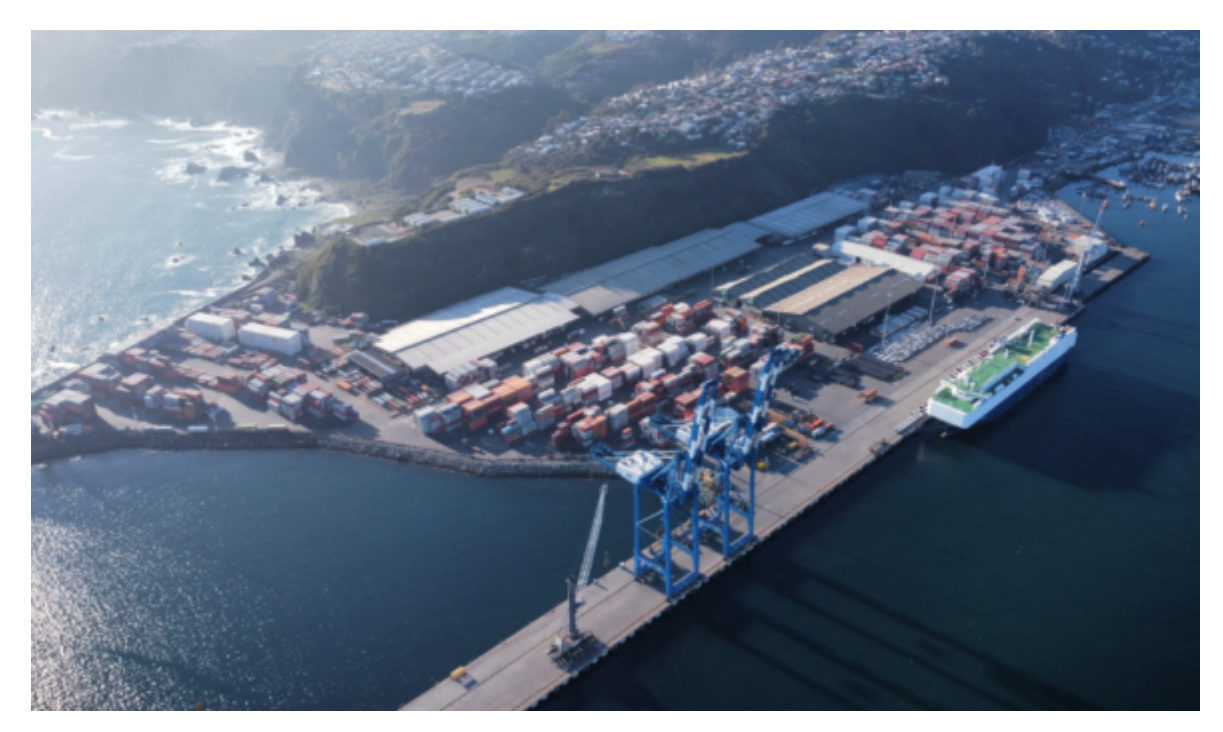

Figura 3.2: Puerto de San Vicente. SVTI (2021).

En cuanto a sus instalaciones, el terminal cuenta con una superficie total de 40 hectáreas. De ellas, el 75 % corresponden a áreas de stacking, almacenaje de carga y calle; mientras el resto son sitios externos. El puerto cuenta con 5 sitios de atraque con un total de 1.074 metros de longitud, donde cada uno de los muelles está habilitado para atender naves de contenedores, carga general, granel, cargas de proyecto, pesqueros, cruceros, entre otros (SVTI, 2021)[1](#page-29-1) . La disposición del puerto de San Vicente se muestra en la figura [3.3.](#page-30-0)

<span id="page-29-1"></span><sup>1</sup> SVTI San Vicente - Terminal Internacional. https://www.svti.cl/

<span id="page-30-0"></span>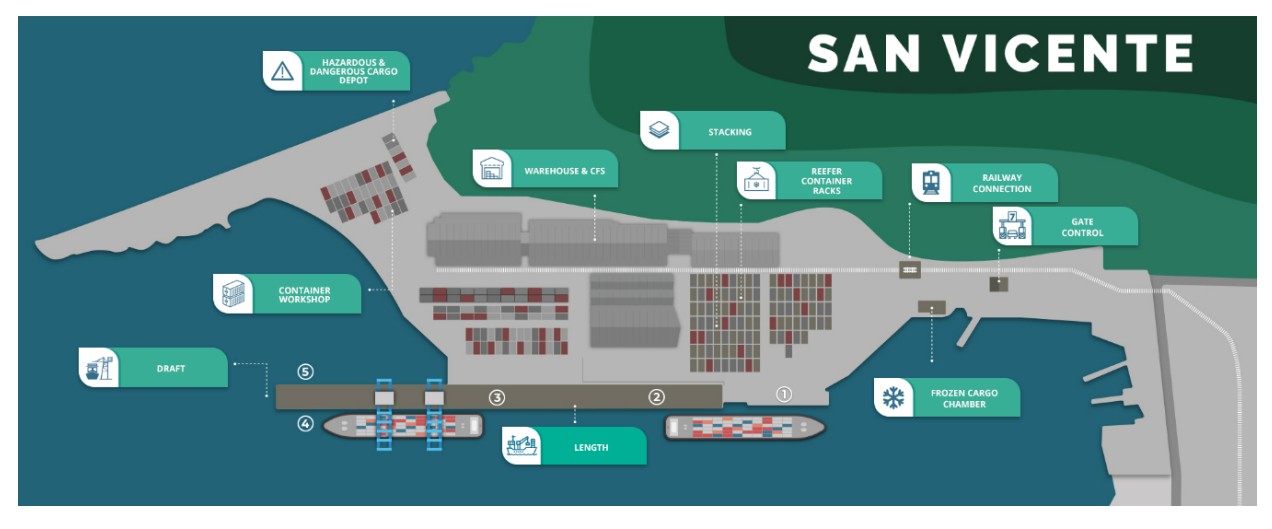

Figura 3.3: Plano del Puerto de San Vicente (SVTI, 2021).

Entre los sitios del terminal portuario, el sitio n° 1 cuenta con 160 metros de longitud y un calado de 12,8 metros (SVTI, 2021). Según su orientación, se clasifica como un muelle marginal, pues es una estructura que está orientada normalmente paralela a la costa, denominada también malecón (MOP, 2013).

Además, y de acuerdo a su impacto en la dinámica costera, el sitio 1 del Puerto de San Vicente se clasifica como un muelle del tipo transparente. Estos muelles son aquellos en las que la estructura está formada por una plataforma sustentada en pilotes o pilas, permitiendo el paso del flujo del agua (MOP, 2013).

Según la *Guía para el Diseño, Construcción, Operación y Conservación de Obras Marítimas y Costeras* (MOP, 2013), los cambios en el régimen marítimo existente en el muelle y en el ambiente adyacente son relativamente menores en el caso de estructuras de atraques transparentes, dado que presentan una menor obstrucción a los flujos de corrientes y olas.

Asimismo, y en función de la forma en que la estructura resiste las acciones y las transmite al terreno de cimentación, el sitio 1 corresponde a un muelle de pilotes, pues su estructura está formada por una plataforma sustentada en pilotes verticales y/o inclinados. En este tipo de muelles, las solicitaciones verticales son resistidas por los pilotes, los cuales se apoyan en el suelo transmitiendo su carga por intermedio de la presión de punta, el roce del pilote enterrado o una combinación de ambos. Las solicitaciones horizontales pueden ser resistidas por momento en los pilotes en el caso de muelles de pilotes verticales (MOP, 2013).

Los principales elementos de un muelle transparente típico, mostrados en la figura [3.4,](#page-31-1) son los siguientes (Figueroa, 2017):

- 1. **Losa de Hormigón Armado:** Transmite las cargas verticales hacia el sistema de vigas.
- 2. **Vigas transversales:** Controlan la deflexión en la dirección transversal del muelle.
- 3. **Vigas longitudinales:** Controlan la deflexión en la dirección longitudinal del muelle.
- 4. **Pilotes:** Elementos de acero u hormigón armado. Transmite las cargas verticales a un estrato de suelo competente.
- 5. **Muro de contención:** Sirve para contener empujes de suelo generadas en el lado de la explanada del puerto.
- 6. **Losa de traspaso:** Une la estructura del muelle con la explanada. Permite un desplazamiento horizontal y vertical desacoplado del muelle respecto de la explanada.
- 7. **Conexión viga-pilote:** Zona de unión entre tablero y pilote.

<span id="page-31-1"></span>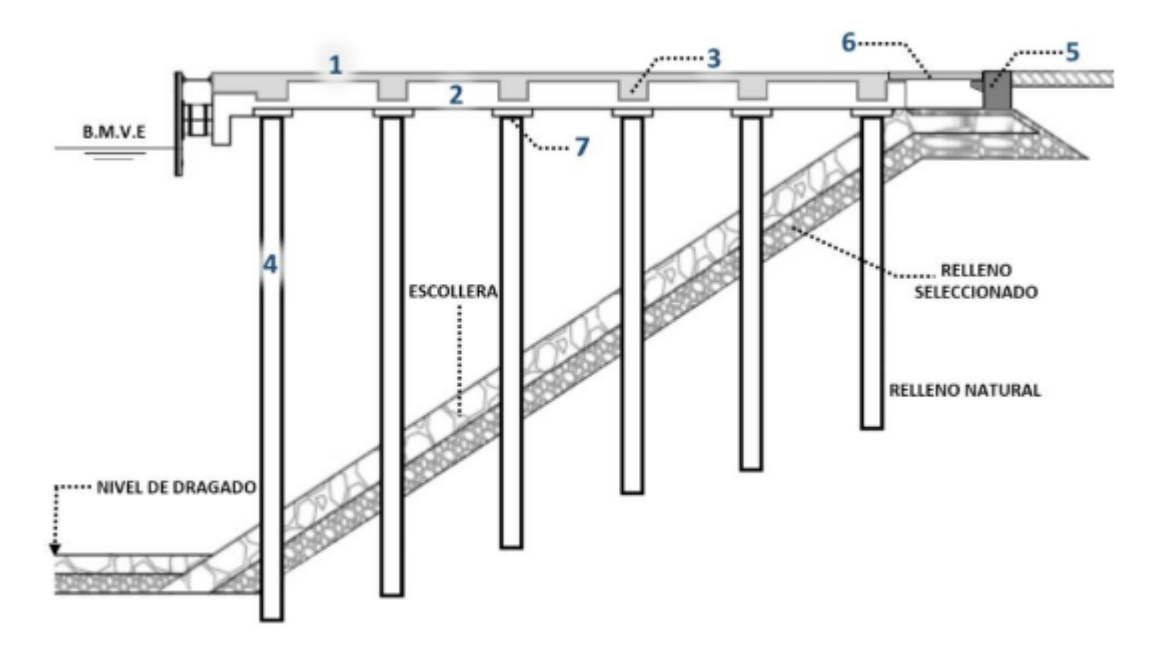

Figura 3.4: Principales elementos de un muelle transparente típico (Figueroa, 2017).

## <span id="page-31-0"></span>**3.2. Consecuencias terremoto del Maule 2010**

Tras el terremoto del Maule del 27 de febrero de 2010, los puertos de la Región del BíoBío fueron los que resultaron más afectados por el sismo. Según reportes de la época, en el puerto de Talcahuano colapsaron los sitios n°1 y n°2, provocando que éstos terminaran prácticamente bajo el agua debido al hundimiento de toda la explanada. Se produjeron importantes daños en las bitas y en el coronamiento del muelle, además de grietas en el pavimento y pérdida de material de relleno del terminal. Por su parte, el posterior tsunami inundó el primer piso del edificio de la Empresa Portuaria de Talcahuano y arrastró contenedores, los cuales terminaron flotando en el mar o en las calles (Mundo Marítimo, 2010).

Por otra parte, el Puerto de Coronel sólo presentó algunos daños en el puente de acceso al muelle de carga general. El terminal de contenedores con sus cuatro sitios no sufrieron ningún perjuicio, lo que permitió que siguieran con sus operaciones normales junto a sus grúas móviles.

De acuerdo al mismo portal, el Ministerio de Obras Públicas informó que el muelle de Huachipato tuvo dos grúas colapsadas y el puerto de Lirquén habría sufrido graves daños en el sitio 1, dejándolo inutilizable. El sitio 2, en tanto, no sufrió problemas, dejando a Lirquén funcionando a un  $50\%$  de su capacidad operativa.

Finalmente, el Puerto de San Vicente tuvo problemas en las explanadas del sitio 1 y 2. En este último se registraron descensos y aberturas en los paños de pavimentos, imposibilitando el acceso. En tanto, el sitio 3 no presentó problemas mayores.

El sitio 1 fue el más perjudicado de todos, pues se registraron daños importantes en casi 100 metros en la losa de traspaso entre el muelle y el área de respaldo, presentando además algún grado de asentamiento en el resto del muelle. Los daños antes descritos se muestran en las figuras [3.5](#page-32-0) y [3.6.](#page-33-2)

<span id="page-32-0"></span>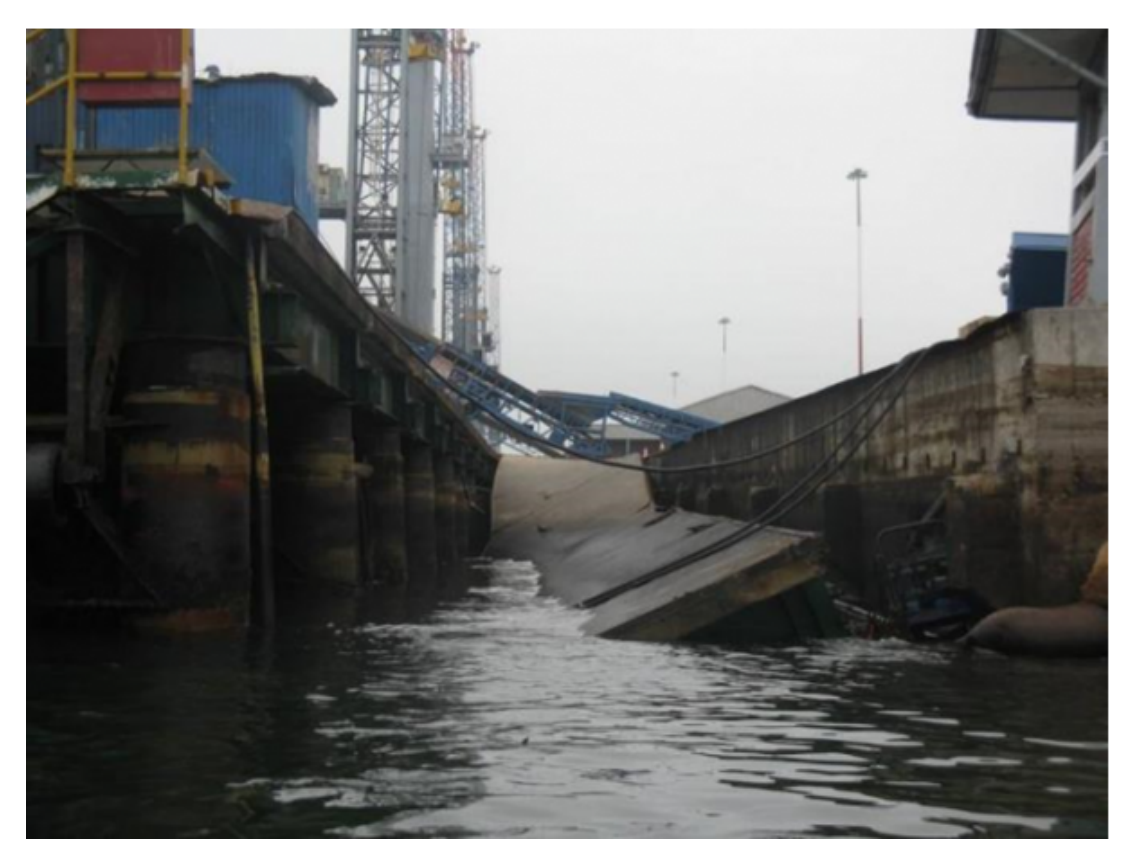

Figura 3.5: Daños sufridos en losa de traspaso sitio 1 (Portal Portuario, 2020)

Complementando la información anterior, en el informe de mecánica de suelos de explanada y talud de enrocado del sitio 1, realizado por Geofun (2012), se menciona que el talud se desplazó alrededor de 1,5 metros producto del terremoto de febrero de 2010. Esto último presenta cierta relación con lo explicado en el mismo informe, donde se señala que a partir de los valores de la respuesta sísmica y aceleración de fluencia evaluadas, los desplazamientos obtenidos corresponden a 1,96, 0,35 y 0,35 metros para los sitios 1, 2 y 3, respectivamente.

<span id="page-33-2"></span>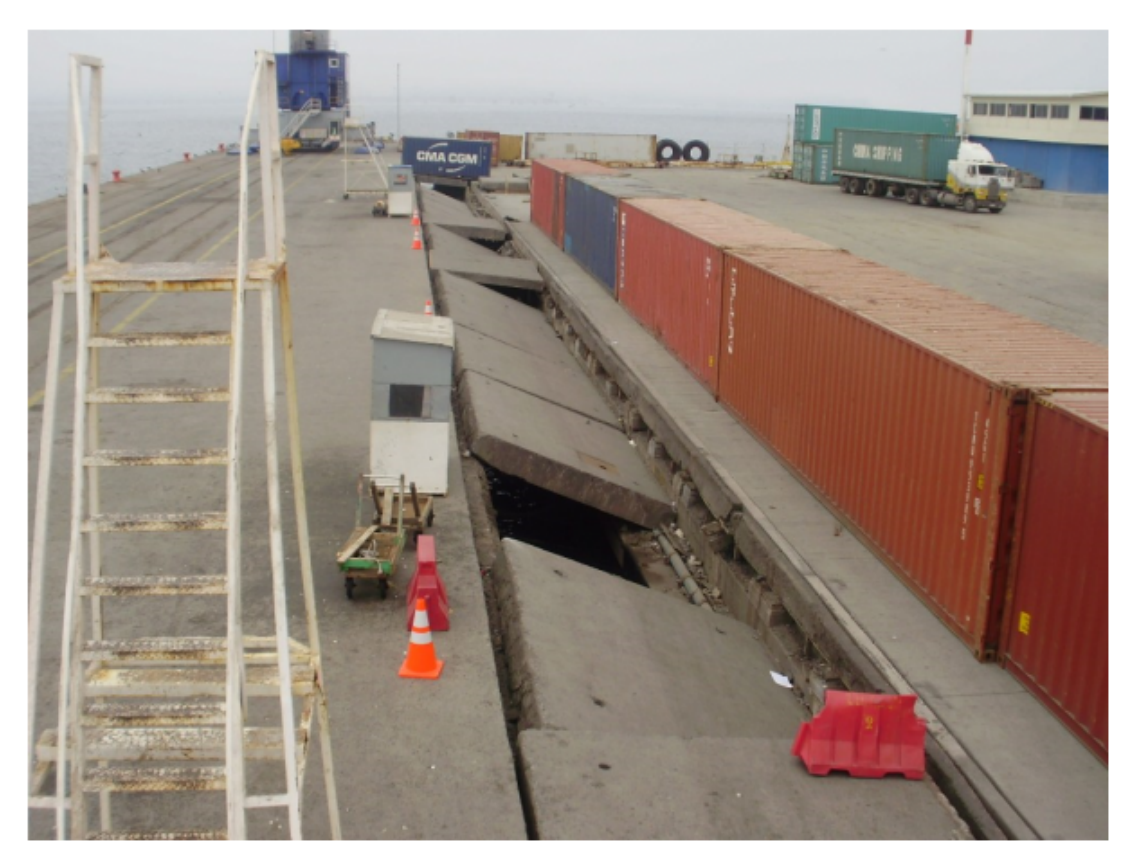

Figura 3.6: Daños sufridos en losa de traspaso sitio 1 (Portal Portuario, 2020).

## <span id="page-33-0"></span>**3.3. Proyectos de reparación sitio 1**

Tras las consecuencias sufridas por el terremoto del Maule 2010, fue necesario considerar un proyecto para mejorar la estabilidad del talud del sitio 1. La empresa a cargo fue la constructora china CHEC Chile Spa (China Harbour Engineering Company). En el proceso, se propusieron tres alternativas, las cuales se detallan en lo que sigue.

### <span id="page-33-1"></span>**3.3.1. Columnas de grava**

Las columnas de grava son perforaciones verticales en el terreno, que se rellenan en sentido ascendente con grava introducida mediante un vibrador, que va realizando su compactación. Consituyen uno de los métodos habituales de mejora del terreno para la cimentación de terraplenes o estructuras en suelos blandos (Castro et al., 2016).

La instalación de columnas de grava ha demostrado su eficacia en (Barksdale y Bachius, 1983):

- Mejorar la estabilidad de taludes tanto de terraplenes como de taludes naturales.
- Aumentar la capacidad de carga.
- Reducir los asentamientos totales y diferenciales.
- Reducir el potencial de licuefacción de las arenas.
- Aumentar la tasa de tiempo de asentamientos.

Para la reparación del sitio 1, las empresas Geofun y Oitec diseñaron un mejoramiento de suelos que establecía la colocación de columnas de grava en el área que se muestra en la figura [3.7,](#page-34-0) ubicados en el trasdós del enrocado. El objetivo de este proyecto radicaba en cumplir con al menos un factor de seguridad estático mayor a 1,1.

<span id="page-34-0"></span>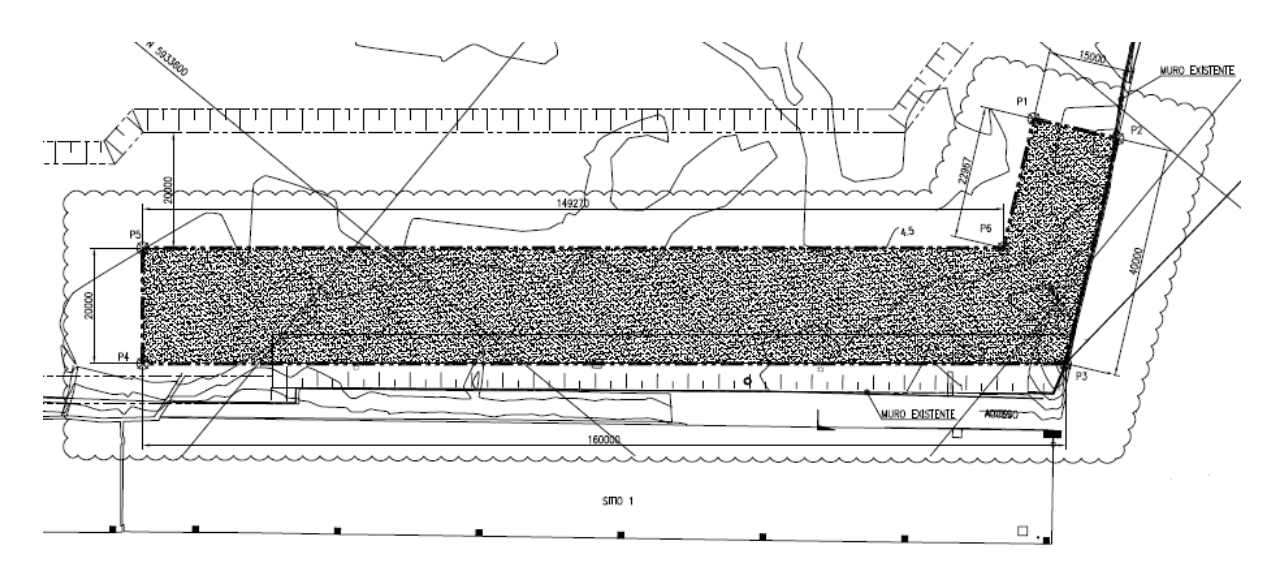

Figura 3.7: Área a reforzar con columnas de grava (GEOFUN, 2013).

La empresa Geofun realizó un extenso análisis de la estabilidad del sitio, proponiendo utilizar distintas configuraciones y ubicaciones de las columnas, obteniéndose los siguientes factores de seguridad para las diferentes alternativas (Geofun, 2013):

<span id="page-35-0"></span>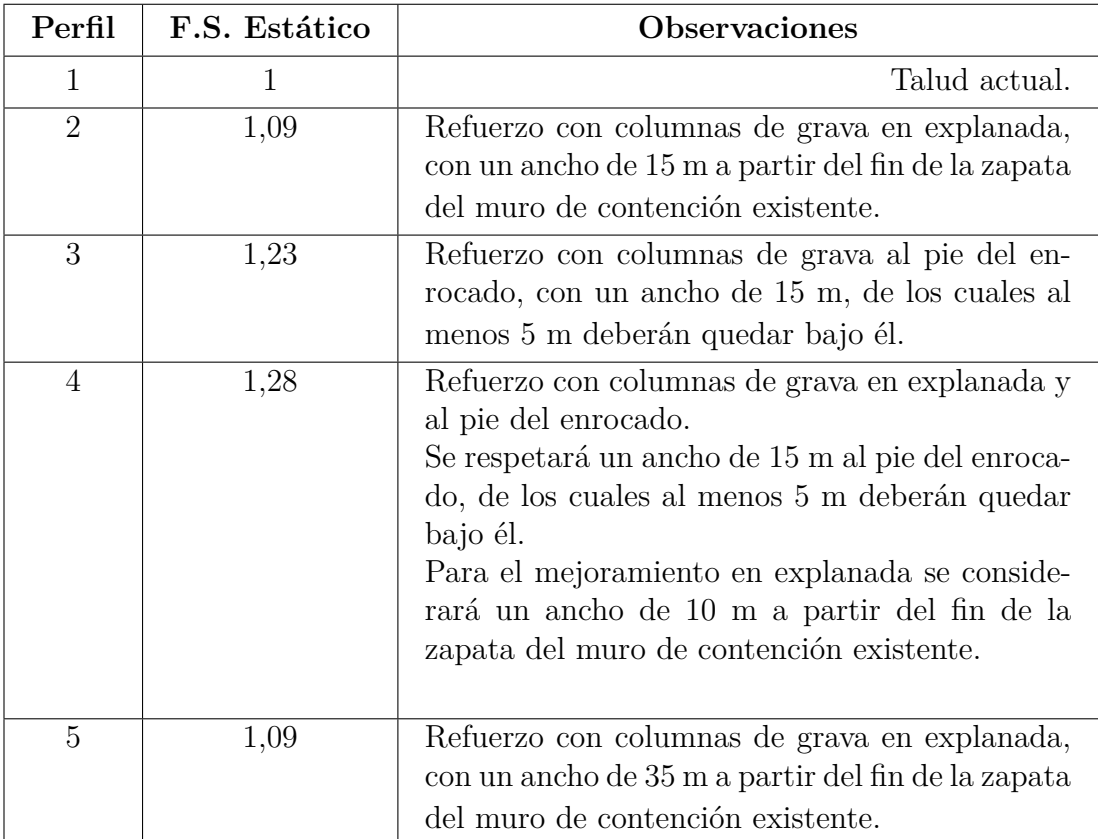

.

Tabla 3.1: Factores de Seguridad asociados a cada configuración de columnas de grava (Geofun, 2013)

A continuación, en la figura [3.8,](#page-35-1) se muestra el perfil longitudinal con la ubicación final de las columnas de grava, tras el muro de contención existente.

<span id="page-35-1"></span>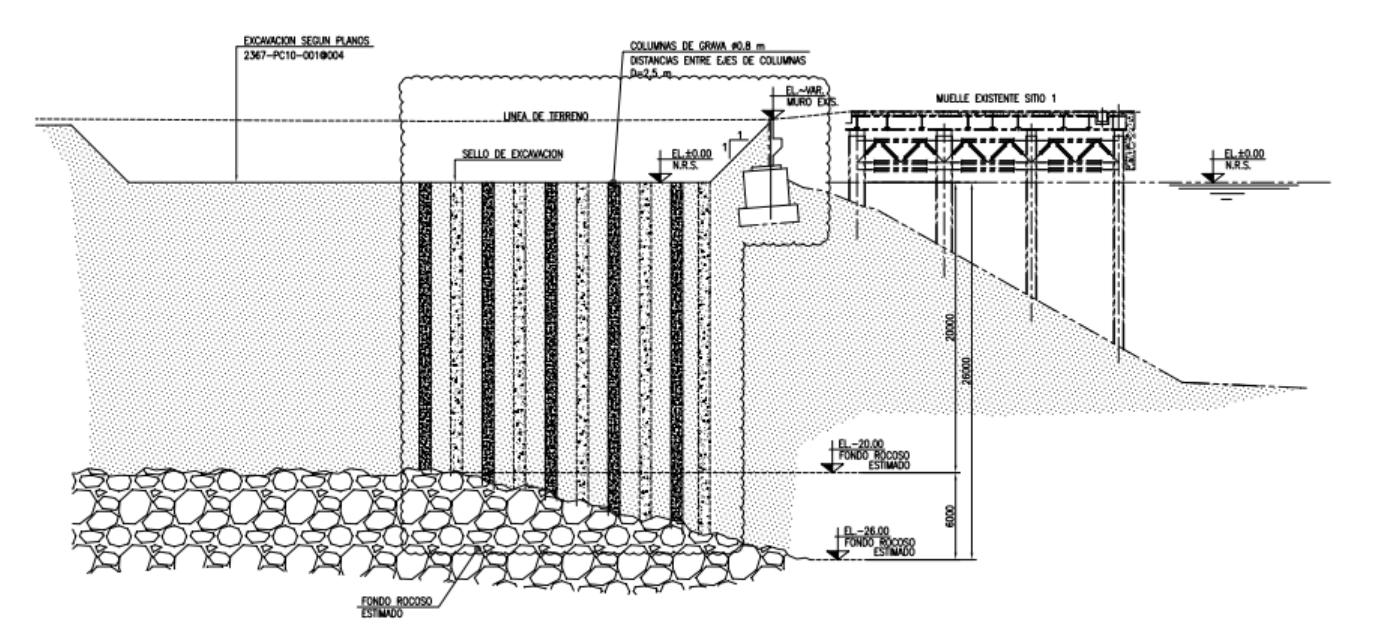

Figura 3.8: Perfil longitudinal ubicación columnas de grava (Geofun, 2013).
<span id="page-36-0"></span>Además, para las columnas de grava se considera preliminarmente que estas deberán tener un diámetro de al menos 0,8 m y distancias a 2,5 m entre ejes. Se contempla que el material empleado corresponda a grava chancada o de canto rodado con un diámetro entre 1" y 3 1/2", con un ángulo de fricción *ϕ* de 40° (Geofun, 2012). La vista en planta de las columnas se muestra en la figura [3.9.](#page-36-0)

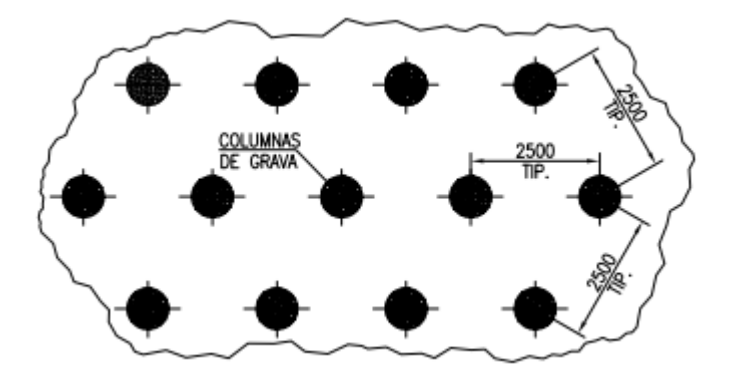

Figura 3.9: Vista en planta detalle columnas de grava (Geofun, 2013).

### **3.3.2. Inyecciones de jet grouting**

El jet grouting es una tecnología que utiliza la inyección de fluidos de alta velocidad en el subsuelo a través de boquillas de pequeño diámetro para erosionar el suelo. El suelo erosionado se mezcla luego con lechada inyectada para formar una columnas de suelo-cemento casi cilíndrica. Dependiendo de los diferentes fluidos inyectados en el subsuelo, la inyección se puede clasificar como (Shen et al., 2012):

- Un sistema de fluido único (sólo lechada).
- $\blacksquare$  Un sistema de fluido doble (lechada + aire).
- Un sistema de fluido triple (agua + lechada + aire).

El objetivo del jet grouting es mejorar las características geotécnicas resistentes de la zona tratada, reducir su deformabilidad, o disminuir su permeabilidad. Sus aplicaciones se han extendido a una gran variedad de trabajos, incluyendo: cimentaciones, recalces, soporte de excavaciones, mejoras del terreno, obras auxiliares para la construcción de túneles, estabilización de laderas, entre otros (Fernández, 2008).

En el caso de la reparación del sitio 1, se evaluó una alternativa diseñada por Oitec, que contemplaba la instalación de columnas de jet grouting en el área mostrada en la figura [3.10.](#page-37-0) El objetivo de esta mejora buscaba aumentar el factor de seguridad del talud en al menos un 10 % para el caso estático.

<span id="page-37-0"></span>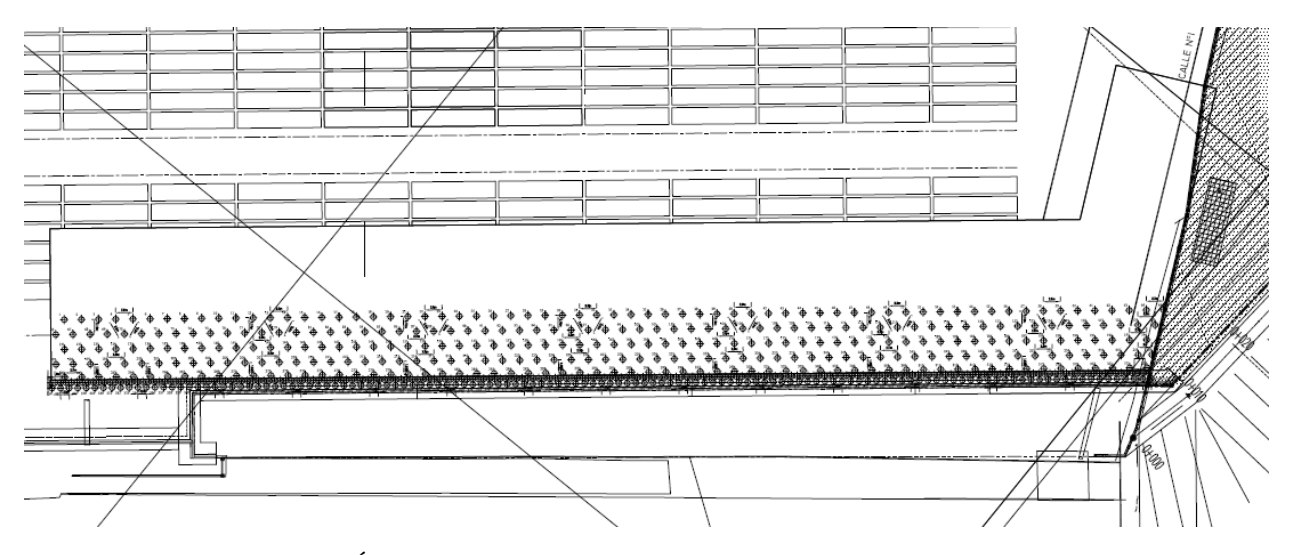

Figura 3.10: Área a reforzar con columnas de jet grouting (Oitec, 2016).

El diseño contemplaba la ejecución de columnas de jet grouting de 0,8 metros de diámetro final, alcanzando el estrato H-6, salvo en una de sus líneas, que corresponden a columnas de 8 metros de profundidad, ubicados en malla triangular equidistante 2,5 metros en la explanada, aumentando la cantidad de columnas cerca del muro de escollera (Oitec, 2016). El perfil longitudinal del diseño y el detalle en planta de las columnas se muestran en las figuras [3.11](#page-37-1) y [3.12,](#page-38-0) respectivamente.

<span id="page-37-1"></span>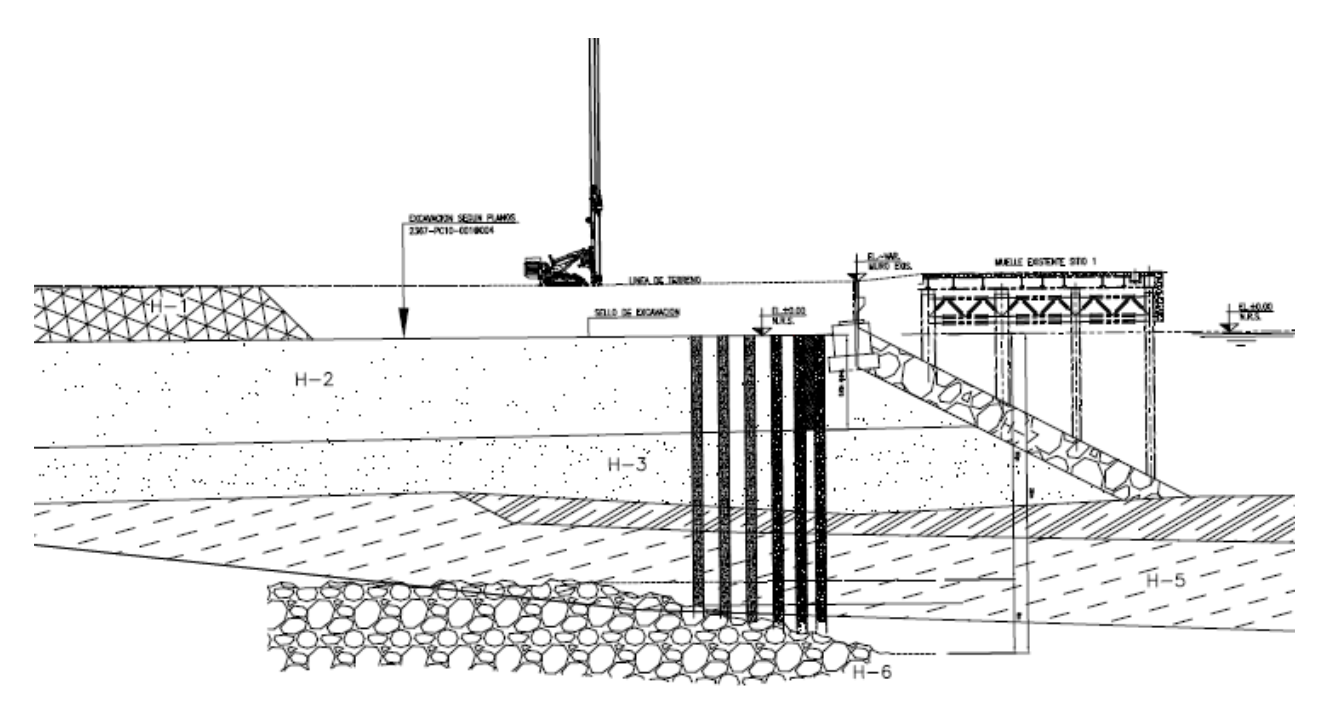

Figura 3.11: Perfil longitudinal ubicación columnas de jet grouting (Oitec, 2016).

<span id="page-38-0"></span>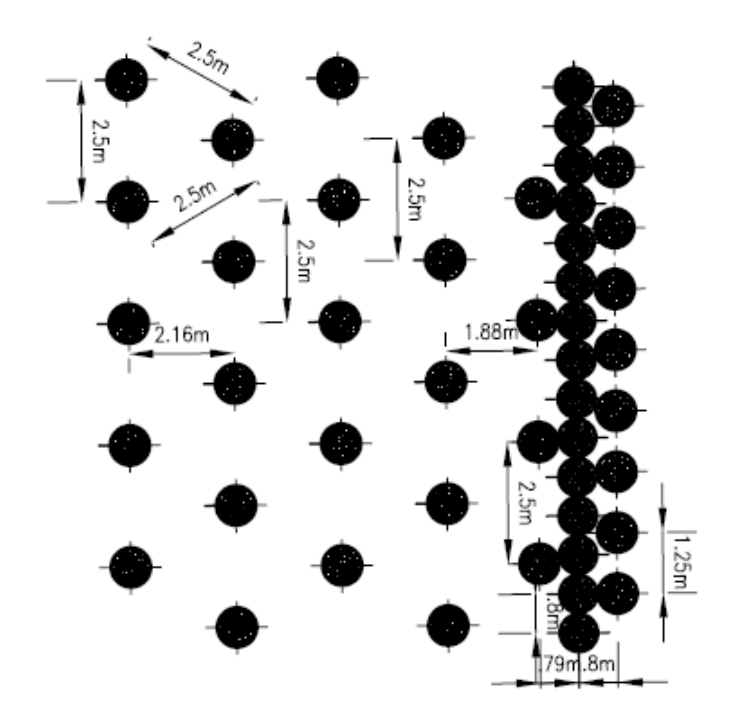

Figura 3.12: Vista en planta detalle columnas de jet grouting (Oitec, 2016).

Según Oitec (2016), las columnas de jet grouting deben ser realizadas mediante el sistema doble o triple de inyección o sistema equivalente que permita alcanzar el diámetro indicado, con 80 cm de diámetro mínimo final. En la figura [3.13](#page-39-0) se muestra la ejecución de las columnas, las cuales se materializan a partir de los 4 metros bajo la línea de terreno.

<span id="page-39-0"></span>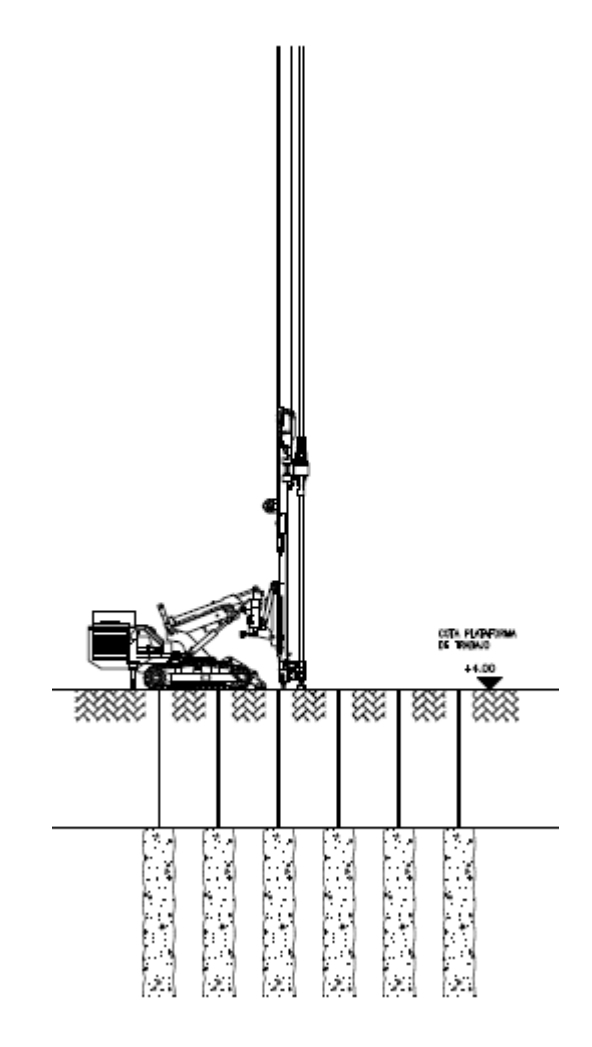

Figura 3.13: Ejecución columnas de jet grouting (Oitec, 2016).

La propuesta de ejecución del mejoramiento a partir del jet-grouting permite resolver el problema de traspasar los escombros observados a 10 m de profundidad y materializar el mejoramiento hasta el estrato H-6, tal como indica el proyecto original, mejorando además la velocidad de ejecución (Oitec, 2016).

Finalmente, el proyecto contempló la instalación de 770 columnas de jet grouting de 0,8 metros de diámetro y 21 metros de profundidad, mejorando la capacidad estructural del terreno de una zona de 3500 *m*<sup>2</sup> de la explanada posterior al sitio 1 (Espinoza, 2016). Además, y debido a los análisis de estabilidad respectivos, se estimó que este proyecto lograba un factor de seguridad al deslizamiento de 1,2, resultando mejor que el proyecto original de columnas de grava. Por esta razón, se decidió cambiar la solución del contrato por inyecciones de jet grouting (Chec-Oitec, 2018).

### **3.3.3. Instalación de pilotes de hormigón armado**

Tras estudiar las opciones de construcción antes mencionadas, Chec Chile Spa solicita el diseño de un proyecto alternativo que pueda ser ejecutado en toda la explanada de trabajo, incluyendo los sectores críticos contiguos al muro de escollera. Su objetivo era reducir al máximo la interacción con los procesos operativos del puerto.

Con lo anterior en mente, Oitec plantea el diseño de elementos más rígidos, tipo pilotes de hormigón armado prefabricados, instalados en la cercanía del muro de bloque existente, con el propósito de mejorar el factor de seguridad estático en al menos un 10 % (Oitec, 2018). El área de influencia sería la misma que en los proyectos de columnas de grava y de jet grouting, sin embargo, en esta ocasión el sitio se dividiría en dos sectores. En el primero de ellos, se incluiría una hilera de pilotes entre el muro de bloque y el muelle existente. La vista en planta de ambos sectores se muestra en la figura [3.14,](#page-40-0) mostrando la totalidad de 212 pilotes hincados.

<span id="page-40-0"></span>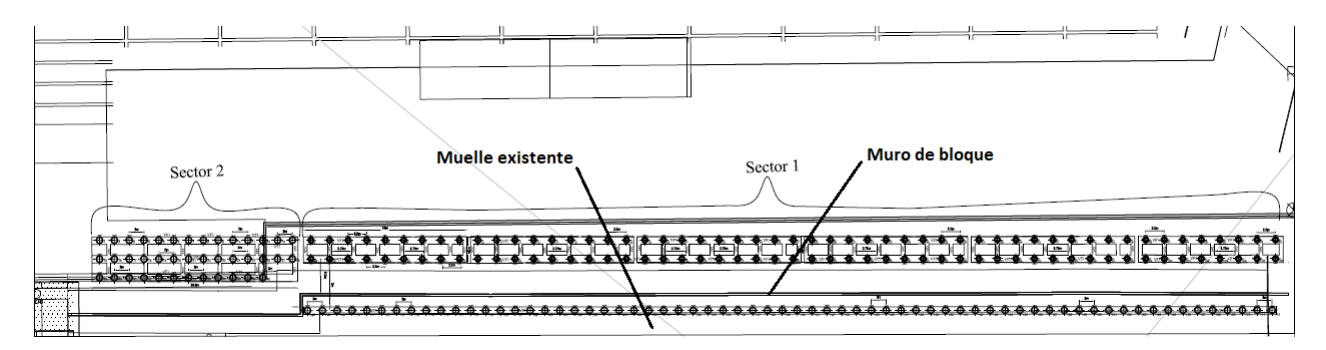

Figura 3.14: Área a reforzar con pilotes de hormigón armado (Oitec, 2018).

En el sector 1, se diseña la inclusión de tres hileras de pilotes. Dos hileras irían ubicadas tras el muro de bloque existente y una tercera iría entre este y el muelle, bajo la losa de traspaso. Los pilotes se encuentran unidos entre sí por un reticulado de vigas superior. El perfil longitudinal de este sector, incluyendo pilotes y vigas de amarre se muestra en la figura [3.15.](#page-41-0) En este primer sector se considera la inclusión de 172 pilotes (Oitec, 2018).

<span id="page-41-0"></span>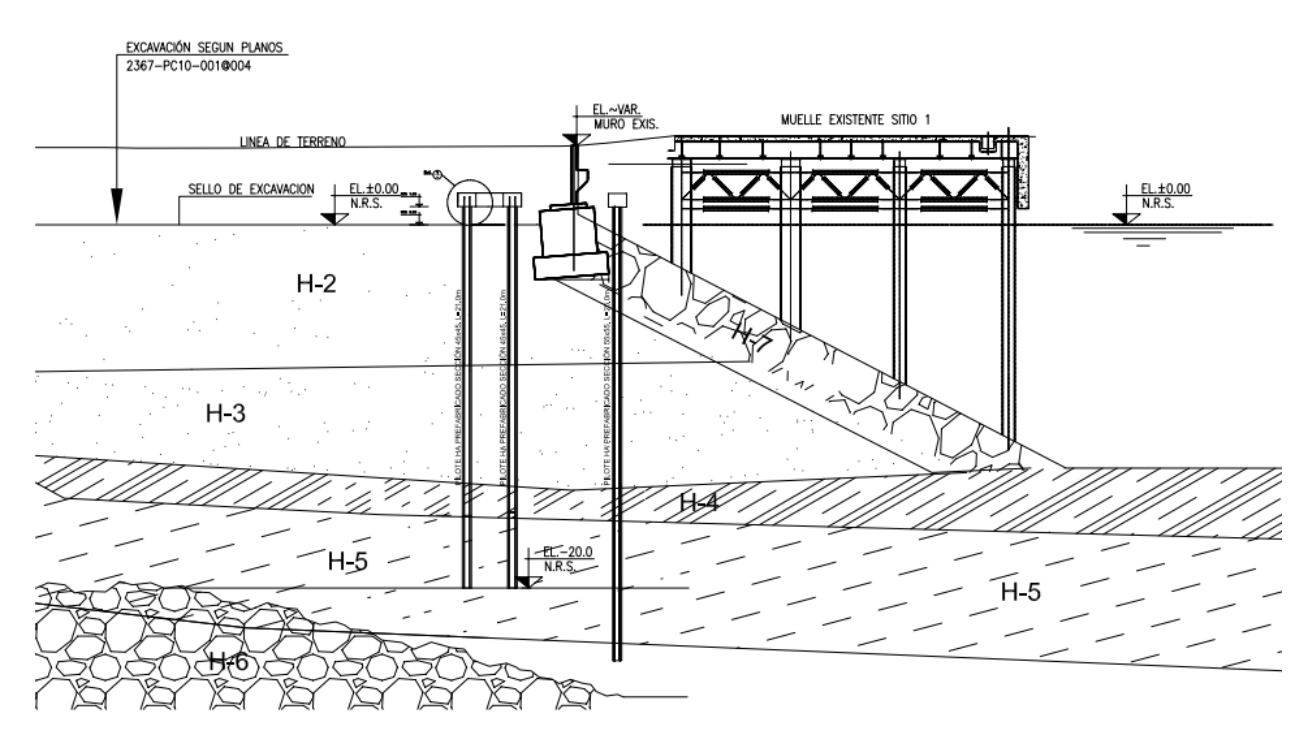

Figura 3.15: Perfil longitudinal sector 1 con pilotes de hormigón armado (Oitec, 2018).

Los pilotes ubicados tras el muro presentarían una sección cuadrada de 45x45 cm, con un largo total de 21 m, alcanzando el estrato H-5. De manera longitudinal, entre cada hilera de pilotes existe una distancia de 1,5 metros, mientras que en el eje transversal, esa distancia aumenta a 2,5 m (Oitec, 2018).

De la misma forma, el grupo de pilotes que se ubica bajo la losa de traspaso, presenta una sección cuadrada de 55x55 cm, con un largo total de 25 m, sobrepasando el estrato H-5. Transversalmente hay una distancia de 2 m entre pilote y pilote.

La vista en elevación de las configuraciones de pilotes antes mencionadas se muestra en la figura [3.16.](#page-42-0)

<span id="page-42-0"></span>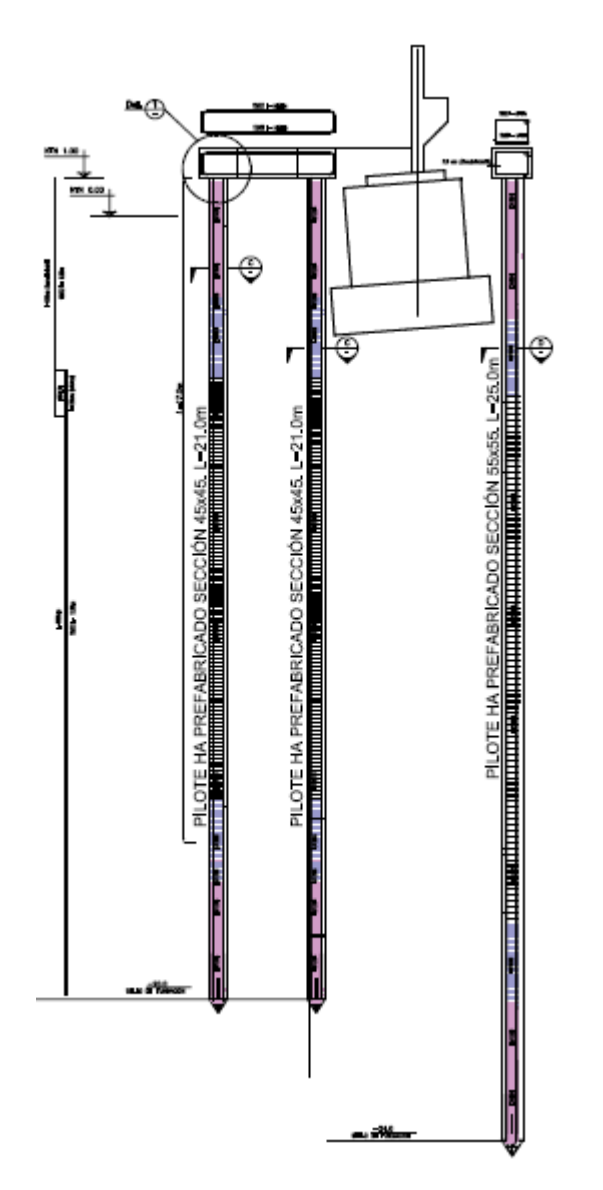

Figura 3.16: Detalle pilotes de hormigón armado sector 1 (Oitec, 2018).

Finalmente, tras el muro de bloque, las vigas de amarre se conectan cada 2,75 m. La vista en planta de las tres hileras de pilotes en el sector 1 y su conexión mediante el reticulado de vigas, se muestra en la figura [3.17.](#page-43-0)

<span id="page-43-0"></span>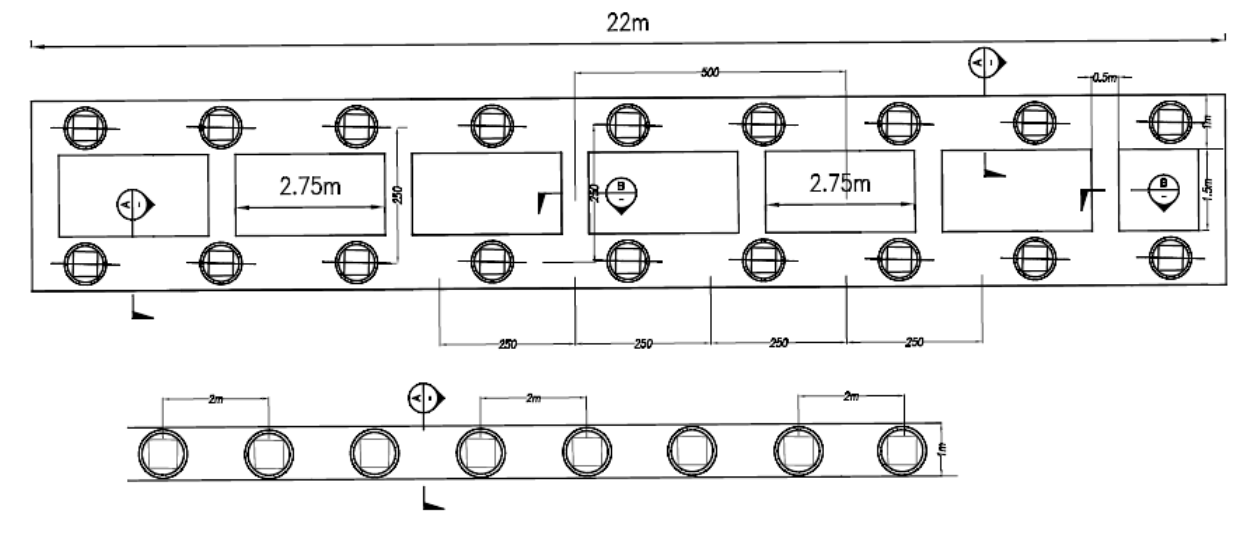

Figura 3.17: Detalle vigas de amarre sector 1 (Oitec, 2018).

Por otra parte, en el sector 2 se diseña la inclusión de tres hileras de pilotes tras el muro de bloque existente, representando una ubicación similar a la dispuesta en los proyectos alternativos mencionados anteriormente. Los pilotes se encuentran unidos entre sí por un reticulado de vigas superior. El perfil longitudinal de este sector, incluyendo pilotes y vigas de amarre se muestra en la figura [3.18.](#page-43-1) En este segundo sector se considera la inclusión de 40 pilotes (Oitec, 2018).

<span id="page-43-1"></span>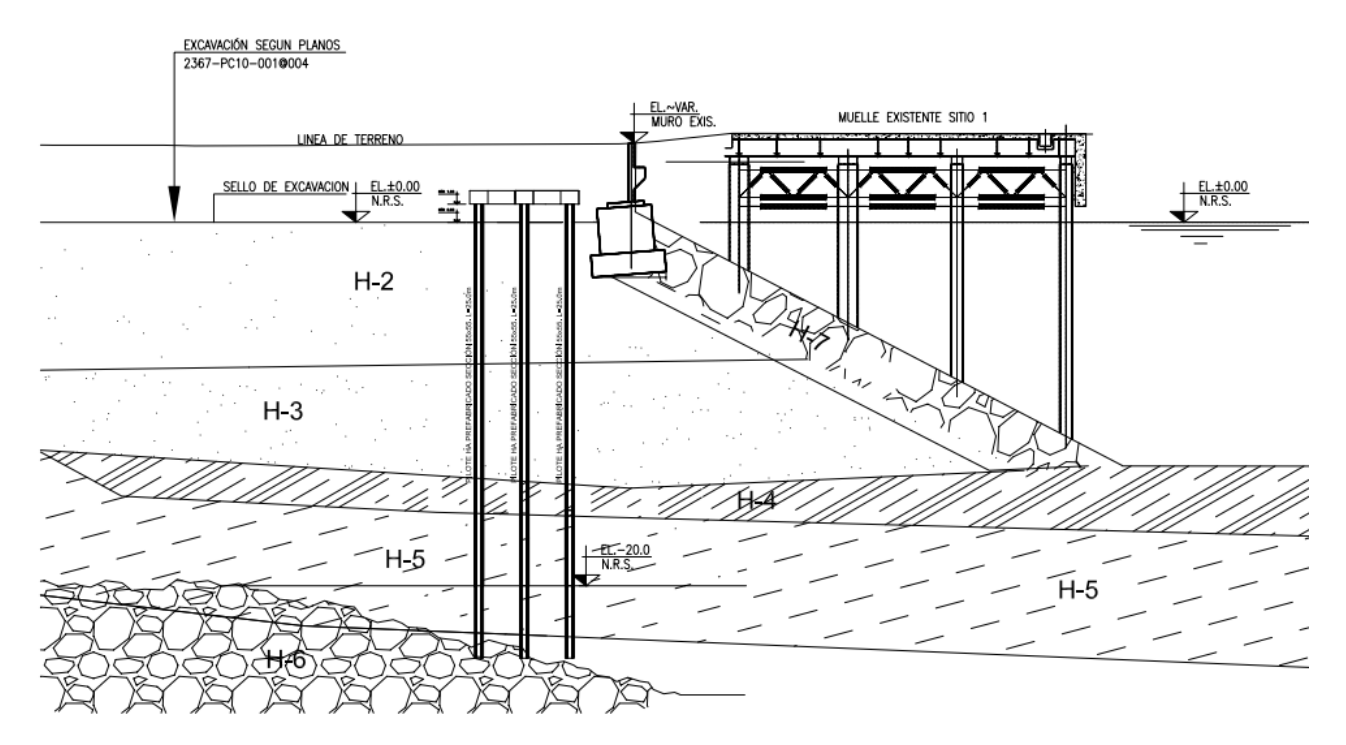

Figura 3.18: Perfil longitudinal ubicación pilotes de hormigón armado sector 2 (Oitec, 2018).

Los pilotes de este sector presentan una sección cuadrada de 55x55 cm, con un largo total de 25 m, alcanzando el estrato H-6. En el sentido longitudinal, existe una distancia de 2,5 <span id="page-44-0"></span>m. Por su parte, transversalmente, están espaciados cada 2 m (Oitec, 2018). La vista en elevación de la configuración de pilotes en el sector 2 se muestra en la figura [3.19.](#page-44-0)

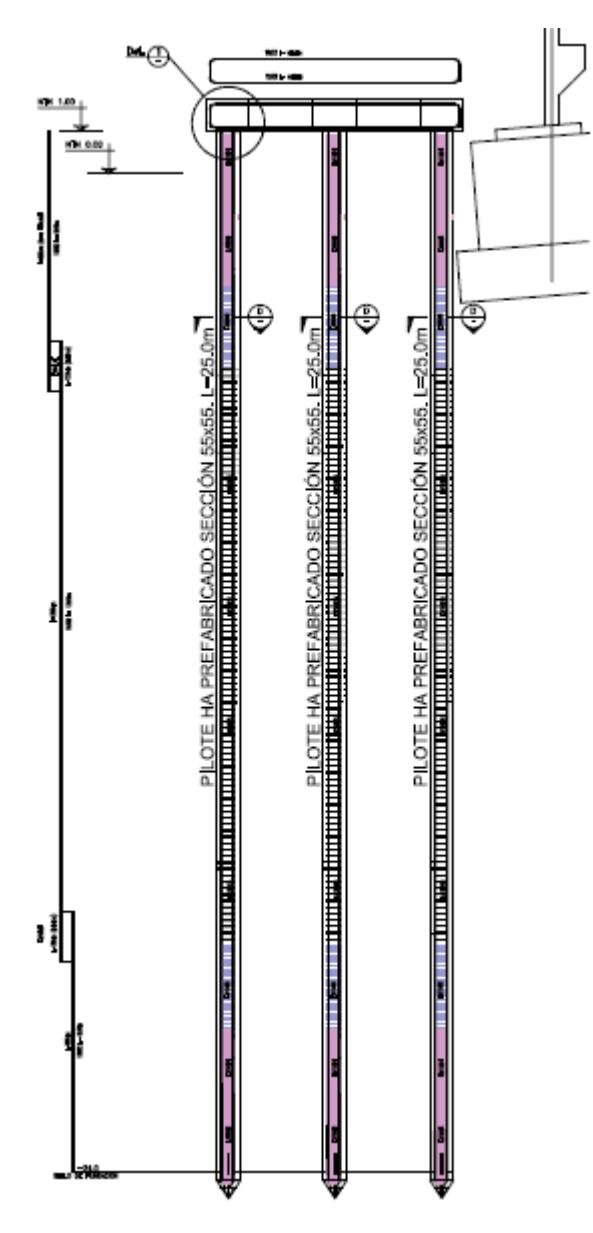

Figura 3.19: Detalle pilotes de hormigón armado sector 2 (Oitec, 2018).

Finalmente, la disposición del reticulado de vigas junto a la vista en planta de la inclusión de pilotes en el sector 2, se muestra en la figura [3.20.](#page-45-0) En ella se observa que la conexión entre vigas ocurre cada 5 m.

<span id="page-45-0"></span>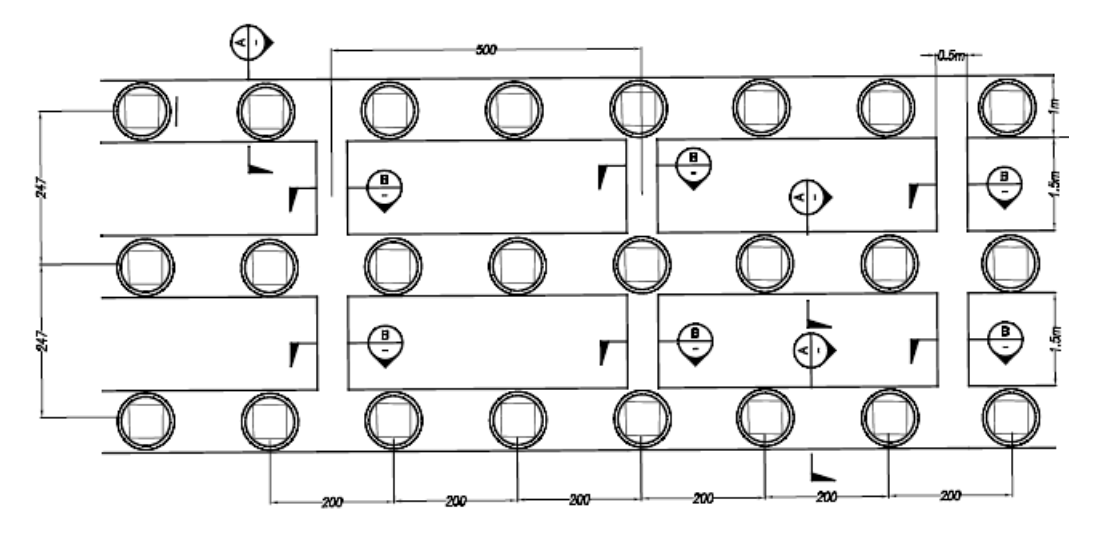

Figura 3.20: Detalle vigas de amarre sector 2 (Oitec, 2018).

## **3.4. Antecedentes geológicos**

En la zona costera cercana a Concepción se reconocen las penínsulas rocosas (de Tumbes y de Hualpén) de alturas cercanas a 300 m.s.n.m. con bordes acantilados, formadas por rocas ígneas y metamórficas de edades que varían entre Paleozoico y Triásico. Entre los acantilados se reconocen dos importantes planicies litorales, donde se encuentran las bahías de Concepción y de San Vicente (Sernageomin, 2010).

La costa de la Bahía de San Vicente se encuentra ocupada casi enteramente por una playa de arena, con excepción de las penínsulas antes mencionadas. Hacia el interior, y hasta la desembocadura del río Bío-Bío, es de baja altitud y arenosa, presentando dunas y bosques. Los fondos están formados por arenas gruesas en la parte central de ella, y arenas medianas y finas en su periferia (Geofun, 2012).

Según el informe de Geofun, el terminal portuario se encuentra inmerso en el tramo Aplanamiento Arauco-Cañete, con una gran influencia del río Bío-Bío. El sector presenta arenas grises negruzcas provenientes del sistema Antuco y ocasionalmente arenas claras originadas por los sedimentos cuarzosos de rocas graníticas, las cuales son erosionadas por algún curso de agua, llegando hasta el océano.

Por debajo de los sedimentos cuaternarios existen rocas sedimentarias marinas y continentales, entre las que se cuentan las pizarras arcillosas y arenosas, areniscas gruesas y finas, lutitas y mantos de carbón. Las rocas sedimentarias se asignan a la era paleozoica (Geofun, 2012).

## **3.5. Antecedentes geotécnicos**

Los antecedentes geotécnicos del sitio 1 del Puerto de San Vicente se obtienen a partir del Informe de Mecánica de Suelos realizado por Geofun (2012). En él se describen estudios preliminares y generales de todos los sitios del terminal portuario, a través de estudios relativos a distintos ensayos y sondajes, entre otros.

A partir de dichos antecedentes se determinó el modelo estratigráfico del suelo natural bajo las explanadas y taludes de enrocado, asignándole propiedades mecánicas que servirán para los análisis de estabilidad respectivos. A continuación se describe la geometría de estratos, la estratigrafía de suelos y las propiedades mecánicas obtenidas.

### **3.5.1. Geometría de estratos**

La geometría de estratos del talud del sitio 1 se obtiene a partir del Informe de Mecánica de Suelos, elaborado por Geofun (2012), la que corresponde a la mostrada en la figura [3.21.](#page-46-0) Esta es utilizada en la modelación computacional del talud en estudio.

<span id="page-46-0"></span>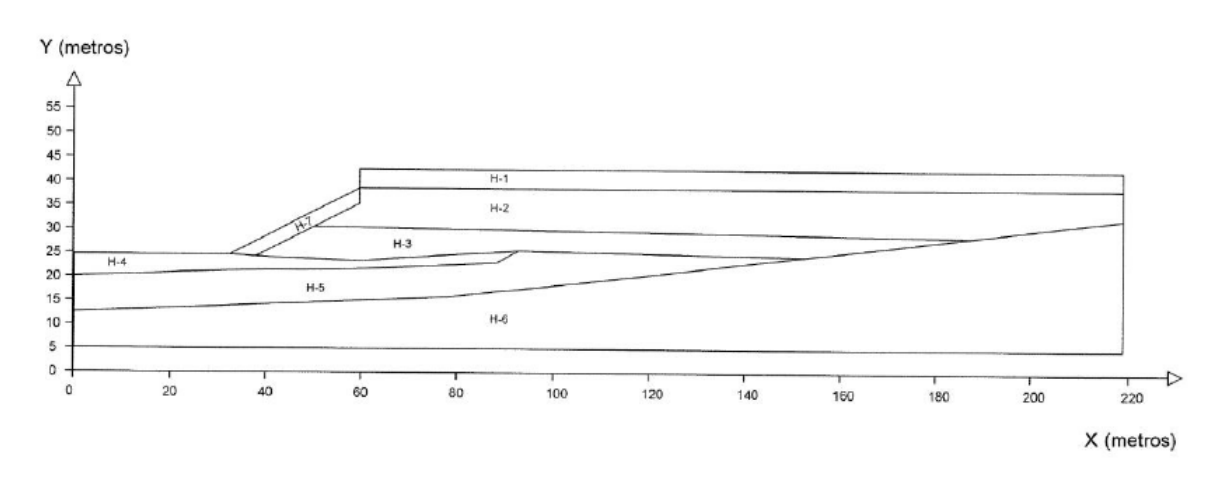

Figura 3.21: Geometría de estratos sitio 1 (Geofun,2012).

### **3.5.2. Modelo estratigráfico**

A partir de lo comentado anteriormente, desde el Informe de Mecánica de Suelos de Geofun, se obtiene el modelo estratigráfico del talud y explanada del sitio 1 del Puerto de San Vicente. Esta estratigrafía se muestra en la tabla [3.2,](#page-47-0) donde se describen los estratos entre el H-1 y el H-8.

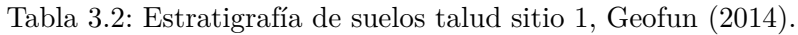

<span id="page-47-0"></span>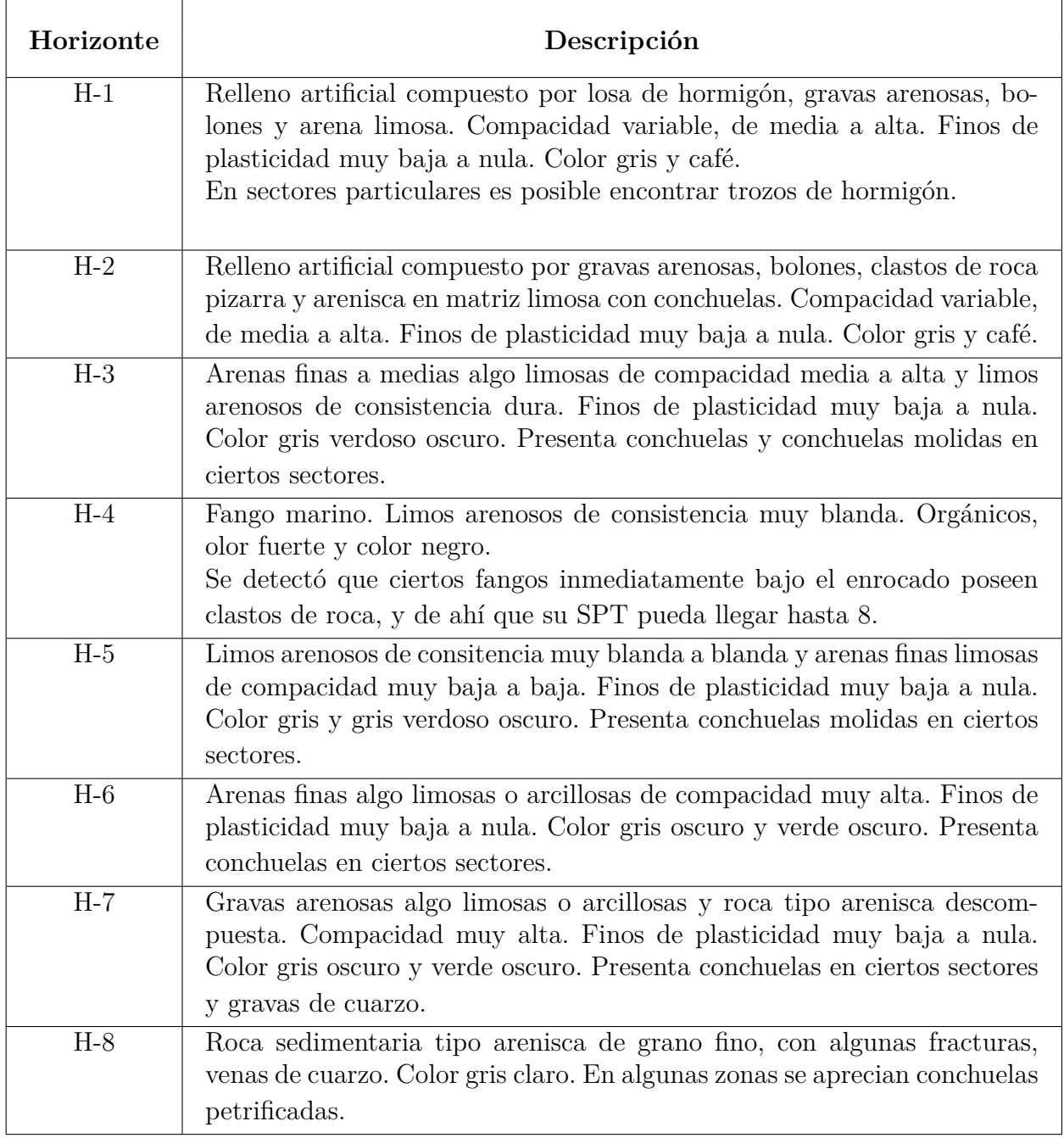

## **3.6. Propiedades mecánicas del suelo**

Al igual que en el proceso de obtención del modelo estratigráfico, los parámetros del suelo se rescatan a partir del *Informe de mejoramiento en base a columnas de jet grouting*, elaborado por Oitec (2016), correspondiente al Proyecto de mejoramiento de suelos del Sitio 1 SVTI. En él, se describen las siguientes propiedades mecánicas de los estratos del talud. Estos valores se utilizan en la modelación computacional.

Tabla 3.3: Propiedades mecánicas suelo talud sitio 1, Oitec (2016)

| Estrato | $\phi$                   | $S_u$                    | $Q_u$     | $\sim$  | $\gamma_s$ | E              | $\nu$ | Ψ          |
|---------|--------------------------|--------------------------|-----------|---------|------------|----------------|-------|------------|
|         | ′°)                      | (kPa)                    | $(t/m^2)$ | (kN/m3) | (kN/m3)    | (MPa)          |       | $(^\circ)$ |
| $H-1$   | 40                       | $\overline{0}$           |           | 20      | 22         | 30             | 0,30  | 8          |
| $H-2$   | 36                       | $\Omega$                 |           | 18      | 20         | 22             | 0,20  | 6          |
| $H-3$   | 38                       | $\overline{0}$           |           | 18      | 20         | 18             | 0,30  | Ð          |
| $H-4$   | 15                       | 0,65                     |           | 17      | 19         | $\overline{2}$ | 0,49  |            |
| $H-5$   | 15                       | 1,20                     |           | 17      | 19         | 5              | 0,49  |            |
| $H-6$   | 35                       | $\overline{0}$           |           | 20      | 20         | 18             | 0,30  | 5          |
| $H-7$   | 45                       | 15                       |           | 23      | 23         | 35             | 0,25  | 15         |
| $H-8$   | $\overline{\phantom{a}}$ | $\overline{\phantom{0}}$ | 1200      | 23      | 23         | 150            | ۰     | $\Omega$   |

donde:

*ϕ* : Ángulo de fricción interna.

 $S_u$ : Resistencia al corte no drenado, en  $t/m^2$ .

- *Q<sup>u</sup>* : Resistencia a la compresión uniaxial en roca, en *t/m*<sup>2</sup> .
- *γ* : Peso unitario del suelo, en *kN/m*<sup>3</sup> .
- *γ<sup>s</sup>* : Peso unitario saturado del suelo, en *kN/m*<sup>3</sup> .
- *E* : Módulo de Young, en *MPa*.
- *ν* : Coeficiente de Poisson.
- Ψ : Ángulo de dilatancia.

Además, y con la información de los sondajes terrestres ST-1, ST-2 y ST-3; y los sondajes marinos SM-1, SM-2 y SM-3 se obtienen diversos parámetros y clasificación para cada estrato de suelo, tal como se muestra en la tabla [3.4.](#page-48-0) El resultado de los sondajes, junto con su ubicación en el talud se detallan en la sección de Anexos.

<span id="page-48-0"></span>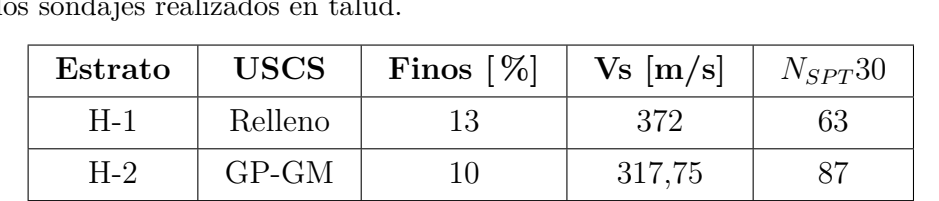

 $H-3$  | SP-SM | 15 | 296,73 | 31

H-4 | ML | 80 | 181,53 | PP H-5 ML 70 131,73 PP-17

H-6 | SW-SM | 25 | 248,43 | 39

 $H-7$  | GP | 5 | 1500 | 100 H-8 | Roca | 5 | 1500 | -

Tabla 3.4: Clasificación y parámetros para cada uno de los estratos según los sondajes realizados en talud.

# **Capítulo 4**

# **Planteamiento de alternativa constructiva**

Para cumplir con el objetivo principal de este trabajo de título es necesario incluir una serie de estructuras en el talud, considerando pilotes, vigas y muros de contención. La propuesta constructiva; que incluye la explicación de su disposición, materiales utilizados, propiedades mecánicas y geométricas y ciertas consideraciones sobre los estratos de suelo, se detallan a continuación.

## **4.1. Propuesta de estructura**

El planteamiento de la solución para el problema principal de este informe, se basa en la inclusión de elementos estructurales como pilotes, vigas y muros de contención. En base a estudios de estabilidad de taludes, recomendaciones hechas por el profesor guía y comentarios realizados a los diversos informes de proyectos de reparación del sitio 1, se seleccionan dos ubicaciones para incluir los pilotes: bajo la explanada y en el pie del talud. Además, se incluyen vigas de amarre que permiten conectar estos pilotes y muros de contención ubicados entre la losa de traspaso y la explanada del talud. También, y con el propósito de no subestimar la estabilidad del talud, se incluyen los pilotes presentes en el muelle transparente. La distribución de los lugares del talud, donde se incluirá algún tipo de estructura, se muestra en la figura [4.1.](#page-50-0)

<span id="page-50-0"></span>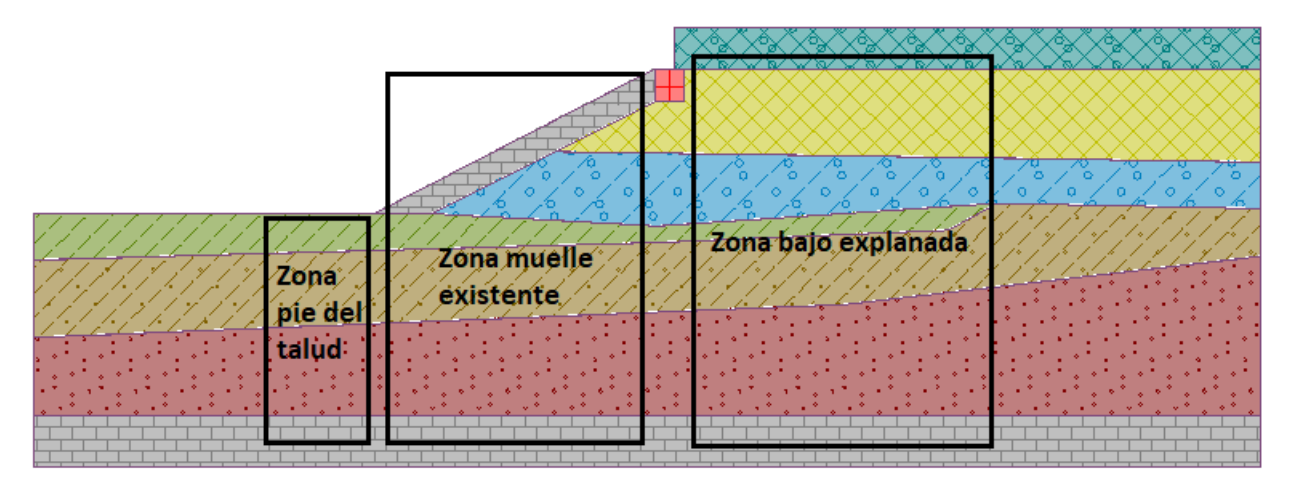

Figura 4.1: Identificación de zonas del talud donde se incluirán estructuras en el modelo.

Con respecto a los elementos estructurales ubicados bajo la explanada del talud, estos consisten en una hilera de dos pilotes de acero A572Gr50 de 1,4 m de diámetro y 17 mm de espesor, separados 4 m entre sí. Presentan una longitud de 36 m, penetrando el estrato H-7 Enrocado. En su parte superior están unidos por una viga de amarre de hormigón armado H40, la cual a su vez se encuentra conectada al muro de contención ubicado en el coronamiento del talud, presentando una longitud total de 16 m. Además, la hilera de pilotes se separa cada 4 m.

Para el pie del talud, se considera la inclusión de dos pilotes de acero A572Gr50 de 1 m de diámetro y 17 mm de espesor, separados 3 m entre sí, con una longitud total de 20 m, penetrando el estrato H-7 Enrocado. En su parte superior están unidos por una viga de hormigón armado H40 de 3 m de longitud. Además, la hilera de pilotes se separa cada 3 m.

Finalmente, con respecto al muelle transparente, en las modelaciones se incluye la presencia de los pilotes que lo sostienen, con el propósito de no subestimar su aporte a la estabilidad del talud. Para aquello, se consideran 4 pilotes de acero de 1,2 m de diámetro y 17 mm de espesor. Se encuentran separados cada 6,5 m y presentan una longitud total de 36 m cada uno, llegando hasta el estrato H-7. Además, esta hilera de pilotes, que conforman los 4 pilotes, se ubican cada 3,5 m. A continuación, en la figura [4.2,](#page-51-0) se muestra la ubicación y el tipo de estructura incluida en el modelo.

<span id="page-51-0"></span>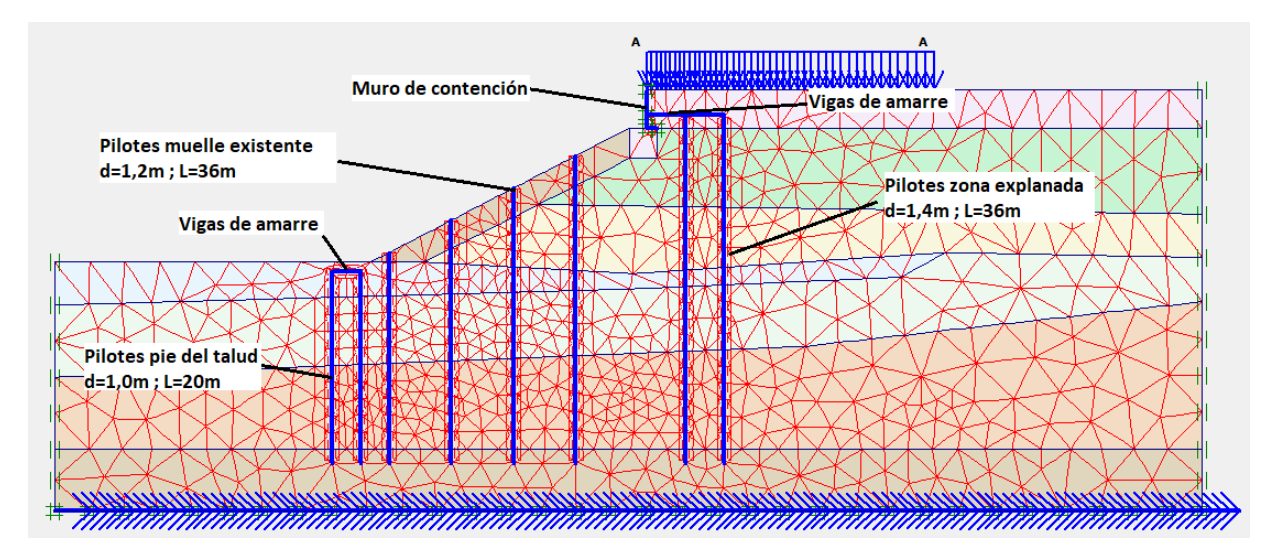

Figura 4.2: Ubicación y tipo de estructuras incluidas en el modelo computacional.

Como resumen, en la tablas 4.1 y [4.2](#page-51-1) se muestran las dimensiones de todos los elementos estructurales incluidos en los modelos y que fueron comentados anteriormente.

| Elemento              | Cantidad | Diámetro [mm] | Espesor [mm] | Largo $[m]$ | Separación grupo pilotes [m] |
|-----------------------|----------|---------------|--------------|-------------|------------------------------|
| Pilotes explanada     |          | 1400          |              | 36          |                              |
| Pilotes muelle        |          | 1200          |              | 36          | 3.€                          |
| Pilotes pie del talud |          | 1000          |              | 20          | 3.0                          |

Tabla 4.1: Dimensiones pilotes de acero incluidos en los modelos.

Tabla 4.2: Dimensiones vigas de amarre y muro de contención incluidos en los modelos.

<span id="page-51-1"></span>

| Elemento          | Ancho ${\rm [mm]}$ | Alto ${\rm [mm]}$ | Espesor [mm] |
|-------------------|--------------------|-------------------|--------------|
| Viga explanada    | 1400               | 1800              |              |
| Viga pie de talud | 1200               | 1600              |              |
| Muro contención   |                    |                   | 500          |

## **4.2. Materiales y propiedades**

Tal como se comentó anteriormente, la propuesta constructiva consta de pilotes de acero y vigas y muros de hormigón armado. El detalle de las propiedades de cada uno de los materiales utilizados se muestra en lo que sigue.

### **4.2.1. Pilotes de acero**

Para los pilotes incluidos en los modelos, se considera que están elaborados de acero A572Gr50. Las propiedades mecánicas de este material se muestran en la siguiente tabla.

| Propiedad                                 | Valor    | Unidad  |
|-------------------------------------------|----------|---------|
| Módulo de Elasticidad E                   | 210000   | [Mpa]   |
| Módulo de Corte $G$                       | 79300    | [Mpa]   |
| Coeficiente de expansión térmica $\alpha$ | 0,000012 | [1/K]   |
| Peso Específico $\gamma$                  | 78,5     | [kN/m3] |
| Tensión de fluencia $f_u$                 | 345      | [Mpa]   |
| Resistencia a la tracción $f_u$           | 450      | [Mpa]   |

Tabla 4.3: Propiedades Acero A572Gr50.

### **4.2.2. Muros y vigas de Hormigón Armado**

Los muros y vigas de amarre son de hormigón armado, utilizando hormigón H40 para su fabricación. Las propiedades mecánicas de este material se muestran en la siguiente tabla.

| Propiedad                                 | Valor   | Unidad  |
|-------------------------------------------|---------|---------|
| Módulo de Elasticidad E                   | 27806   | [Mpa]   |
| Módulo de Corte G                         | 12917   | [Mpa]   |
| Coeficiente de expansión térmica $\alpha$ | 0,00001 | [1/K]   |
| Peso Específico $\gamma$                  | 25      | [kN/m3] |
| Resistencia a la compresión $f'_c$        | 35      | [Mpa]   |

Tabla 4.4: Propiedades Hormigón H40.

## **4.3. Cálculo de Áreas y Momentos de Inercia**

Para calcular el área y momentos de inercia de los elementos estructurales mencionados anteriormente, es necesario lo que se comenta a continuación.

Para los pilotes, se considera un área de punta de su sección transversal que viene dada por:

$$
A = \pi r_{ext}^2 \quad [m^2] \tag{4.1}
$$

donde:

*rext*[*m*] : Radio externo del pilote en su sección transversal.

Por su parte, para las vigas y muros de contención, el área de su sección transversal corresponde a:

$$
A = bh \quad [m^2] \tag{4.2}
$$

donde:

*b*[*m*] : Ancho o espesor de la sección transversal del elemento, según corresponda.

*h*[*m*] : Altura de la sección transversal del elemento.

Finalmente, para ingresar el parámetro de área a los modelos, este se debe ingresar por unidad de metro. Para obtener este valor se debe calcular:

$$
A_B = \frac{A}{B} \quad [m^2/m] \tag{4.3}
$$

donde:

*B*[*m*] : Distancia entre hileras de pilotes o de vigas.

Por otra parte, para calcular la inercia de los elementos, se considera que los pilotes tienen una sección transversal de anillo y las vigas una rectangular. Para los pilotes, el momento de inercia viene dado por:

$$
I_y = \frac{\pi r_{ext}^4}{4} - \frac{\pi r_{int}^4}{4} \quad [m^4]
$$
 (4.4)

donde:

*rext*[*m*] : Radio externo del pilote en su sección transversal. *rint*[*m*] : Radio interno del pilote en su sección transversal.

Por su parte, para las vigas, el momento de inercia se calcula como sigue:

$$
I_y = \frac{bh}{12} \quad [m^4] \tag{4.5}
$$

donde:

*b*[*m*] : Ancho de la viga en su sección transversal. *h*[*m*] : Altura de la viga en su sección transversal.

Tal como sucede con las áreas, para ingresar la inercia de cada elemento al modelo, esta se debe dividir por la separación entre hilera de pilotes o entre vigas. Así, el momento de inercia por unidad de metro corresponde a:

$$
I = \frac{I_y}{B} \quad [m^4/m] \tag{4.6}
$$

donde:

*B*[*m*] : Separación entre hileras de pilotes o entre vigas.

Con respecto a los pilotes, se considera que el diámetro externo e interno dependen de la corrosión que puede afectar al acero. Para ello, y según García y Torres (2020), se considera que los pilotes se encuentran en *agua salada en zona de inmersión y entre mareas*, lo que implica una pérdida de 4 mm de espesor de su diámetro.

Así, para calcular las propiedades geométricas de los pilotes, se consideran las siguientes ecuaciones:

$$
d_{ext} = d_{nominal} - corrosi\acute{o}n(4mm) \tag{4.7}
$$

donde:

*dnominal*[*m*] : Diámetro original del pilote. En este caso corresponde a 1m; 1,2m y 1,4m según corresponda.

Luego, el diámetro interno corresponde a:

$$
d_{int} = d_{ext} - 2 \cdot e \tag{4.8}
$$

donde:

*e*[*m*] : Espesor de los pilotes metálicos. En este caso se utiliza un espesor de 17 mm para todos los pilotes.

Finalmente,

$$
r_{ext} = \frac{d_{ext}}{2} \qquad r_{int} = \frac{d_{int}}{2} \tag{4.9}
$$

Teniendo en cuenta lo anterior y la información entregada en las tablas 4.1 y 4.2, se calculan las áreas y momentos de inercia por unidad de metro de todos los elementos estructurales incluidos en los modelos. Estos valores se muestran en la tabla [4.5.](#page-54-0)

<span id="page-54-0"></span>

| Elemento estructural   | Material       | Área A $[m2/m]$ | Inercia Iy $[m4/m]$ |
|------------------------|----------------|-----------------|---------------------|
| Muro contención        | Hormigón H40   | $5,00E-01$      | $1,04E-02$          |
| Pilote pie de talud    | Acero A572Gr50 | $2,60E-01$      | $2,09E-03$          |
| Viga pie de talud      | Hormigón H40   | 6,40E-01        | 1,37E-01            |
| Pilote muelle          | Acero A572Gr50 | $3,21E-01$      | $3,13E-03$          |
| Pilote explanada talud | Acero A572Gr50 | 3,82E-01        | $4,37E-03$          |
| Viga explanada talud   | Hormigón H40   | 7,20E-01        | 1,94E-01            |

Tabla 4.5: Propiedades geométricas elementos estructurales.

## **4.4. Conexión viga-pilote**

La conexión entre los pilotes de acero y las vigas de hormigón armado se realizará mediante barras de anclaje, según como se indica en prNCh2369. Estas barras de anclaje se encuentran aisladas del volumen de hormigón mediante la instalación de camisas de acero. Las barras de anclaje se encargan de tomar la tracción transferida a la conexión (Figueroa, 2017).

Cada barra de anclaje, en su parte inferior, se atornilla a una tuerca sobre-tamaño soldada a un anillo de acero, el cual se encuentra soldado a la cara interior del pilote, otorgando la capacidad para reemplazarla en un momento determinado (Figueroa, 2017).

Los elementos principales del sistema de conexión con barras de anclaje reemplazables se muestran en la figura [4.3.](#page-55-0)

<span id="page-55-0"></span>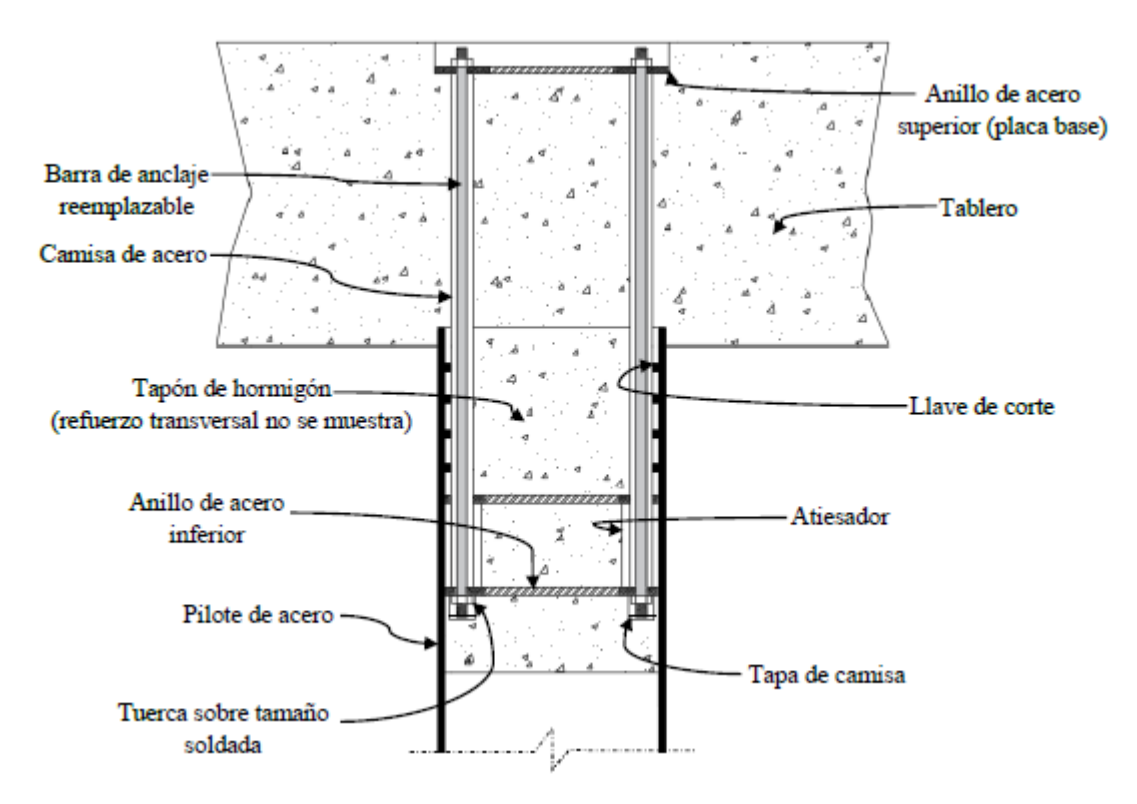

Figura 4.3: Elementos principales del sistema de conexión con barras de anclaje reemplazables, Figueroa (2017).

## **4.5. Registros sísmicos considerados**

El análisis de estabilidad sísmico desarrollado en este trabajo se lleva a cabo a través de un análisis tiempo-historia, según la cláusula 5.10.2 del prNCh2369. Sin embargo, este trabajo representa una primera aproximación, pues no se utilizan tres registros de aceleración del suelo, sino dos.

Para desarrollar los análisis de interacción suelo-estructura y de estabilidad dinámica de taludes, se utilizan dos registros sísmicos de eventos ocurridos en Chile. El primer registro sísmico corresponde al terremoto del 27 de febrero de 2010, con Mw=8,8, con epicentro frente a las costas de la Región del BíoBío y profundidad de 30,1 km. El registro pertenece a la Estación Concepción (Centro) y se obtiene gracias al trabajo de Boroschek, et al. (2010).

El segundo registro sísmico corresponde a un evento ocurrido el 16 de septiembre de 2015, con Mw=7,1. Corresponde a una de las primeras réplicas del terremoto de Coquimbo de 2015. El epicentro del evento en estudio se ubica frente a las costas de Huentelauquén y a 26 km de profundidad. El registro sísmico pertenece a la estación del Grupo 10 de la FACH y se obtiene en la pagína web del Centro Sismológico Nacional[2](#page-55-1) .Este registro se utiliza para comprobar la estructura ante un sismo de servicio, pues representa el 20 % del sismo de diseño, correspondiente al Terremoto del Maule. Según la misma norma, el sismo de servicio corresponde al nivel de solicitación sísmica para el cual la estructura tiene deformaciones

<span id="page-55-1"></span><sup>2</sup> Evento Sísmico del 16/09/2015, CSN. http://evtdb.csn.uchile.cl/event/6c5752b76db0f46280949a79864bf873

máximas tales que no debe parar la operación portuaria.

En la tabla [4.6](#page-56-0) se muestran los máximos valores de aceleración de cada componente en su respectivo registro sísmico.

<span id="page-56-0"></span>

|                                 | Comp. HNE | Comp. HNN | Comp. HNZ |
|---------------------------------|-----------|-----------|-----------|
| Registro sísmico                | PGA[g]    | PGA[g]    | PGA[g]    |
| Sismo Mw8,8 Concepción (Centro) | 0,402     | 0.397     | 0,286     |
| Sismo Mw7,1 Grupo 10 FACH       | 0,082     | 0.095     | 0,049     |

Tabla 4.6: PGA de los registros sísmicos utilizados según su componente.

Los registros sísmicos, en sus tres componentes, de ambas estaciones se muestran en las siguientes figuras.

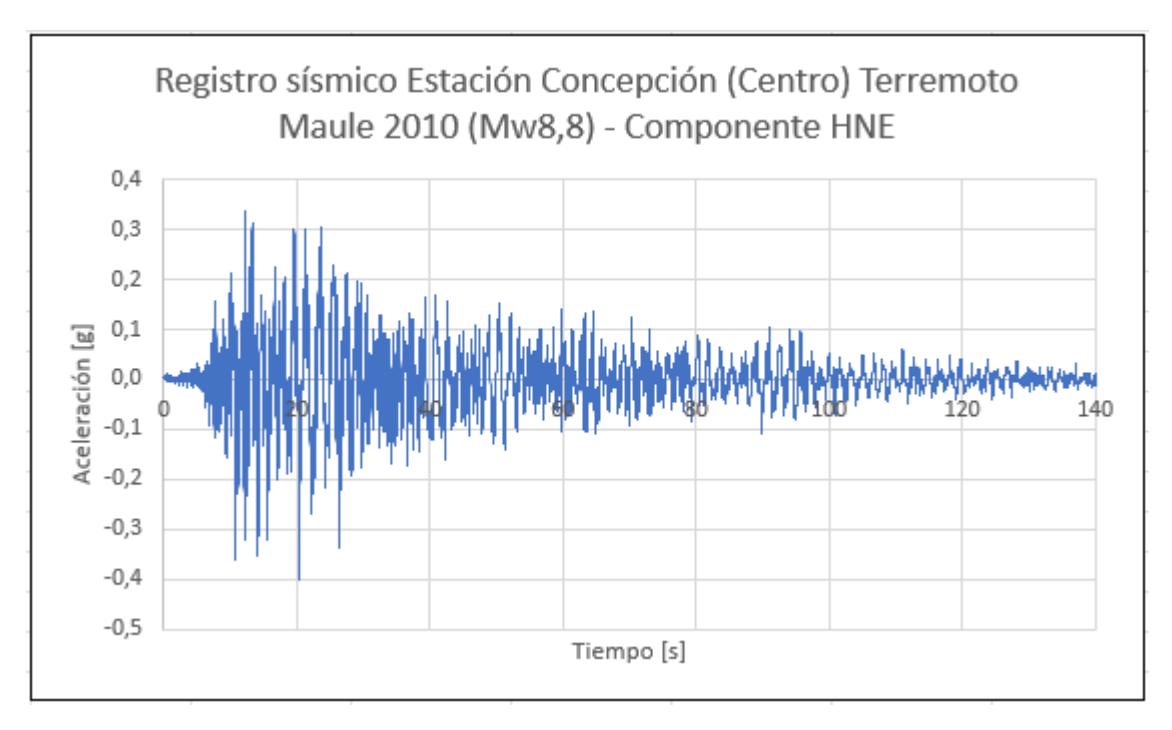

Figura 4.4: Registro sísmico Estación Concepción (Centro) Terremoto Maule 2010 (Mw8,8) - Componente HNE.

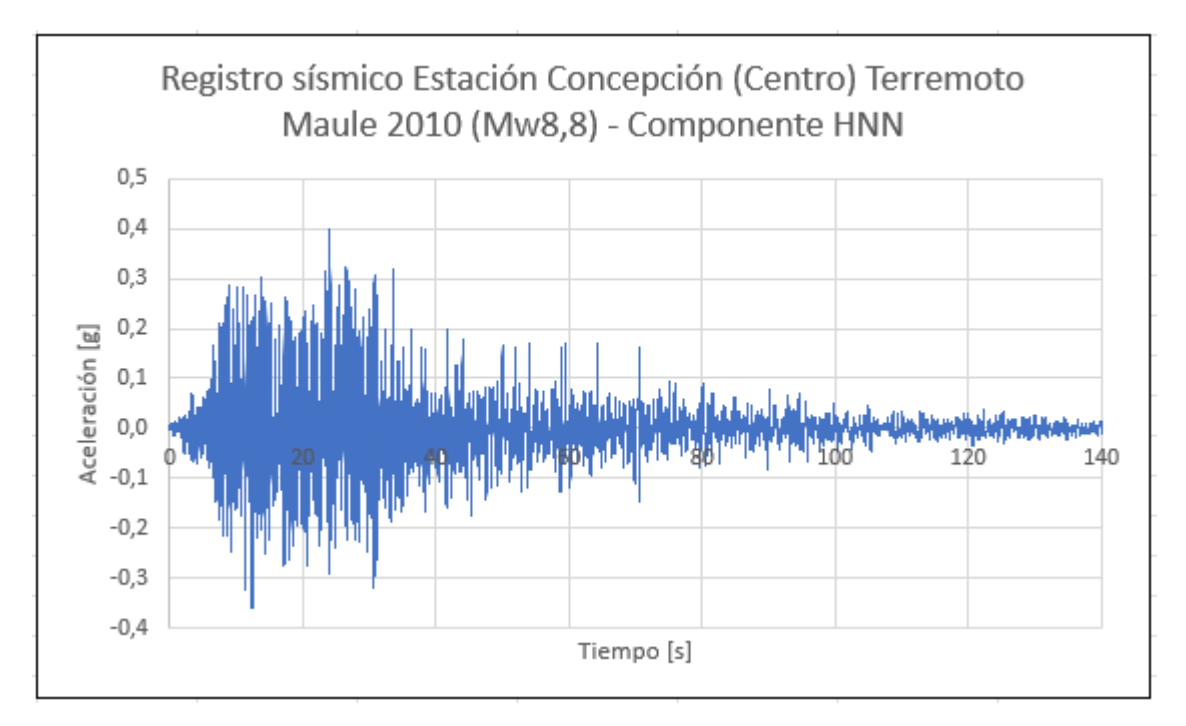

Figura 4.5: Registro sísmico Estación Concepción (Centro) Terremoto Maule 2010 (Mw8,8) - Componente HNN.

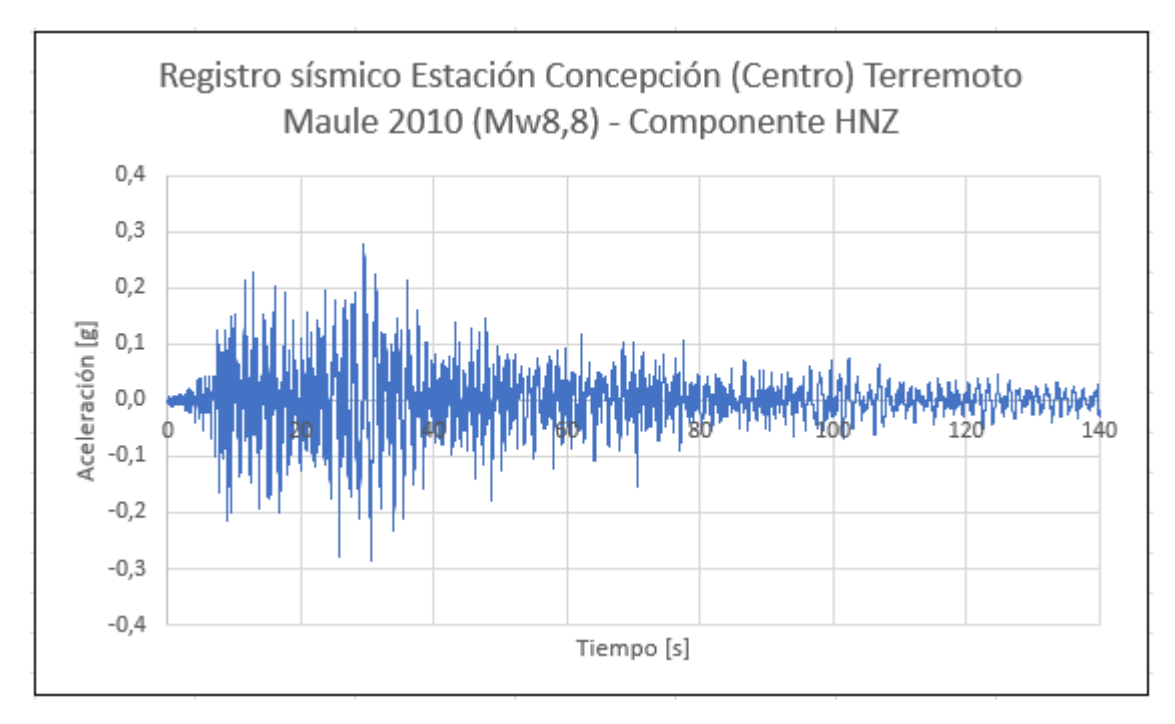

Figura 4.6: Registro sísmico Estación Concepción (Centro) Terremoto Maule 2010 (Mw8,8) - Componente HNZ.

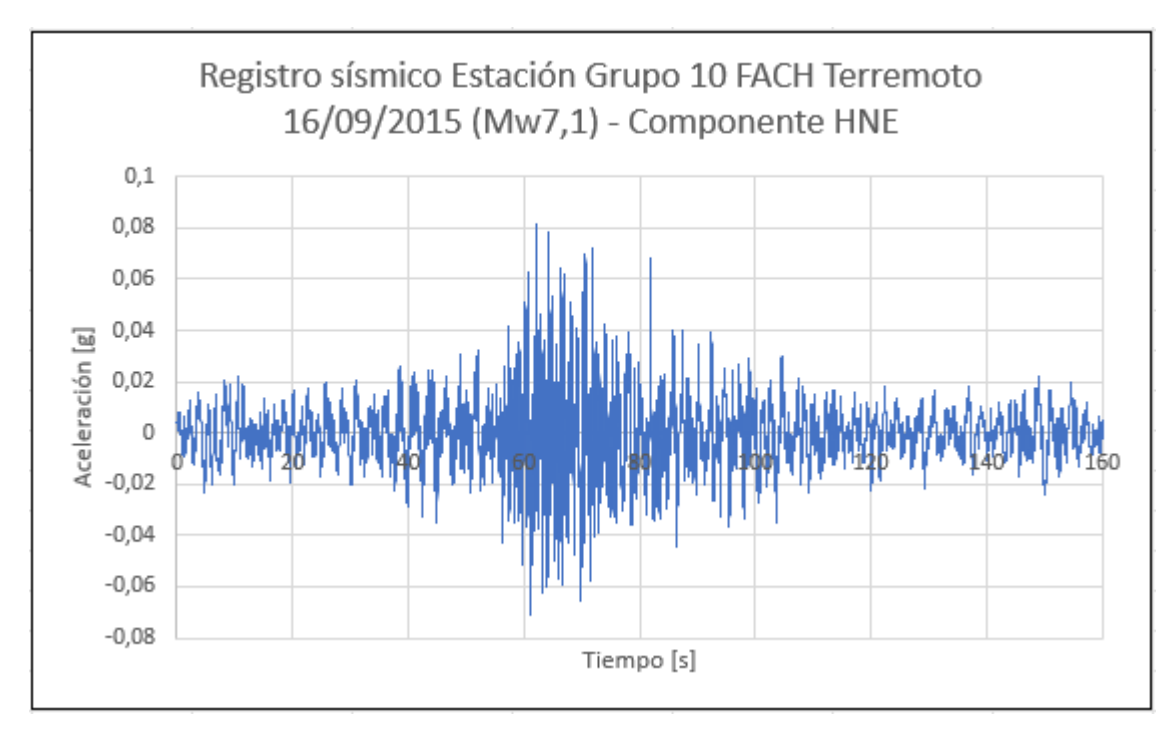

Figura 4.7: Registro sísmico Estación Grupo 10 FACH Terremoto 16/09/2015 (Mw7,1) - Componente HNE.

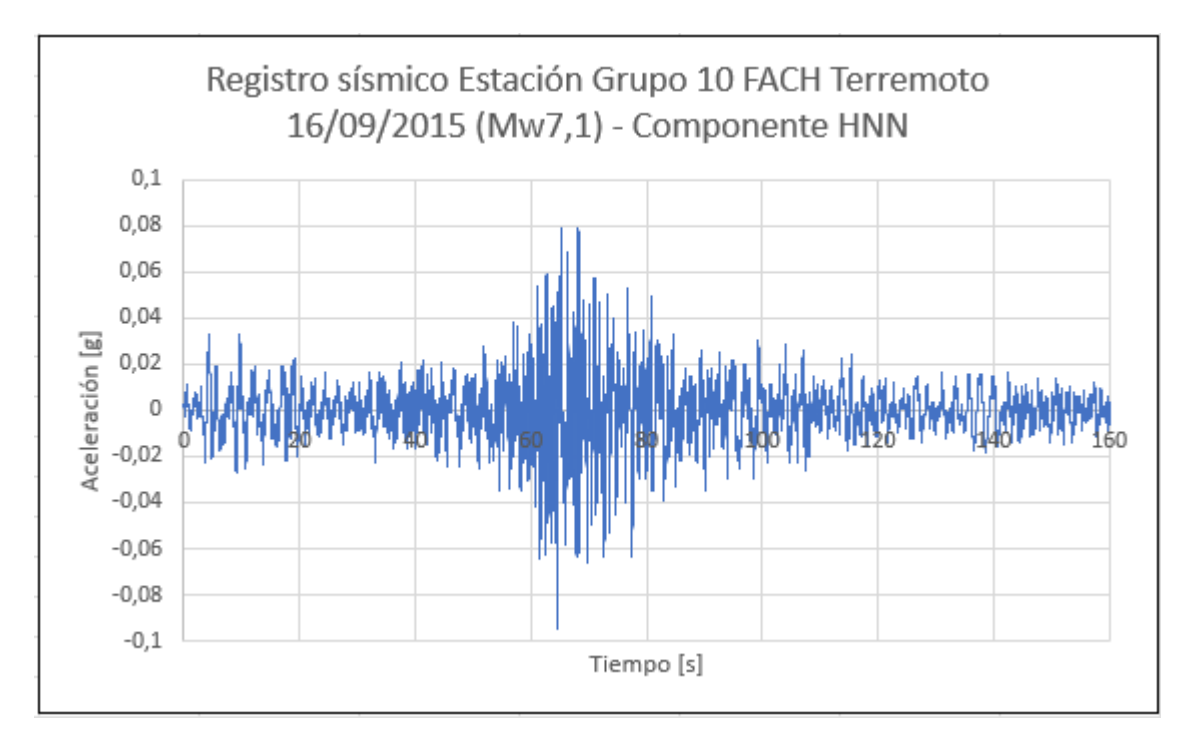

Figura 4.8: Registro sísmico Estación Grupo 10 FACH Terremoto 16/09/2015 (Mw7,1) - Componente HNN

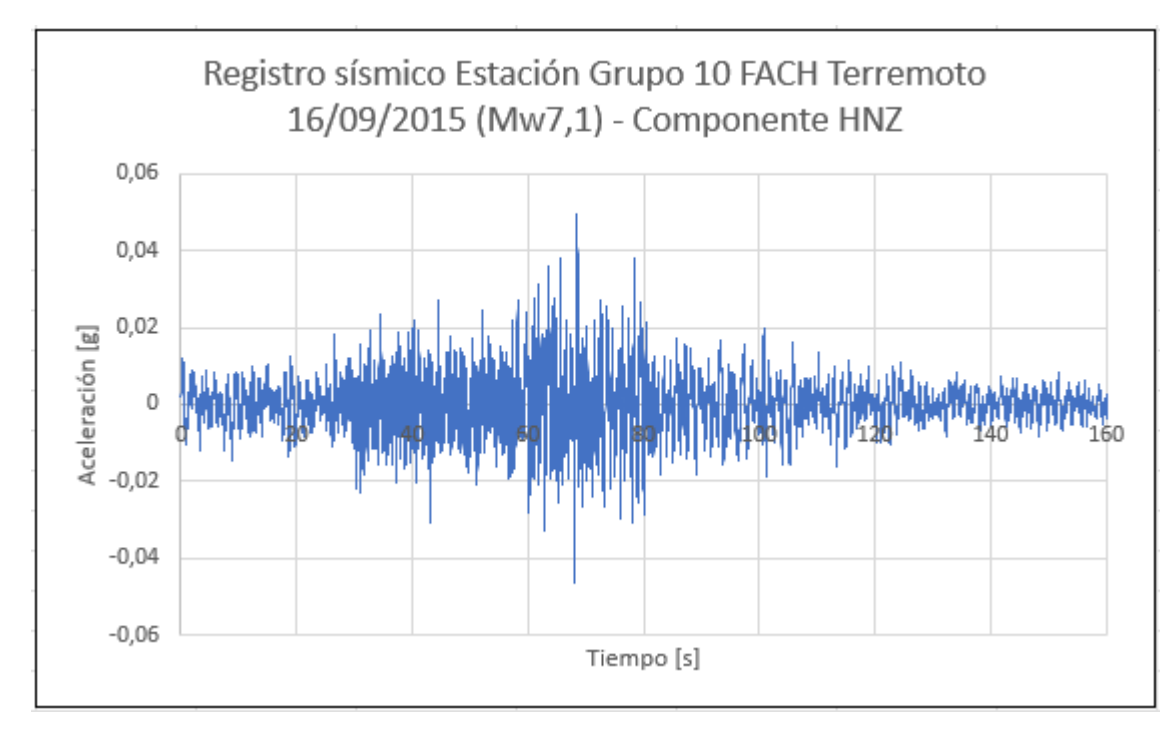

Figura 4.9: Registro sísmico Estación Grupo 10 FACH Terremoto 16/09/2015 (Mw7,1) - Componente HNZ

## **4.6. Modelación de situaciones**

Como se ha mencionado en este informe, el objetivo de este estudio es mejorar la estabilidad del talud mediante un análisis dinámico. Para ello, primero se estudia el caso estático del talud, evaluando su situación original y otra con las estructuras descritas en este capítulo. Además, se estudia la interacción suelo-estructura presente frente a solicitaciones dinámicas entregadas por acelerogramas. Estas solicitaciones dinámicas servirán también para calcular el factor de seguridad para el caso dinámico.

En el caso de los análisis de estabilidad estática del talud, estos se harán mediante el programa Geo5 versión 2020. Este programa es de análisis geotécnico y funciona mediante la división de subprogramas relacionados entre sí. En este caso se utilizará el módulo de Estabilidad de Taludes, que estudia la estabilidad mediante análisis de equilibrio límite; y el módulo de Elementos Finitos, MEF, que estudia tensiones y la estabilidad misma del talud mediante la generación de elementos finitos que describen completamente el depósito de suelo.

Por su parte, el análisis dinámico del talud, junto al estudio de la interacción sueloestructura se realizarán con el programa Plaxis versión 8.6. Este programa corresponde a un software de elementos finitos que permite la modelación de suelos y además la implementación de elementos estructurales con elementos tipo placa y elementos de interacción entre ellos.

Mediante la utilización de ambos programas, se obtienen disintas modelaciones del caso de estudio, pues tanto su interfaz como la función de cada una de las aplicaciones varía según el programa y análisis que se esté utilizando.

# **Capítulo 5**

# **Geo5: Software utilizado para cálculo de estabilidad del talud**

## **5.1. Características Generales Geo5**

Geo5 es un conjunto de soluciones de software de gran alcance para resolver problemas geotécnicos por métodos analíticos tradicionales y por el método de elementos finitos (MEF). Los distintos programas tienen la misma interfaz de usuario y se comunican entre sí, siendo que cada uno de ellos verifica un tipo de estructura diferente.

La amplia gama de programas trabaja sobre la base de los métodos analíticos y el Método de los Elementos Finitos. Los métodos analíticos de computación permiten a los usuarios diseñar y verificar estructuras de forma rápida y eficiente. La estructura diseñada puede ser transferida a la aplicación MEF, donde se realiza el análisis general de la estructura usando el Método de los Elementos Finitos. Esto no sólo ahorra tiempo al diseñador, sino que además compara ambas soluciones de manera independiente, aumentando, de este modo, la seguridad del diseño.

Las soluciones, a los distintos problemas geotécnicos están agrupados en: análisis de estabilidad, con análisis de estabilidad de taludes, laderas rocosas y muros de suelo reforzados; diseño de excavaciones, con diseño y verificación de estructuras de contención y muros pantalla; muros y gaviones, con análisis completo de muros de gravedad, voladizos y prefabricados; cimentaciones superficiales, con capacidad portante y asentamiento de zapata continua, en franja y losas; cimentaciones profundas, con capacidad portante y asentamiento de pilote y grupo de pilotes; análisis de asentamientos, con análisis de asientos y consolidación de suelos de cimentación; túneles y pozos, con análisis de túneles, estructuras subterráneas y pozos verticales; estudios geotécnicos, con modelado del terreno y subsuelo, basado en estudios geotécnicos y geológicos; ensayos de campo, con análisis de estructuras basado en ensayos de campo; análisis geotécnico avanzado, con método de los elementos finitos, pudiéndose emplear modelos como: elástico lineal, elástico modificado, Mohr-Coulomb, Mohr-Coulomb modificado con ablandamiento y endurecimiento, Drucker-Prager, Cam Clay, etc.

Dentro de los programas anteriormente mencionados, se utilizarán el de estabilidad de taludes y el de Método de Elementos Finitos (MEF).

## **5.1.1. Programa Estabilidad de Taludes**

Este programa se utiliza principalmente para la comprobación de estabilidad de taludes, diques, desmontes y de estructuras de refuerzo ancladas. La superficie de deslizamiento es considerada **circular** (Bishop, Fellenius/Peterson, Janbu, Morgenstern-Price o métodos Spencer) o **poligonal** (Sarma, Janbu, Morgenstern-Price o métodos Spencer).

### **5.1.1.1. Interfaz del programa**

Dentro de la interfaz del programa, se utilizan las siguientes funciones para este trabajo:

- **Proyecto:** Contiene campos de entrada para introducir la información básica sobre la tarea a analizar, como por ejemplo, información del proyecto, descripción, fecha, etc. Además, aquí se selecciona el sistema de unidades con el que se trabajará.
- **Configuración:** Sirve para introducir la configuración básica del programa, como estándares y teorías de análisis, la forma de proporcionar seguridad para una estructura y coeficientes individuales del análisis.
- **Interfaces:** Sirve para introducir distintas interfaces de suelo dentro del talud, a través de la inclusión de puntos y líneas.
- **Suelos:** Esta interfaz sirve para introducir los suelos y sus principales propiedades. La información se muestra como una tabla con las características del suelo seleccionado.
- **Cuerpos rígidos:** Esta función permite ingresar cuerpos rígidos presentes en el talud, a través del ingreso de su peso unitario. El material de este cuerpo rígido se asume como infinitamente rígido y sirve para modelar estructuras de hormigón macizas y muros.
- **Asignar:** Este cuadro contiene un listado con capas de perfiles y suelos asignados. Cumple la función de asignar cada uno de los suelos ingresados a las interfaces dibujadas.
- **Sobrecarga:** Sirve para añadir las sobrecargas presentes en el talud, introduciendo todas sus propiedades.
- **Agua:** Este cuadro sirve para configurar el tipo de nivel freático a través del ingreso de puntos que permiten su definición.
- **Análisis:** Este cuadro muestra el resultado del análisis. Para ello se debe seleccionar el tipo de superficie de deslizamiento entre poligonal y circular. Además, se pueden ingresar manualmente los puntos de esta superficie en la misma pestaña, existiendo la opción de optimizarla.

### **5.1.2. Programa MEF - Elementos Finitos**

Este programa está basado en el método de elementos finitos. Permite modelar y analizar una amplia gama de problemas geotécnicos, ofreciendo varios modelos de materiales para suelos y una amplia variedad de elementos estructurales, como muros, anclajes, geotextiles o geomallas.

### **5.1.2.1. Interfaz del Programa**

Los datos de entrada del módulo MEF de Geo5 funciona diferente al de Estabilidad de Taludes. Primeramente, se requiere de la definición de la topología de la estructura antes de cualquier cálculo. La etapa de **topología** incluye introducción de interfaces entre las distintas capas de suelo, líneas de construcción, parámetros de suelos e interfaces, y por último la generación de las mallas de elementos finitos.

Una vez definida la malla, se puede trabajar con distintas **etapas de construcción**, lo que permite definir las actividades de la estructura; introducir vigas, anclajes y sobrecargas, modelar el efecto del agua, etc. La interfaz del programa varía según se esté trabajando en la topología o en alguna de las etapas de construcción. Con respecto a la interfaz de la etapa de topología, esta no varía mucho con respecto a la expuesta del programa de Estabilidad de Taludes, es decir, cuenta con cuadros para suelos, interfaces, cuerpos rígidos, asignar, etc.

Adicionalmente, en la misma etapa de topología existen otras funciones no presentes en el programa antes comentado. Estas nuevas funciones se detallan a continuación:

- **Puntos libres:** Este cuadro funciona para introducir puntos de interés en el talud, con el propósito de señalar la presencia de estructuras en el lugar.
- **Líneas libres:** Permite unir los distintos puntos libres señalados en el talud. Estas líneas representarán la presencia de diversos elementos estructurales ingresados en las etapas de construcción.
- **Líneas de refinamiento:** Sirve para introducir líneas que permitirán un mayor refinamiento de la malla generada, con el objetivo de lograr que la malla sea lo suficientemente fina en lugares donde se espera gradientes de tensión más grandes (puntos de soporte, esquinas, aberturas, etc.).
- **Generar malla:** Este cuadro sirve para generar la malla de elementos finitos en el talud.

Una vez generada la malla de elementos, se puede comenzar a trabajar con las etapas de construcción. Estas etapas sirven para ingresar las distintas estructuras en el talud. En el caso del análisis mediante estabilidad de taludes, cada etapa es independiente de la anterior, pero siempre referenciándose en lo señalado en la etapa de topología. La interfaz de esta etapa se detalla a continuación:

- **Actividad:** Esta función permite eliminar o desactivar suelos de distintas regiones.
- **Vigas:** Permite la inclusión de elementos estructurales tipo pilotes, vigas, revestimientos o muros. En ella existe un catálogo de materiales o se introducen propiedades de manera manual. Además, se especifica la geometría del elemento a través de la inercia y del área de sección transversal. El programa incluye de forma automática el peso propio de la viga en el análisis. Estos elementos se deben agregar sobre líneas de malla, segmentos del terreno o líneas libres agregadas en la etapa de topología.
- **Puntos de apoyo:** Esta función permite definir puntos de apoyo, entre los que se cuentan apoyo libre, fijo, tipo resorte y con deformación descrita. Además, el programa

contiene un generador automático de condiciones límites estándar, por lo que generalmente las condiciones de borde de los bordes verticales y horizontal inferior no requieren ser especificadas.

- **Sobrecargas:** Se agregan sobrecargas al igual que en el programa de Estabilidad de Taludes.
- **Análisis:** Se lleva a cabo el análisis del talud, con todos los ajustes ingresados en la pestaña.

## **5.2. Cálculo de estabilidad talud original**

Para calcular el Factor de Seguridad asociado a la situación original del talud en estudio, primero se utiliza el programa de Estabilidad de Taludes del software Geo5, mediante un análisis con el método de equilibrio límite. Posteriormente, y con el objetivo de comparar ambos resultados, se utilizará el Módulo de Elementos Finitos (MEF) para calcular la estabilidad del talud mediante el método de Cálculo en Deformaciones.

En ambos casos se utiliza la geometría del talud mostrada en la figura [3.21](#page-46-0) y las propiedades mecánicas de cada uno de los estratos que se detalla en la tabla 3.3.

### **5.2.1. Método de Equilibrio Límite**

Primeramente, se analiza la condición original del talud mediante un modelo de estabilidad de equilibrio límite, utilizando polígono de falla y considerando el método Morgenstern-Price. A continuación se muestran los pasos más importantes en el análisis, junto a sus principales resultados. El desarrollo detallado de este modelo se muestra en la sección de Anexos.

#### **5.2.1.1. Configuración inicial, estratos de suelo y geometría del talud**

Como primer paso en la modelación del talud, se deben configurar los ajustes principales del análisis por equilibrio límite. Para ello, se define un análisis estándar con factores de seguridad aceptables de *F S* = 1*,* 50, según ASD, tal como se muestra en la figura [5.1.](#page-64-0)

#### <span id="page-64-0"></span>**Show settings**

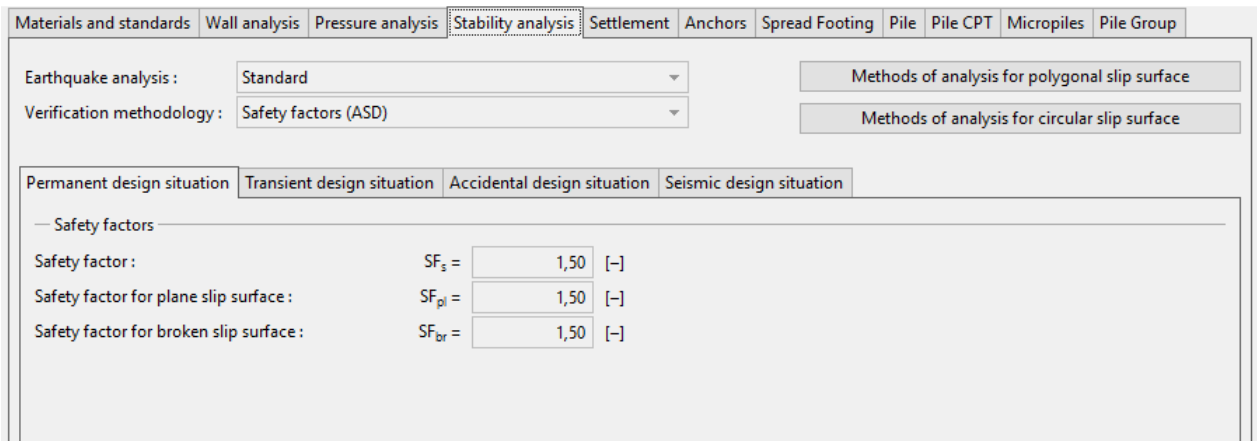

Figura 5.1: Ajustes generales análisis talud original - Método de Equilibrio Límite.

Posteriormente, es necesario añadir las interfaces necesarias para definir la geometría del talud. Se considera un área lo suficiemente grande como para que no afecte en los análisis respectivos. Es así como en el eje horizontal (*x*), se toma un rango de 120 metros, desde el mínimo en *x* = -60m hasta *x* = 60m. Por su parte, la profundidad del modelo bajo el punto de interfaz más profundo es de 5 metros. A continuación, en la figura [5.2,](#page-64-1) se muestra el ingreso de los puntos para definir la geometría del talud.

<span id="page-64-1"></span>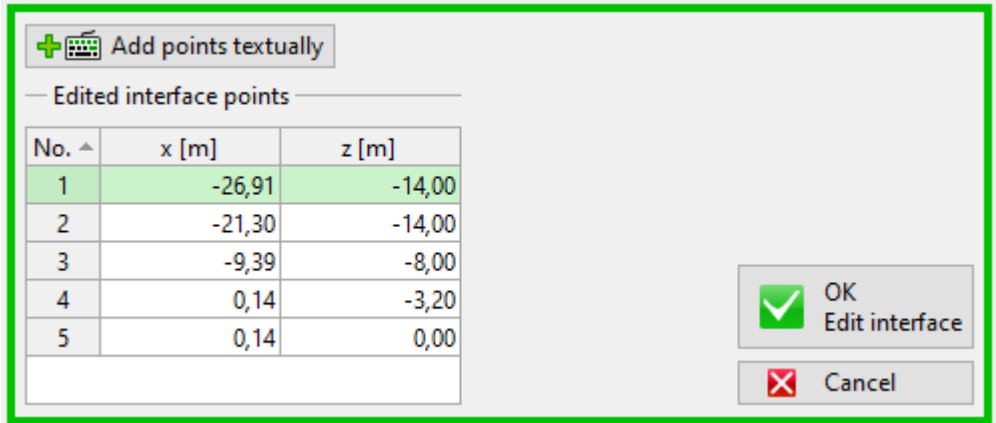

Figura 5.2: Definición de interfaces talud original.

Luego, se ingresan los suelos de cada uno de los estratos junto a sus propiedades, las cuales se exhiben en la tabla 3.3. Los estratos se identifican desde "H-1 Relleno 1" hasta "H-7 Enrocado", incluyendo una sección de "Hormigón" que corresponde al cajón del mismo material, mostrado en la figura [3.21.](#page-46-0) Se considera un estado de esfuerzos efectivos y un análisis estándar de la presión de elevación. Así, los parámetros ingresados corresponden al peso unitario seco y saturado, ángulo de fricción interno y cohesión del suelo. En la figura [5.3,](#page-65-0) se muestra la pestaña de ingreso e identificación de los estratos de suelo utilizados.

<span id="page-65-0"></span>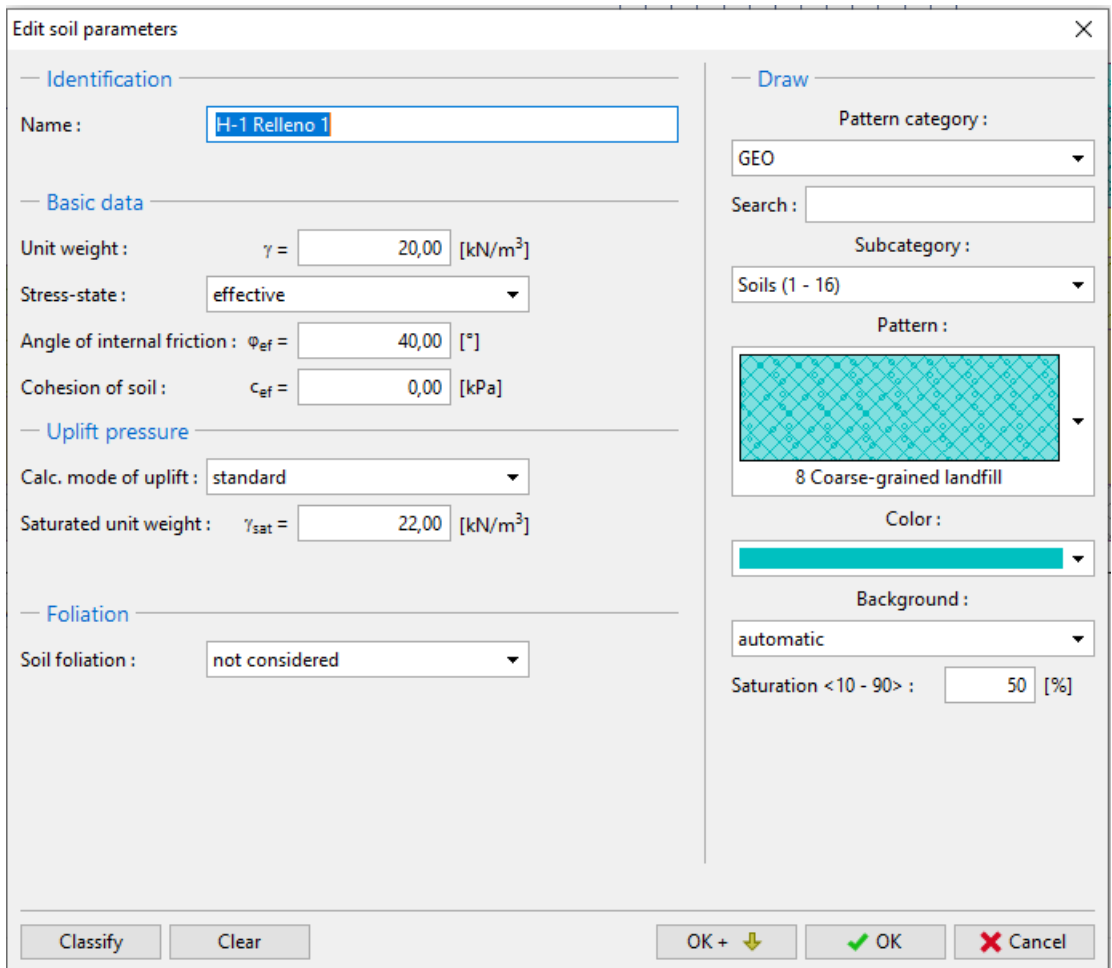

Figura 5.3: Ingreso de suelos y sus parámetros en el modelo.

Finalmente, se asignan los suelos ingresados en el paso anterior a cada una de las interfaces dibujadas. Esta asignación se muestra en la figura [5.4,](#page-65-1) donde se observa claramente que la geometría del talud se encuentra totalmente descrita.

<span id="page-65-1"></span>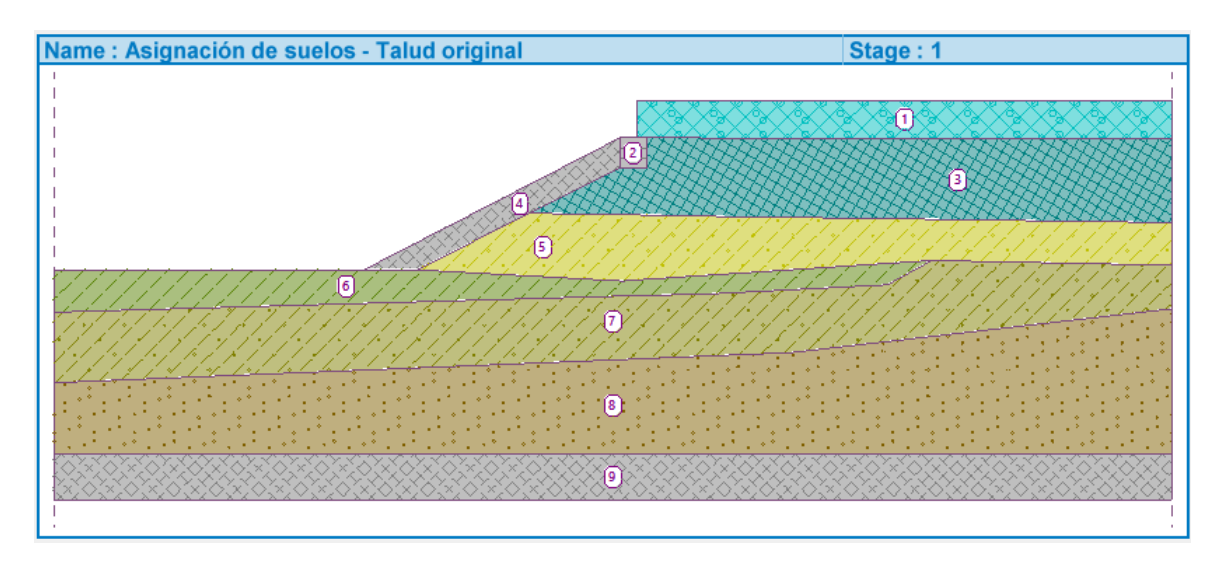

Figura 5.4: Asignación de suelos en talud original.

### **5.2.1.2. Sobrecargas y nivel freático**

Tras la modelación de la geometría y estratos de suelo del talud, se debe definir la sobrecarga que actuará sobre el talud. Según el Informe de Mejoramiento de Suelos del Sitio 1, elaborado por Oitec (2016), la única sobrecarga que se considera en el estudio corresponde a una grúa de servicio que trabaja en la explanada del talud. La magnitud de esta sobrecarga es de 50[*kN/m*<sup>2</sup> ] y la pestaña de ingreso en el modelo se muestra en la figura [5.5,](#page-66-0) en donde también se muestran sus parámetros. Así, la sobrecarga se considera permanente, sobre el terreno y con un largo de 30 metros.

<span id="page-66-0"></span>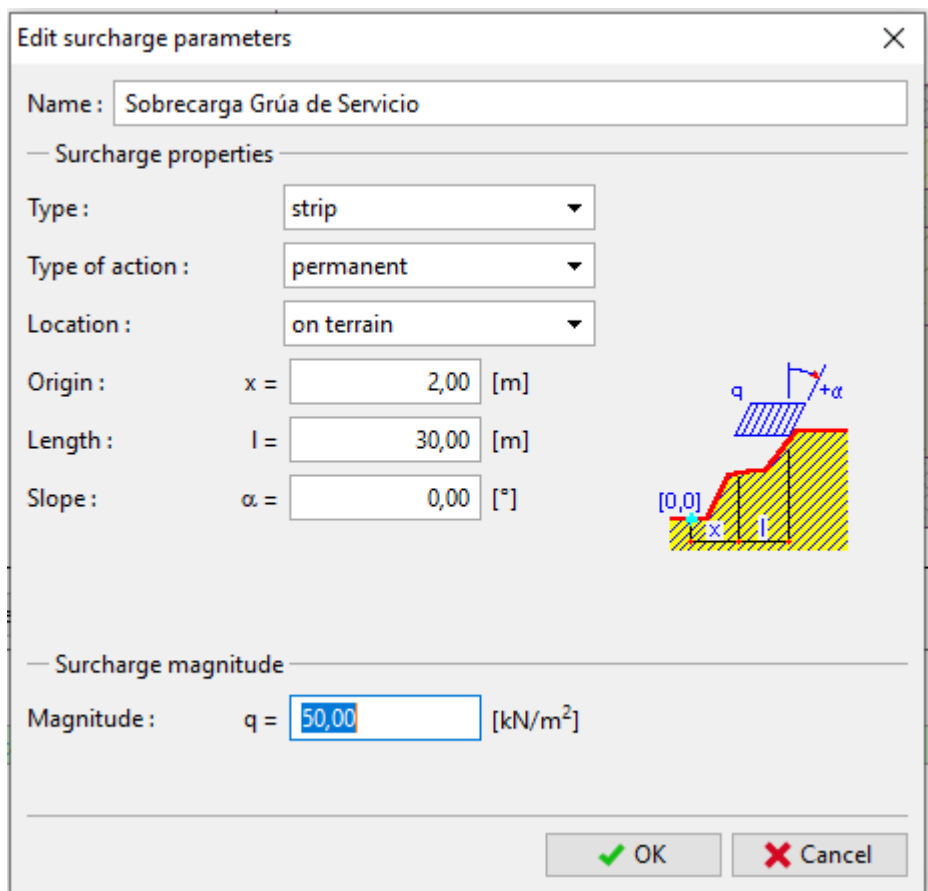

Figura 5.5: Ingreso de sobrecarga sobre explanada del talud.

Con respecto al nivel freático, y según el Informe de Mecánica de Suelos de Geofun (2014), este se ubica en la cota cero, significando que sólo el primer estrato se encuentre sobre él. Las coordenadas para graficarlo se muestran en la figura [5.6.](#page-67-0)

<span id="page-67-0"></span>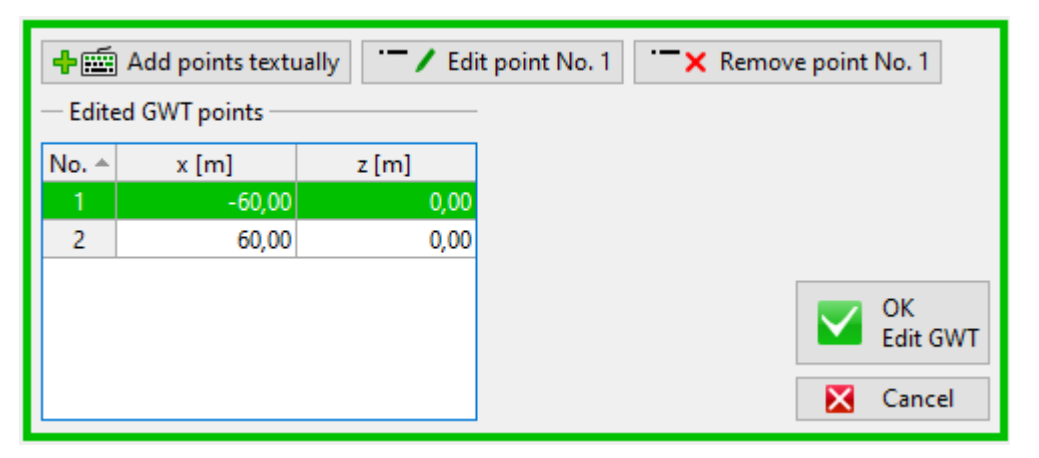

Figura 5.6: Coordenadas nivel freático talud sitio 1.

Con lo anterior ya definido, la geometría del talud original ya se encuentra completa para ser analizada mediante el método de equilibrio límite. Las interfaces, estratos de suelo, sobrecargas y nivel freático se muestran en la figura [5.7,](#page-67-1) junto a la escala horizontal y vertical del talud.

<span id="page-67-1"></span>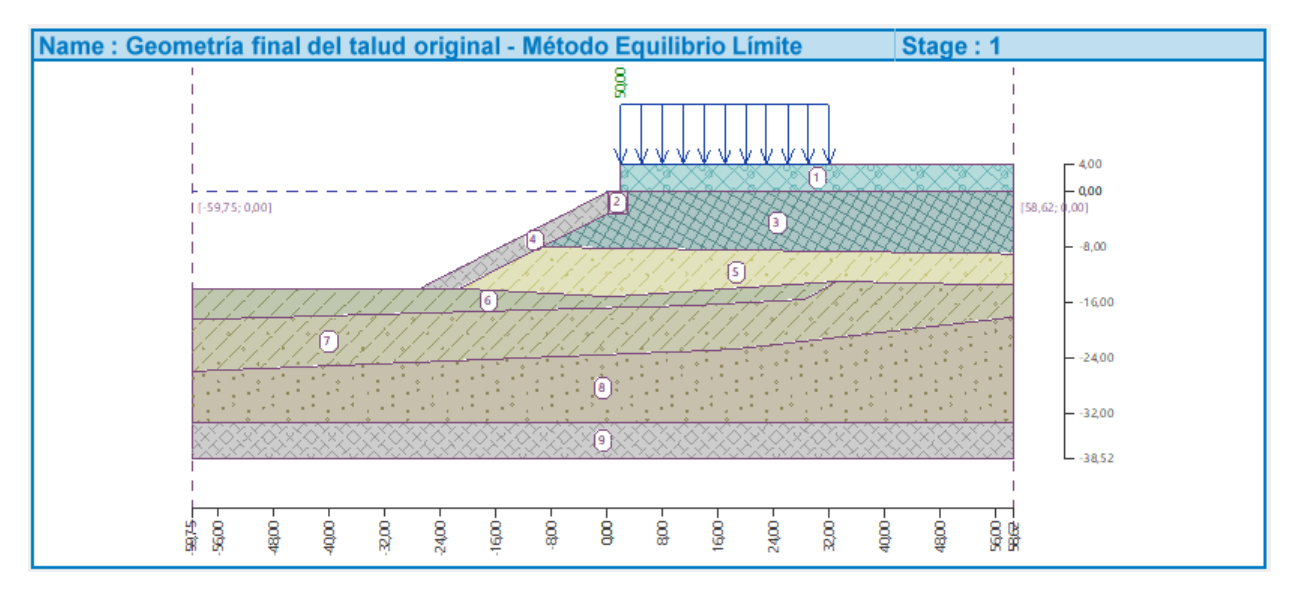

Figura 5.7: Geometría final talud original - Método de Equilibrio Límite.

### **5.2.1.3. Resultados del análisis**

Para realizar el análisis mediante el método de equilibrio límite, se debe ingresar una superficie circular de deslizamiento. Ésta, mediante el método de Morgenstern-Price, es optimizada y convertida en una superficie poligonal de 16 lados, con el objetivo de obtener un factor de seguridad asociado. La superficie de deslizamiento ya optimizada se muestra en la figura [5.8.](#page-68-0)

<span id="page-68-0"></span>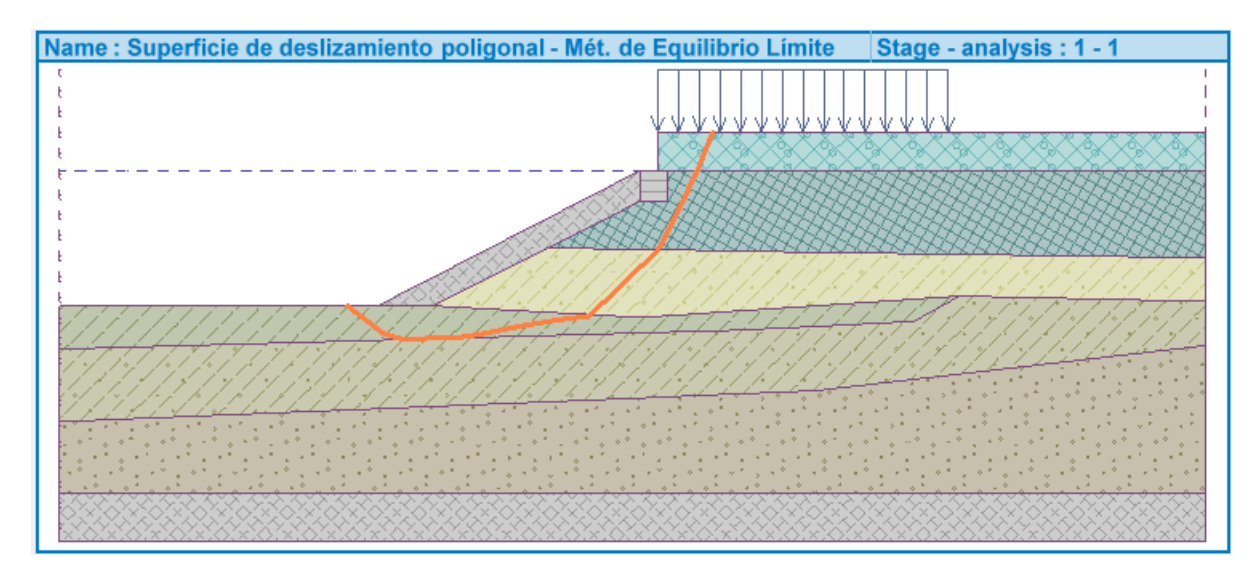

Figura 5.8: Superficie de deslizamiento talud original - Método de Equilibrio Límite

El Factor de Seguridad calculado corresponde a:

 $FS = 1,03$ 

### **5.2.2. Método de Cálculo en Deformaciones**

Para calcular la estabilidad del talud original, mediante el cálculo en deformaciones, se utiliza el módulo de elementos finitos de Geo5 (MEF). Para este análisis se usa la misma geometría del talud desarrollada en el cálculo anterior. A continuación se muestran los pasos más importantes en el análisis, junto a sus principales resultados. El desarrollo detallado de este modelo se muestra en la sección de Anexos.

#### **5.2.2.1. Configuración inicial, estratos de suelo y geometría del talud**

En el análisis del talud original, a través del método de elementos finitos, se utiliza una configuración para calcular la estabilidad del talud mediante una deformación plana de la estructura y utilizando modelos de suelo avanzados.

Con respecto a las interfaces ingresadas en el modelo, estas corresponden exactamente a las mismas ya descritas en el análisis por equilibrio límite. Por otra parte, al contar con modelos de suelo avanzados, en esta ocasión se deben ingresar una mayor cantidad de parámetros del suelo. Estos parámetros ingresados se describen en la tabla 3.3. En la figura [5.9](#page-69-0) se muestra la pestaña para incluir estos parámetros, utilizando un modelo de material Mohr-Coulomb modificado.

<span id="page-69-0"></span>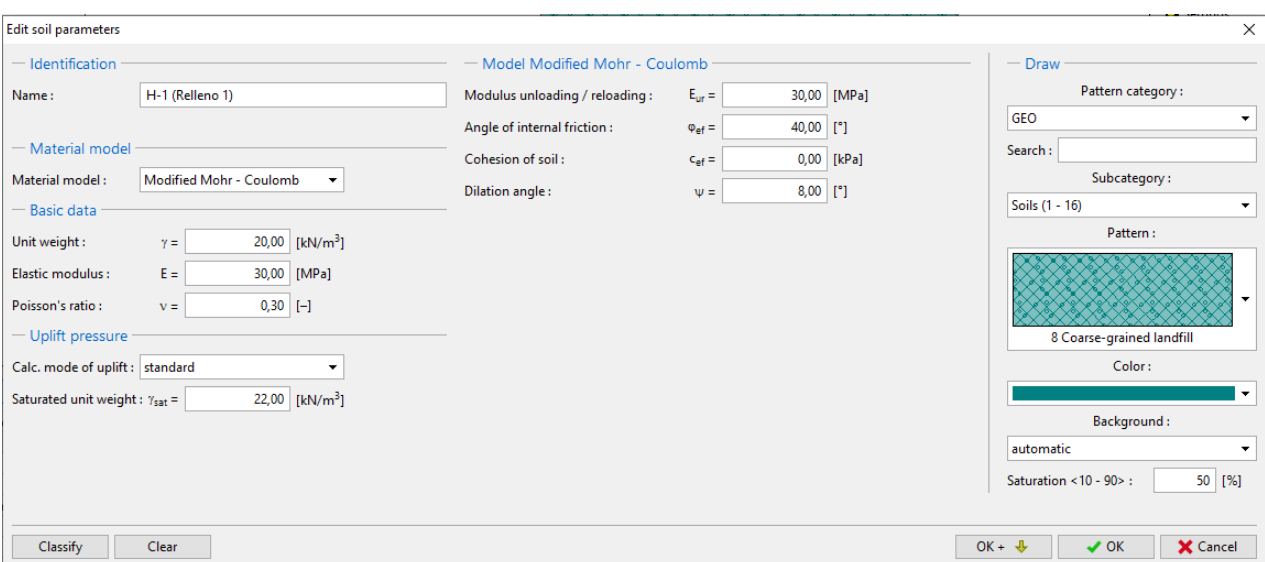

Figura 5.9: Ingreso de cada estrato de suelo y sus parámetros en el modelo de elementos finitos.

Posteriormente, ya con los estratos de suelo asignados a cada una de las interfaces y con la geometría del talud completa, se genera la malla de elementos finitos. Para ello, se crean elementos multinodos de borde, con 4m de largo. Además, se hace un refinamiento desde el pie hasta el coronamiento del talud, con el objetivo de obtener una mayor precisión de los resultados. La malla generada se muestra en la figura [5.10.](#page-69-1) Tras esto, termina la etapa de topología y se pasa a la de construcción.

<span id="page-69-1"></span>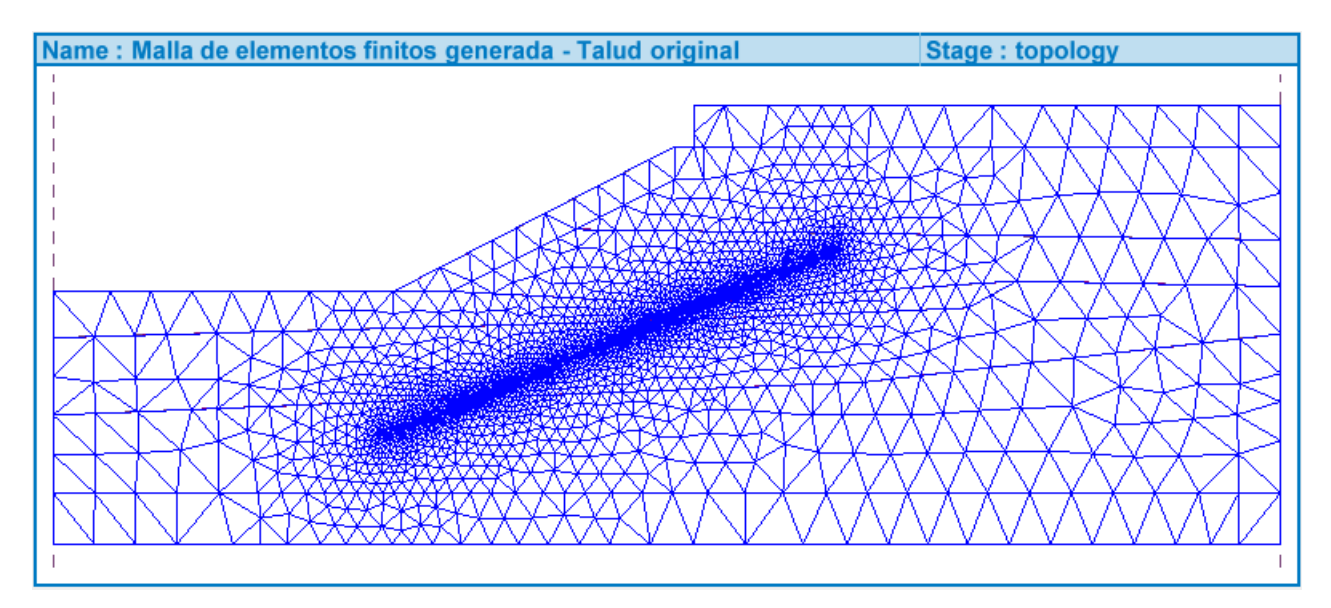

Figura 5.10: Generación de malla de elementos finitos del talud original.

### **5.2.2.2. Etapa de construcción**

En la etapa de construcción se delimita el nivel freático, se añaden los elementos estructurales necesarios para estabilizar el talud y se realizan los análisis respectivos. En cuanto al nivel freático, sus coordenadas se mantienen igual que en el método de equilibrio límite, es decir, en la cota 0m, sólo dejando al estrato "H-1 Relleno 1" sobre el nivel del agua.

Posteriormente, se define la estructura presente en el talud. En este caso, sólo se considera el muro de contención existente sobre el cajón de hormigón.La pestaña de ingreso de este muro se muestra en la figura [5.11.](#page-70-0) Junto a lo anterior, se define la sobrecarga ubicada al nivel de terreno en el talud, la cual corresponde corresponde a la mostrada en la figura [5.5.](#page-66-0)

<span id="page-70-0"></span>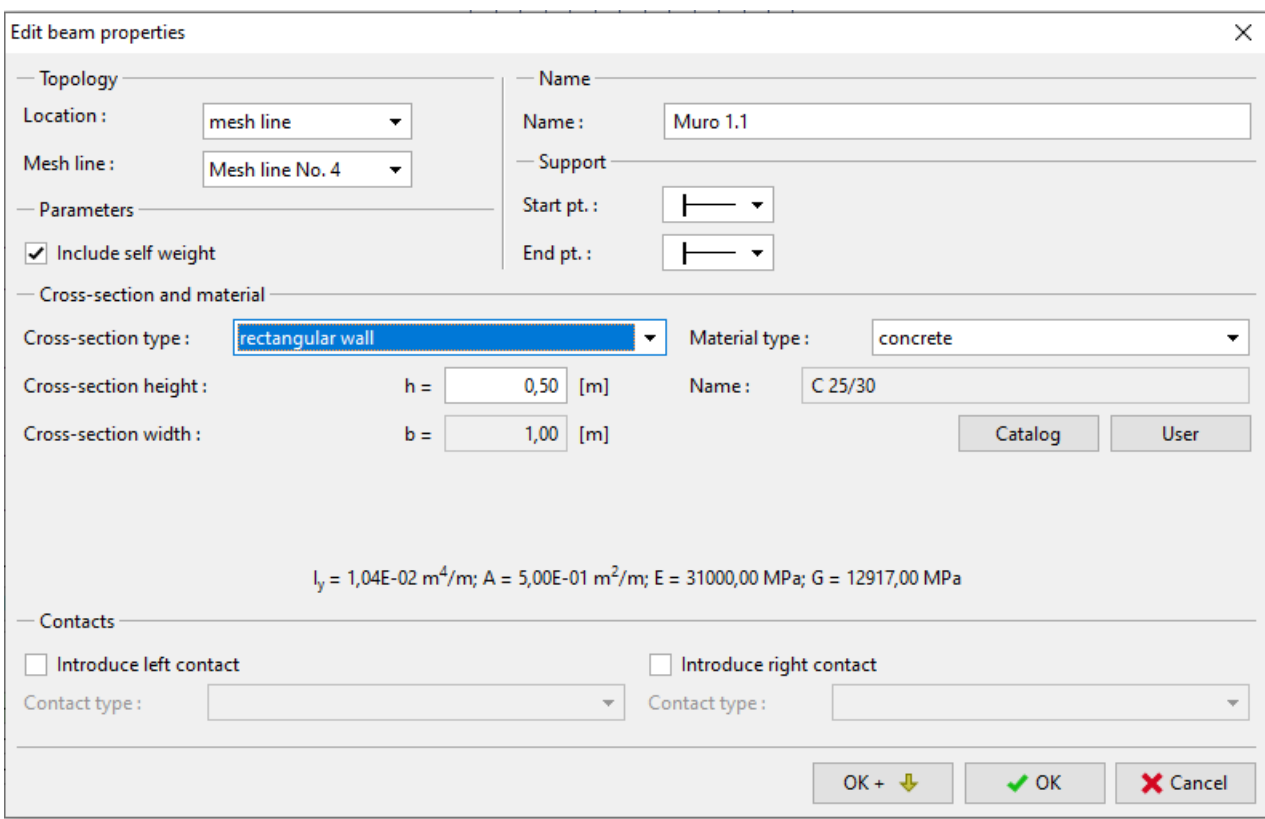

Figura 5.11: Ingreso de elementos estructurales en modelo de elementos finitos.

Finalmente, se ajustan las condiciones de borde del talud. Para eso se ubican apoyos fijos en el borde inferior, restringiendo el movimiento horizontal y vertical. Por otra parte, en los bordes laterales se ubican apoyos móviles, restringiendo desplazamiento horizontal y permitiendo el vertical. El talud con las condiciones de borde ya establecidas se muestra en la figura [5.12.](#page-71-0)

<span id="page-71-0"></span>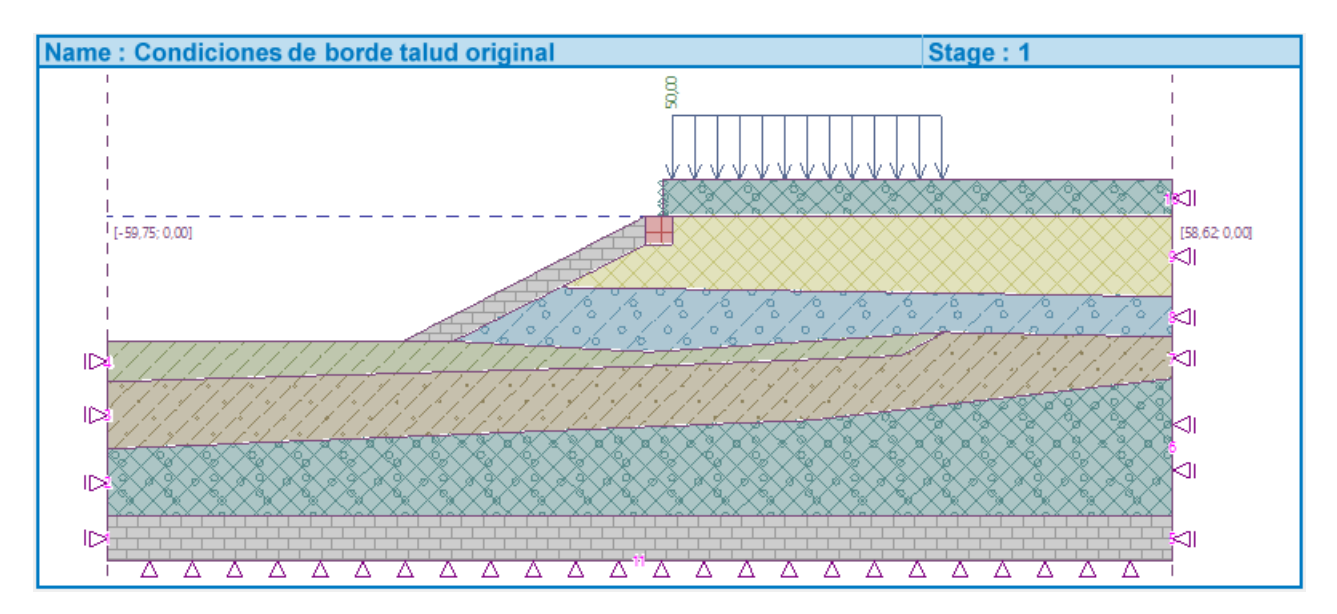

Figura 5.12: Condiciones de borde talud original.

### **5.2.2.3. Resultados de análisis**

Para realizar el análisis por método de cálculo en deformaciones mediante elementos finitos, se utiliza el análisis Newton-Raphson y se hace una reducción de los parámetros del suelo, específicamente cohesión y ángulo de fricción. Los ajustes generales del análisis se muestran en la figura [5.13.](#page-71-1)

<span id="page-71-1"></span>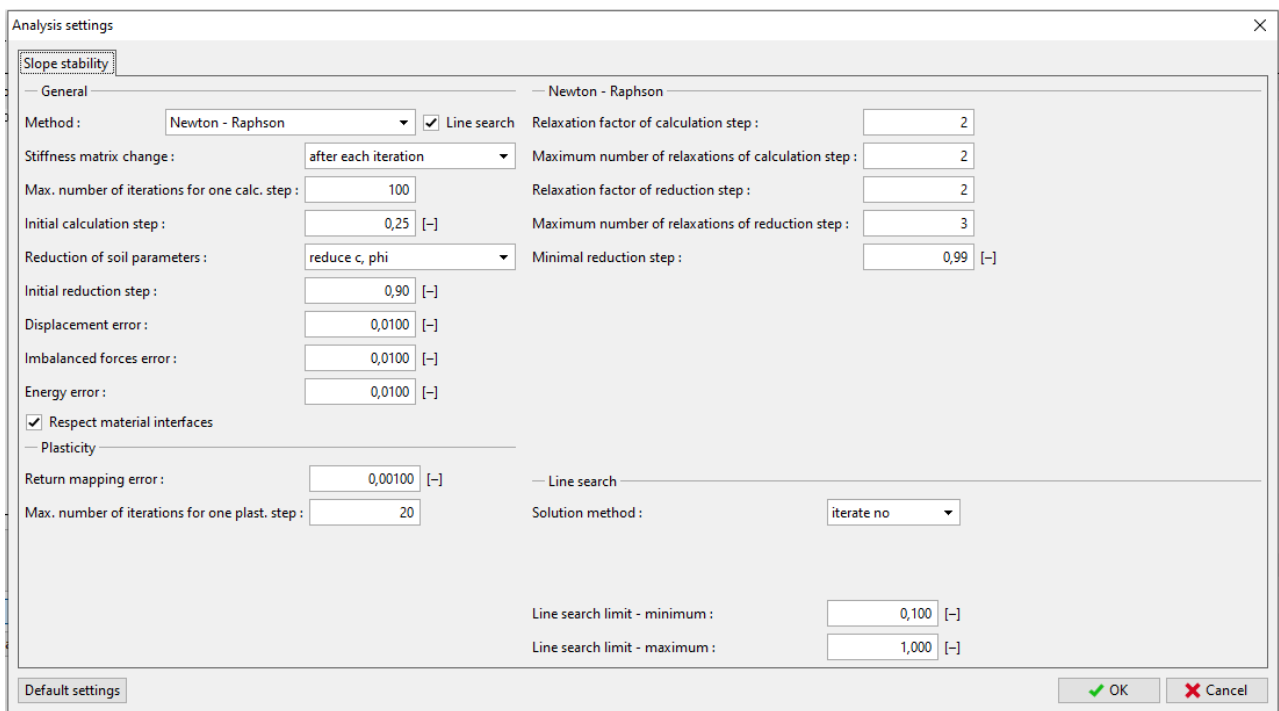

Figura 5.13: Configuración análisis por elementos finitos.

Los resultados del análisis del talud original por el método de elementos finitos se muestran en las figuras [5.14](#page-72-0) y [5.15,](#page-72-1) donde se describen los desplzamientos resultantes del talud y su
desplzamiento horizontal, respectivamente.

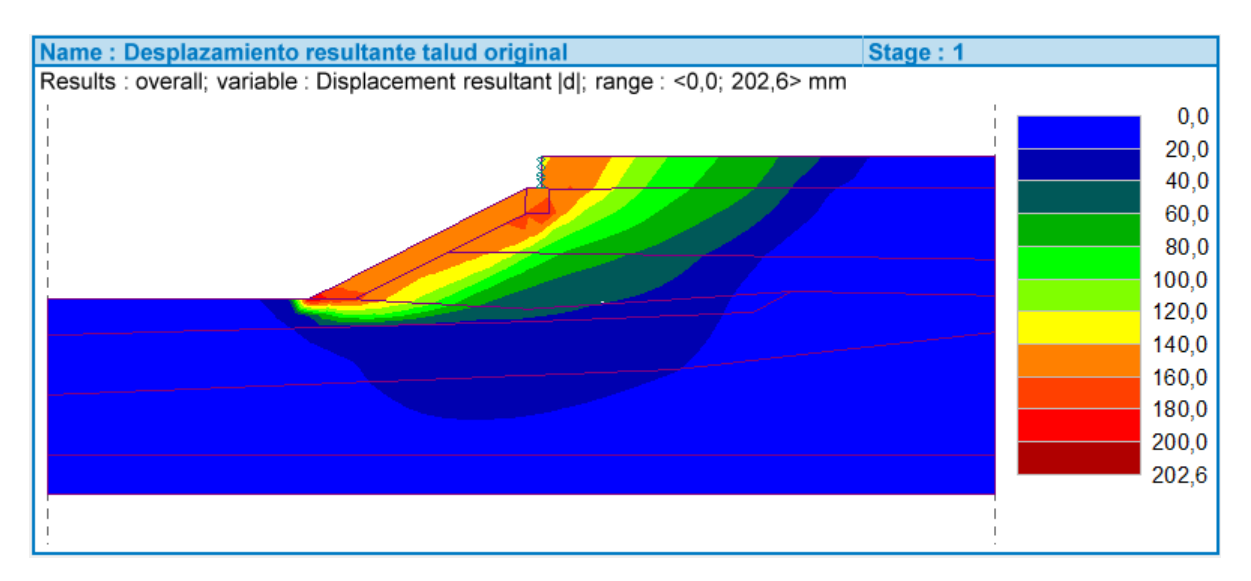

Figura 5.14: Desplazamientos resultantes totales en talud original.

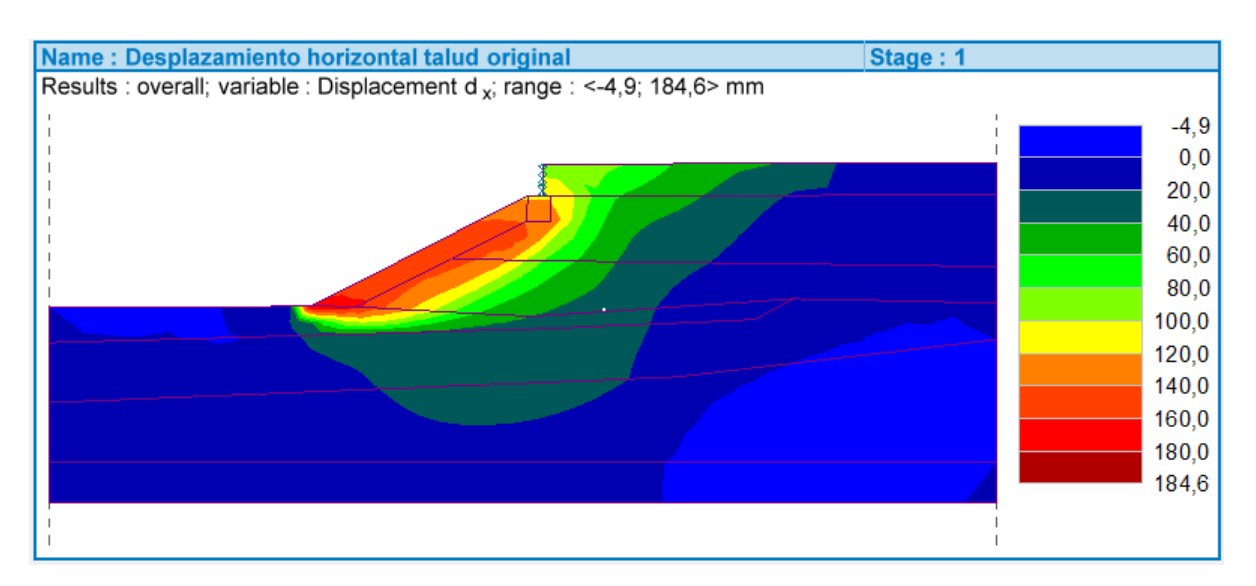

Figura 5.15: Desplazamientos horizontales totales en talud original.

Por su parte, el Factor de Seguridad asociado corresponde a:

#### **FS = 1,04**

Tal como se observa, el factor de seguridad alcanzado es cercano al obtenido con el método de equilibrio límite. Además, mediante el método de elementos finitos, se evidencia que en el sector del pie del talud se alcanza un desplazamiento máximo resultante de 202,6mm, representando la zona con el mayor valor dentro del talud, resultando muy importante su consideración al incluir las estructuras mencionadas en el capítulo anterior.

## **5.3. Cálculo de estabilidad talud modificado**

Para calcular la estabilidad del talud modificado en el caso estático, es necesario agregar los distintos elementos estructurales comentados anteriormente. Esto se hace a través del cuadro "Vigas" de Geo5, el cual permite introducir las propiedades geométricas de los elementos junto a las propiedades mecánicas del material. Tal como se comentó anteriormente, los pilotes, vigas y muros se agregan sobre las líneas libres ya dibujadas en la etapa de topología.

Tras un análisis de estabilidad mediante iteraciones del método Newton-Raphson y con configuraciones al análisis mostradas en la figura [5.13,](#page-71-0) se obtienen los resultados mostrados en las figuras [5.16](#page-73-0) y [5.17,](#page-74-0) donde se evidencian los desplazamientos totales y horizontales del talud ante una carga estática. Los detalles de todos los cálculos y procedimientos se muestran en la sección de Anexos.

<span id="page-73-0"></span>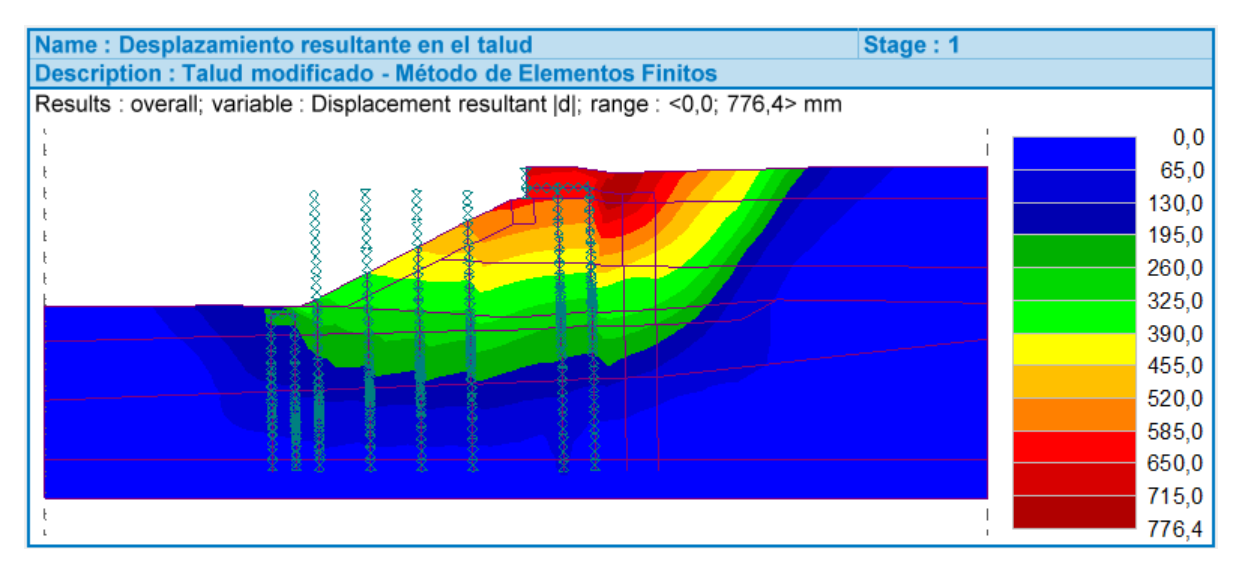

Figura 5.16: Desplazamiento total obtenido en análisis de estabilidad del talud modificado. Caso estático.

<span id="page-74-0"></span>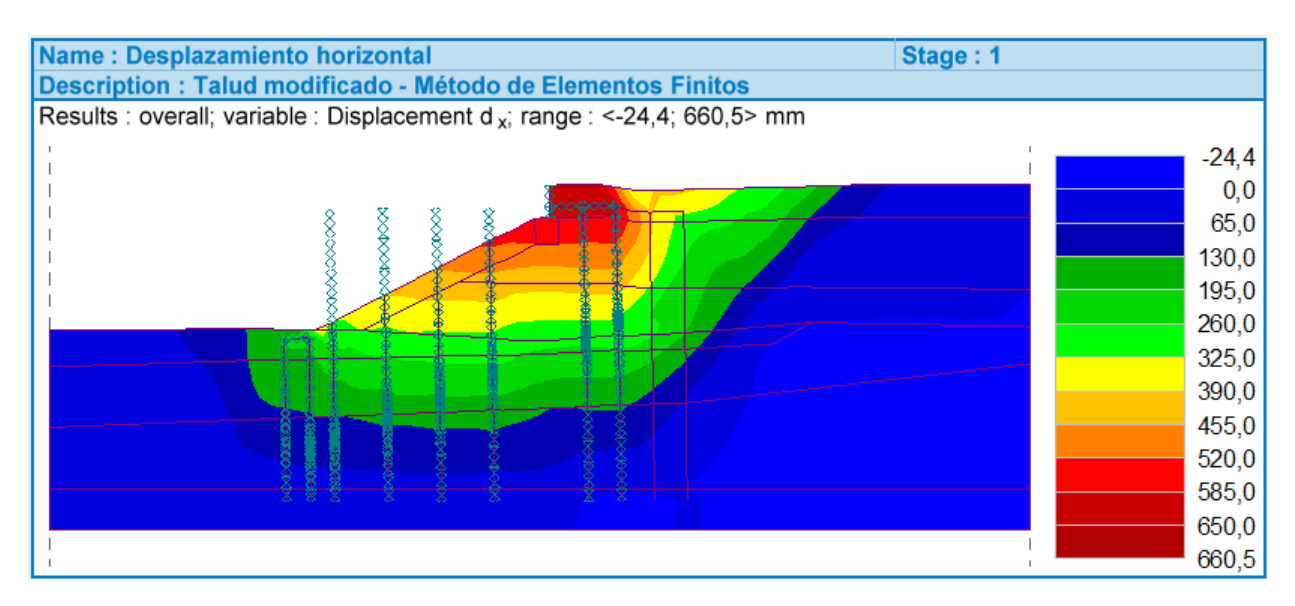

Figura 5.17: Desplazamiento horizontal obtenido en análisis de estabilidad del talud modificado. Caso estático

Por su parte, el Factor de Seguridad calculado corresponde a:

$$
{\rm FS}=1{,}41
$$

Así, agregando dos pilotes en la zona del pie del talud, dos pilotes amarrados al muro de contención bajo la explanada y los pilotes correspondientes al muro existente, se aumenta el factor de seguridad en un 35 % comparado con el talud original, en el caso estático. Además, se observan desplazamientos resultantes mayores que en el primer caso, pero ubicados tras los pilotes de la explanada, en el primer estrato del talud, con valores de entre 600 y 780mm.

#### **5.3.1. Comparación con otras alternativas de estructura**

De modo de analizar la influencia de las estructuras en el talud, se llevaron a cabo procedimientos en Geo5, añadiendo o quitando estructuras en lugares determinados de la explanada y del pie del talud. Es así como además de la propuesta analizada anteriormente, se analizaron otras tres situaciones, arrojando distintos factores de seguridad. Los resultados obtenidos se muestran en la tabla [5.1.](#page-75-0) El detalle de cada caso se exhibe en la sección de Anexos.

Tabla 5.1: FS calculados para cada alternativa constructiva.

<span id="page-75-0"></span>

| Alternativa                                                                  | $\mathbf{FS}$  - |
|------------------------------------------------------------------------------|------------------|
| Talud original. Sin inclusión de estructuras                                 | 1,04             |
| Propuesta seleccionada. 2 pilotes zona explanada $+2$ pilotes pie del talud. | 1,41             |
| 3 pilotes zona explanada $+2$ pilotes pie del talud.                         | 1,04             |
| 4 pilotes zona explanada $+2$ pilotes pie del talud.                         | 1,17             |
| 2 pilotes zona explanada sin pilotes pie del talud.                          | 1,21             |

## **Capítulo 6**

# **Plaxis 2D: Software utilizado para Interacción Suelo - Estructura y análisis sísmico de estabilidad del talud**

## **6.1. Características Generales Plaxis 2D**

Plaxis 2D es un software de elementos finitos bidimensionales que realiza análisis de deformación y estabilidad de problemas geotécnicos. El programa utiliza una interfaz gráfica que permite a los usuarios generar rápidamente un modelo geométrico y una malla de elementos finitos basada en una sección transversal representativa del problema. El software permite la modelación de elementos estructurales para la evaluación de deformaciones, debido a las vibraciones ingresadas al suelo por el usuario.

Plaxis 2D se constituye por cuatro subprogramas:

- **Plaxis 2D Input (Datos de Entrada):** Se usa para definir el modelo geométrico, la malla de elementos finitos, condiciones de borde y condiciones iniciales de la situación a analizar.
- **Plaxis 2D Calculations (Cálculos):** Se usa para definir los distintos análisis que se realizarán al modelo ingresado, especificando registros sísmicos en caso de ser necesario.
- **Plaxis 2D Output (Resultados):** Se entregan los resultados gráficamente del modelo analizado. Se observan esfuerzos y deformaciones.
- **Curves (Curvas):** Se usa para generar gráficos de resultados provenientes de la etapa anterior. Se generan curvas de relación entre distintas variables a disposición del interés del usuario.

## **6.2. Interfaz del Programa**

El subprograma Plaxis 2D Input presenta distintas pestañas en su interfaz, lo que permite seguir una secuencia para definir todos los aspectos del modelo. Estas pestañas corresponden

- **Geometry:** En ella se dibuja la geometría propiamente tal del talud, diferenciando cada una de las interfaces presentes en el problema. Además se define el ingreso de elementos estructurales tipo "plates", que permite modelar los pilotes considerados en el análisis. También, se encuentra la opción de añadir "interface", lo que permite representar la interacción del suelo con la estructura.
- **Loads:** En ella se definen las diversas cargas a las que estará sometido el talud, ya sea cargas puntuales o distribuidas. Además, se ingresan las condiciones de borde, apoyos y condiciones especiales para el análisis sísmico.
- **Materials:** Se definen los distintos materiales utilizados tanto en los estratos de suelo como en las estructuras ingresadas en el modelo.
- **Mesh:** Se utiliza para ajustar y generar la malla de elementos finitos del depósito de suelo.
- **Initial:** Esta pestaña se usa para generar las condiciones iniciales del talud, entre las que se encuentran la definición del nivel freático y generación de la presión de poros, y la generación de esfuerzos iniciales del suelo.

## **6.3. Geometría y Parámetros Generales del modelo**

La modelación del problema comienza en el subprograma de Plaxis Input. En él se requiere información geométrica de la grilla del modelo y algunos parámetros generales. En cuanto a los ajustes generales del proyecto, se implementa un sistema de elementos finitos "Plane Strain". Este sistema se utiliza para casos con geometría de sección transversal relativamente uniforme y en el que las propiedades permanecen constantes en la dirección perpendicular al plano de la sección transversal.

Por otra parte, los elementos finitos son de 15 nodos, lo que permite una mayor precisión en los resultados. La pestaña de ingreso de estos ajustes generales se muestra en la figura [6.1.](#page-78-0)

<span id="page-78-0"></span>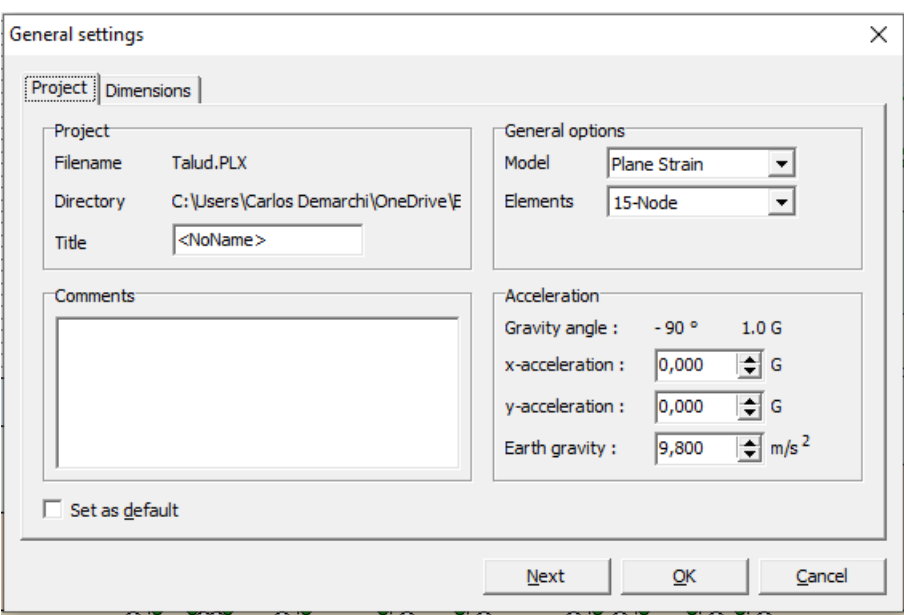

Figura 6.1: Ajustes generales modelación Plaxis.

Para las dimensiones de la grilla, se selecciona un intervalo de entre -60m hasta 60m en el eje horizontal, coincidiendo con lo modelado en Geo5. Por otra parte, en el eje vertical, se trabaja desde los -40m hasta los 10m. La justificación de este grillado radica en la información entregada de la estratigrafía y geometría del talud. En cuanto a las unidades, se eligen dimensiones en metros, kilonewton y segundos para distancia, fuerza y tiempo, respectivamente, tal como se muestra en la figura [6.2.](#page-78-1)

<span id="page-78-1"></span>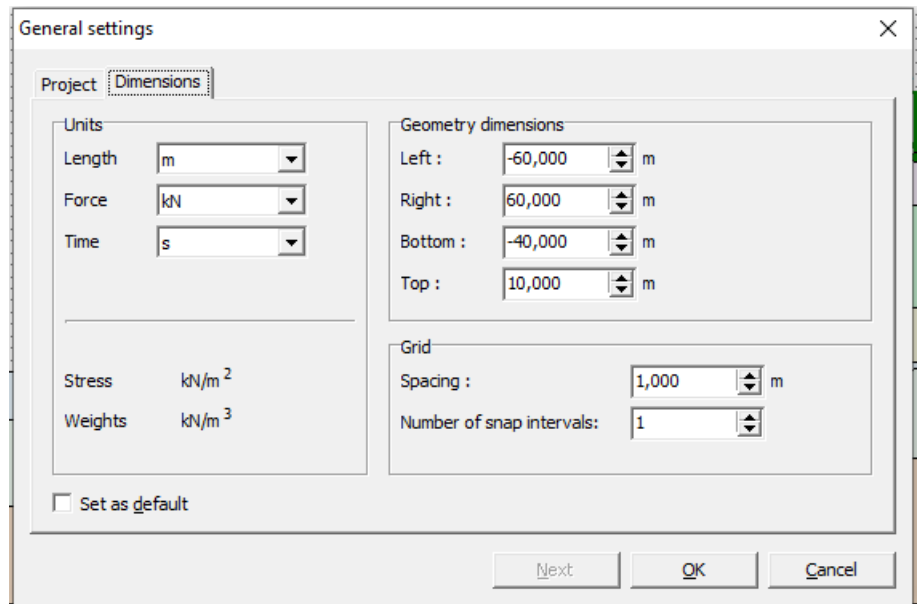

Figura 6.2: Dimensiones de la grilla utilizadas en la modelación en Plaxis.

## **6.4. Definición de geometría y estratos de suelo del talud**

El primer paso para desarrollar el modelo, es dibujar la geometría del talud. Para ello, y según la figura [3.21,](#page-46-0) se definen los puntos que definen los límites del talud. Posteriormente, se unen estos puntos mediante líneas, permitiendo la definición de cada una de las interfaces presentes. La pestaña de ingreso de estos puntos se muestra en la figura [6.3.](#page-79-0)

<span id="page-79-0"></span>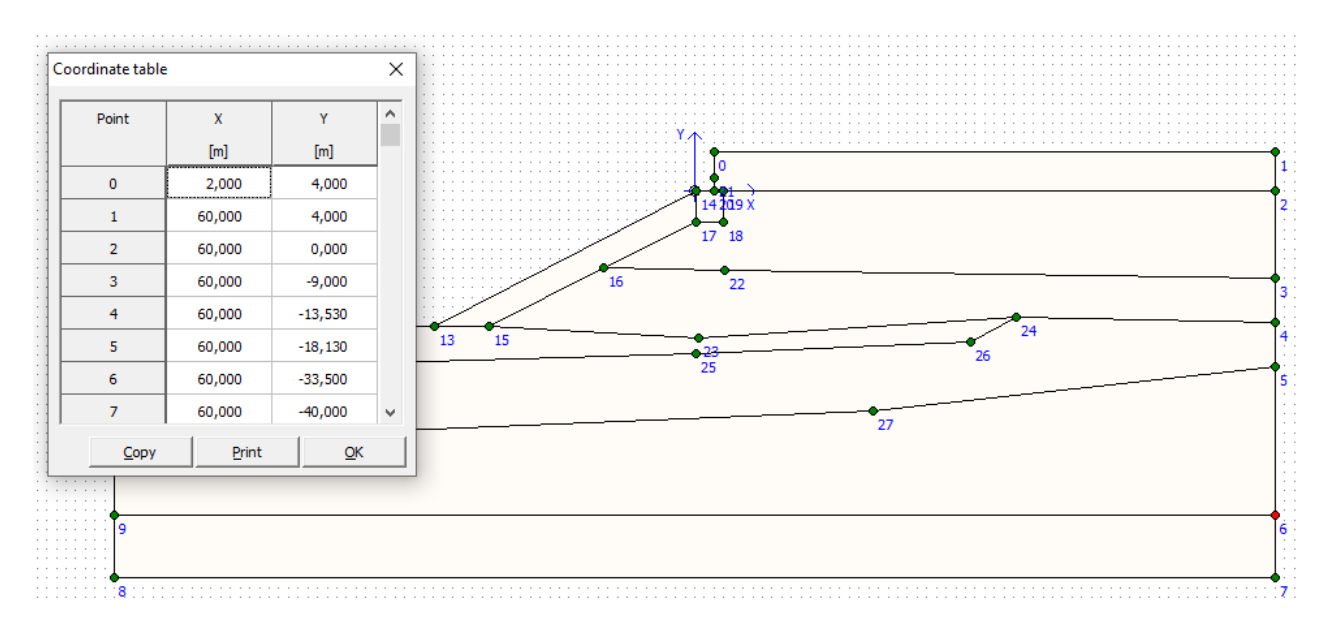

Figura 6.3: Ingreso de puntos en geometría del talud.

Una vez la geometría del talud ya esté definida, se deben ingresar cada uno de los suelos con sus propiedades y características, según lo mostrado en la tabla 3.3. Para definir el material de cada estrato, se debe seleccionar la pestaña *Materials* y *Soil and Interfaces*. Posteriormente, se deben ingresar los parámetros asociados al tipo de modelo constitutivo considerado (Hardening soil small), seleccionando material no drenado. La forma de ingreso de los parámetros se muestra en la figura [6.4.](#page-80-0)

<span id="page-80-0"></span>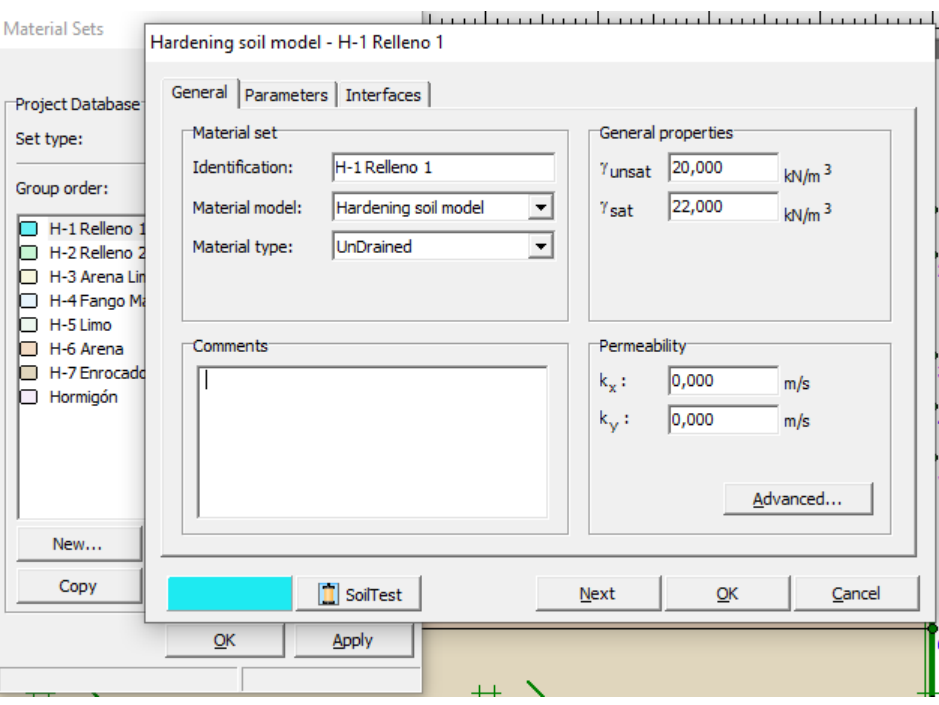

Figura 6.4: Ingreso de estratos de suelo junto a sus parámetros, según modelo Mohr-Coulomb.

Posteriormente, se asignan los suelos a cada uno de los estratos según la tabla [3.2.](#page-47-0)

### **6.5. Condiciones de borde**

Las condiciones de borde son muy importantes en el proceso de modelación del talud, pues entregan las propiedades necesarias a los contornos verticales y horizontal inferior del modelo. Las condiciones de borde que se ingresan corresponden a la absorción, fijación y desplazamiento sísmico.

#### **6.5.1. Condición de borde: Absorción**

Los bordes absorbentes corresponden a amortiguadores viscosos, capaces de proporcionar continuidad en la refracción de ondas sísmicas a través de las paredes del modelo. Los parámetros que definen esta condición de borde son  $C_1 = 1$  y  $C_2 = 0,25$ , proporcionados automáticamente por Plaxis. El ingreso de estos bordes absorbentes se hace mediante la pestaña *Loads* - *Absorbent boundaries*.

#### **6.5.2. Condición de borde: Fijación**

La condición de borde de fijación se debe introducir en los bordes verticales y horizontal inferior de la siguiente manera:

- **Bordes verticales:** Se asigna fijación en el desplazamiento horizontal  $(u_x = 0)$ .
- **Borde horizontal inferior:** Se asigna una fijación completa, es decir, fijación en desplazamiento horizontal y vertical  $(u_x = u_y = 0)$ .

El ingreso de las fijaciones se hace mediante la pestaña *Loads* - *Horizontal/vertical fixities*.

#### **6.5.3. Condición de borde: Desplazamiento Sísmico**

La condición de desplazamiento sísmico se ingresa en el borde inferior del modelo. Este desplazamiento es de valor unitario (1m) y su función recae en que el registro sísmico se multiplica por esta carga unitaria prescrita. Por su parte, en los bordes verticales se asigna un desplazamiento nulo. El ingreso del desplazamiento sísmico se realiza en la pestaña *Loads* - *Prescribed displacements (dynamics)*.

## **6.6. Elementos estructurales, sobrecarga e interacción suelo estructura**

En la pestaña *Geometry* es posible ingresar las estructuras que se incluirán en el modelo mediante placas (*Plates*). Se ingresan las vigas, muros y pilotes según los mostrado en el capítulo 4. Posteriormente, se definen los materiales de estos elementos a través de la pestaña *Materials* - *Plates*, tal como se muestra en la figura [6.5.](#page-81-0)

<span id="page-81-0"></span>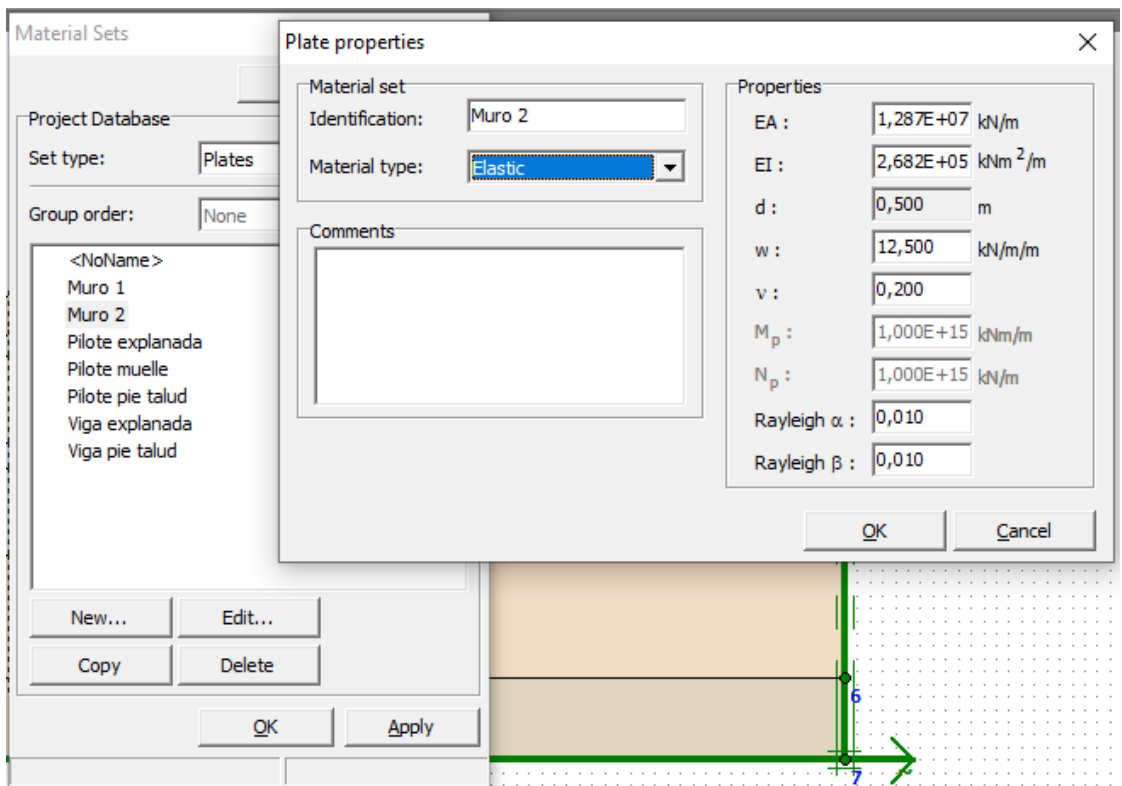

Figura 6.5: Ingreso de propiedades de elementos estructurales del modelo.

Para todos los materiales se escoge un modelo elástico y se definen propiedades como *EA*, *EI*, peso (*w*), coeficeinte de Poisson (*ν*), entre otros. Posteriormente, estos materiales se asignan a los pilotes ya dibujados en el modelo. Luego, y con el objetivo de modelar la interacción suelo-estructura, se debe seleccionar el elemento estructural tipo *interface* y se dibuja sobre pilotes, muros y vigas. Finalmente, se agrega la sobrecarga asociada a la grúa de servicio, la cual se ubica a nivel de terreno en una franja de 30 metros de longitud, con una magnitud de  $q = 50 \left[ kN/m^2 \right]$ .

El talud con todos los elementos antes mencionados y las condiciones de borde descrita en el ítem anterior, se muestra en la figura [6.6.](#page-82-0)

<span id="page-82-0"></span>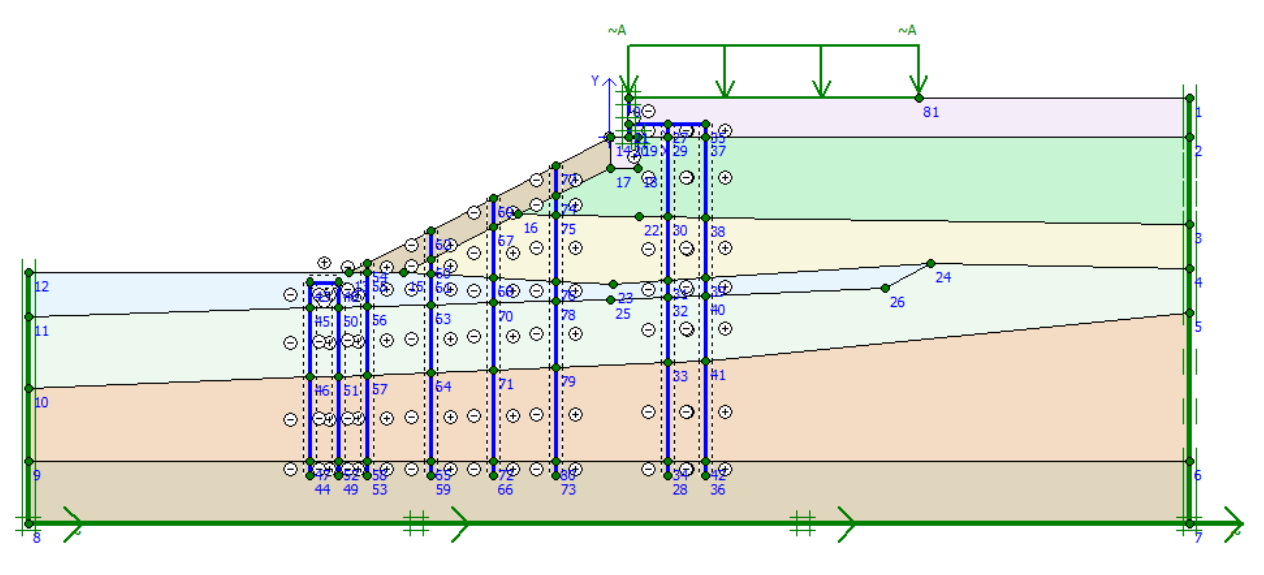

Figura 6.6: Talud modelado con elementos estructurales, condiciones de borde y sobrecargas.

## **6.7. Malla de elementos finitos**

La malla de elementos finitos se genera desde la pestaña *Mesh*. En ella, además, se selecciona la opción *Very fine* para el mallado, con el propósito de obtener una mayor precisión en los resultados. En la siguiente figura se muestra el resultado de la malla de elementos finitos aplicada en el talud de estudio. Este paso representa el primero en el que se utiliza el subprograma *Plaxis Output*.

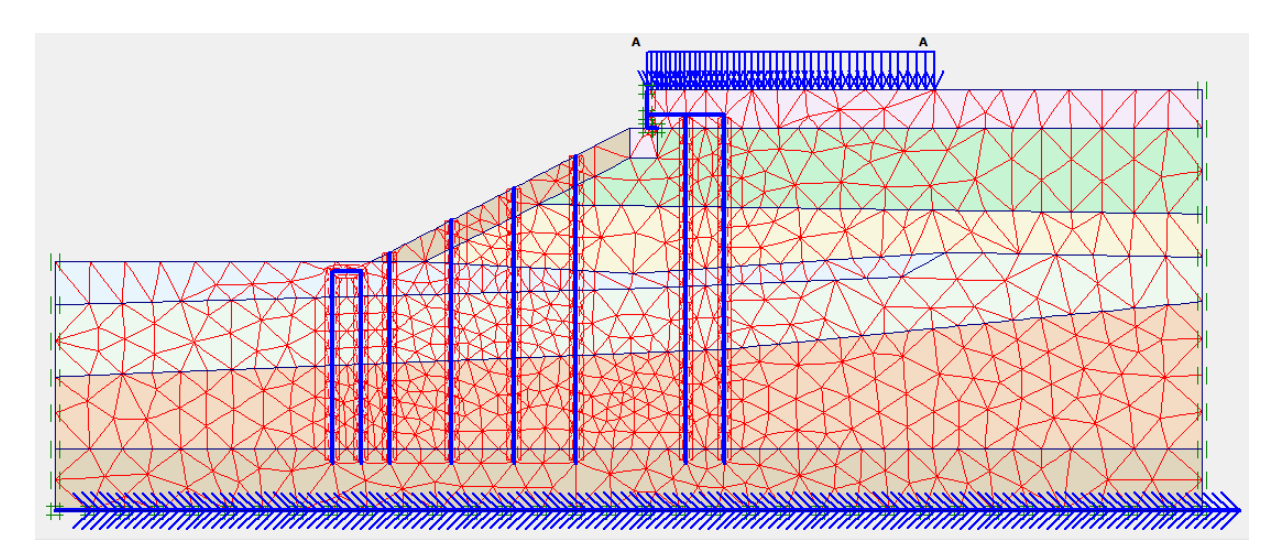

Figura 6.7: Malla de elementos finitos generadas en el talud.

## **6.8. Generación de condiciones iniciales**

Una vez generada la malla de elementos finitos, se procede a trabajar con las condiciones iniciales del talud. Para aquello, se define el nivel freático, se genera la distribución de presiones de poros y la distribución de esfuerzos efectivos iniciales sobre los depósitos de suelo del talud. A continuación se describe cada uno de estos procesos.

#### **6.8.1. Nivel freático y presión de poros iniciales**

La primera condición inicial que se debe indicar es el nivel freático. Tal como se mencionó en el capítulo 5, este nivel se ubica en la cota 0m, por lo que se seleccionan los puntos (-60,0) y (60,0) para dibujar la recta. El nivel freático se muestra con una línea roja en la figura [6.8.](#page-83-0)

<span id="page-83-0"></span>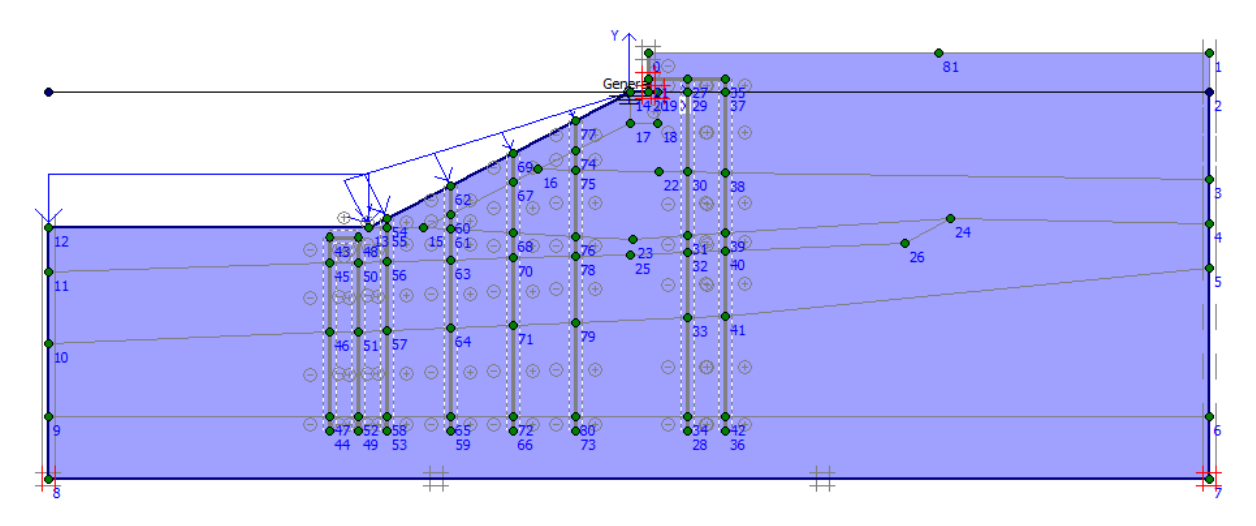

Figura 6.8: Ubicación del nivel freático en el talud.

Una vez definido el nivel freático, Plaxis se encarga de generar automáticamente la distribución de presión de poros iniciales sobre el talud. Esta distribución se muestra en la

figura [6.9,](#page-84-0) donde el menor valor corresponde a −391*,* 23[*kN/m*<sup>2</sup> ], ubicándose en la parte más profunda del talud.

<span id="page-84-0"></span>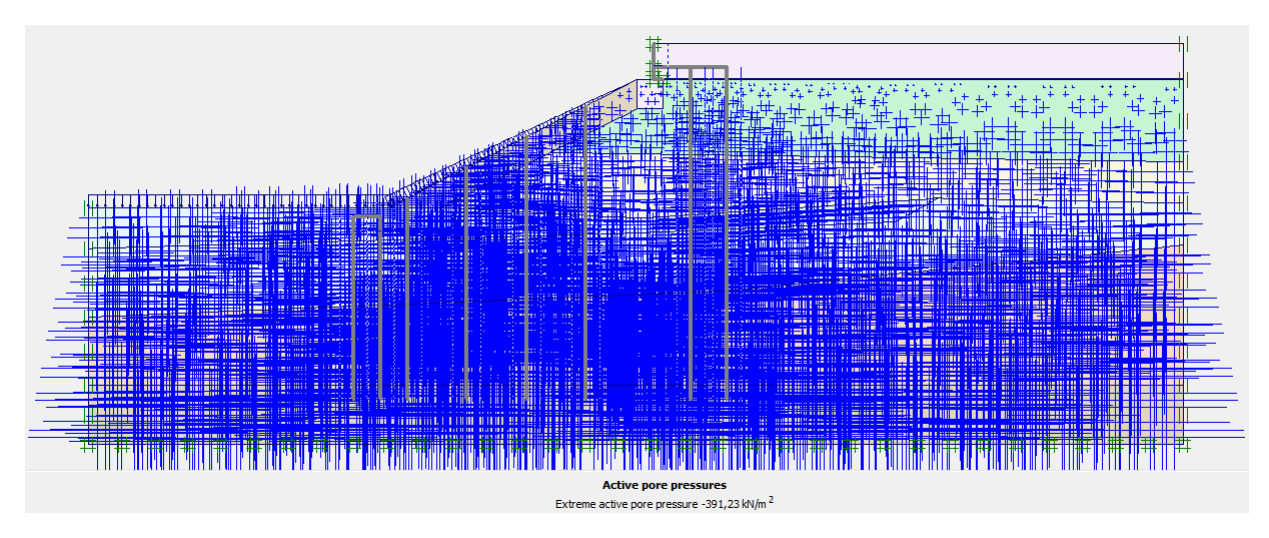

Figura 6.9: Generación de presión de poros iniciales sobre el talud.

#### **6.8.2. Esfuerzos efectivos iniciales**

En *Plaxis Output* se generan los esfuerzos efectivos iniciales en el talud, gracias a las propiedades mecánicas de cada estrato de suelo y a la distribución de presiones de poros antes comentada. La distribución de esfuerzos efectivos iniciales generada sobre el talud se muestra en la siguiente figura, donde el menor valor corresponde a −519*,* 05[*kN/m*<sup>2</sup> ].

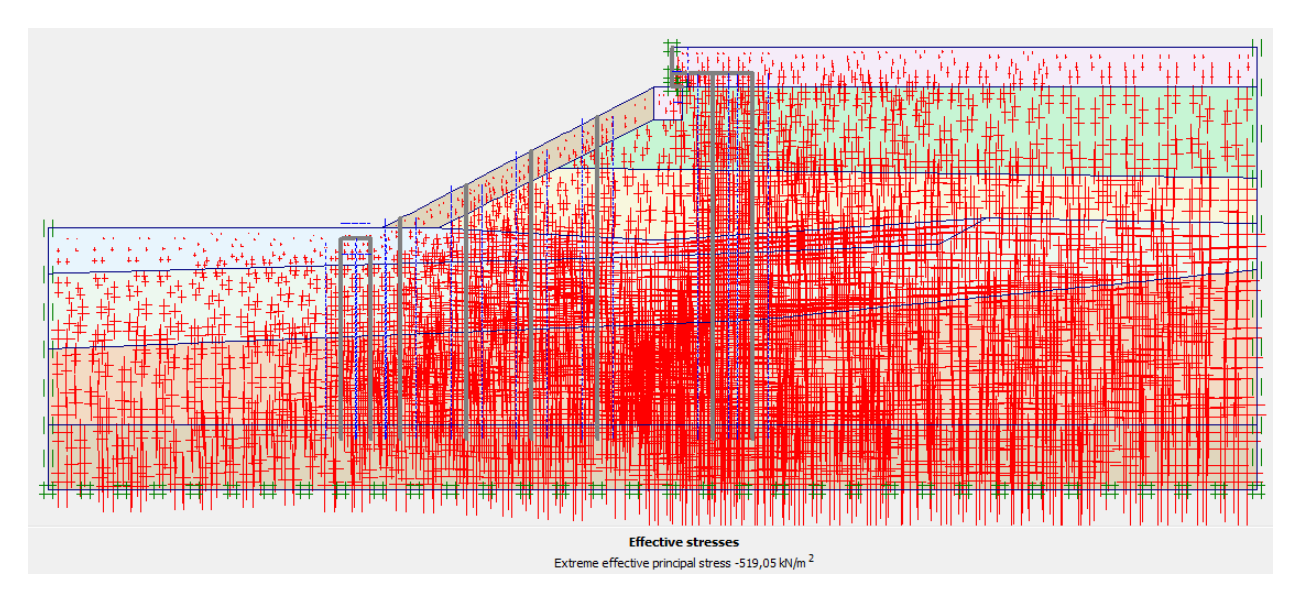

Figura 6.10: Generación de esfuerzos efectivos iniciales sobre el talud.

### **6.9. Fases de cálculo**

Después de la generación del modelo de elementos finitos, se puede empezar con la fase de cálculo. Las fases de cálculo y los parámetros dinámicos para el cálculo son definidos en el subprograma *Plaxis Calculations*. El cálculo se realiza en cuatro etapas, de las cuales la primera es definida por defecto por el programa, representando la situación inicial descrita anteriormente. Las otras tres etapas y sus tipos de análisis se describen a continuación.

#### **6.9.1. Análisis plástico**

La etapa de análisis plástico lleva a cabo un análisis de deformación elástico-plástica en el que no es necesario tener en cuenta el amortiguamiento de los excesos de presión intersticial con el tiempo. Así, no es obligación especificar un intervalo de tiempo en el análisis y se elige un máximo de pasos para su desarrollo. La cantidad de pasos para este análisis es de 250. Además, al iniciar esta fase, los desplazamientos se deben resetear a cero para no arrastrarlos de la etapa anterior. La pestaña de ingreso de esta etapa de cálculo se muestra en la figura [6.11.](#page-85-0)

<span id="page-85-0"></span>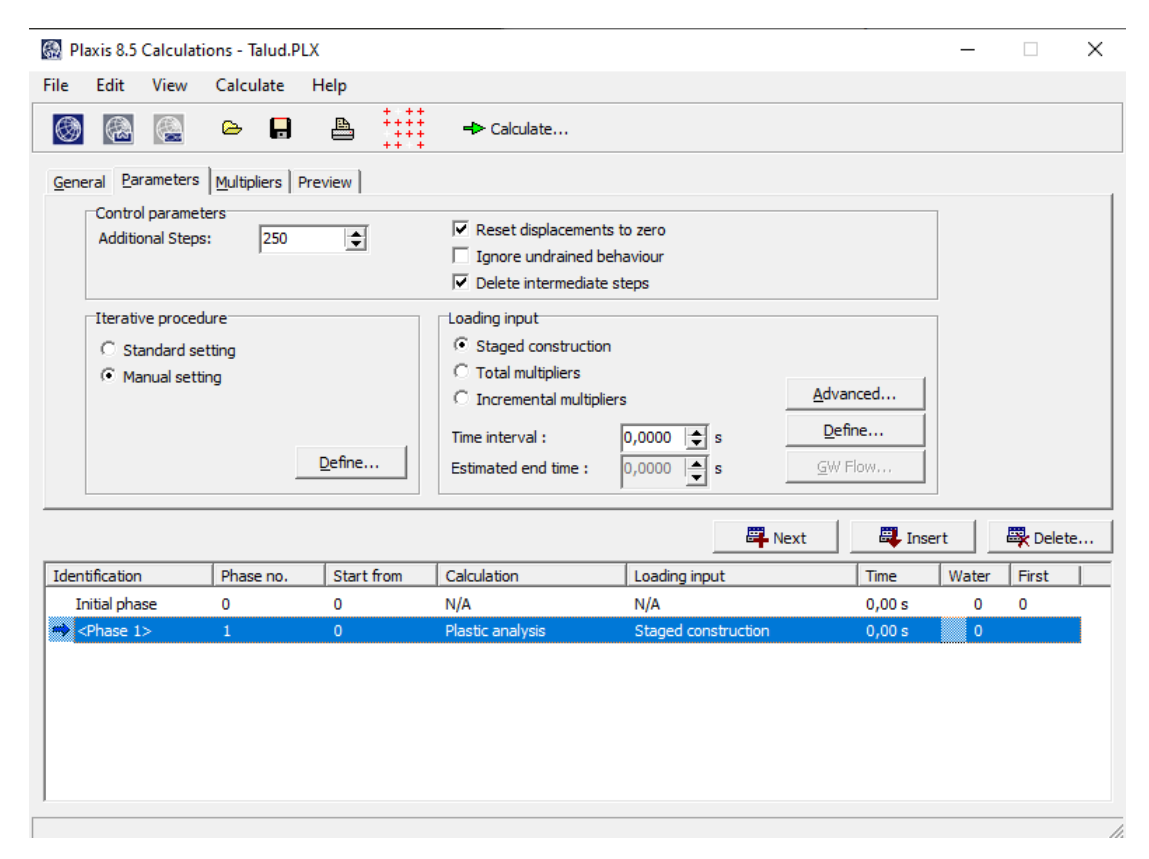

Figura 6.11: Etapa de cálculo de análisis plástico del talud.

#### **6.9.2. Análisis dinámico**

En la etapa de análisis dinámico se deben seleccionar los pasos adicionales en la sección *Parameters*, mediante un ingreso manual. Estos pasos adicionales corresponden a los puntos que el software va tomando del registro sísmico ingresado para el cálculo. De esta forma, cada punto almacena distintos tipos de información correspondientes a un instante del sismo. Así, se seleccionan pasos adicionales ("Max steps") y sub pasos dinámicos, obteniendo que el producto entre estos dos valores corresponde aproximadamente al número de puntos del registro sísmico utlizado. En este caso, el registro sísmico del evento considerado como el de servicio (Grupo 10 FACH) cuenta con 32200 puntos, por lo que se ingresan 8050 pasos adicionales y 4 sub pasos dinámicos, con una duración de 161 segundos. Por su parte, el registro sísmico del Terremoto del Maule 2010 cuenta con 28338 puntos, ingresando 7100 pasos adicionales y 4 sub pasos dinámicos, con una duración de 141 segundos. La pestaña de ingreso del análisis dinámico se muestra en la figura [6.12,](#page-86-0) donde en el cuadro de *"Multiplers"* se ingresan los registros sísmicos analizados.

<span id="page-86-0"></span>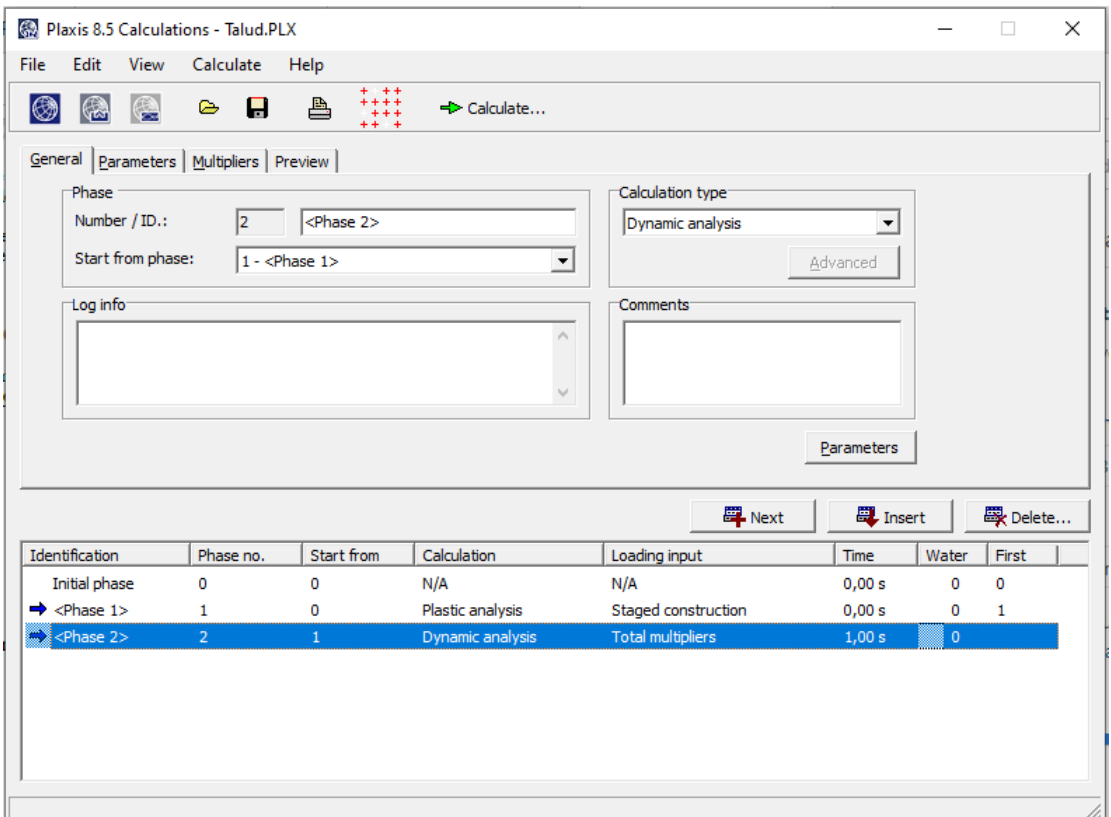

Figura 6.12: Etapa de cálculo de análisis dinámico del talud.

### **6.9.3. Análisis de Seguridad (Reducción**  $\phi - c$ )

Finalmente, la última etapa corresponde al análisis de seguridad. En este análisis se reducen los parámetros de resistencia del suelo cohesión *c* y ángulo de fricción interna *ϕ*. En este caso, la introducción de un incremento de tiempo no es relevante. La pestaña de ingreso de esta etapa se muestra en la siguiente figura.

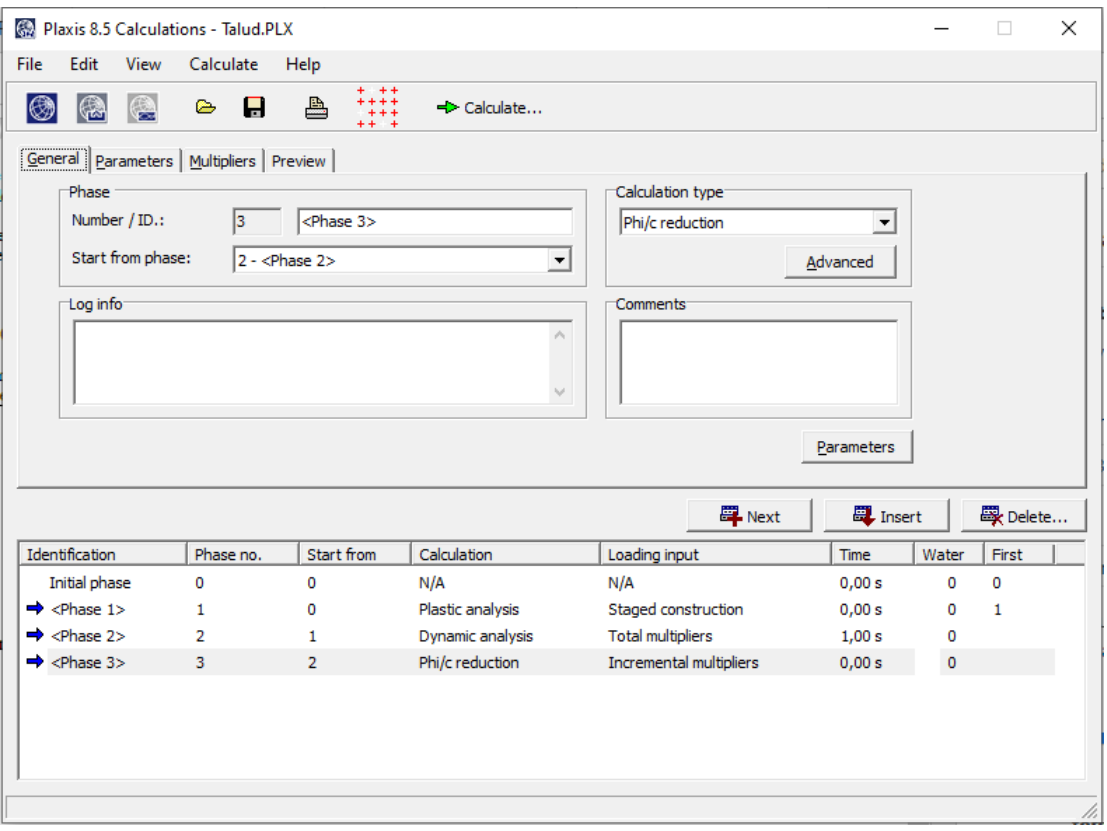

Figura 6.13: Etapa de cálculo de factor de seguridad mediante reducción  $\phi - c$ .

## **6.10. Selección de puntos de la malla**

Tras configurar los análisis respectivos, es necesario seleccionar ciertos puntos del talud que son de especial interés para este trabajo. Estos puntos se ubican en la superficie del talud, en su base y en puntos intermedios donde están localizados los pilotes. Así, los puntos A, B y C se ubican bajo la explanada; el punto D entre los pilotes del muelle y los puntos E y F se localizan en la superficie y en el punto más profundo de los pilotes bajo el pie del talud. Estos puntos se muestran en la figura [6.14.](#page-88-0)

<span id="page-88-0"></span>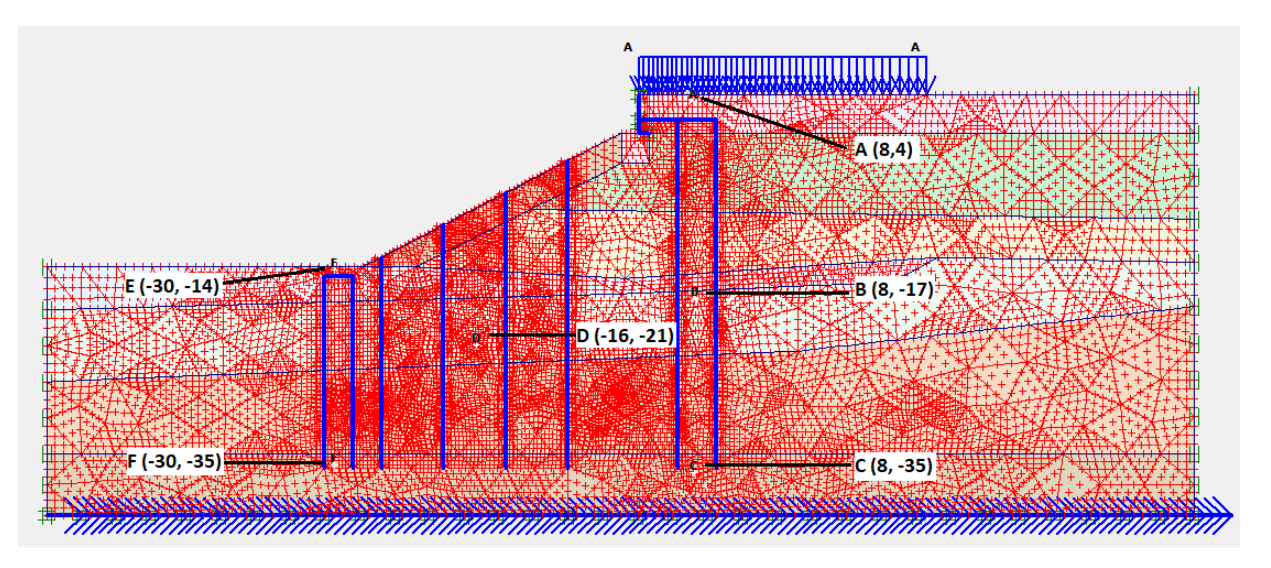

Figura 6.14: Selección de puntos de la malla de elementos finitos.

## **6.11. Resultados análisis Interacción Suelo-Estructura**

Para el análisis de interacción suelo-estructura, y con el objetivo de analizar la presencia de la estructura y su impacto en la aceleración provocada sobre los depósitos de suelo a causa de un evento sísmico, es que también se realizará el análisis dinámico sobre el talud sin la presencia de los elementos estructurales, para ambos registros sísmicos.

Así, Plaxis analizará el talud en 4 situaciones diferentes:

- Talud modificado (presencia de estructuras) con registro sísmico estación Concepción Centro (Mw8,8).
- Talud original (sin presencia de estructuras) con registro sísmico estación Concepción Centro (Mw8,8).
- Talud modificado (presencia de estructuras) con registro sísmico estación Grupo 10 FACH  $(Mw7,1)$ .
- Talud original (sin presencia de estructuras) con registro sísmico estación Grupo 10 FACH  $(Mw7,1)$ .

A continuación se muestran los principales resultados obtenidos de este análisis.

#### **6.11.1. Registro Sísmico Concepción - Centro Mw=8,8**

Para el registro sísmico de Concepción, se obtiene una serie de resultados, consistentes en la aceleración en función del tiempo del registro. Para ello, se analizan los puntos de interés en el talud que se muestran en la figura [6.14.](#page-88-0) A modo de contexto, el punto A se ubica cercano a la superficie, sobre las vigas de amarre presentes bajo la explanada del talud; el punto B se ubica a profundidad media de los pilotes bajo la explanada del talud; el punto C se localiza a máxima profundidad de enterramiento de los pilotes bajo la explanada del talud, en el estrato H-7; el punto D se ubica en el punto medio de profundidad entre los pilotes del muelle; el punto E está cercano a la superficie sobre las vigas de amarre bajo el pie del talud; y el punto F se ubica en el estrato H-7 bajo el pie del talud. Los resultados de aceleración de todos los puntos se muestran en las siguientes figuras.

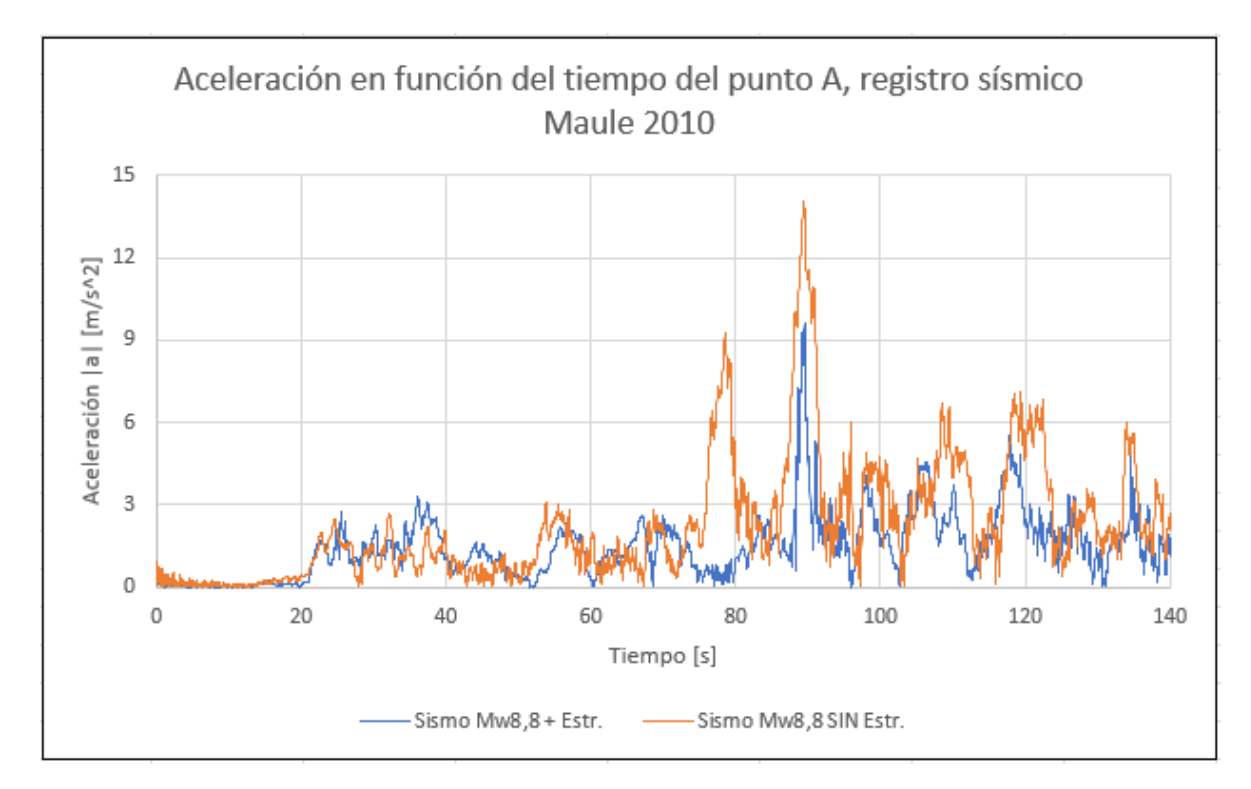

Figura 6.15: Gráfico de aceleración en función del tiempo del punto A, Registro Sísmico Concepción Mw=8,8.

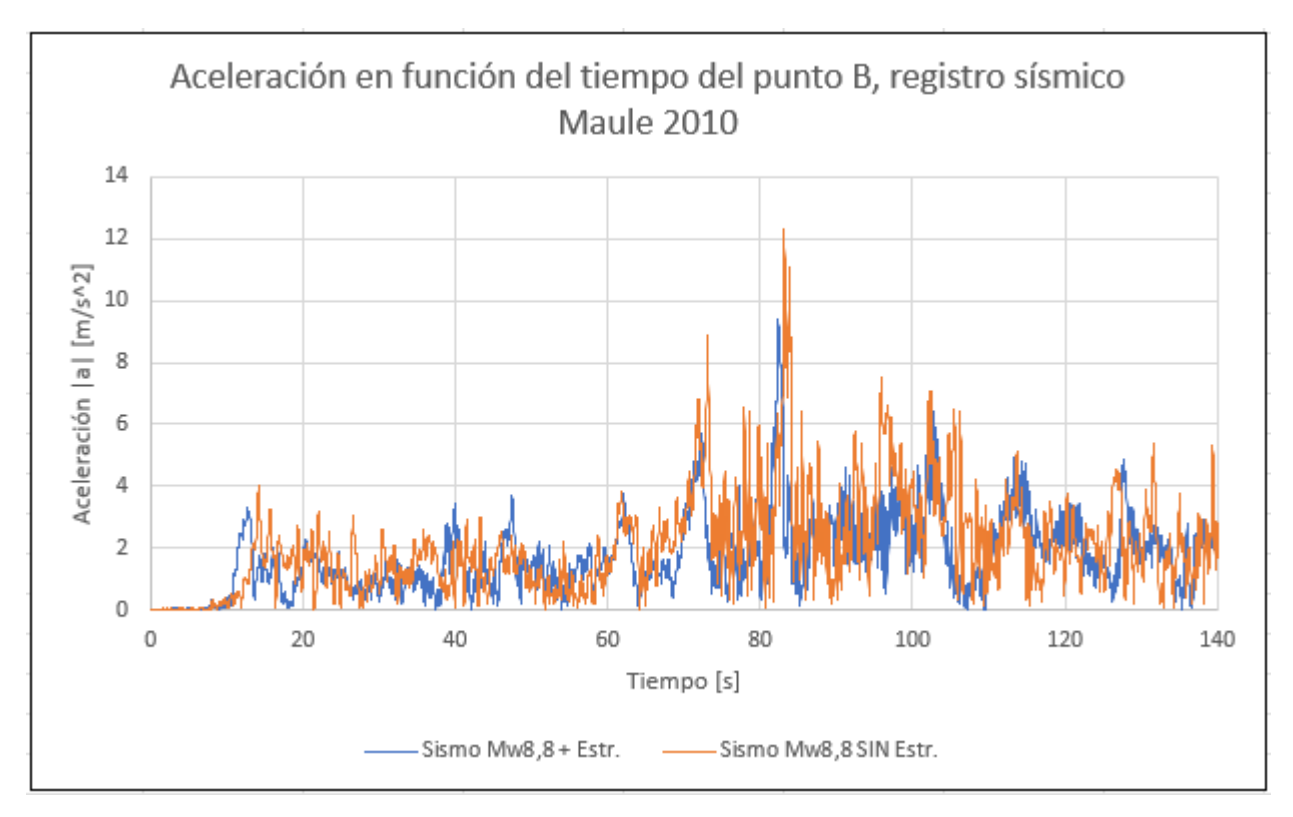

Figura 6.16: Gráfico de aceleración en función del tiempo del punto B, Registro Sísmico Concepción Mw=8,8.

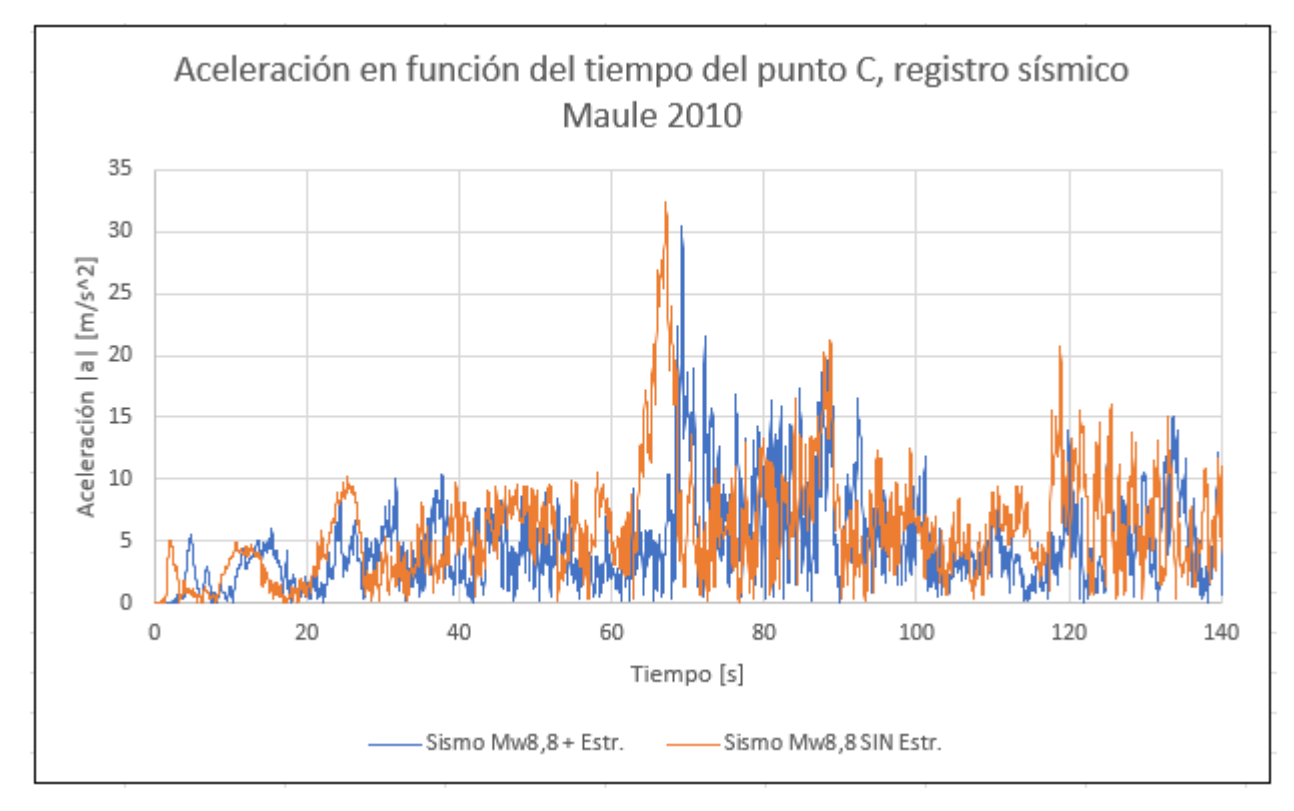

Figura 6.17: Gráfico de aceleración en función del tiempo del punto C, Registro Sísmico Concepción Mw=8,8.

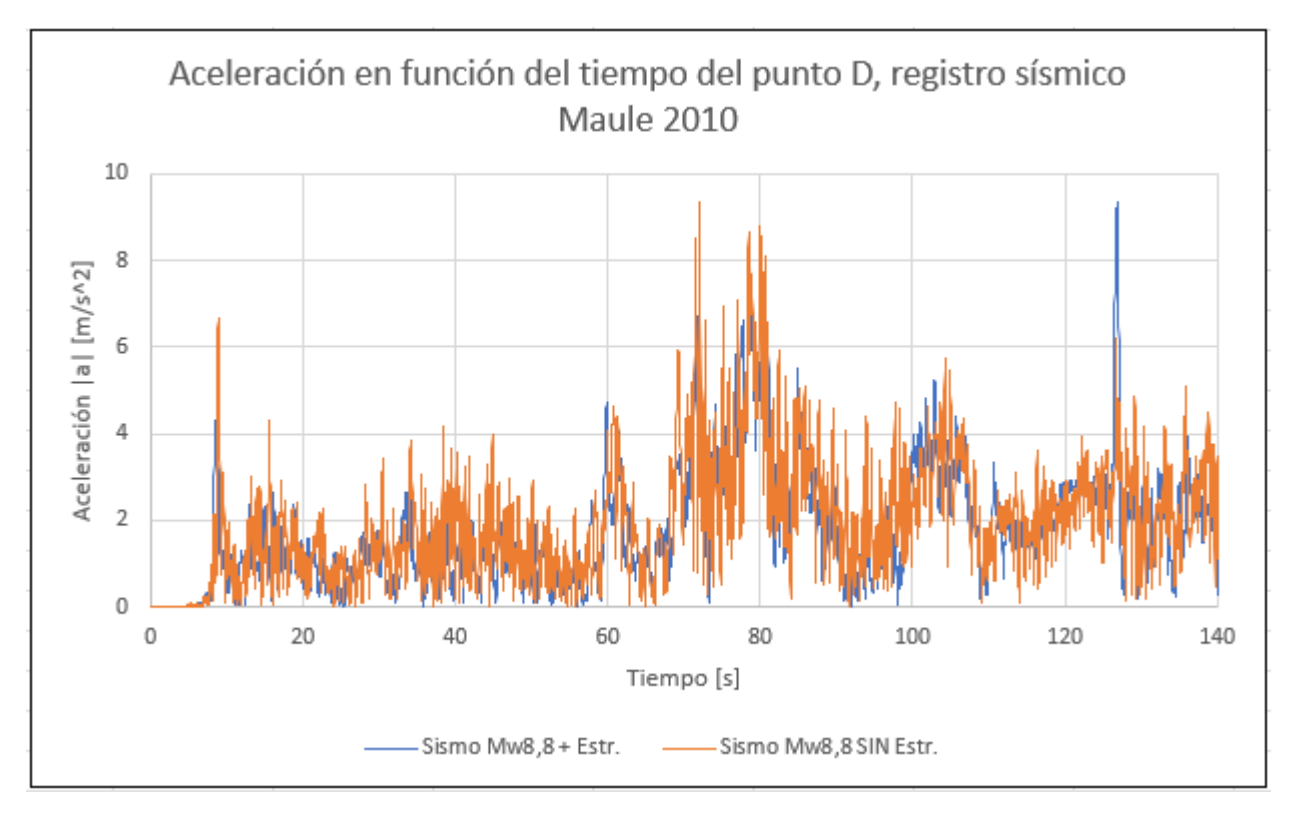

Figura 6.18: Gráfico de aceleración en función del tiempo del punto D, Registro Sísmico Concepción Mw=8,8.

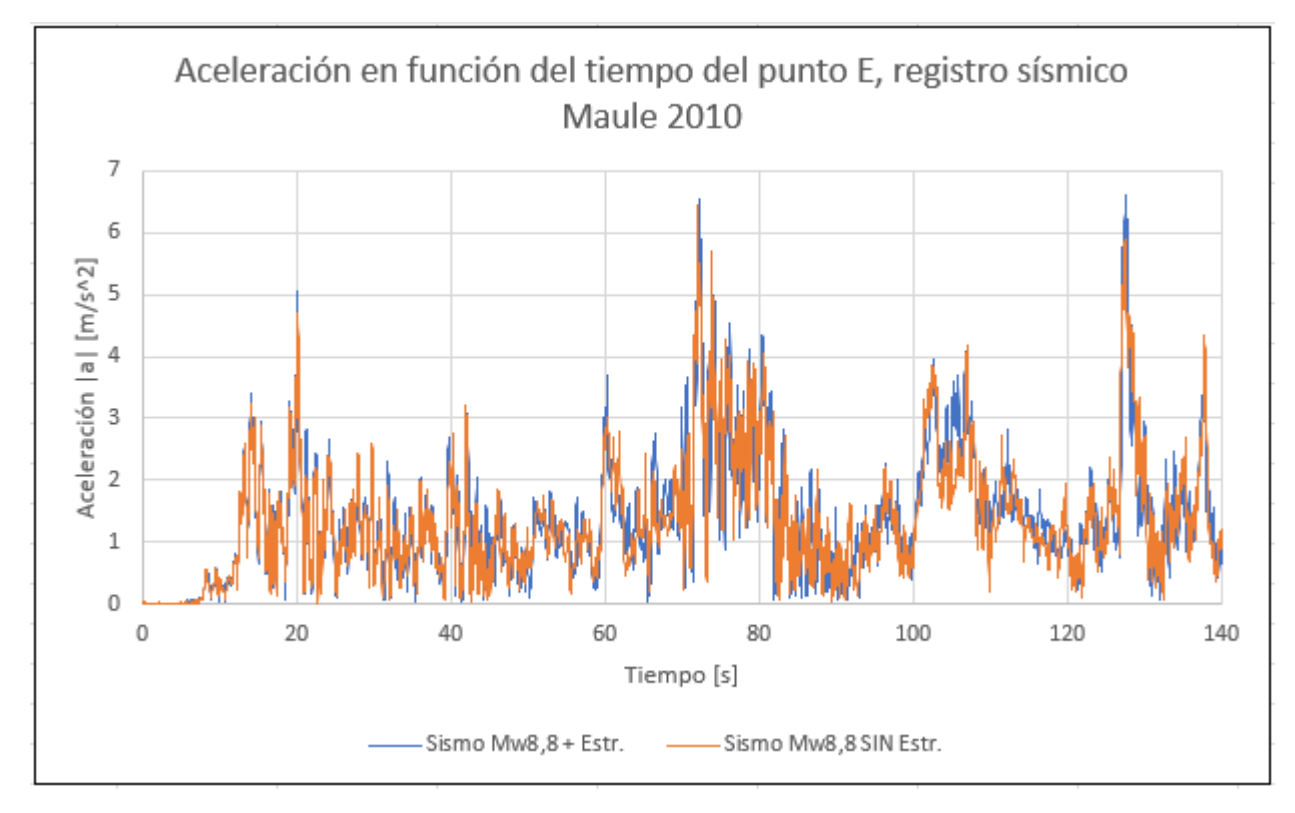

Figura 6.19: Gráfico de aceleración en función del tiempo del punto E, Registro Sísmico Concepción Mw=8,8.

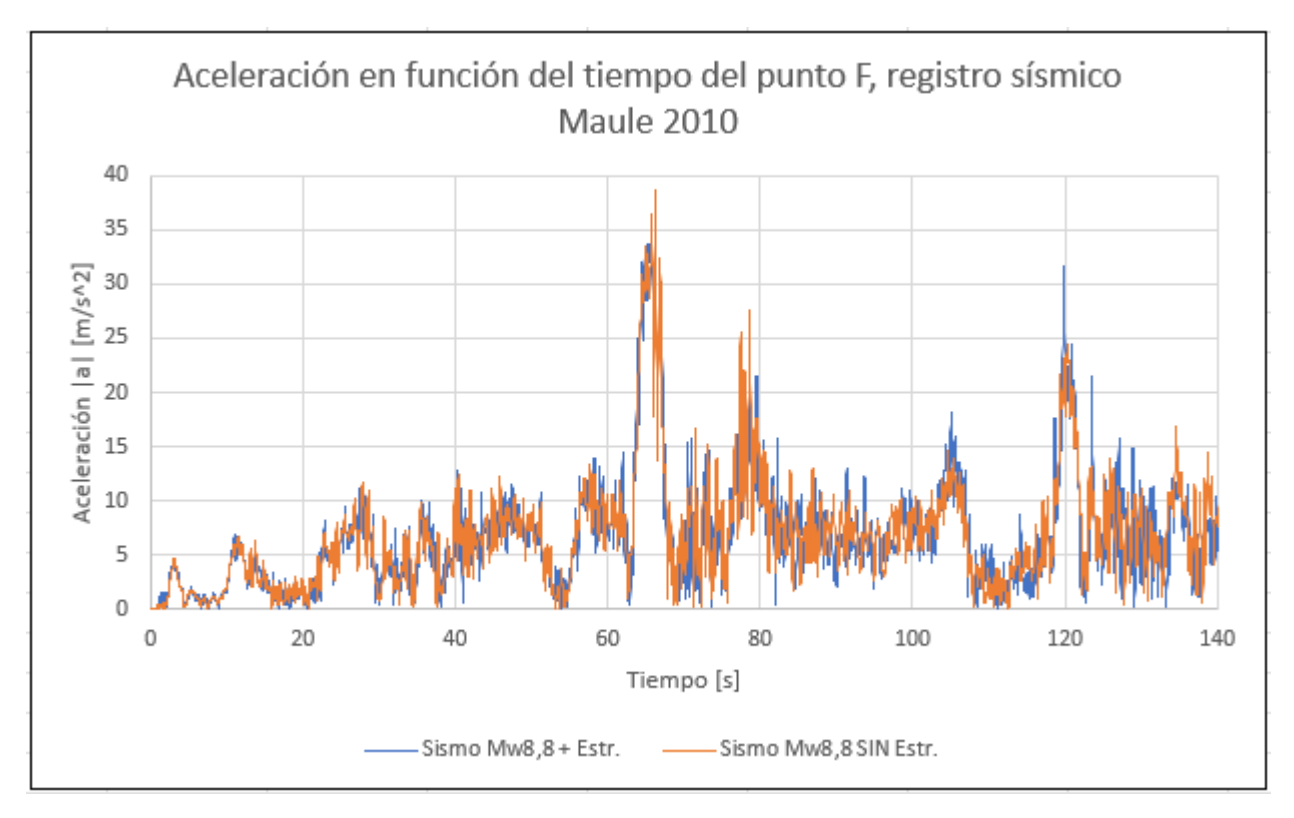

Figura 6.20: Gráfico de aceleración en función del tiempo del punto F, Registro Sísmico Concepción Mw=8,8.

### **6.11.2. Registro Sísmico Grupo 10 FACH Mw=7,1**

Para el registro sísmico de la Estación Grupo 10 FACH, se analizan los mismos puntos especificados anteriormente. Los resultados se muestran en las figuras siguientes.

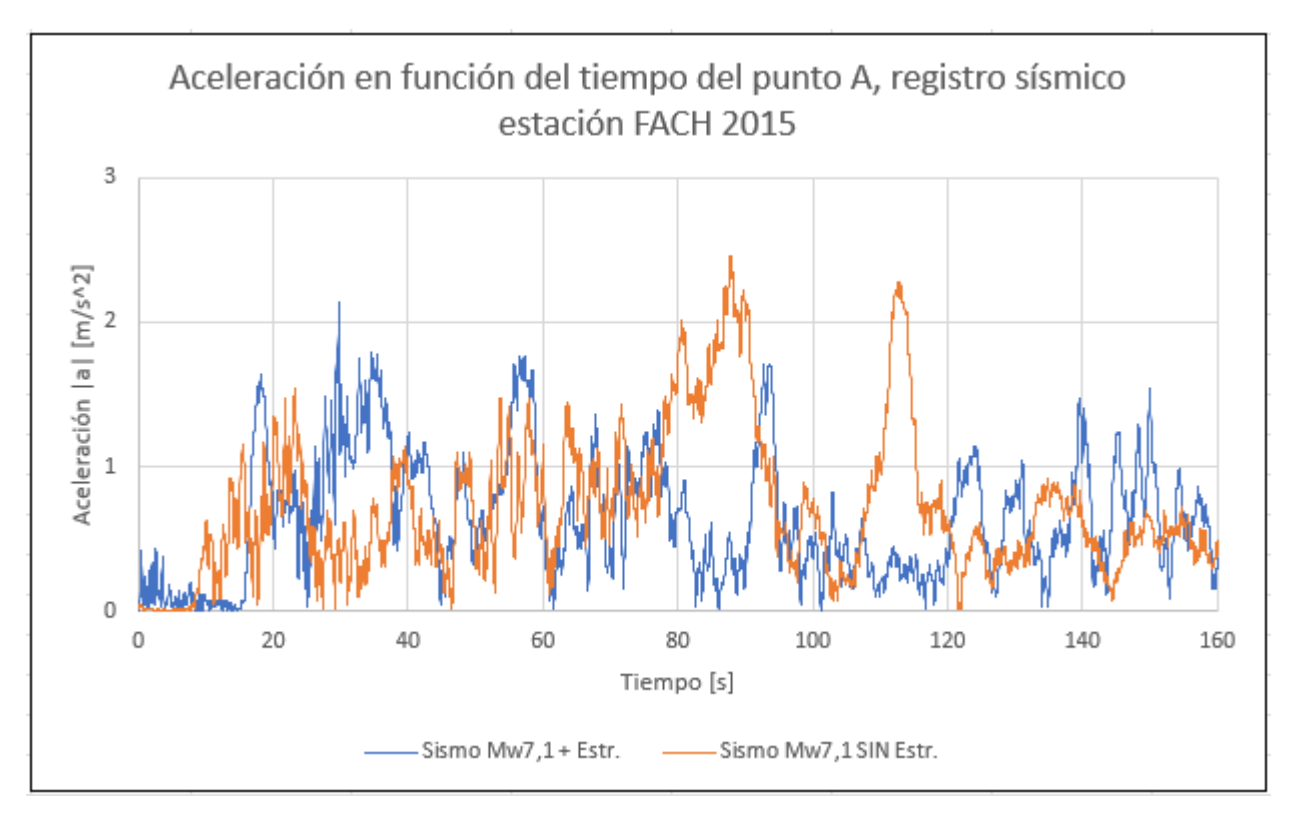

Figura 6.21: Gráfico de aceleración en función del tiempo del punto A, Registro Sísmico Grupo 10 FACH Mw=7,1.

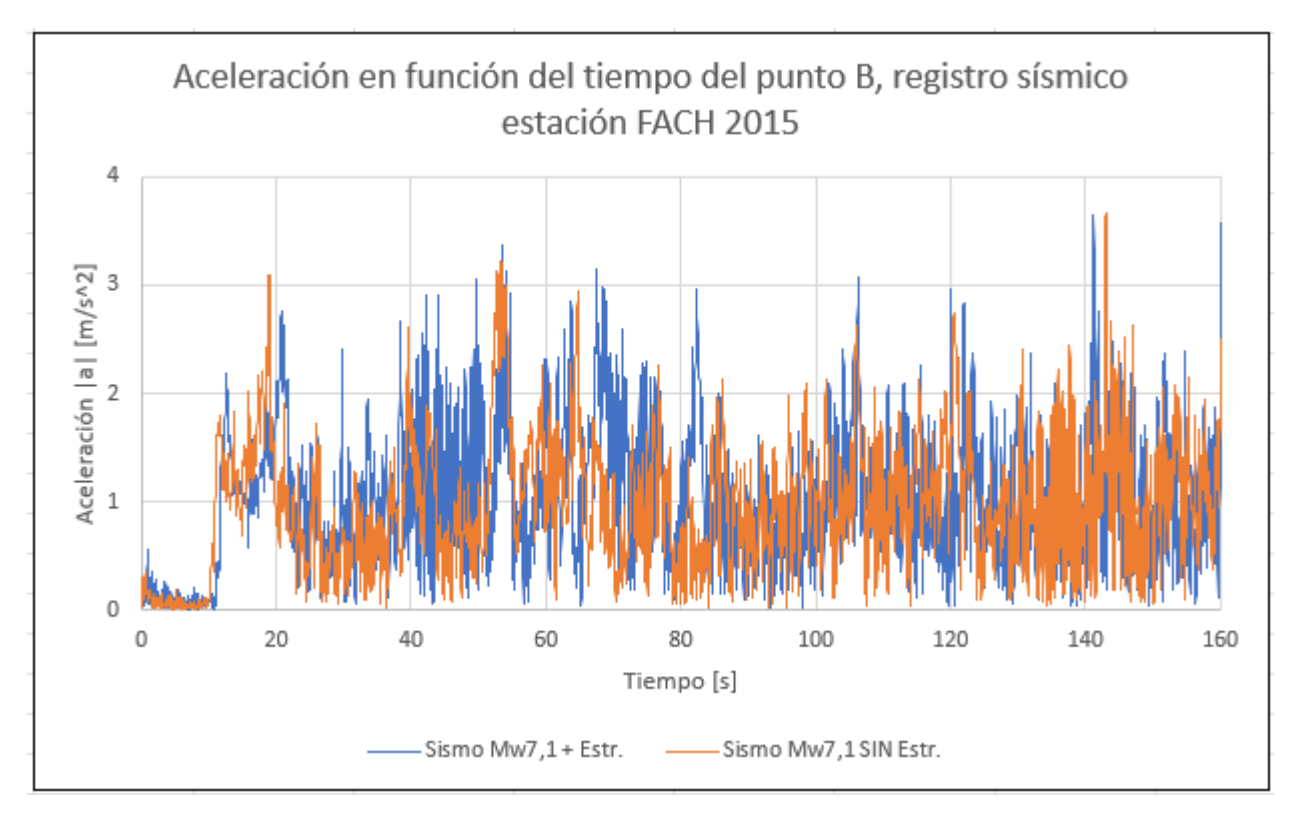

Figura 6.22: Gráfico de aceleración en función del tiempo del punto B, Registro Sísmico Grupo 10 FACH Mw=7,1.

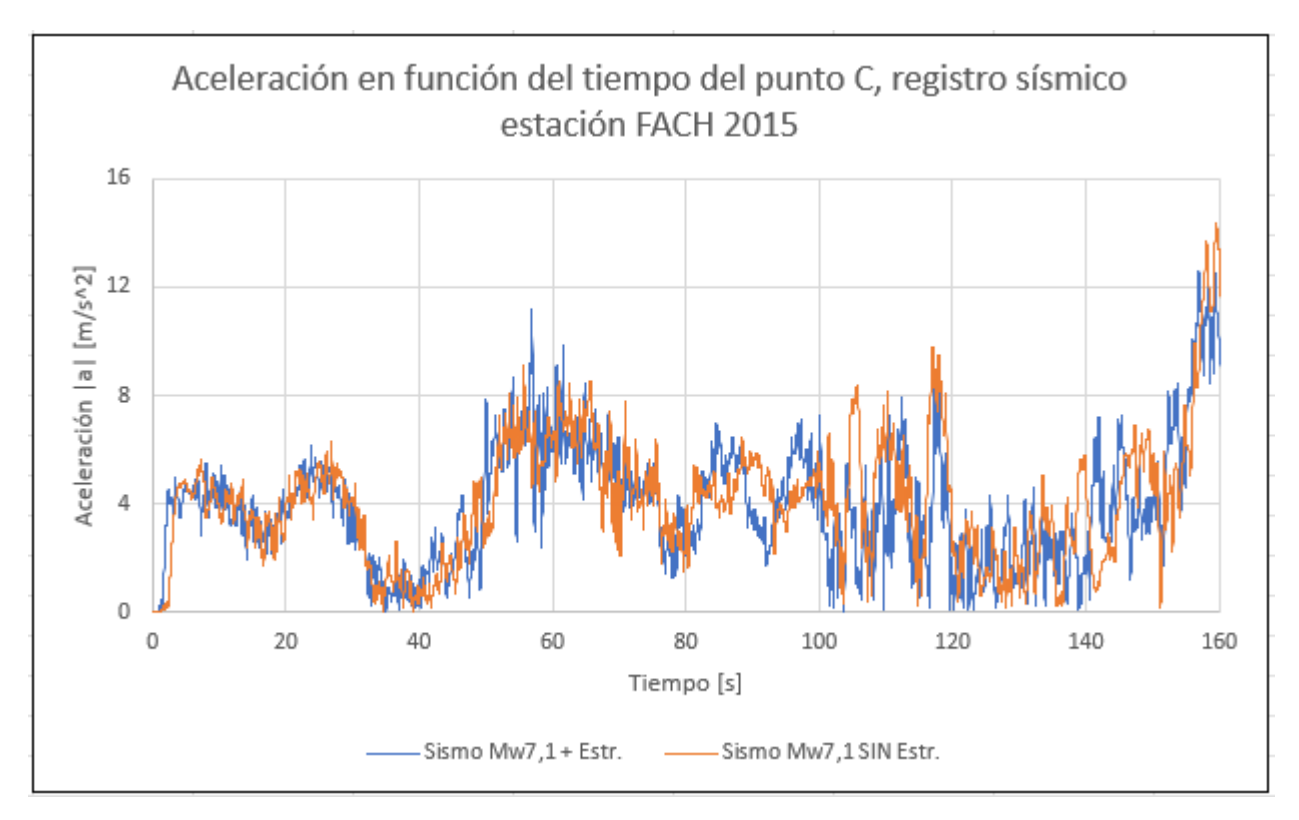

Figura 6.23: Gráfico de aceleración en función del tiempo del punto C, Registro Sísmico Grupo 10 FACH Mw=7,1.

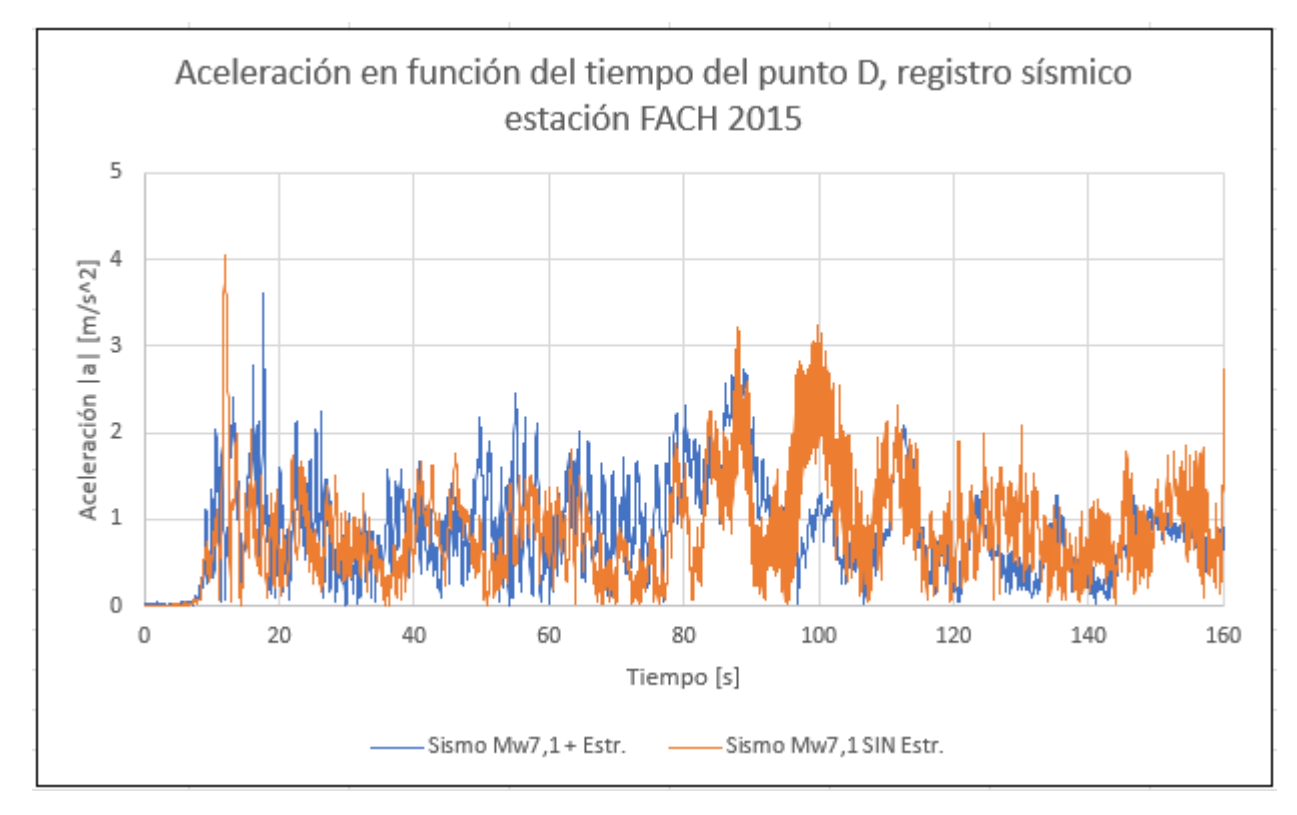

Figura 6.24: Gráfico de aceleración en función del tiempo del punto D, Registro Sísmico Grupo 10 FACH Mw=7,1.

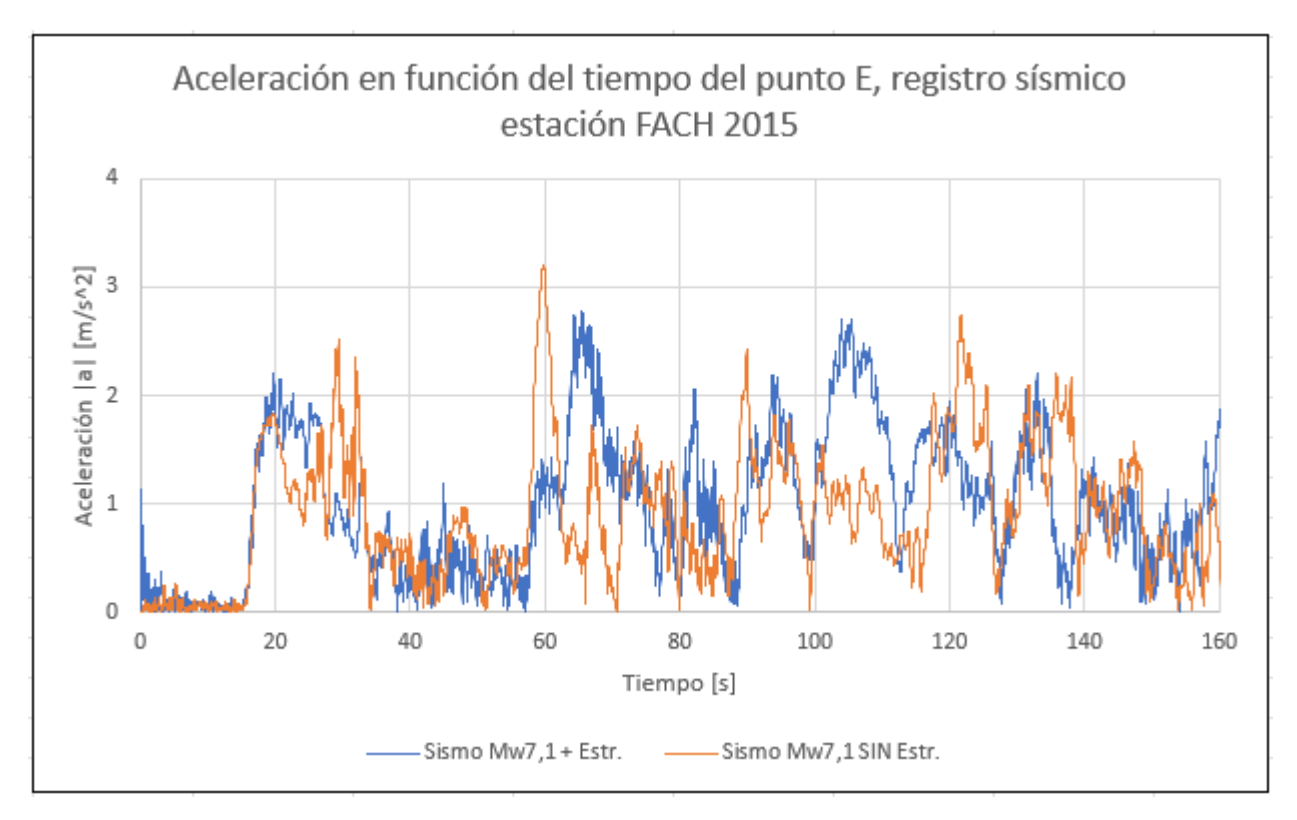

Figura 6.25: Gráfico de aceleración en función del tiempo del punto E, Registro Sísmico Grupo 10 FACH Mw=7,1.

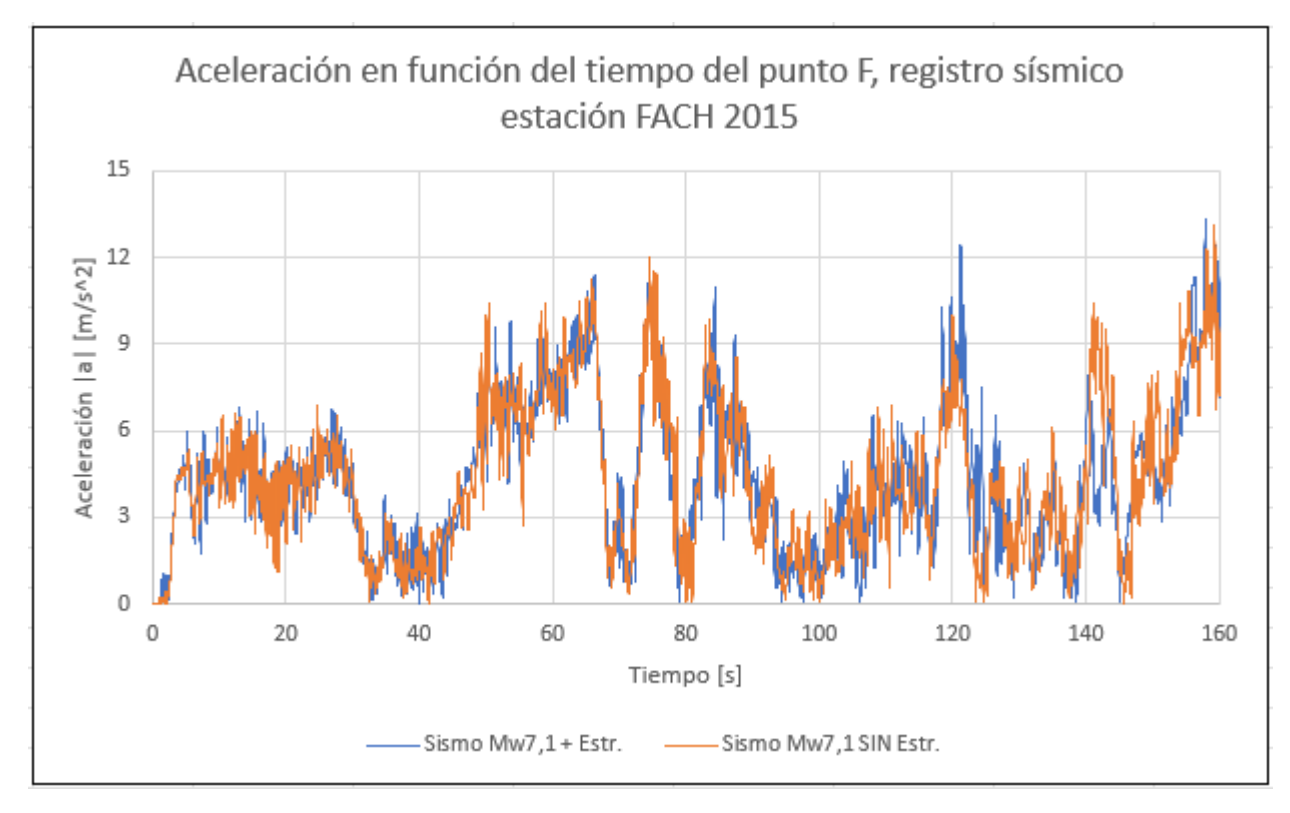

Figura 6.26: Gráfico de aceleración en función del tiempo del punto F, Registro Sísmico Grupo 10 FACH Mw=7,1.

#### **6.11.3. Peaks de Aceleración**

Como una forma de comparar los resultados obtenidos anteriormente, se utilizarán los máximos valores de aceleración de cada análisis, con el propósito de obtener distintos factores de amplificación asociados a cada registro sísmico. Estos valores máximos de aceleración se muestran en la tabla [6.1,](#page-96-0) donde en las primeras dos columnas se exhiben los resultados para ambos registros ante la presencia de estructuras; mientras que en la tercera y cuarta columna se muestran los resultados de ambos registros sísmicos sin incluir las estructuras en los modelos.

<span id="page-96-0"></span>

|         | Presencia de estructura |                   | Sin estructura    |                   |
|---------|-------------------------|-------------------|-------------------|-------------------|
| Punto   | $ a $ Mw8,8 $[g]$       | $ a $ Mw7,1 $[g]$ | $ a $ Mw8,8 $[g]$ | $ a $ Mw7,1 $[g]$ |
| А       | 0,98                    | 0,22              | 1,44              | 0,25              |
| B       | 0,96                    | 0,37              | 1,26              | 0,37              |
| $\rm C$ | 3,10                    | 1,28              | 3,30              | 1,46              |
| D       | 0,95                    | 0,37              | 0,95              | 0,41              |
| Ε       | 0,66                    | 0,28              | 0,68              | 0,33              |
| F       | 3,60                    | 1,36              | 3,94              | 1,34              |

Tabla 6.1: Peaks de aceleración de ambos registros en todos los puntos seleccionados en el talud, con y sin estructuras incluidas en el modelo.

Los valores mostrados en la tabla anterior se grafican en las figuras [6.27](#page-97-0) y [6.28.](#page-97-1)

Para el caso del registro sísmico de Concepción (Centro) se observa, en general, la amplificación de la aceleración a través de los estratos de suelo al no incluir estructuras en el modelo. Además, se distingue claramente que los puntos seleccionados con mayor profundidad presentan un mayor valor de PGA, alcanzando valores cercanos a 4*g* en el estrato de Enrocado bajo el pide del talud.

De la misma forma, al analizar el registro del Grupo 10 de la FACH, se obtienen conclusiones similares a lo comentado anteriormente. En este caso, sin embargo, el aumento de la aceleración en función de la profundidad presenta una tendencia más clara que con el registro anterior. Además, la zona con mayor amplificación corresponde al estrato más profundo bajo la explanada del talud, con un valor cercano a 1*,* 5*g* en el análisis sin las estructuras incluidas en el modelo.

<span id="page-97-0"></span>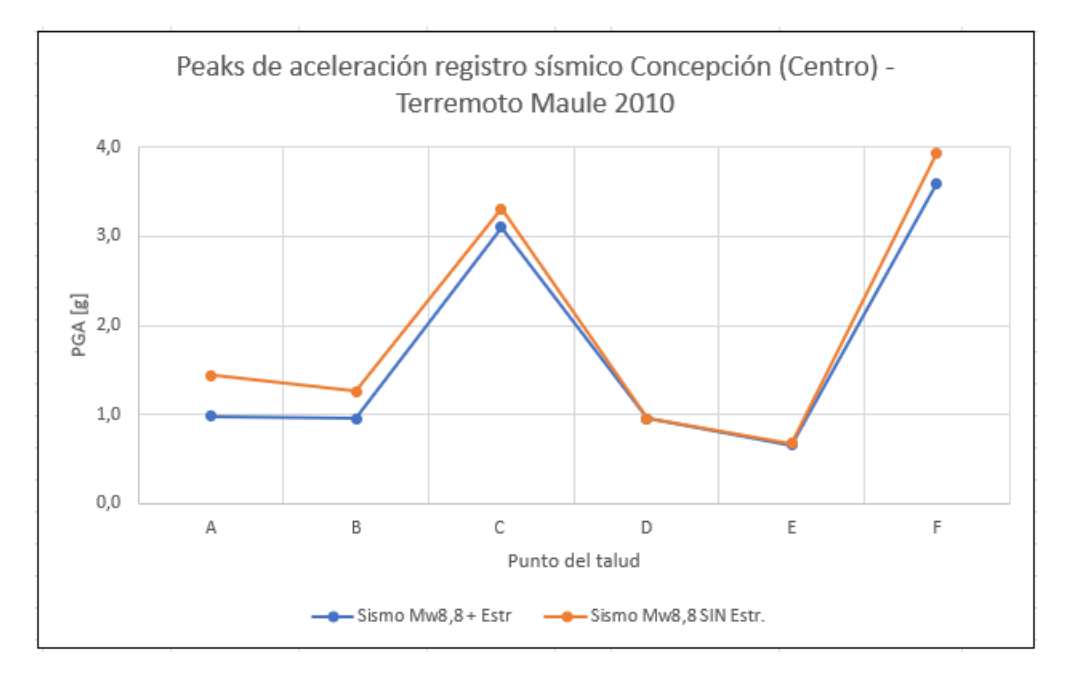

Figura 6.27: Gráfico de peaks de aceleración de registros sísmicos de Concepción.

<span id="page-97-1"></span>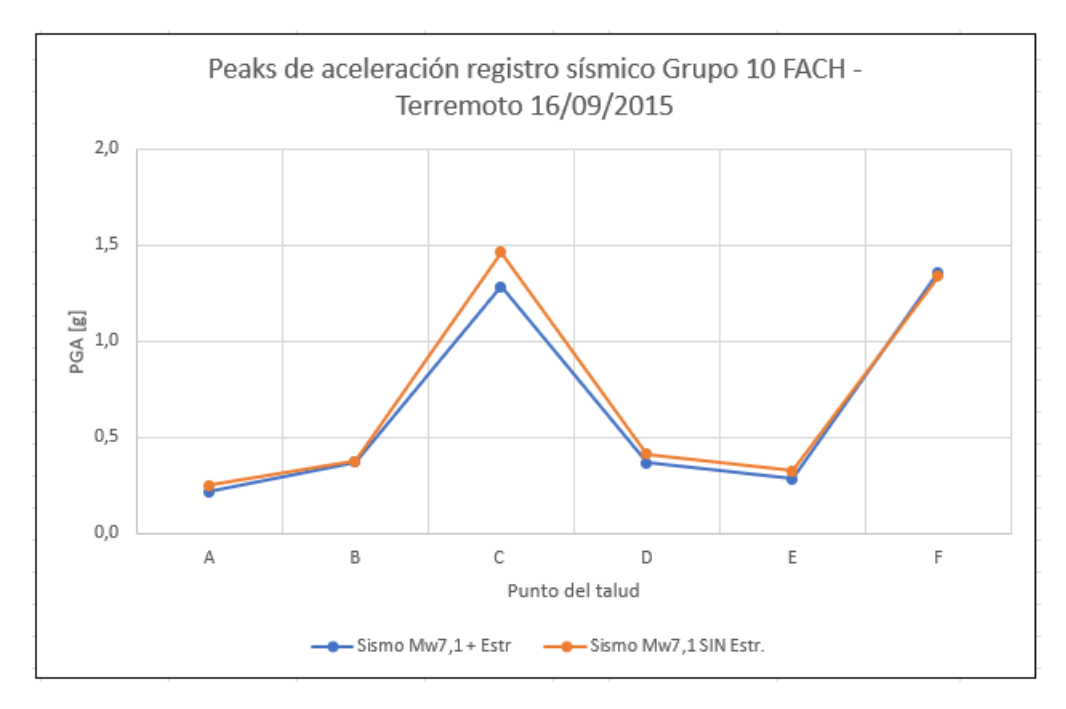

Figura 6.28: Gráfico de peaks de aceleración de registros sísmicos de Grupo 10 de la FACH.

Finalmente, y dividiendo entre los peaks de aceleración de los análisis dinámicos sin la iclusión de estructuras con los que sí cuentan con ella, se obtiene un Factor de Amplificación de la aceleración sobre los depósitos de suelo provocado a causa de un evento sísmico. Estos valores de amplificación, junto a su promedio final, por cada punto analizado se muestra en la tabla [6.2.](#page-98-0)

| Punto      | F. Ampl. Mw8,8 $[-]$ | F. Ampl. $Mw7,1$ [-] |
|------------|----------------------|----------------------|
| А          | 1,47                 | 1,15                 |
| В          | 1,31                 | 1,01                 |
| $\bigcap$  | 1,06                 | 1,14                 |
| D          | 1,00                 | 1,12                 |
| E          | 1,03                 | 1,15                 |
| $_{\rm F}$ | 1,09                 | 0,99                 |
| Prom.      | 1,16                 | 1,09                 |

<span id="page-98-0"></span>Tabla 6.2: Factores de Amplificación según el análisis de Interacción Suelo-Estructura de ambos registros sísmicos.

Gráficamente, los valores contenidos en la tabla anterior, quedan de la siguiente manera:

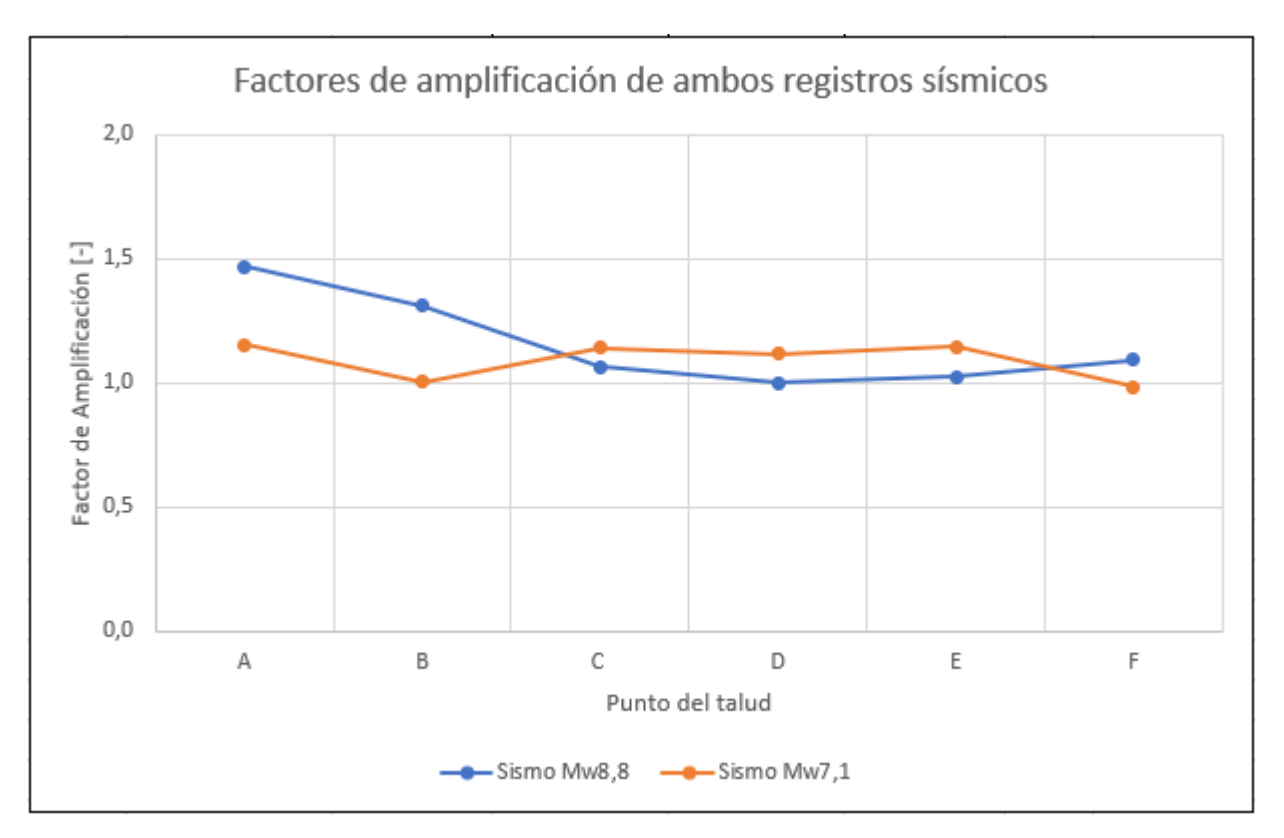

Figura 6.29: Gráfico de factores de amplificación de ambos registros sísmicos.

Con respecto al gráfico anterior, se observa que ante el sismo de mayor magnitud se evidencia una mayor amplificación en la zona de la explanada del talud, con valores más altos cercanos a la superficie del mismo. En la zona del pie del talud, el sismo de magnitud Mw7,1 presenta una mayor amplificación en el estrato de fango marino.

Adicionalmente, se vuelve a analizar el talud ante el registro sísmico del Grupo 10 de la FACH, pero esta vez se incluyen 10 puntos en la zona bajo la explanada y 9 puntos en la zona del pie del talud, para así obtener un resultado más detallado de cómo se propaga la

aceleración desde la roca hasta la superficie. Los valores obtenidos para cada zona descrita junto con su respectivo factor de amplificación se muestran en las tablas [6.3](#page-99-0) y [6.4.](#page-100-0) Por su parte, estos valores se exhiben en las figuras [6.30](#page-99-1) y [6.31.](#page-100-1)

<span id="page-99-0"></span>

| Punto         | $y$ [m]        | $PGA + Estr[g]$ | PGA SIN Estr [g] | $F.$ Amplif. $\lbrack - \rbrack$ |
|---------------|----------------|-----------------|------------------|----------------------------------|
| A             | $\overline{2}$ | 0,23            | 0,25             | 1,09                             |
| B             | $-1$           | 0,31            | 0,34             | 1,07                             |
| $\mathcal{C}$ | $-5$           | 0,27            | 0,28             | 1,03                             |
| D             | $-10$          | 0,37            | 0,37             | 1,00                             |
| E             | $-15$          | 0,44            | 0,46             | 1,05                             |
| $\mathbf F$   | $-20$          | 0,52            | 0,68             | 1,30                             |
| G             | $-23$          | 0,67            | 0,73             | 1,08                             |
| H             | $-28$          | 0,78            | 1,03             | 1,32                             |
| $\mathbf I$   | $-31$          | 0,90            | 1,43             | 1,59                             |
| $_{\rm J}$    | $-35$          | 1,30            | 1,62             | 1,24                             |
|               |                |                 | <b>PROMEDIO</b>  | 1,18                             |

Tabla 6.3: Peaks de aceleración obtenidos en los análisis, junto con el factor de amplificación. Zona bajo la explanada del talud.

<span id="page-99-1"></span>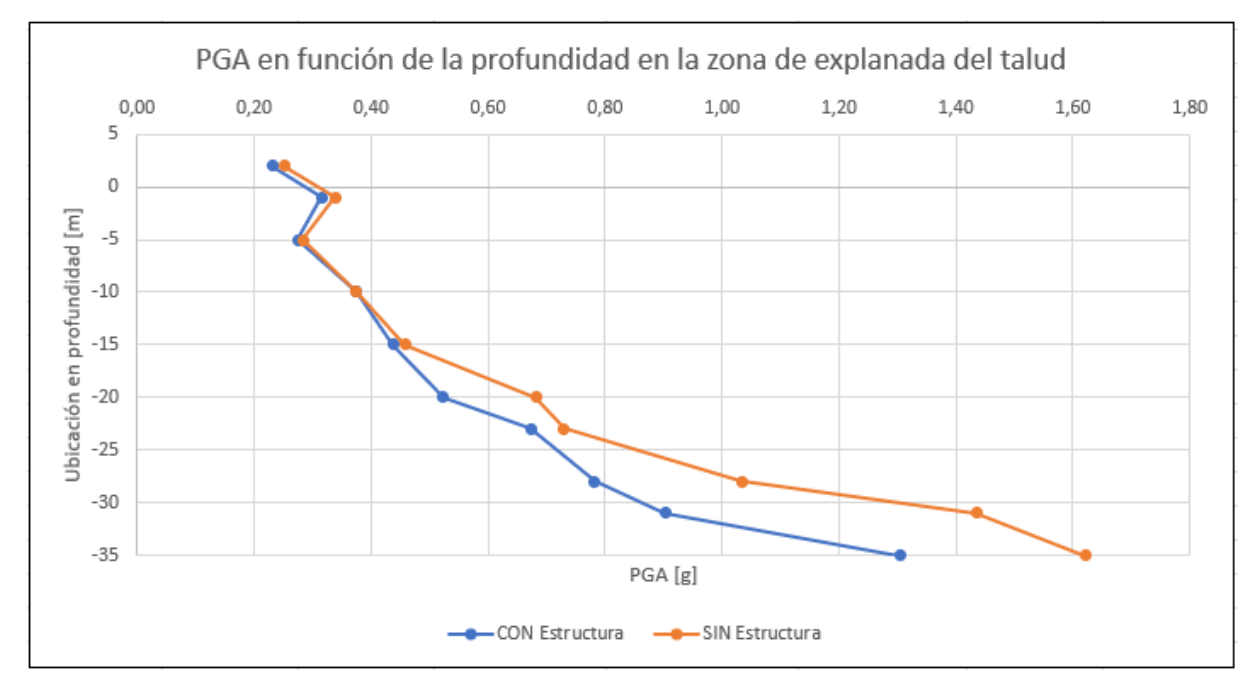

Figura 6.30: Gráfico de PGA en función de la profundidad en la zona bajo explanada del talud.

En la zona bajo la explanada del talud se muestra claramente una tendencia del aumento de PGA en profundidad, aumentando también la amplificación considerando el talud sin estructuras. En los puntos cercanos a la superficie ocurre una discontinuidad en los primeros 5 metros bajo la cota cero. El máximo valor de PGA, considerando estructuras, en la zona de explanada asciende a 1*,* 3*g*. El factor de amplificación promedio en este lugar es de 1,18.

<span id="page-100-0"></span>

| Punto         | $y$ [m] | $PGA + Estr[g]$ | PGA SIN Estr [g] | $F.$ Amplif. $\lceil - \rceil$ |
|---------------|---------|-----------------|------------------|--------------------------------|
| A             | $-14$   | 0,30            | 0,33             | 1,10                           |
| B             | $-16$   | 0,39            | 0,43             | 1,11                           |
| $\mathcal{C}$ | $-19$   | 0,62            | 0,61             | 0,98                           |
| D             | $-23$   | 0,79            | 0,88             | 1,12                           |
| E             | $-26$   | 0,84            | 0,91             | 1,08                           |
| $\mathbf{F}$  | $-29$   | 0,98            | 1,02             | 1,04                           |
| G             | $-32$   | 1,16            | 1,19             | 1,03                           |
| H             | $-34$   | 1,21            | 1,26             | 1,04                           |
| I             | $-36$   | 1,30            | 1,31             | 1,01                           |
|               |         |                 | <b>PROMEDIO</b>  | 1,06                           |

Tabla 6.4: Peaks de aceleración obtenidos en los análisis, junto con el factor de amplificación. Zona pie del talud.

<span id="page-100-1"></span>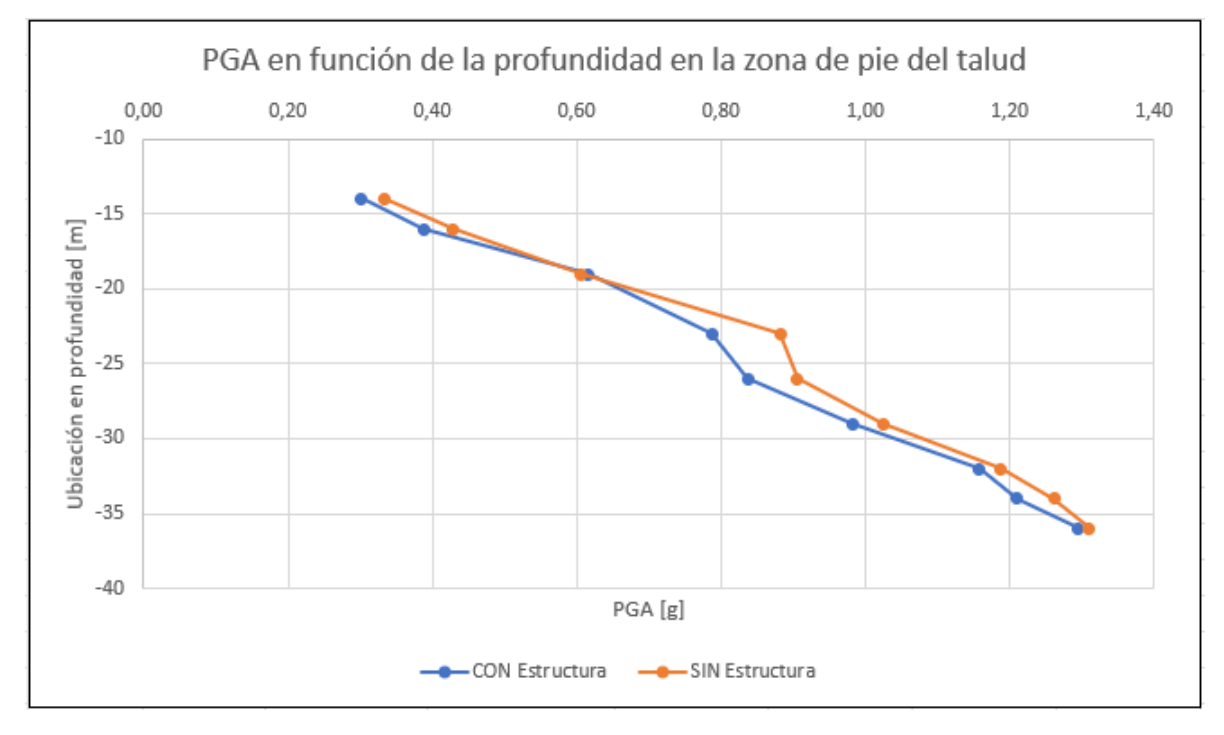

Figura 6.31: PGA en función de la profundidad en la zona del pie del talud.

En la zona del pie del talud, se observa una clara tendencia del aumento de PGA en profundidad, llegando a valores máximos en la base del talud. Este lugar del talud presenta amplificaciones menores, cercanas a la unidad en toda la profundidad de los estratos, con una valor promedio de 1,06. El lugar de máxima amplificación ocurre entre los 20 y 26 metros bajo la cota cero.

#### **6.11.4. Análisis de estabilidad dinámica del talud**

Con respecto al análisis de estabilidad dinámica del talud ya intervenido con elementos estructurales, se obtiene una serie de resultados importantes. En las siguientes figuras se muestran los desplazamientos totales y horizontales en el talud, provocados por el registro sísmico ingresado, correspondiente al de la Estación Concepción, con Mw=8,8.

<span id="page-101-0"></span>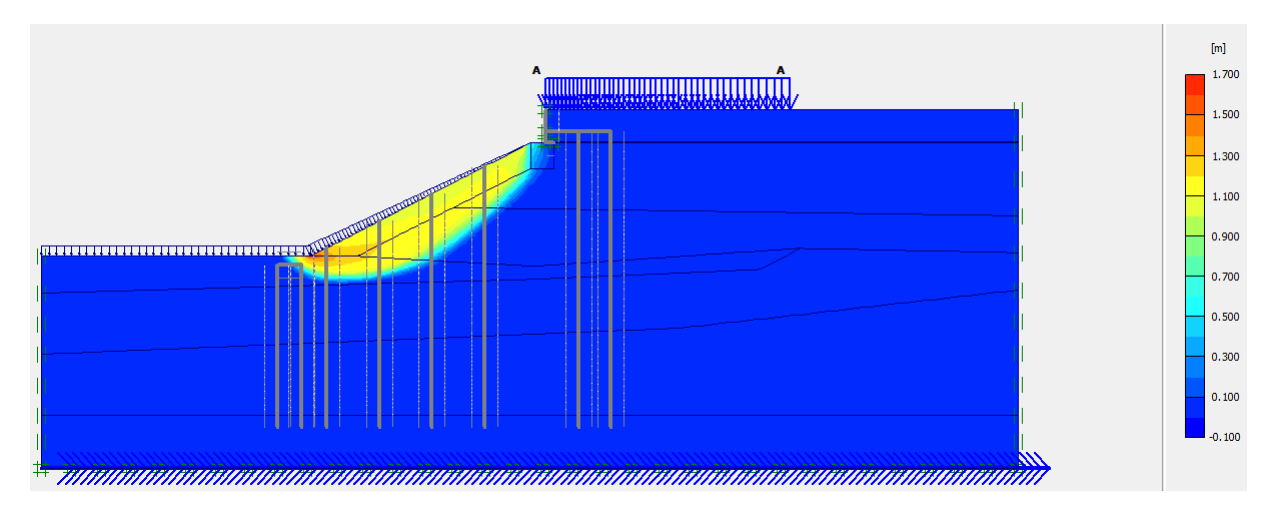

Figura 6.32: Superficie de falla y desplazamientos totales talud modificado.

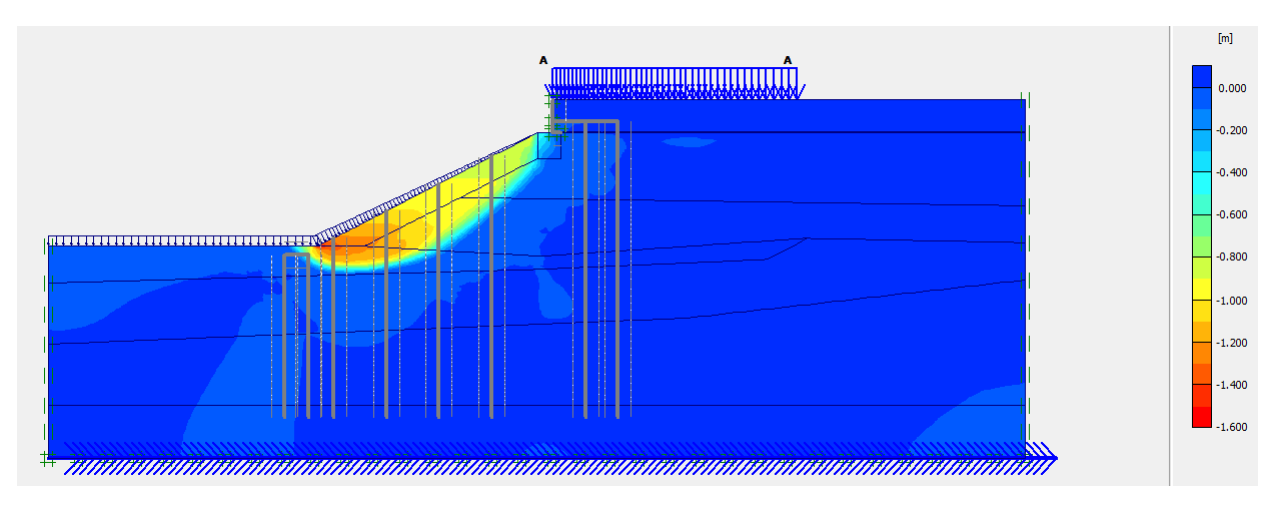

Figura 6.33: Superficie de falla y desplazamientos horizontales talud modificado.

Por su parte, el Factor de Seguridad asociado a la falla descrita en la figura [6.32,](#page-101-0) corresponde al mostrado en la figura siguiente:

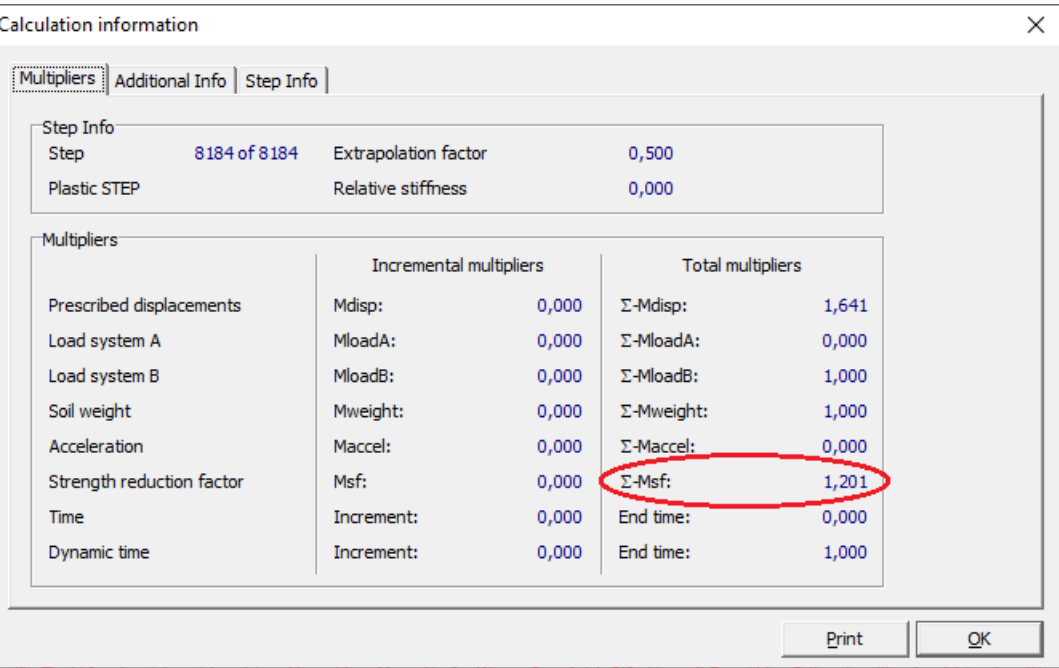

Figura 6.34: Pestaña de cálculo de Factor de Seguridad de Estabilidad en el caso dinámico.

Así:

**FS = 1,20**

## **Capítulo 7**

## **Conclusiones y recomendaciones**

El presente trabajo de título estudió la estabilidad del talud presente en el sitio 1 del Puerto de San Vicente, de la Región del BíoBio. Este talud se vio fuertemente afectado por el terremoto del Maule de 2010, experimentando desplazamientos cercanos a los 1,5m en algunas zonas de su explanada. Por este motivo, a lo largo de este trabajo se analizaron diversas configuraciones de estructuras hasta lograr una que cumpliese con un aumento en la estabilidad dinámica del talud, pues en proyectos de reparación anteriores sólo se estudió el comportamiento estático del depósito de suelo, aumentando hasta un valor de 1,1 su Factor de Seguridad.

La configuración escogida consistió en la utilización de pilotes, vigas y muros de contención. Es así como, se modeló la inclusión de una hilera de dos pilotes de acero de 1,4m de diámetro bajo la explanada del talud, los cuales irían unidos por vigas de amarre de hormigón armado, las que finalmente irían también conectadas a un muro de contención ubicado entre la losa de traspaso y la zona de explanada, en el coronamiento del talud. En total, esta configuración contabiliza 82 pilotes bajo la explanada. Además, se incluyeron dos pilotes de acero, de 1m de diámetro, conectados por una viga de hormigón armado, en la zona del pie del talud, completando 108 pilotes en esta ubicación. Finalmente, y con el objetivo de no subestimar la resistencia entregada, se modelaron los cuatro pilotes correspondientes al muelle transparente ubicado en el lugar. Todos los pilotes cuentan con una longitud tal que permite su penetración en el estrato competente H-7, correspondiente al enrocado.

Tras diversos análisis desarrollados en programas geotécnicos como Geo5 y Plaxis 2D, fue posible obtener distintos valores de factores de seguridad asociados a la estabilidad del talud y sus potenciales fallas de deslizamiento. Este análisis de estabilidad se vio enmarcado en un talud con alto potencial de licuefacción en dos de sus estratos: H-4 Fango Marino y H-5 Limo, los cuales presentan propiedades geomecánicas que lo hacen suelos muy poco competentes, entre ellos su bajo valor de SPT. Esta situación podría provocar mecanismos de falla del tipo lateral spreading, pues se desprendería una gran masa de suelo que está ubicada sobre estratos licuables. Es así, como mediante un análisis por métodos de equilibrio límite y por el método de elementos finitos, se obtuvieron factores de seguridad cercanos a la unidad, con valores de 1,03-1,04 en el análisis ante cargas estáticas. Ante la inclusión de la estructura comentada en el párrafo anterior, este valor aumentó a 1,41, analizado estáticamente.

Posteriormente, y realizando un análisis dinámico de estabilidad, mediante la inclusión de

un registro sísmico asociado a un sismo de servicio, se logró aumentar el Factor de Seguridad hasta un valor de 1,20, es decir, en cerca de un 15 % desde su primer valor calculado sobre el talud original. Este factor alcanzado permite asegurar la estabilidad del talud ante la ocurrencia de un sismo de similares características al ya comentado, siempre que se ocupen elementos estructurales y disposiciones aquí comentadas.

A pesar de lo anterior, fue posible observar grandes desplazamientos en el talud. Una explicación a este fenómeno podría recaer en el impacto que genera la inclusión los pilotes estudiados, los que podrían provocar ciertos grados de asentamientos en los estratos de suelo durante los procesos de carga sísmica. Esta situación es de especial interés debido a la importancia que recae sobre el sitio portuario y su continuidad de operación. Una probable solución, que no se analizó en este trabajo, y que se debería estudiar en profundidad, es la inclusión de anclajes o de otros elementos estructurales que limiten en cierta medida estos desplazamientos. Otra posible solución radica en la extracción del fango marino ubicado en el pie del talud, aunque se debería considerar su impacto ambiental.

Con respecto al análisis de interacción suelo-estructura, el talud nuevamente se estudió de forma dinámica, pero esta vez se consideraron ambos registro sísmicos. Para llevar a cabo este estudio, se analizó el talud original y el ya modificado con las estructuras. Así, se observaría el impacto que genera la presencia de elementos estructurales ante la aceleración provocada en los depósitos de suelo por un evento sísmico.

Al realizar estos análisis de propagación de la onda sísmica, fue posible comprobar que se genera una atenuación de la aceleración cuando existe la presencia de estructuras en el talud. Esta situación es más clara en el evento sísmico de mayor magnitud, donde se observan amplificaciones de un 16 % de la onda sísmica. Por otra parte, en el sismo de MW=7,1 se evidencia que hay una amplificación de un 9 %. Cuando se analiza la propagación de las ondas sísmicas en las zonas de explanada y pie del talud, se observan aumentos de 18 % y 6 %, respectivamente, donde existe una tendencia de mayores valores de PGA en función de la profundidad analizada.

Es importante considerar también que el análisis de estabilidad realizado con dos softwares diferentes, puede implicar en la presencia de ciertos errores en los cálculos sobre el talud, pues a pesar de que ambos trabajan con la generación de mallas de elementos finitos, el trabajo con ellos suele ser disinto, generando también resultados distintos. Esta diferencia se podría observar en los esfuerzos y desplazamientos calculados y en los factores de seguridad asociados a la falla.

## **Bibliografía**

Ahumada, R. (1992). Patrones de distribución espacial de Cr, Ni, Cu, Zn, Cd y Pb en sedimentos superficiales de Bahía San Vicente, Chile. Revista Biológica Marítima. Valparaíso, Chile.

Avilés, J. y Pérez, L. (2004). Bases para las nuevas disposiciones reglamentarias sobre interacción dinámica suelo-estructura. Revista de Ingeniería Sísmica. México.

Barrientos (2010). Terremoto (M=8.8) del 27 de febrero de 2010 en Chile. Revista de la Asociación Geológica Argentina 67. Santiago, Chile.

Boroschek, et al.(2010). Registros del Terremoto del Maule *M<sup>w</sup>* = 8.8 27 de febrero de 2010. Informe Renadic 10/05 Rev. 2. Santiago, Chile.

Castro, et al. (2016). Modelización de columnas de grava, Universidad de Cantabria.

Das, Braja M. (2013). Fundamentos de Ingeniería Geotécnica. Cuarta Edición.

Espinoza, B. (2016). Nuevo muelle para potenciar la Región del BíoBío. Talcahuano, Chile.

Falcón y Ramírez, (2012). Generación de mapas de licuefacción a partir del sismo de febrero de 2010. Santiago, Chile.

Figueroa, F. (2017). Estudio de evaluación de tipos de conexión sismica viga-pilote de acero en muelles transparentes, cumpliendo la norma NCh2369 actualizada. Memoria para optar al título de Ingeniero Civil, Universidad de Chile. Santiago, Chile.

García, E. y Torres, R. (2020). Resistencia a la corrosión en pilotes de acero.

Geofun (2012). Informe de Mecánica de Suelos. Explanadas y taludes de enrocado sitios 2,3 y nuevas explanadas. Revisión N°7. Puerto San Vicente, Chile.

Geo5 (2018). Guía de usuario Geo5 Versión 2019. Estados Unidos.

González, G. (2021). Propuesta de diseño para un muelle de servicio y atraque para el terminal de Quintero. Memoria para optar al título de Ingeniero Civil Mecánico, Universidad Técnica Federico Santa María. Valparaíso, Chile.

González, J. (2015). Estudio del fenómeno de licuefacción en Chile para el Terremoto del Maule, 2010. Tesis para optar al grado de Magíster en Ciencias de la Ingeniería mención Ingeniería Geotécnica. Memoria para optar al título de Ingeniera Civil, Universidad de Chle. Santiago, Chile.

Instituto Geológico y Minero de España, IGME. (1986). Manual de Taludes. España.

Instituto Nacional de Normalización (INN). (2022). Proyecto de Norma - prNCh2369: Diseño Sísmico de estructuras e instalaciones industriales. Santiago, Chile.

Lavista, et al. (2020). Evaluación del factor de seguridad en taludes de terraplenes carreteros altos ante carga sísmica. Revista de Ingeniería Sísmica N° 103. México.

López, L. (2016). Deslizamiento de tierras: Medidas preventivas y sus riesgos asociados. Seminario Cámara Chilena de la Construcción. Santiago, Chile.

Ministerio de Obras Públicas, Dirección de Obras Portuarias. Guía de diseño, construcción, operación y conservación de Obras Marítimas y Costeras. Volumen 2: Diseño (Parte II). Santiago, Chile.

Ministerio de Vivienda y Urbanismo (2011). Decreto Supremo 61. Santiago, Chile.

Mundo Marítimo (2010). Puertos de la VIII Región fueron los más afectados por el terremoto. https://www.mundomaritimo.cl/noticias/puertos-de-la-viii-region-fueronlos-mas-afectados-por-el-terremoto. Artículo online. Última revisión: 09 de marzo de 2022.

NEHRP (2012). Soil-Structure Interaction for Building Structures. Estados Unidos.

Oitec (2016). Mejoramiento de suelos sitio 1 SVTI. Informe de mejoramiento en base a columnas de Jet Grouting. San Vicente, Chile.

Plaxis (2004). Manual de Referencia Plavis Versión 8. Holanda.

Quezada et al (2012). Longitud de ruptura del terremoto *Mw*=8.8 del 27 de febrero de 2010 en el centro-sur de Chile. Concepción, Chile.

Ramírez, N. (2016). Propuesta metodológica para el análisis sísmico de rompeolas de talud tipo escollera en Chile. Memoria para optar al título de Ingeniera Civil, Universidad de Chile. Santiago, Chile.

San Vicente Terminal Internacional, SVTI. (2021). Manual de Servicios. Talcahuano, Chile.

Sanhueza, C. (2012). Análisis comparativo de métodos de cálculo de estabilidad

de taludes finitos aplicados a laderas naturales. Santiago, Chile.

Sanz, et al. (2015). Estabilidad de Taludes: Conceptos Básicos, Parámetros de Diseño y Métodos de Cálculo. España.

Servicio Navional de Geología y Minería, Sernageomin. (2010). Mapa de licuefacción área de Talcahuano. Santiago, Chile.

Shen, et al. (2013). Jet grouting with a newly developed technology: The Twin-Jet method. Shangai, China.

Soriano, A.(1989). Interacción suelo-estructura. Modificación del movimiento. Madrid, España.

Spencer, E. (1967). A method of analysis of the stability of embankments assuming parallel inter-slice forces.

Stewart, et al. (2004). Implementation of soil-structure interaction models in performance based design procedures. 13th World Conference on Earthquake Engineering. Paper No. 1546. Vancouver, Canadá.

Suárez. (2003). Análisis de Estabilidad. Deslizamiento: Análisis Geotécnico: Capítulo 4. Colombia.

Terratest. (2014). Solución para suelos: Columnas de grava. Reportaje gráfico. Santiago, Chile.

Terzaghi, et al. (1996). Soil Mechanics in Engineering Practice. Third Edition. Estados Unidos.

Torres, A. (2014). Análisis de falla por licuefacción durante el terremoto 27F en la Bahía de San Vicente. Tesis para optar al grado de Magister en Ciencias de la Ingeniería mención Ingeniería Geotécnica. Memoria para optar al título de Ingeniero Civil, Universidad de Chile. Santiago, Chile.

Wolf, J. (1985). Dynamic Soil-Structure Interaction. New Jersey, Estados Unidos.
### **Anexo A**

## **Resultado de sondajes realizados en el talud**

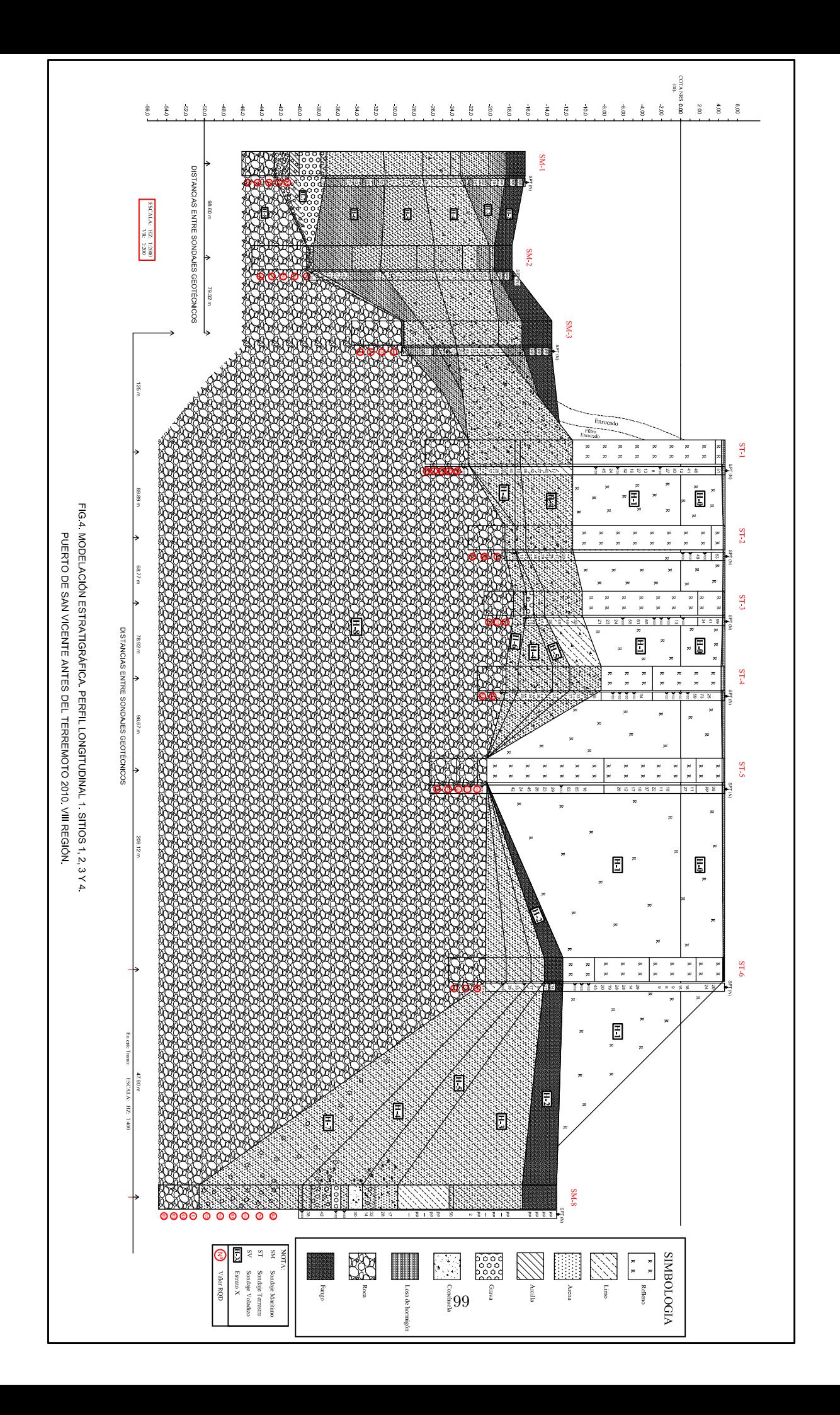

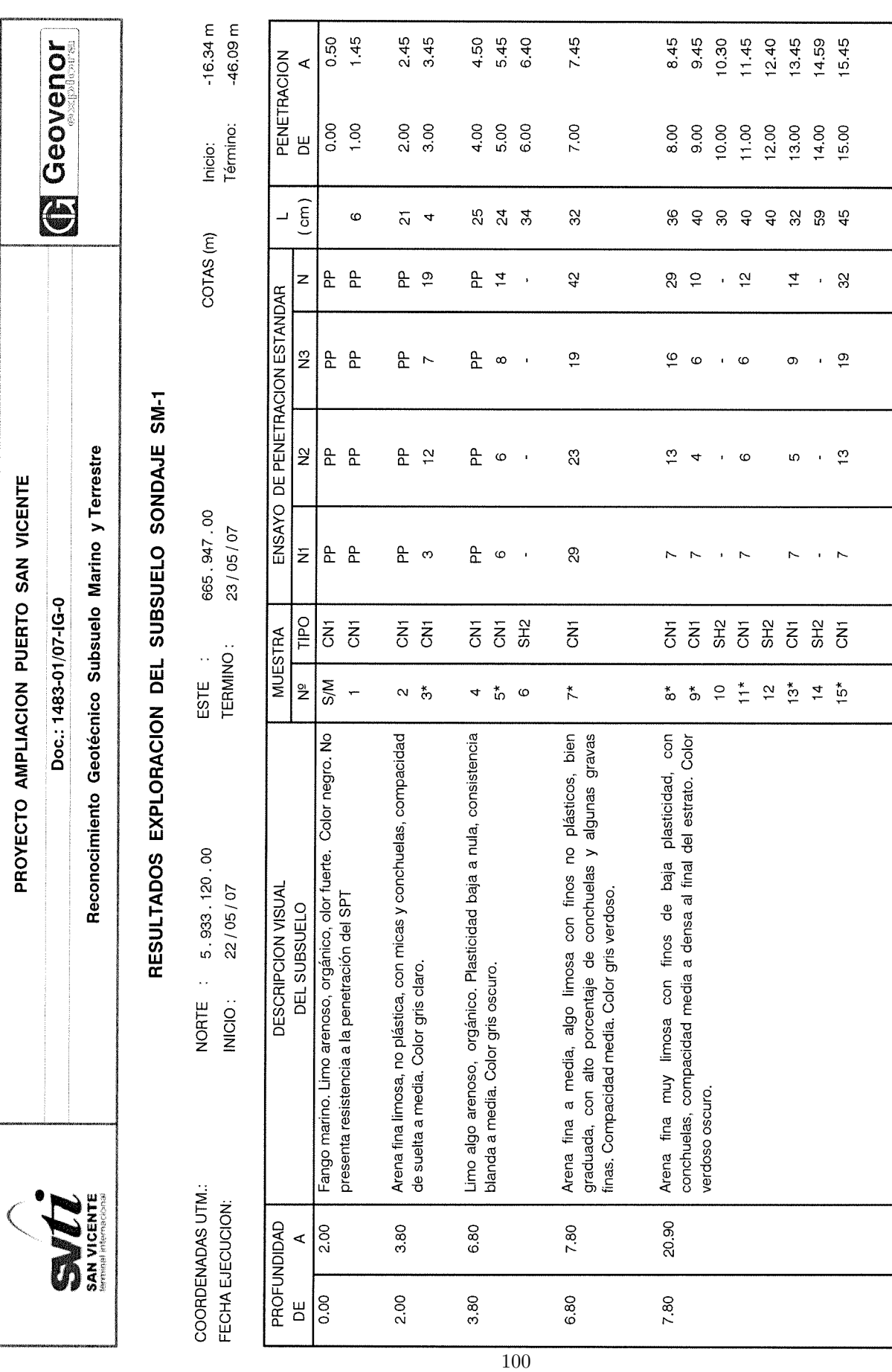

 $\frac{HOM + DE 2}{TABLEA: A1-1}$ 

PROYECTO AMPLIACION PUERTO SAN VICENTE Doc.: 1483-01/07-IG-0

Surveys.

**Ceovenor** 

Reconocimiento Geotécnico Subsuelo Marino y Terrestre

# RESULTADOS EXPLORACION DEL SUBSUELO SONDAJE SM-1

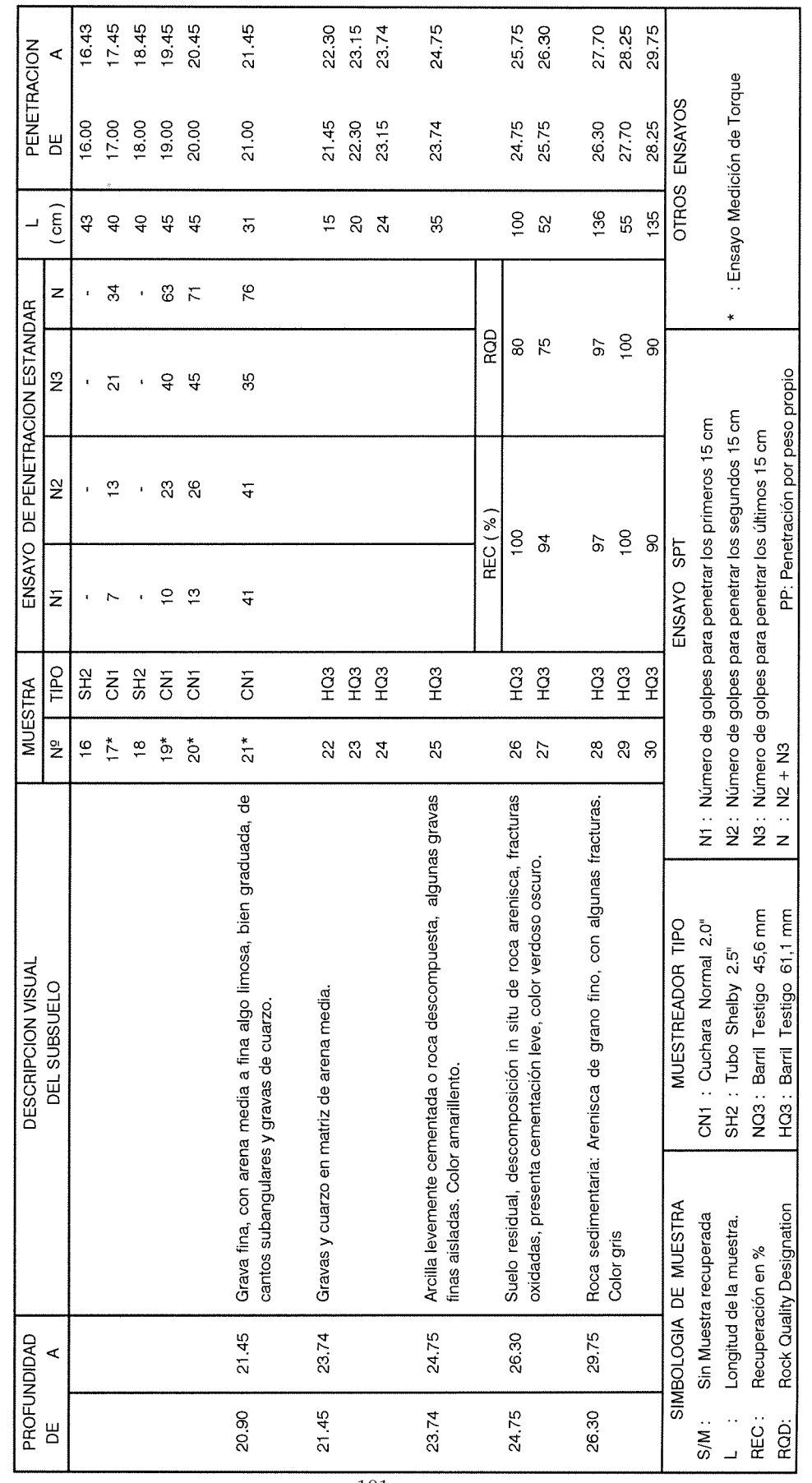

 $\frac{1400 \text{ A } 2 \text{ DE } 2}{14 \text{ BLA}: \text{A1-1}}$ 

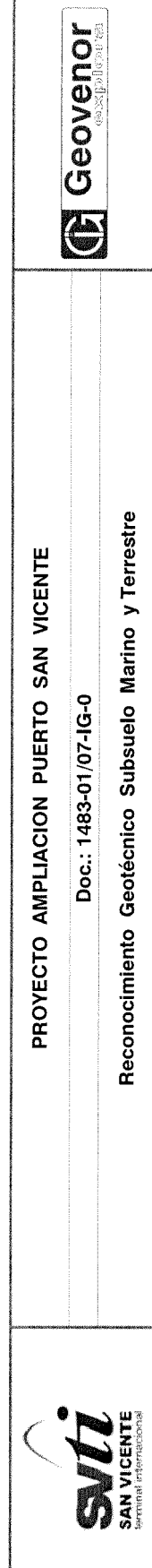

# RESULTADOS EXPLORACION DEL SUBSUELO SONDAJE SM-2

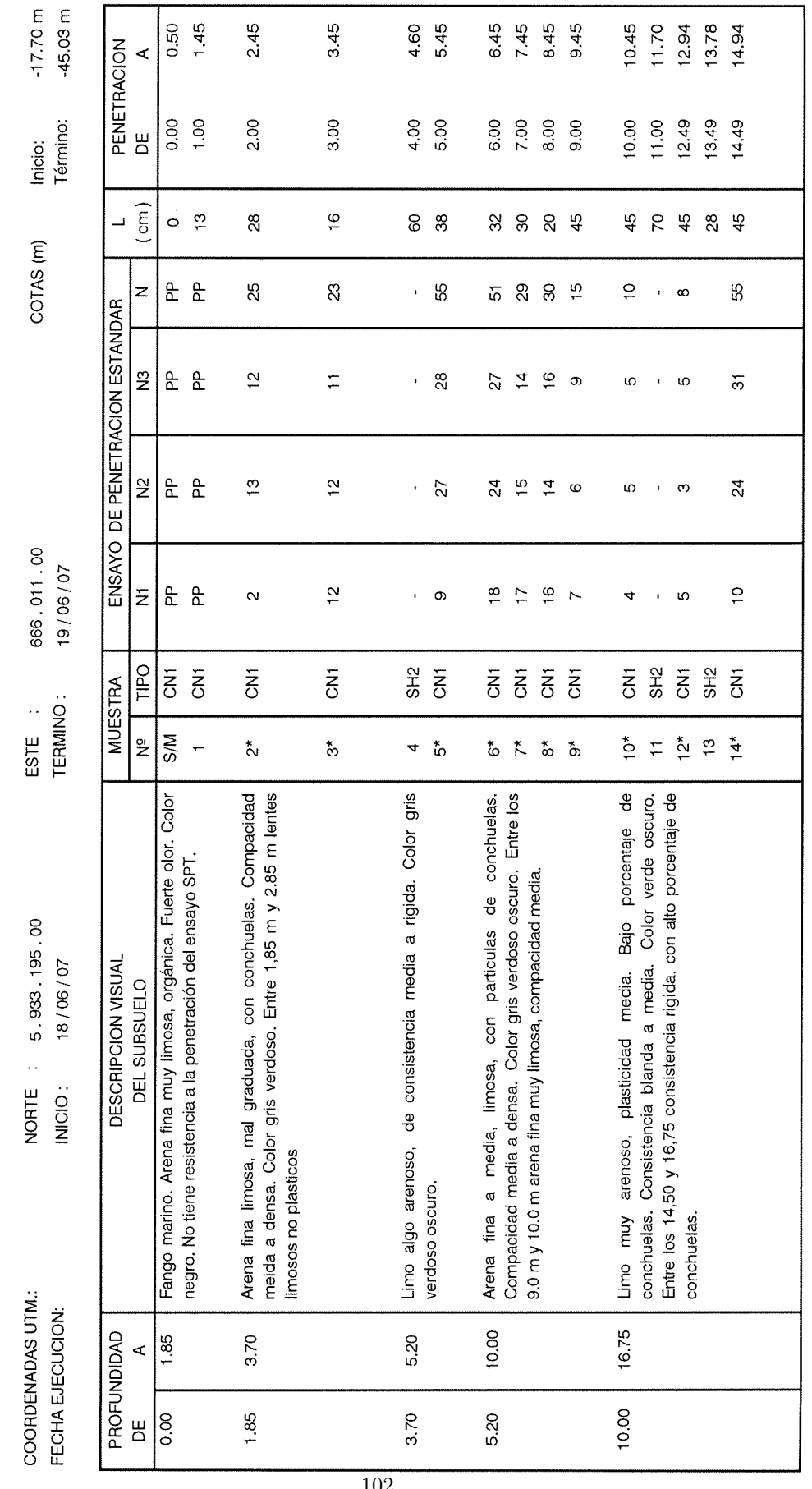

 $TABLA: AE<sup>2</sup>$ 

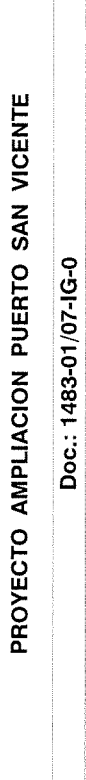

Subsett

**C** Geovenor

Reconocimiento Geotécnico Subsuelo Marino y Terrestre

# RESULTADOS EXPLORACION DEL SUBSUELO SONDAJE SM-2

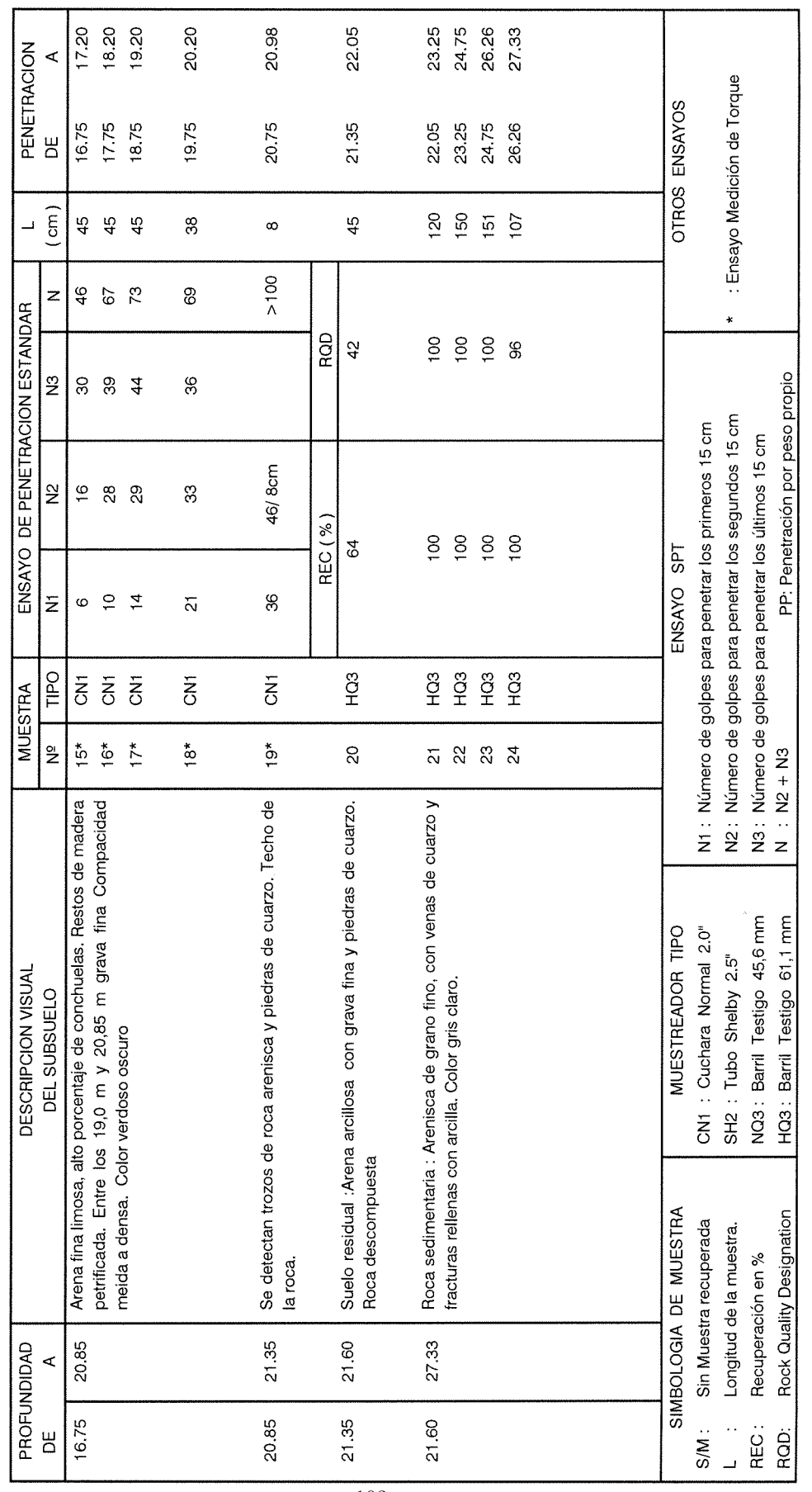

HOJA 2 DE 2 TABLA: A1-2

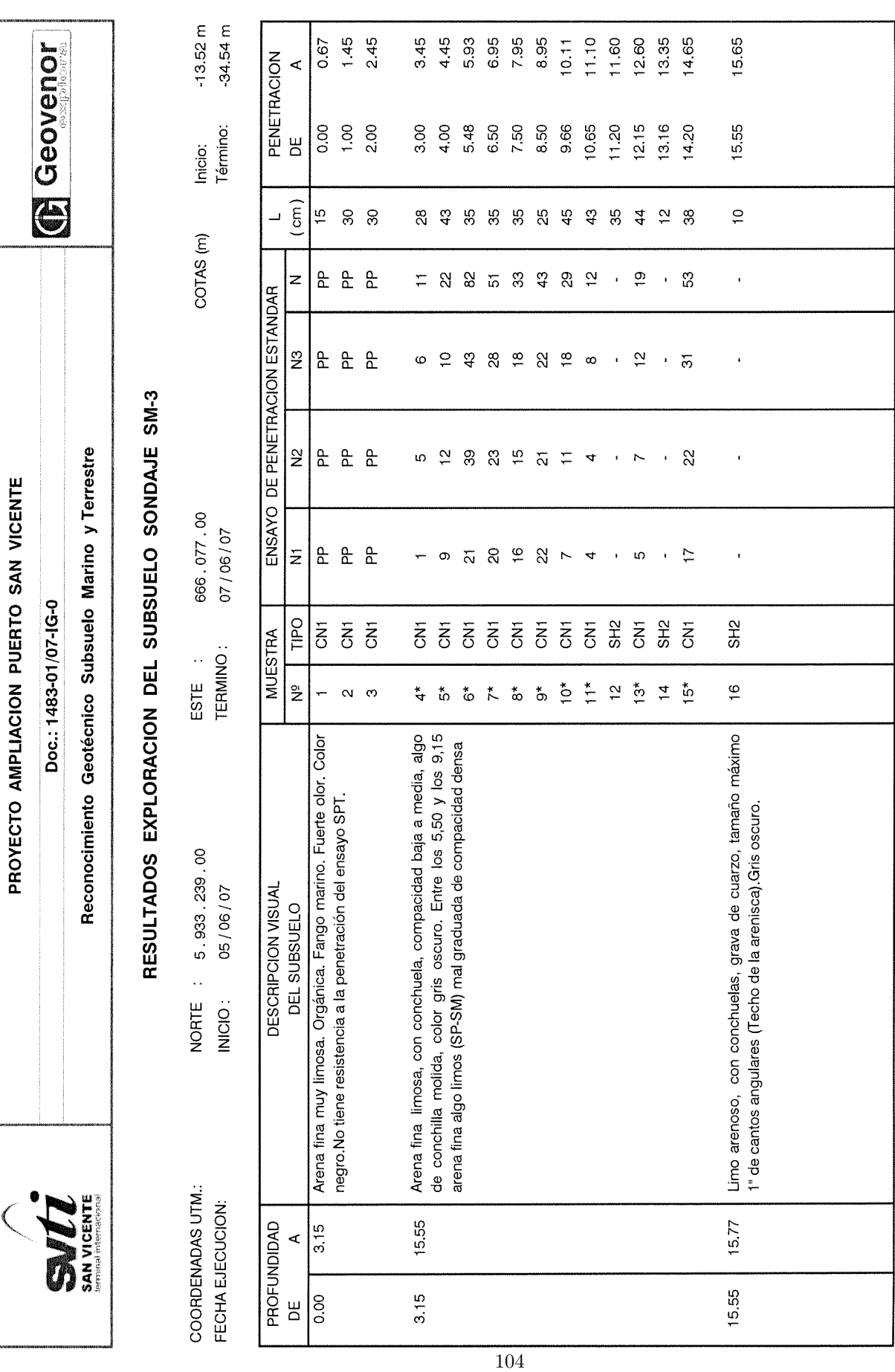

 $\frac{HOM + DE 2}{TABLA: A1-3}$ 

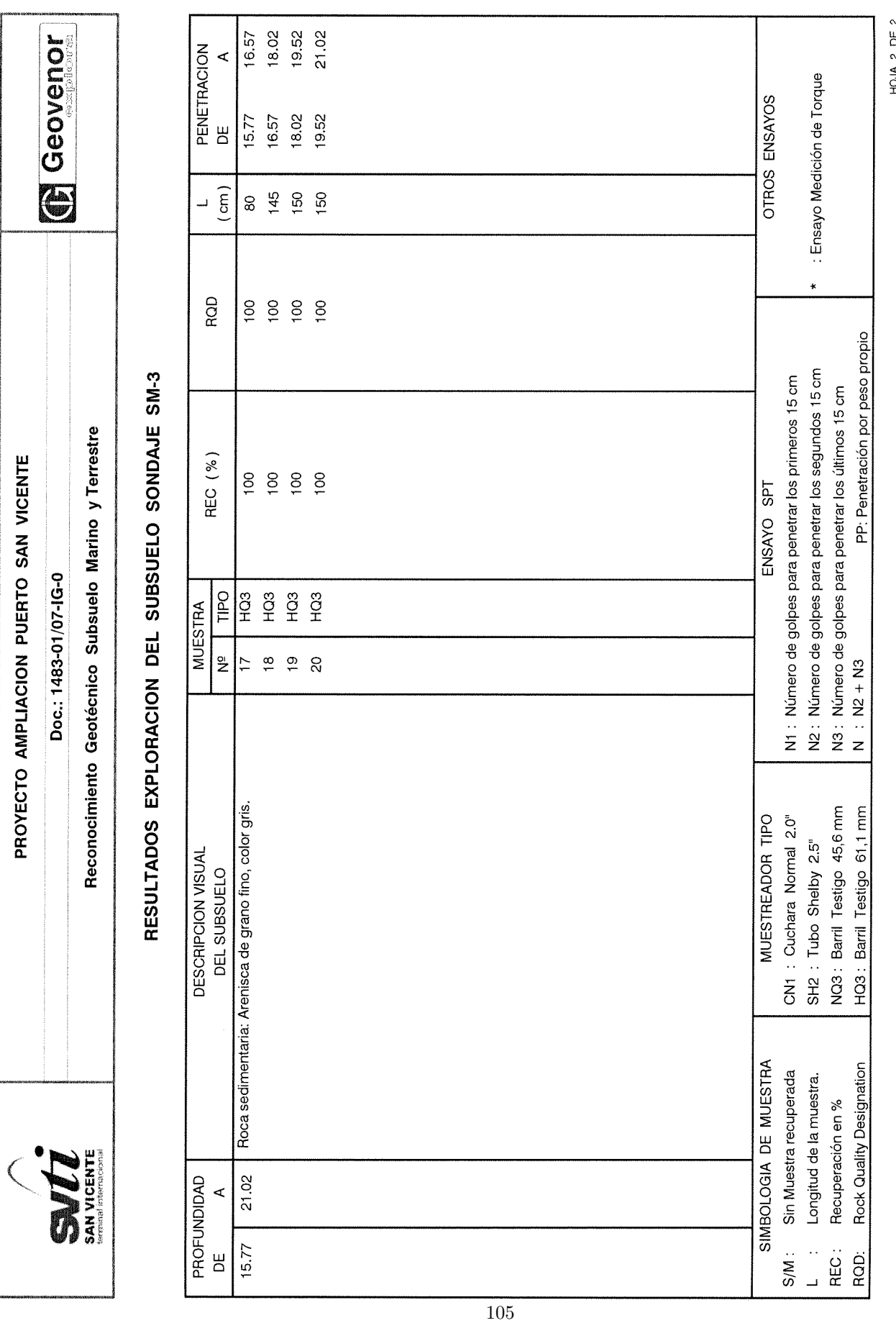

TABLA: A1-3

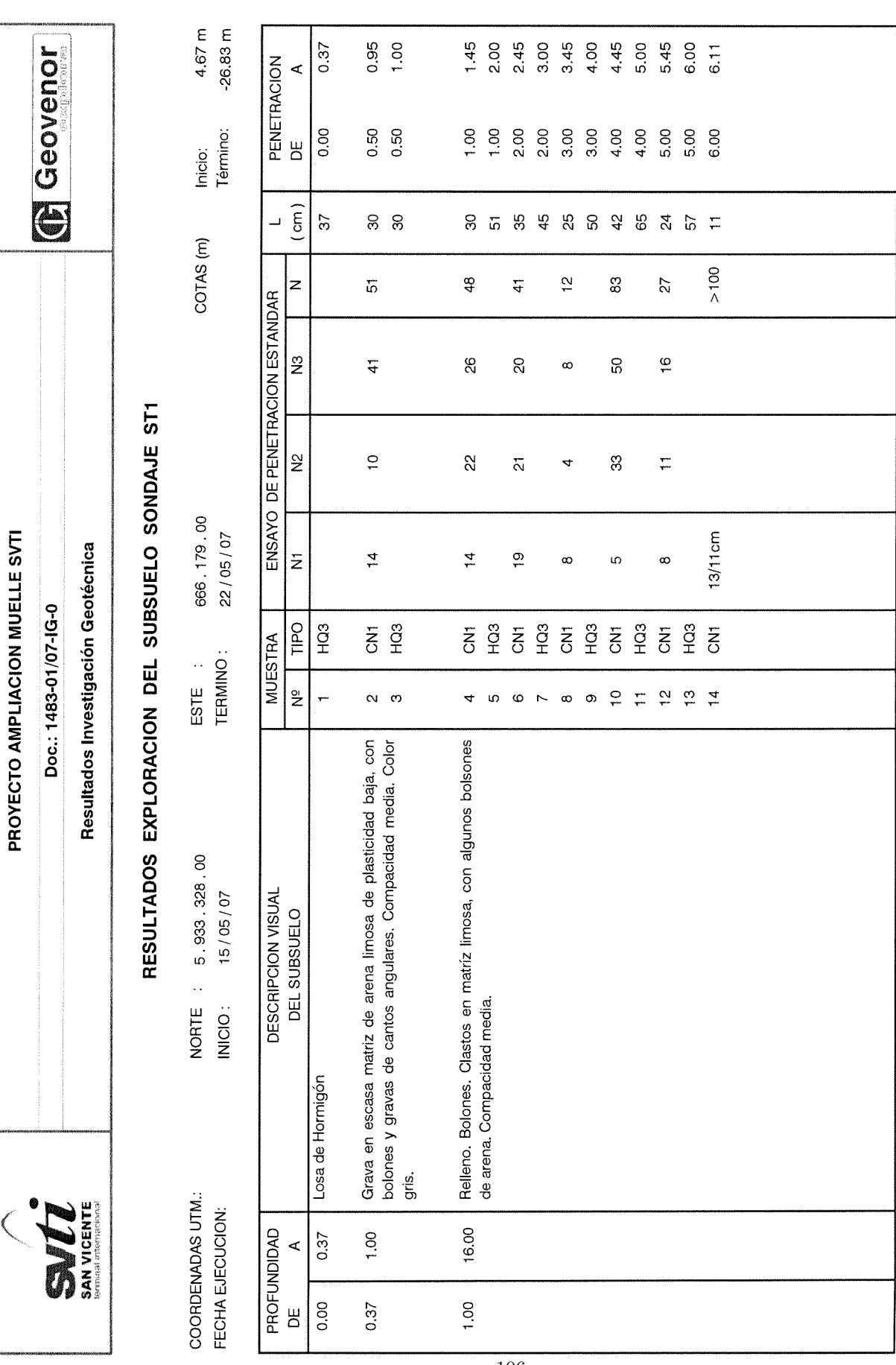

 $TABLA: AB-7D$ 

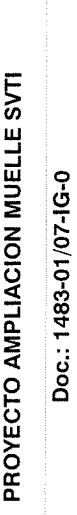

**Decision** 

Resultados Investigación Geotécnica

**ONE** 

# RESULTADOS EXPLORACION DEL SUBSUELO SONDAJE ST1

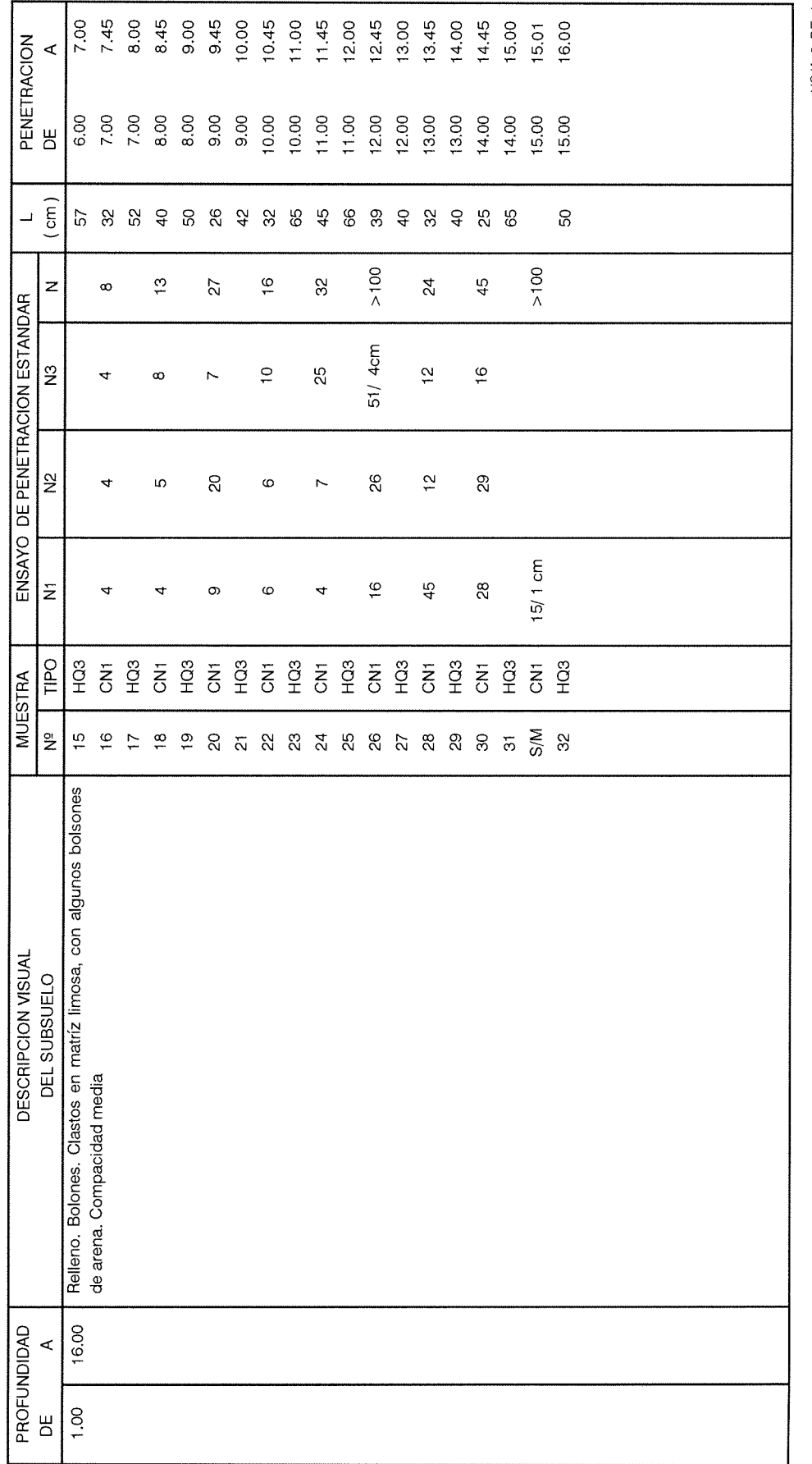

 $\frac{100A + 2DE}{12A + 16A + 16A + 16B}$ 

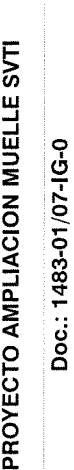

Resultados Investigación Geotécnica

Subserve

**B** Geovenor

# RESULTADOS EXPLORACION DEL SUBSUELO SONDAJE ST1

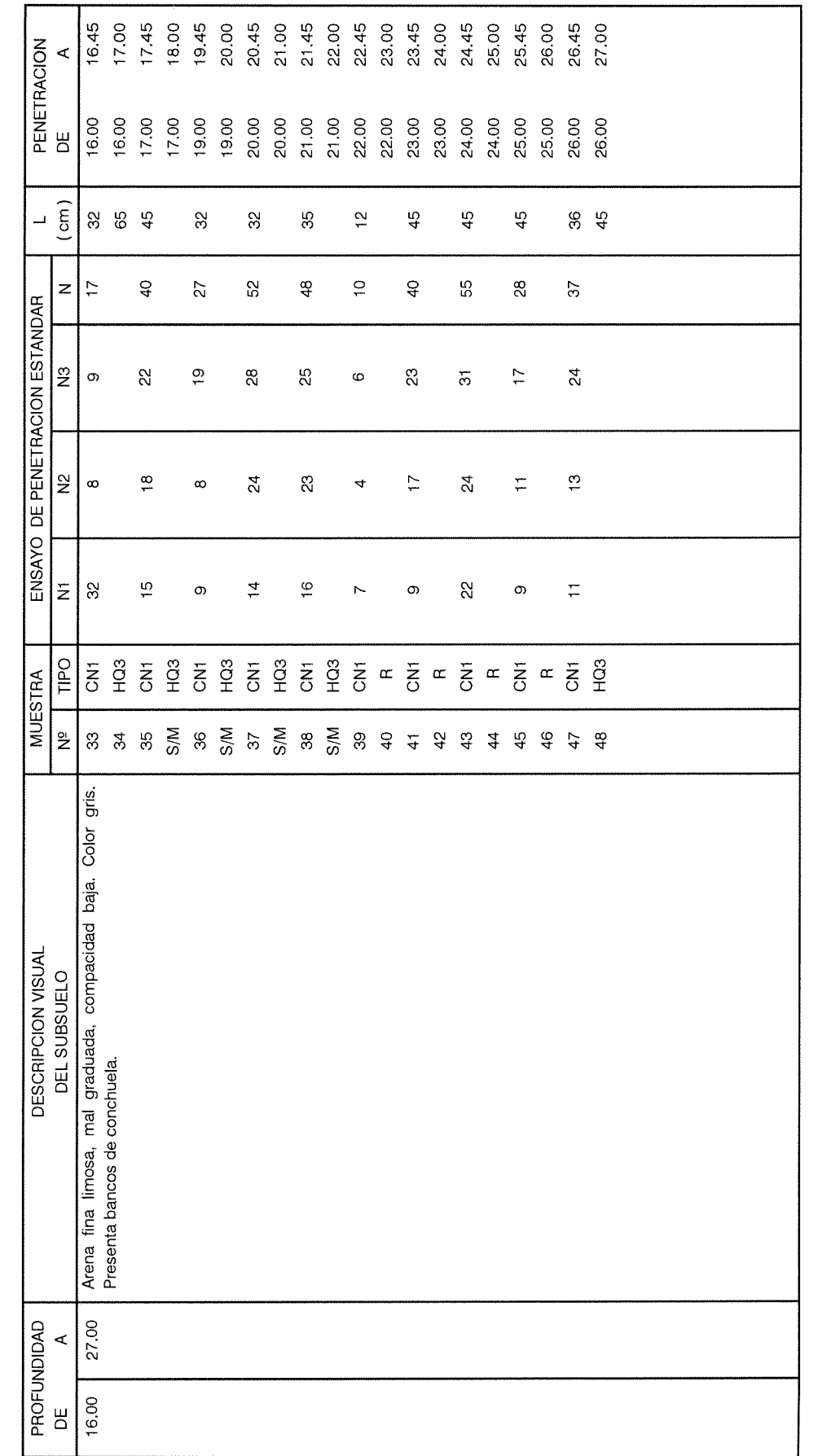

HOJA 3 DE 4 TABLA: A3-1b

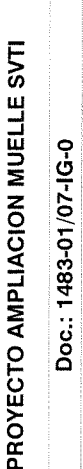

**CE Geovenor** 

# RESULTADOS EXPLORACION DEL SUBSUELO SONDAJE ST1

Resultados Investigación Geotécnica

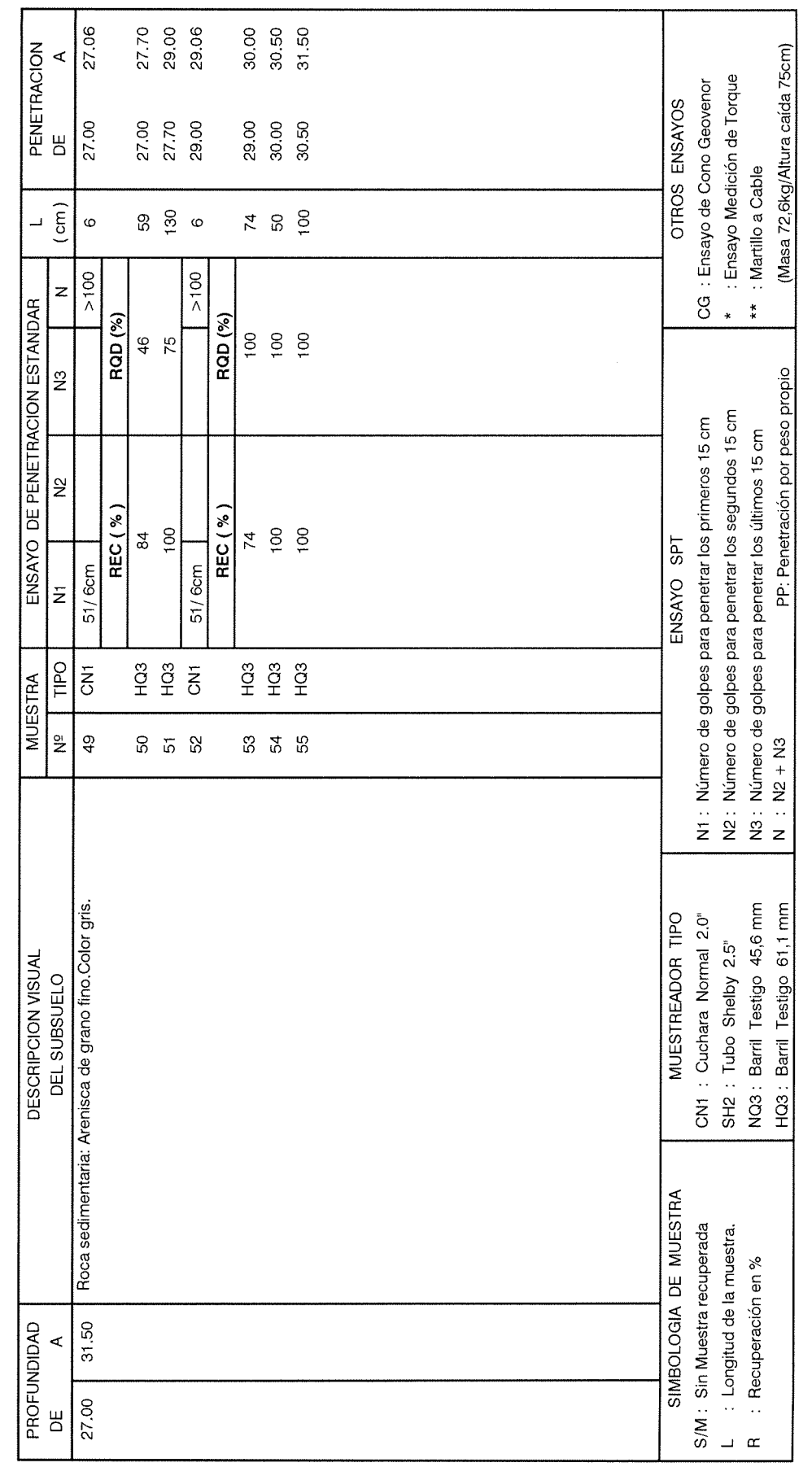

HOJA 4 DE 4 TABLA: A3-1b

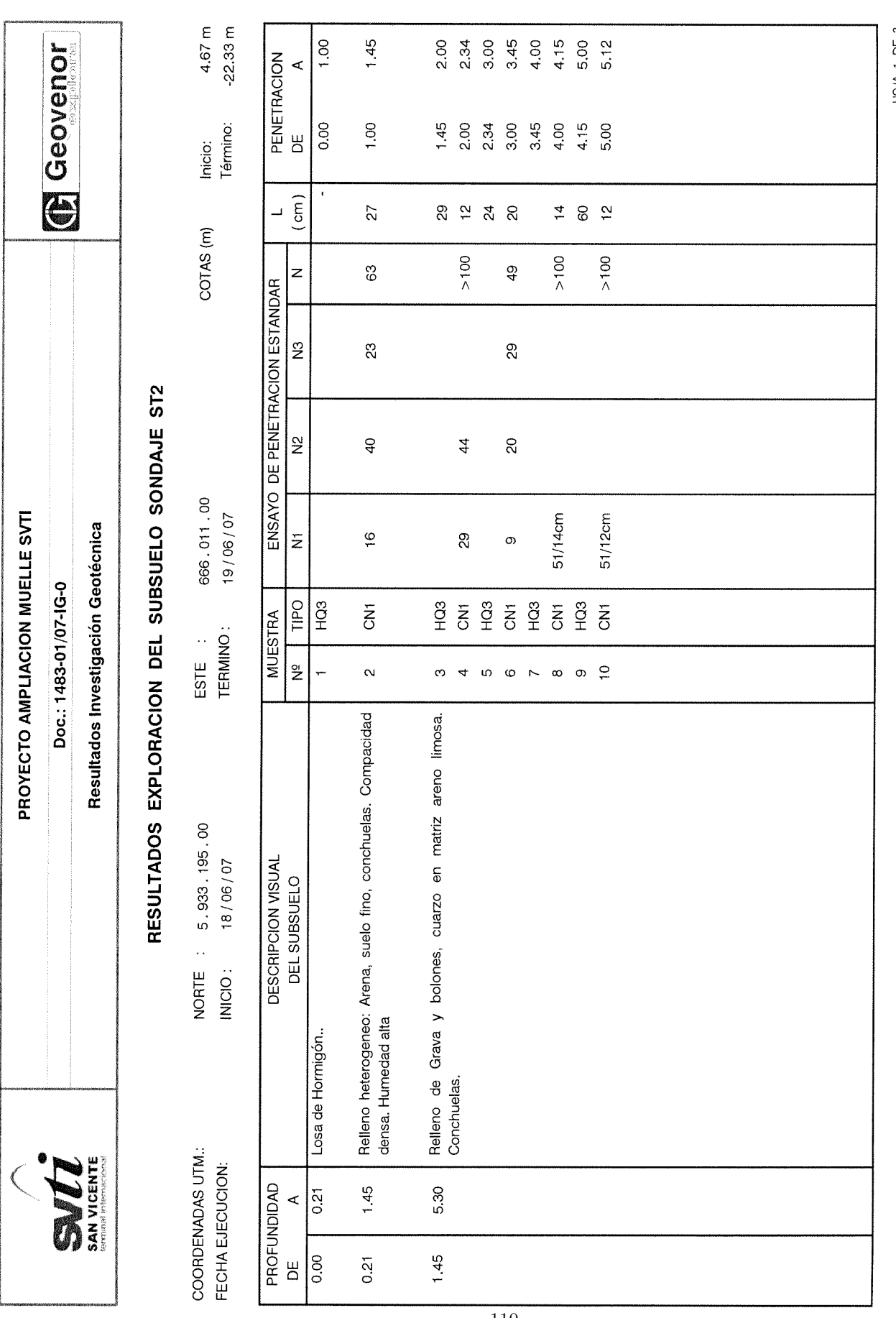

HOUA 1 DE 3<br>TABLA: A3-2b

Anexo A ĺ

 $\ddot{\phantom{0}}$ 

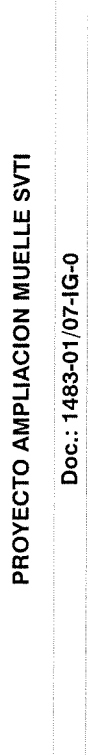

Resultados Investigación Geotécnica

Surveys

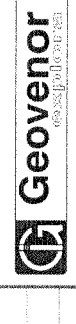

# RESULTADOS EXPLORACION DEL SUBSUELO SONDAJE ST2

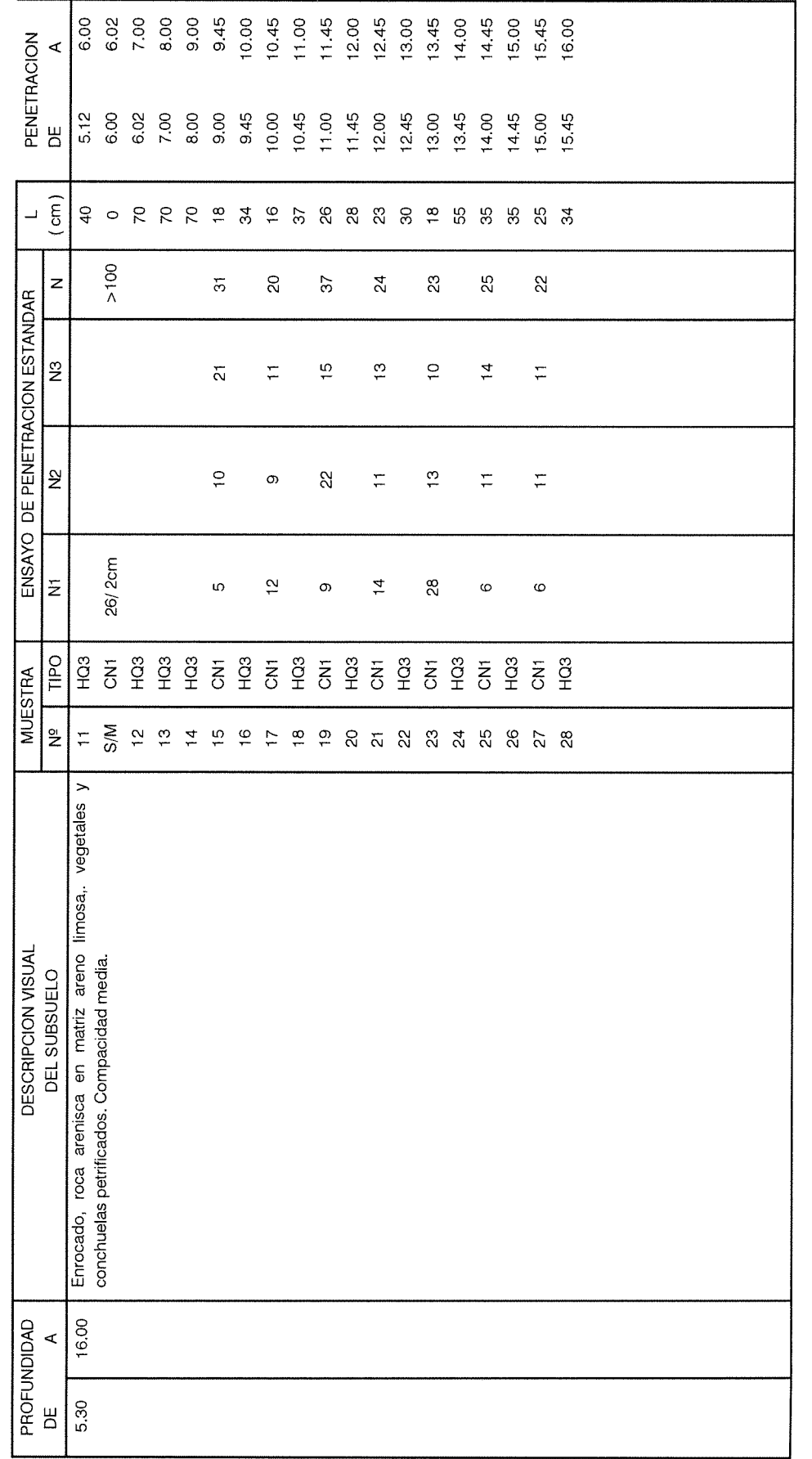

HOJA 2 DE 3 TABLA: A3-2b

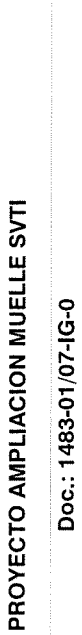

Resultados Investigación Geotécnica

Surveys

**CE Geovenor** 

# RESULTADOS EXPLORACION DEL SUBSUELO SONDAJE ST2

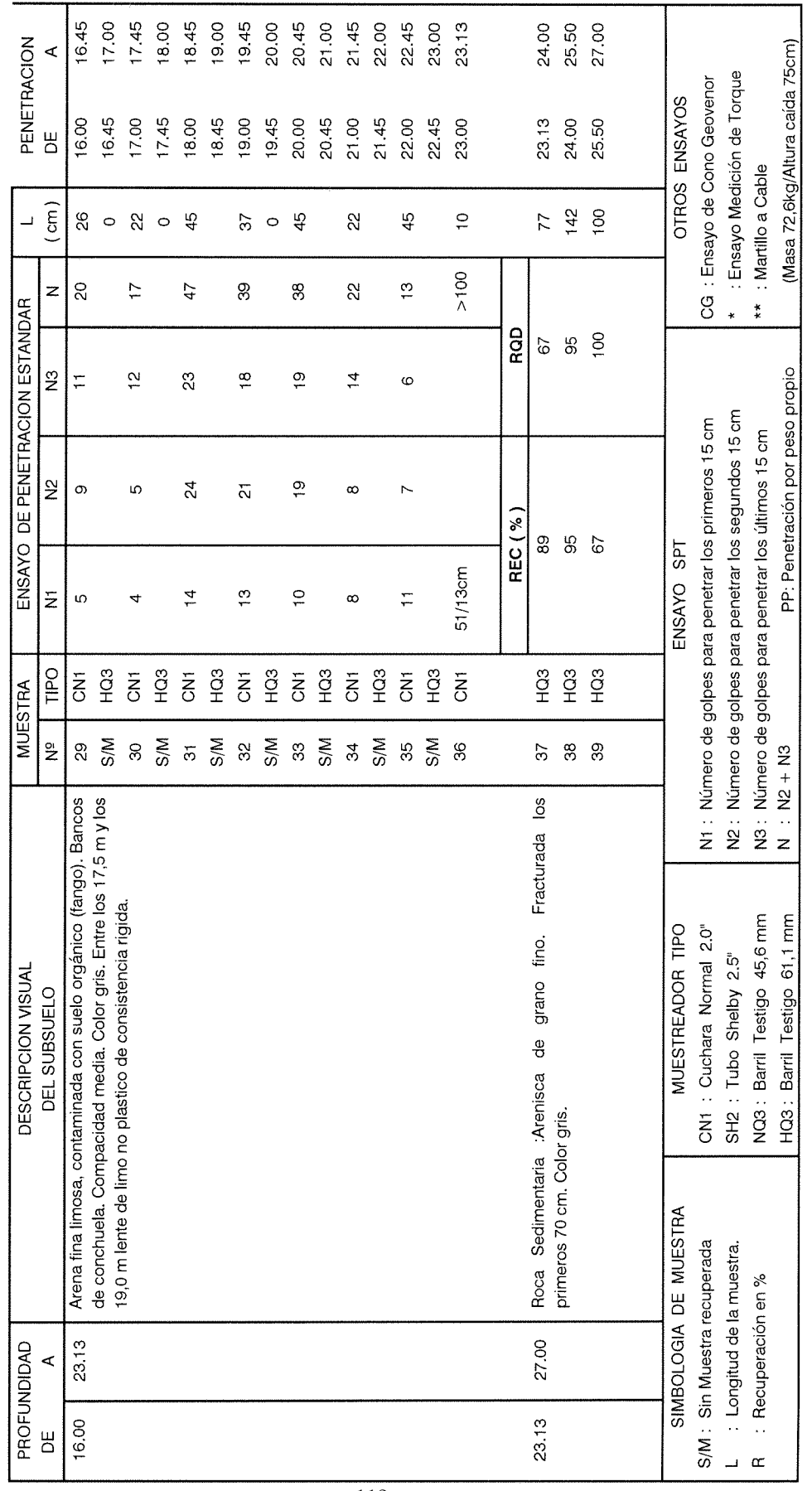

HOJA 3 DE 3 TABLA: A3-2b

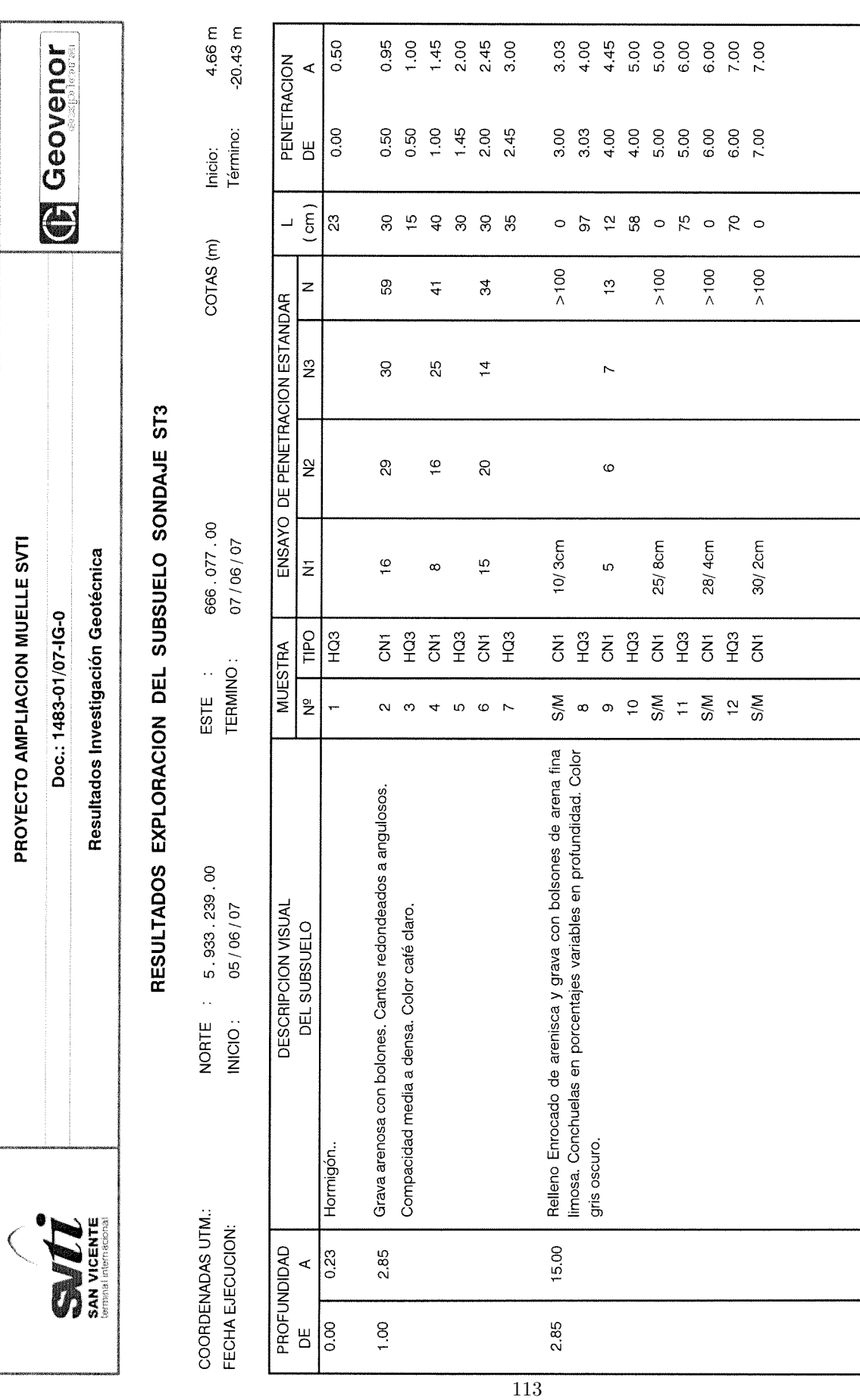

HOLA: A3-3b

PROYECTO AMPLIACION MUELLE SVTI Doc.: 1483-01/07-1G-0

Resultados Investigación Geotécnica

SAN VICENTE

**CE Geovenor** 

# RESULTADOS EXPLORACION DEL SUBSUELO SONDAJE ST3

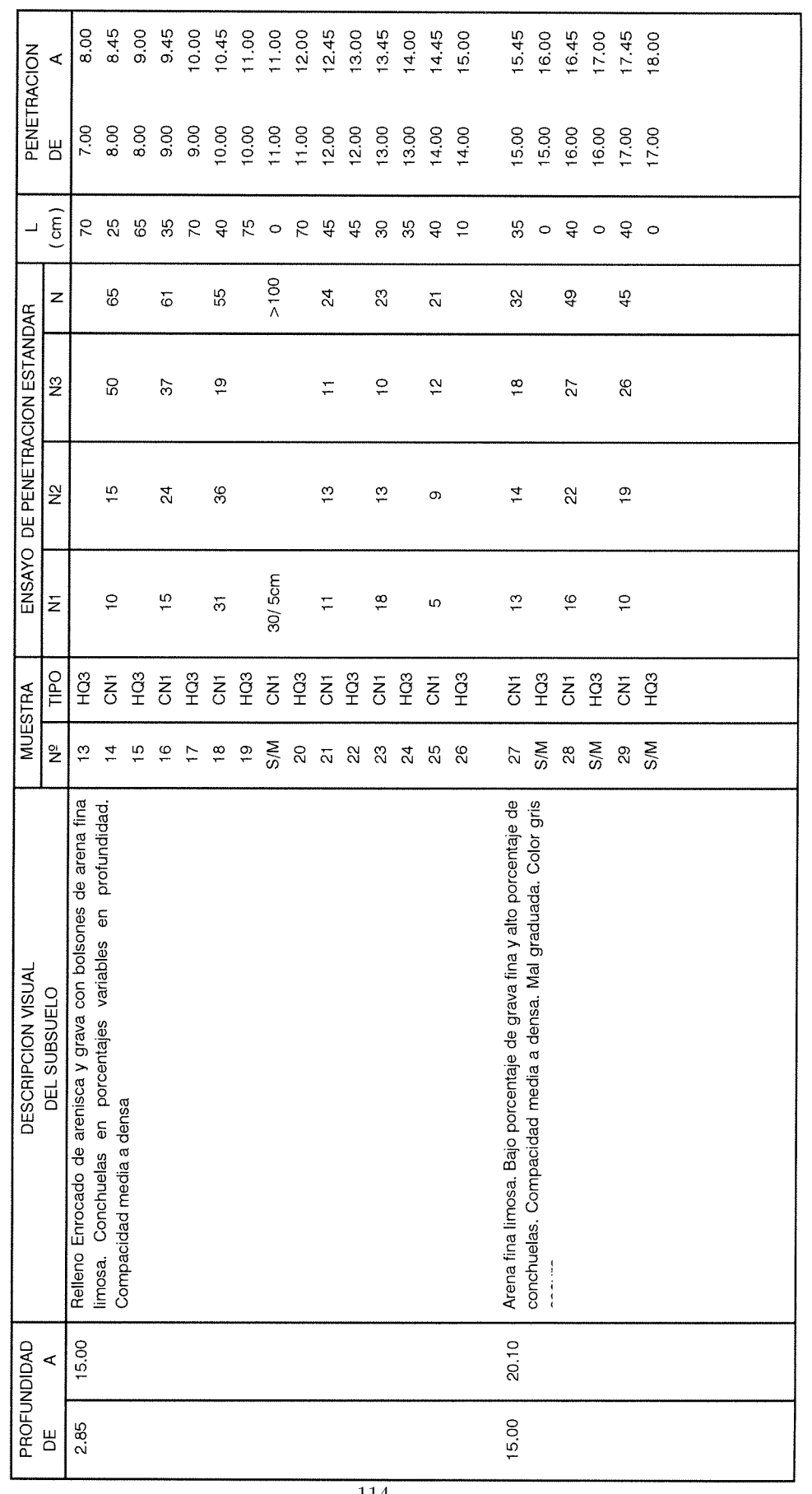

 $TABLA: AB = 4$ 

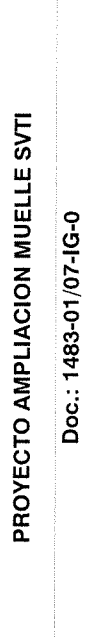

**CEOVEROT** 

# RESULTADOS EXPLORACION DEL SUBSUELO SONDAJE ST3

Resultados Investigación Geotécnica

SAN VICENTE

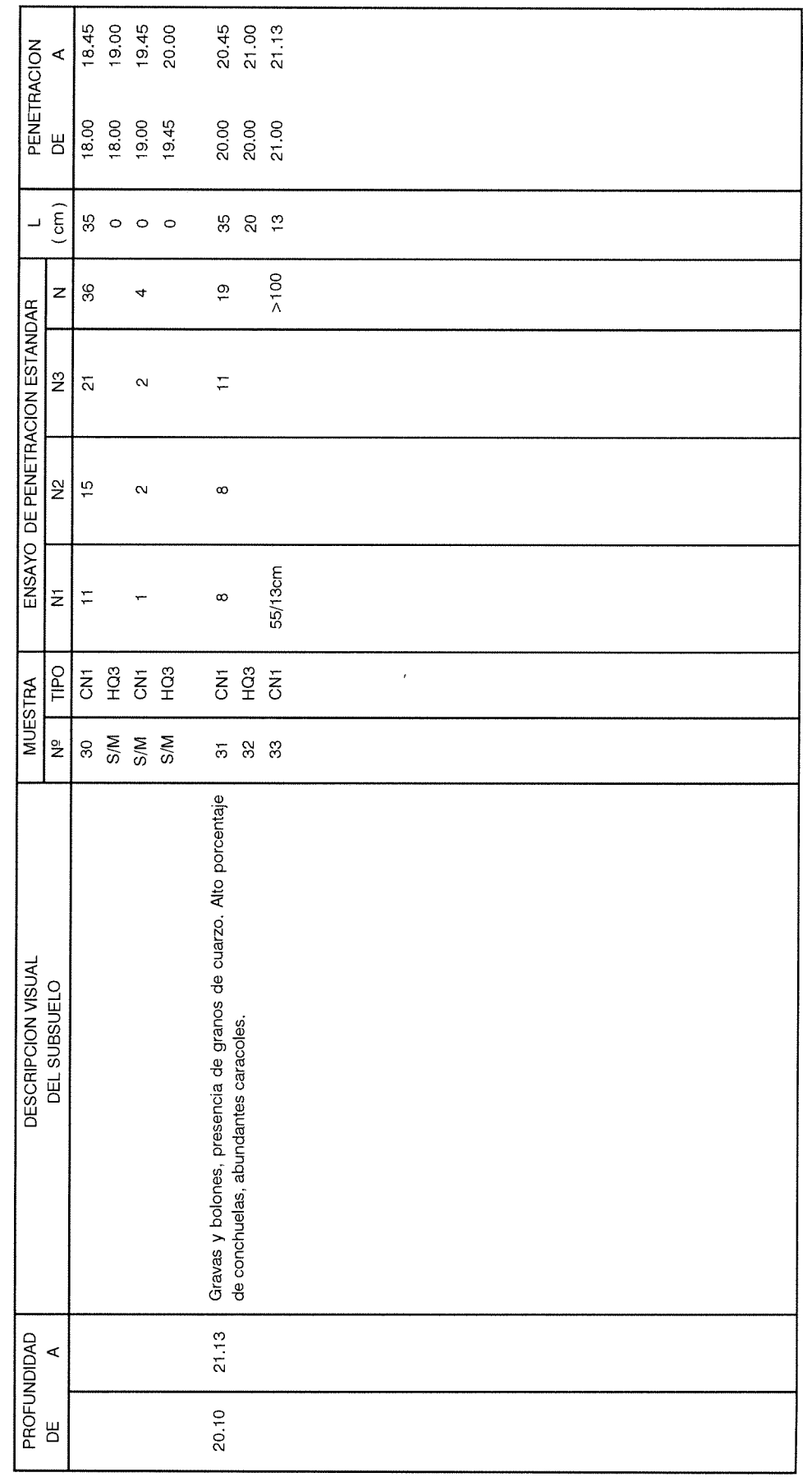

HOJA 3 DE 4 TABLA: A3-3b

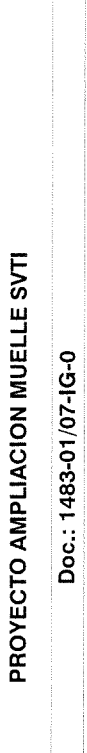

**Q** Geovenor

# RESULTADOS EXPLORACION DEL SUBSUELO SONDAJE ST3

Resultados Investigación Geotécnica

Survers

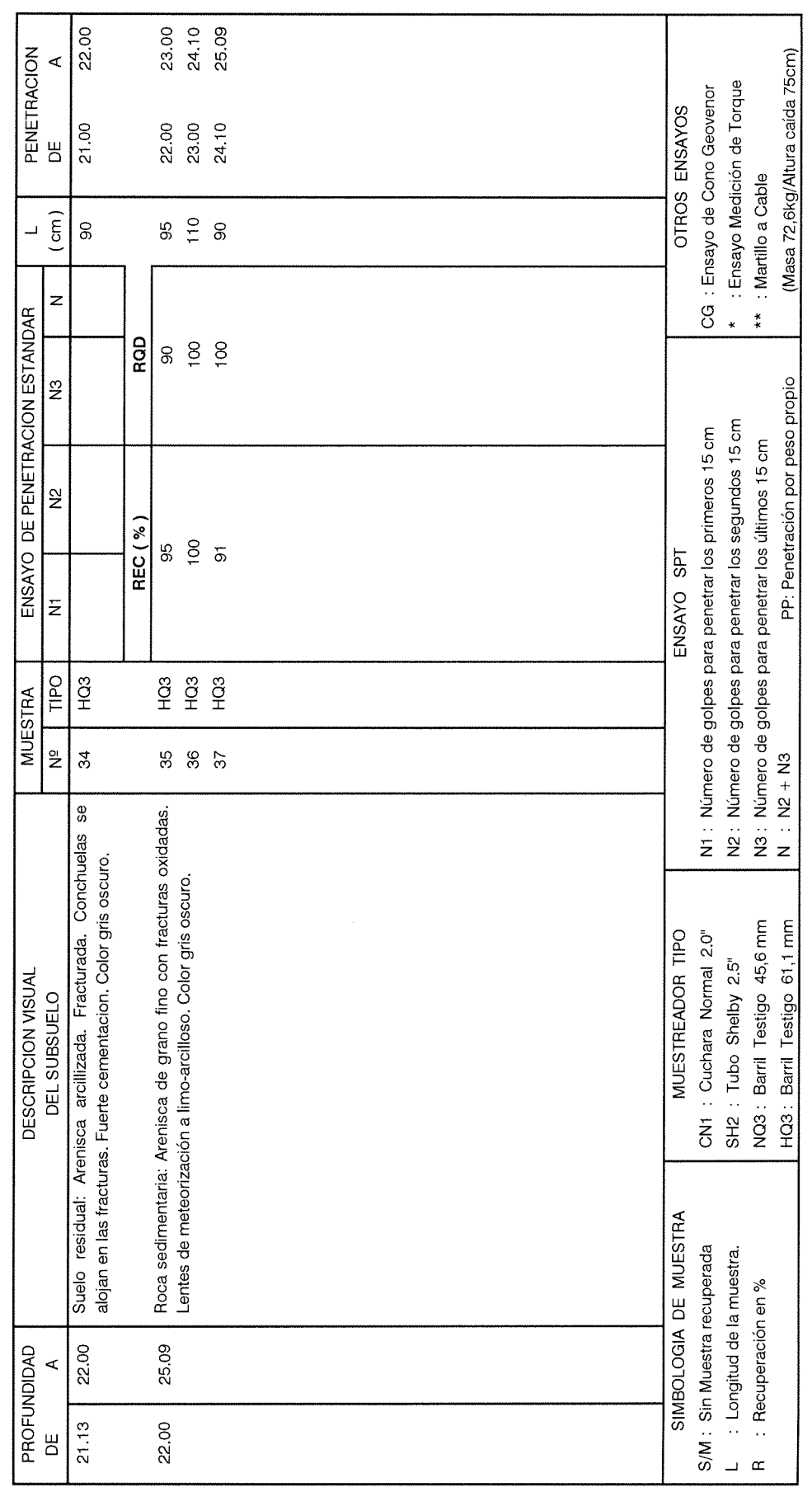

HOJA 4 DE 4 TABLA: A3-3b

Musante, Astorga, Arrau Ltda.

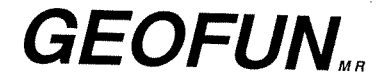

 $\sim$ 

Hernán Cortés Nº3010, Ñuñoa - FONO 2056080 - FAX 2056098 - SANTIAGO - E-mail : geofun@geofun.cl

LIQUFAC -- Liquefaction Potential Analysis -by NAVFAC/IDI/PEI

Project Title: Puerto San Vicente Project Site: st1 Proposed Structure: Date:  $5/27/11$ Computed By: nm

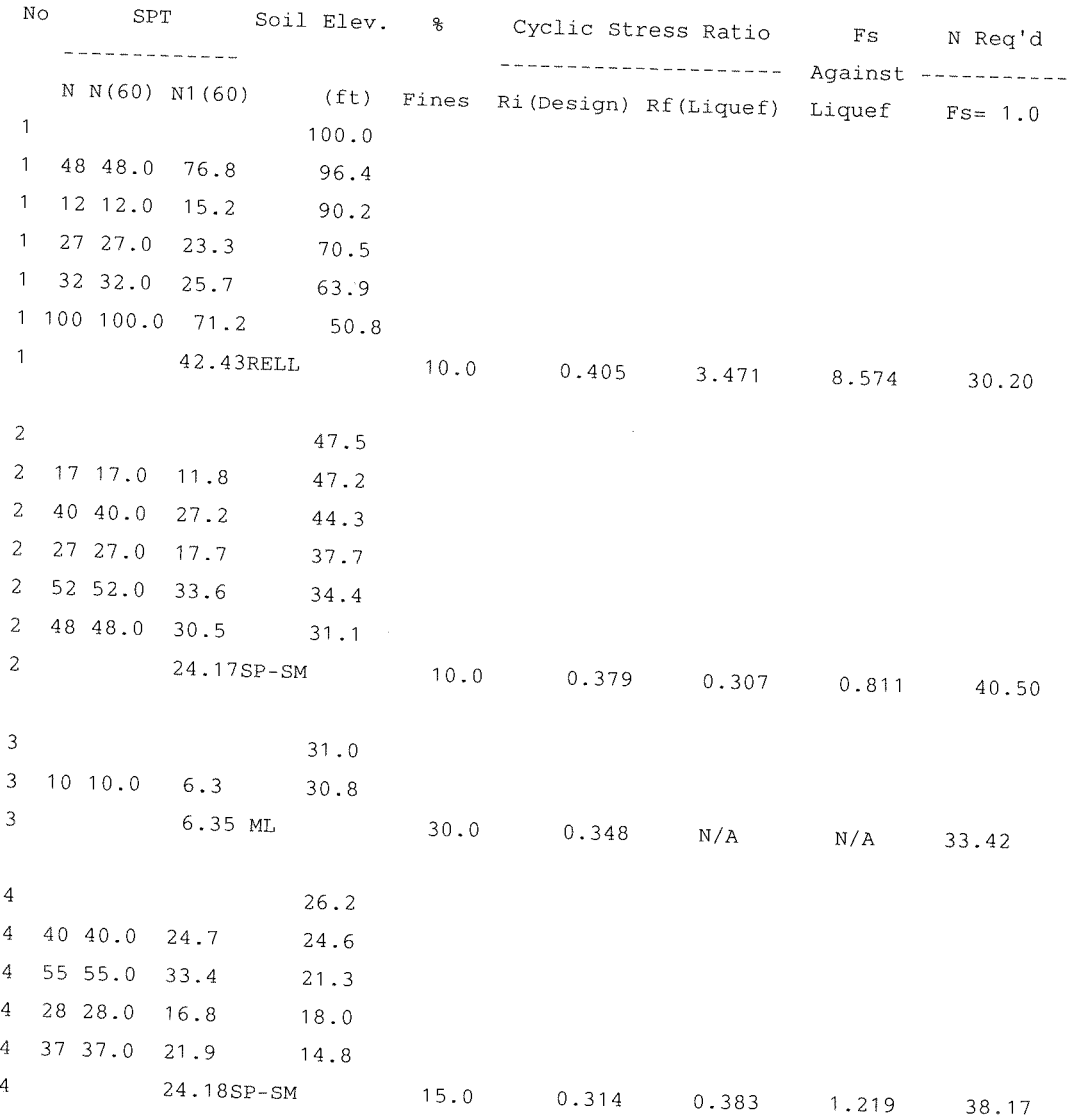

Musante, Astorga, Arrau Ltda.

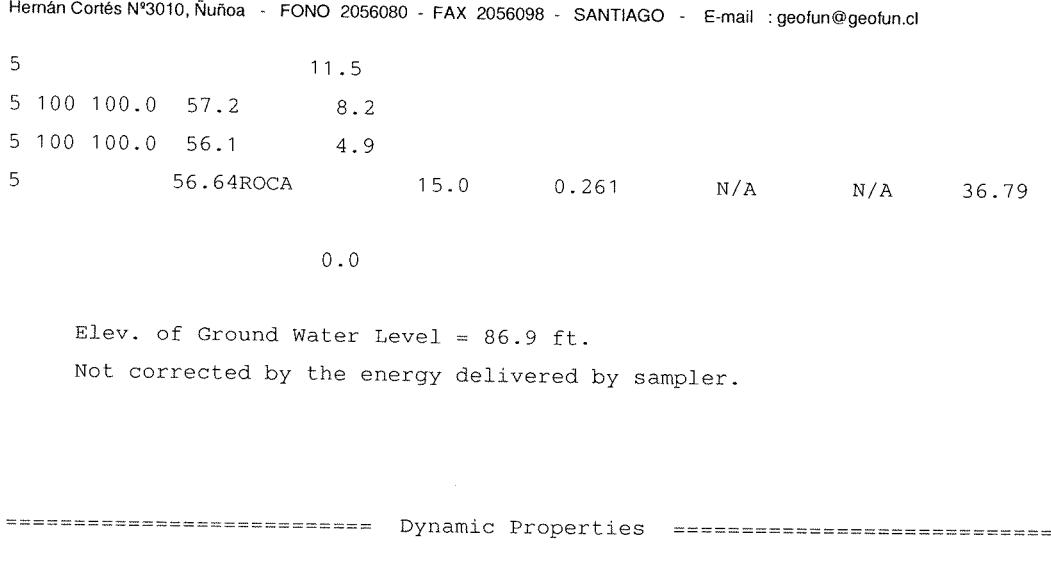

 $\lambda$ 

**GEOFUN** 

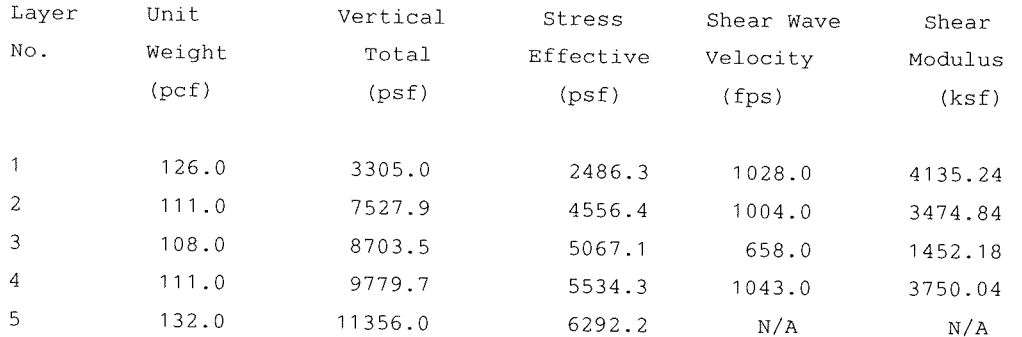

Max. Surf. Acc.,  $a(max) = 0.50 g$ 

Earthquake Mag.,  $M = 9.0$ 

Layer  $\rm G/Gmax$  $\mathop{\rm PI}$ Cyclic Volumetric Settlement  $\hbox{No}$  . Shear Strain Strain  $(in)$  $($  %)  $($  %  $)$  $\mathbf{1}$  $0.1637$  $1 \cdot 0$  $0.2287$  $N/A$  $N/A$  $\overline{c}$ 0.0119  $0.0$ 6.4325 2.9905 5.9355  $\overline{3}$  $0.0103$  $0\,$  .  $0\,$ 18.0632 3.6891 2.1116  $\sqrt{4}$  $0.0150$  $0.0$ 4.7376  $\rm N/A$  $\mathrm{N}/\mathrm{A}$  $\mathsf S$  $N/A$  $N/A$  $N/A$  $\rm N/A$ 

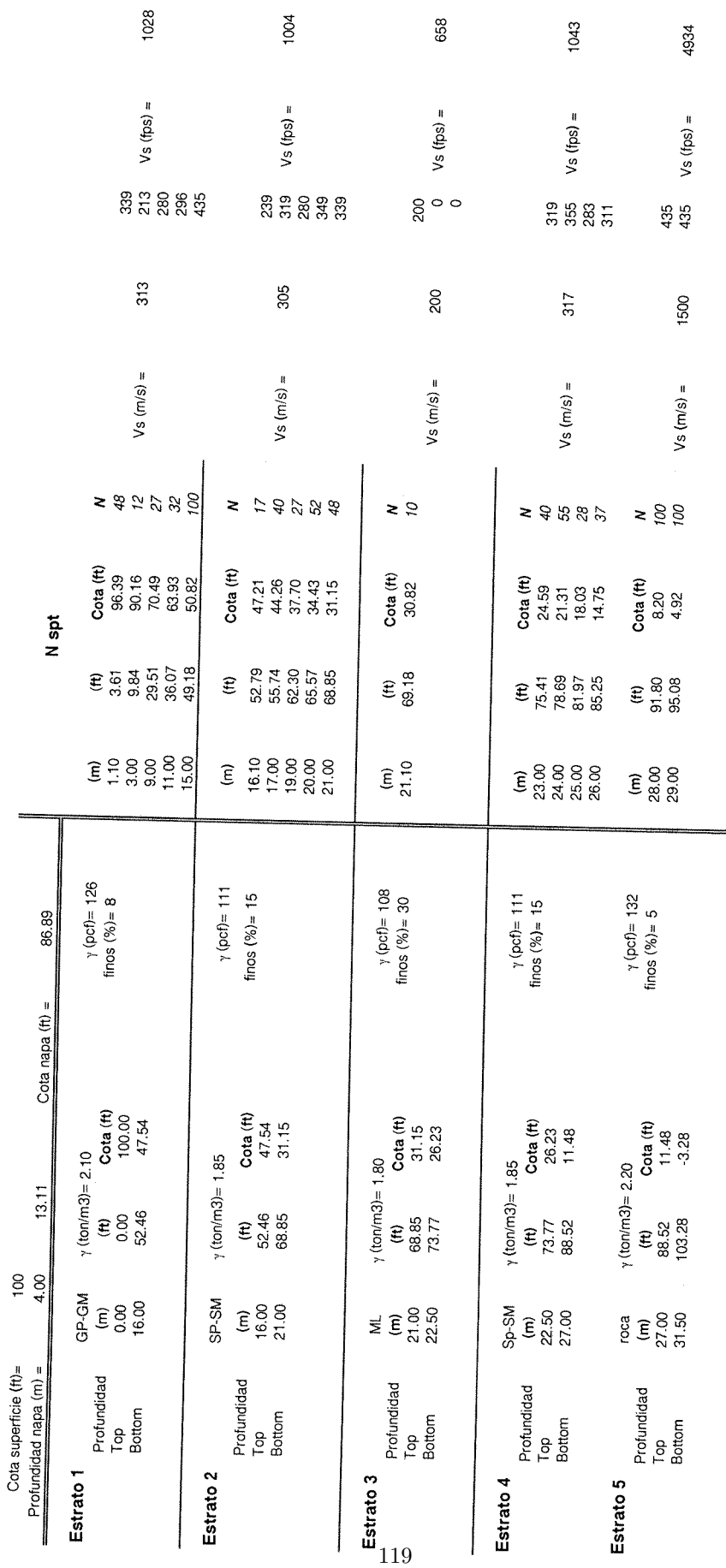

 $\hat{\mathcal{A}}$ 

puerto st1

## **GEOFUN**

 $\bar{\omega}$ 

Musante, Astorga, Arrau Ltda.

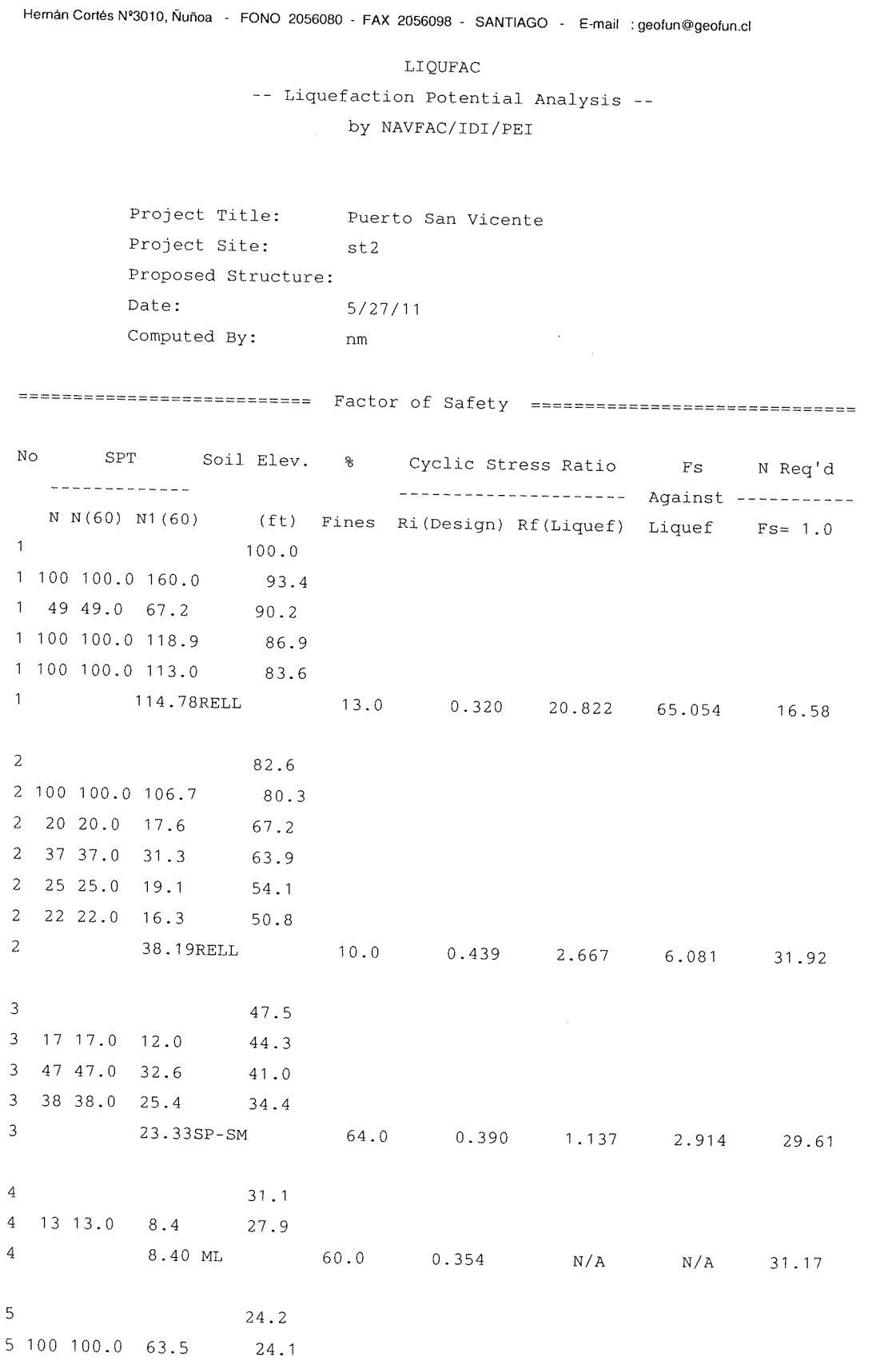

## **GEOFUN**

### INGENIERÍA EN GEOTECNIA Y FUNDACIONES

#### Musante, Astorga, Arrau Ltda.

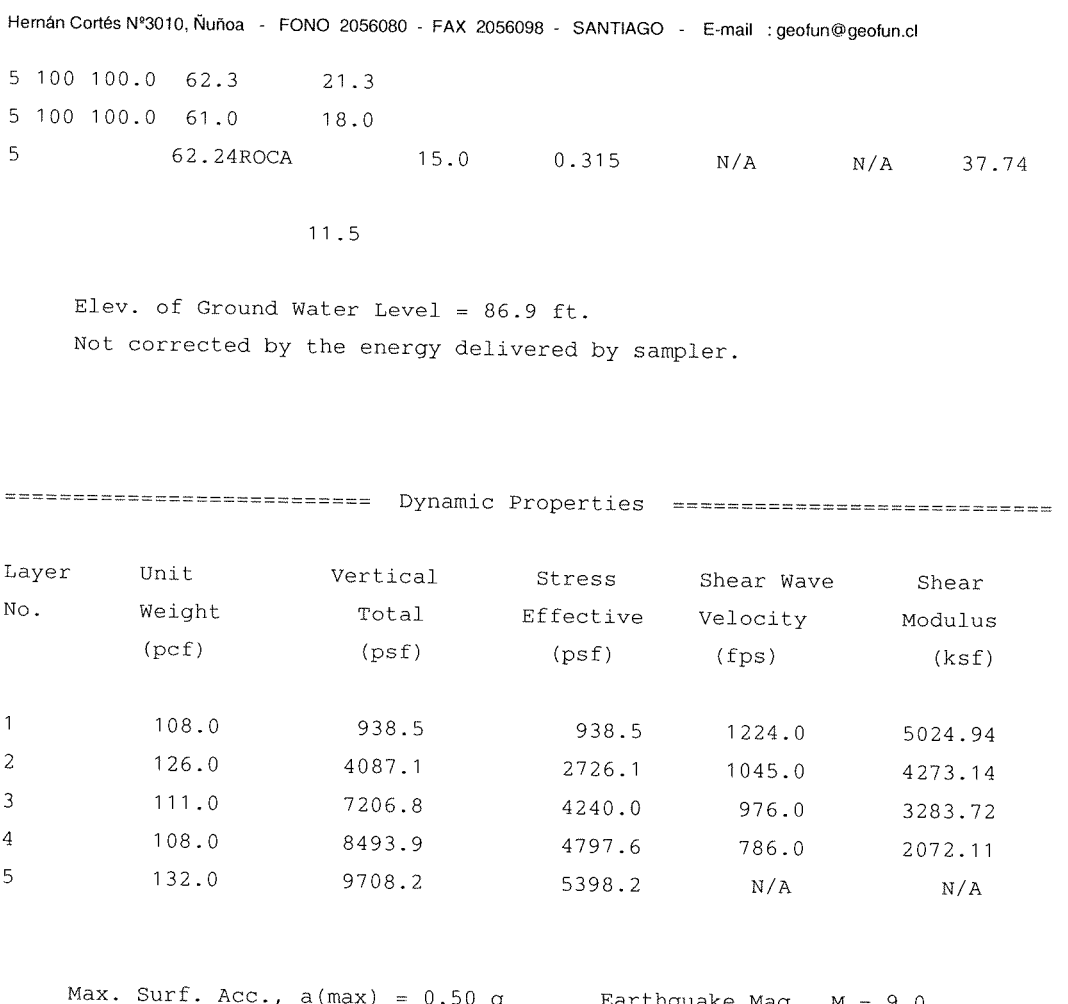

 $\lambda$ , a(max) =  $0 \lambda$ . 50 g Earthquake Mag.,  $M = 9.0$ 

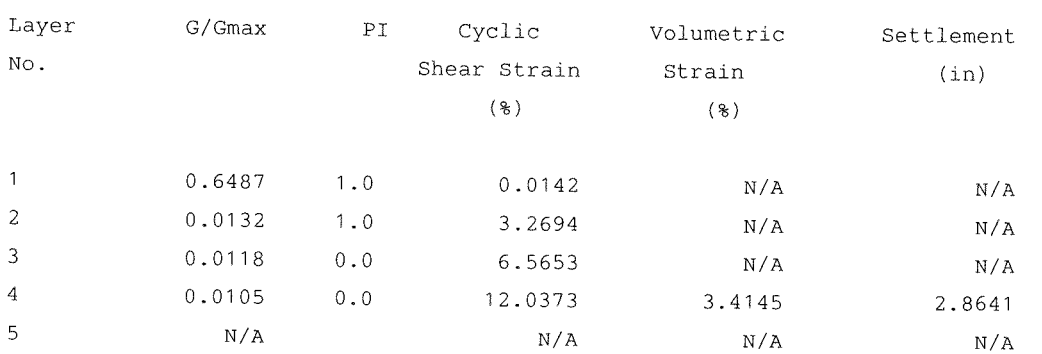

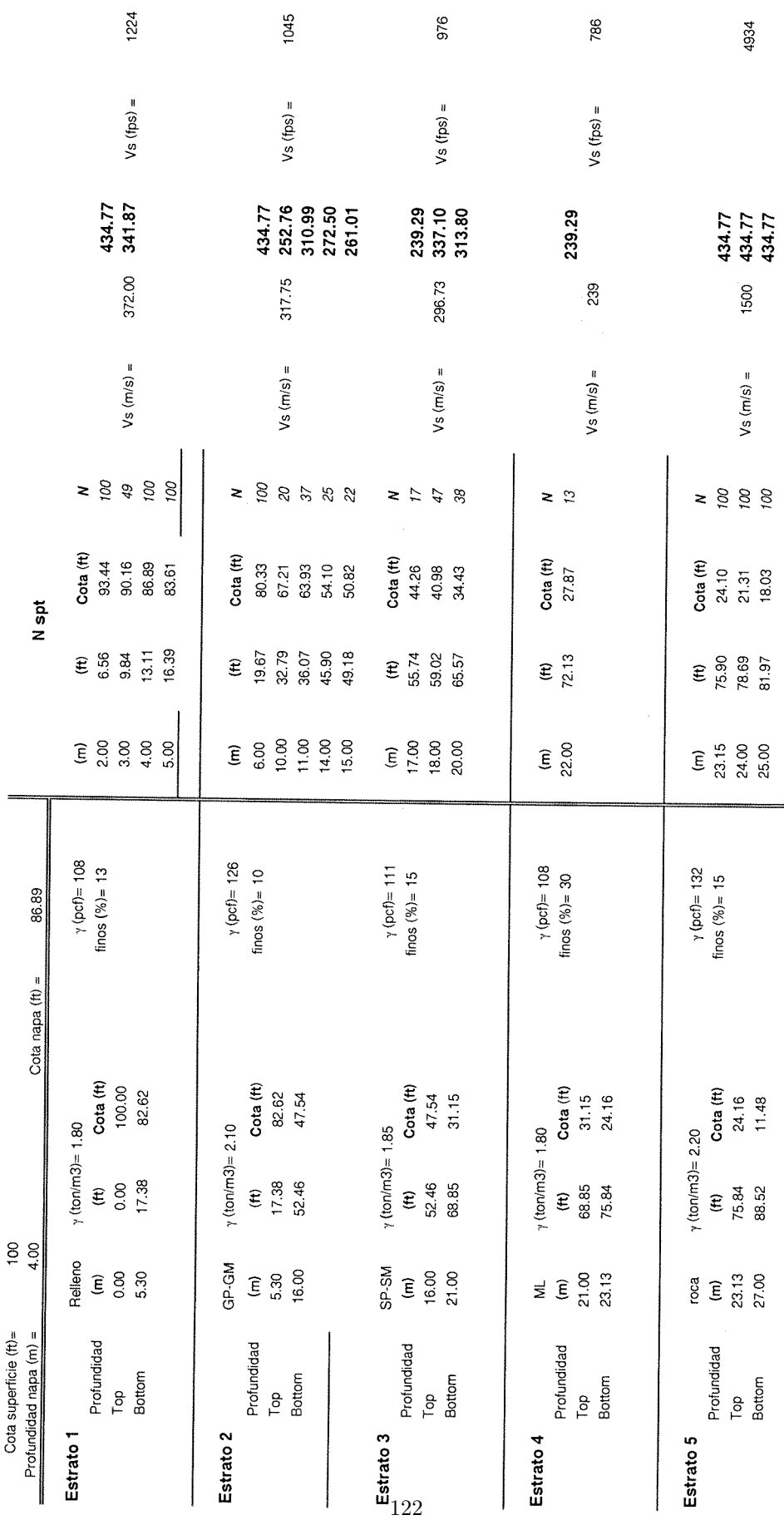

 $\hat{\boldsymbol{\beta}}$ 

 $\ddot{\phantom{0}}$ 

puerto st 2

## **GEOFUN**

Musante, Astorga, Arrau Ltda. Hernán Cortés Nº3010, Ñuñoa - FONO 2056080 - FAX 2056098 - SANTIAGO - E-mail : geofun@geofun.cl LIQUFAC -- Liquefaction Potential Analysis -by NAVFAC/IDI/PEI Project Title: Puerto San Vicente Project Site:  $st3$ Proposed Structure: Date:  $5/27/11$ Computed By:  $n<sub>m</sub>$ ============================ Factor of Safety ================================== No SPT Soil Elev.  $\frac{Q}{G}$ Cyclic Stress Ratio  $F<sub>S</sub>$ N Req'd ------------- $N N (60) N1 (60)$ (ft) Fines Ri(Design) Rf(Liquef) Liquef  $Fs = 1.0$  $\mathbf{1}$  $100.0$ 1 59 59.0 94.4 96.7 1 34 34.0 54.2 93.4  $1$  13 13.0 14.7 86.9 1 100 100.0 96.7  $77.1$  $1 \quad 24 \quad 24.0 \quad 19.3$ 60.7  $\mathbf{1}$ 55.85RELL  $15.0$  0.404 8.327 20.621 25.82 2  $50.8$ 2 32 32.0 23.6  $50.5$ 2 40 40.0 29.0 47.5 2 45 45.0 32.0 44.3 2 36 36.0 25.1  $41.0$  $\overline{2}$ 27.45 SM  $15.0$  $0.405$ 1.142 2.822 34.35  $\overline{3}$  $37.7$  $3 \t4 \t4.0 \t2.7$  $37.0$  $\overline{3}$ 2.73 ML  $30.0$  $0.383$  $N/A$  $N/A$ 31.28  $\sqrt{4}$ 34.4 4 100 100.0 67.3  $34.1$ 4 100 100.0 65.7  $31.1$ 4 100 100.0 64.2 27.9  $\overline{4}$ 65.73ROCA  $15.0$  $0.353$  $N/A$  $N/A$ 37.06

## **GEOFUN**

#### Musante, Astorga, Arrau Ltda.

Hernán Cortés Nº3010, Ñuñoa - FONO 2056080 - FAX 2056098 - SANTIAGO - E-mail : geofun@geofun.cl

Elev. of Ground Water Level =  $86.9$  ft. Not corrected by the energy delivered by sampler.

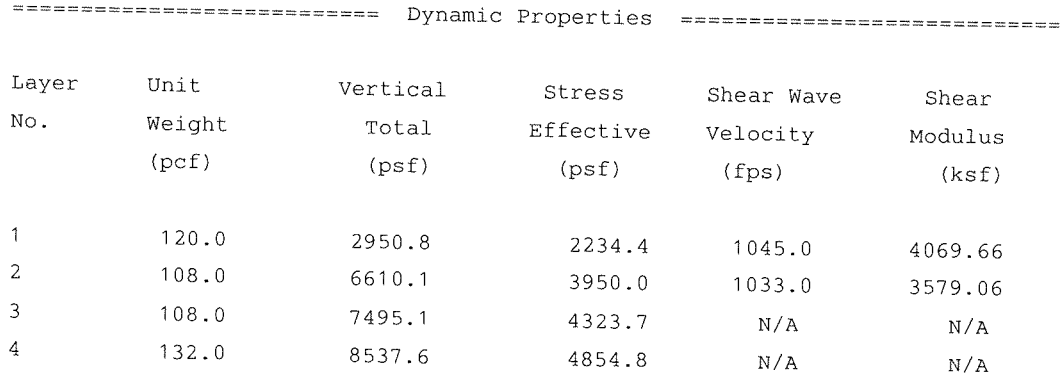

Max. Surf. Acc.,  $a(max) = 0.50$  g Earthquake Mag.,  $M = 9.0$ 

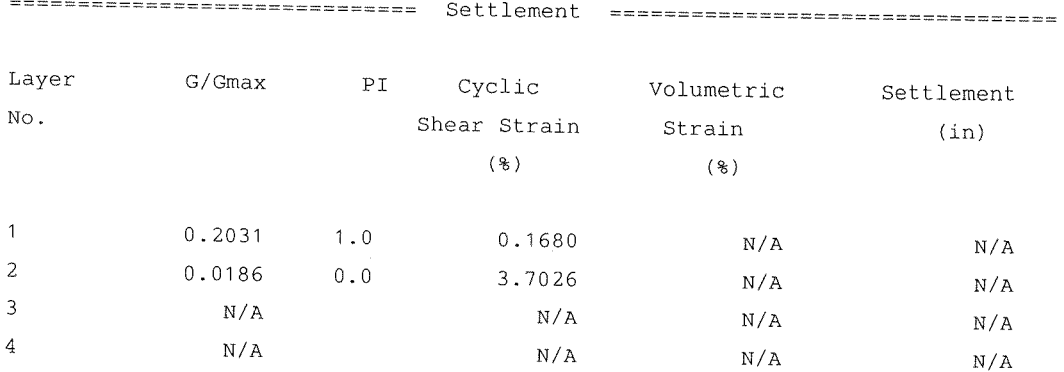

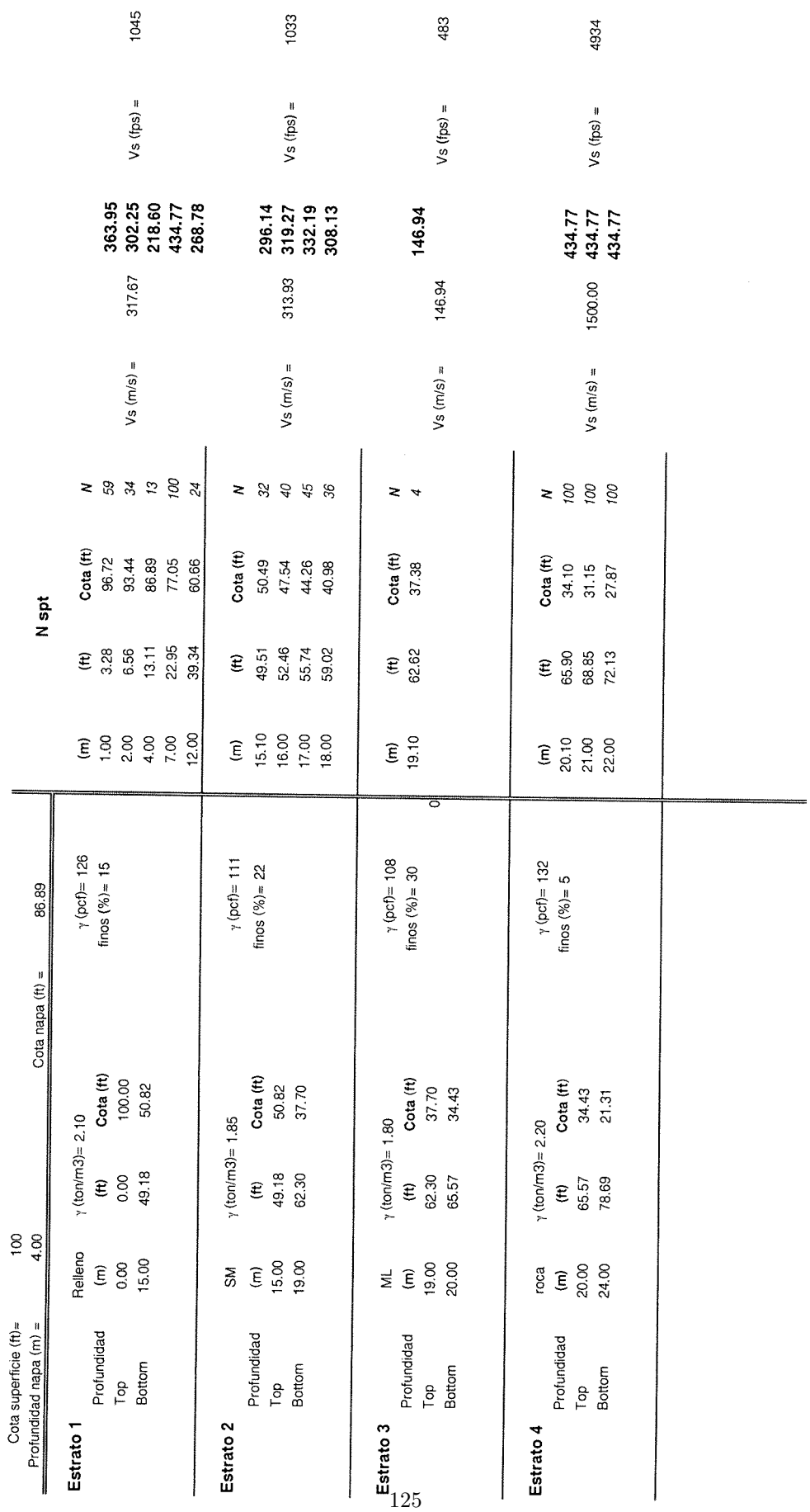

puerto st 3

Musante, Astorga, Arrau Ltda.

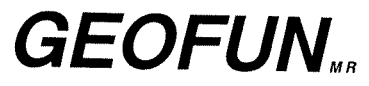

 $\bar{z}$ 

Hernán Cortés N°3010, Ñuñoa - FONO 2056080 - FAX 2056098 - SANTIAGO - E-mail : geofun@geofun.cl LIQUFAC -- Liquefaction Potential Analysis -by NAVFAC/IDI/PEI Project Title: Puerto San Vicente Project Site:  $sm$  1-1 Proposed Structure: Date:  $6/24/2011$ Computed By: nm =========================== Factor of Safety ===================================  $No$ SPT Soil Elev.  $\,$  8 Cyclic Stress Ratio  $Fs$ N Req'd ------------- $N N (60) N1 (60)$ (ft) Fines Ri(Design) Rf(Liquef) Liquef  $Fs = 1.0$  $\mathbf{1}$  $100.0$  $\mathbf{1}$ 8 8.0 12.8 98.5  $\mathbf 1$  $7 - 7.0 - 11.2$ 93.3  $\mathbf{1}$  $12.00 \, \text{ML}$ 80.0  $0.748$  $N/A$  $N/A$ 13.62  $\overline{2}$ 91.5  $\overline{c}$  $1 \quad 1.0$  $1.6$  $90.3$  $\overline{c}$  $2 \quad 2.0$  $3.2$ 86.4  $\overline{c}$  $5 \quad 5.0$  $5.5$ 60.7  $\overline{c}$  $5 - 5.0$  $4.8$ 47.5  $\mathbf{2}% ^{2}/\mathbf{2}$  $3 \t3.0 \t2.6$  $37.7$  $\overline{c}$  $3.54$  ML  $70.0$  $0.649$  $N/A$  $N/A$ 18.65  $\mathfrak{Z}$  $36.1$  $3$  11 11.0  $9.3$ 34.4  $\mathfrak{Z}$ 9.34 SM  $20.0$  $0.486$  $0.129$  $0.266$ 27.99  $\overline{4}$ 33.4 4 19 19 0 15 3  $27.9$ 4 19 19 0 15 0  $24.6$  $\overline{4}$ 15.15SW-SM  $25.0$  $0.423$  $0.200$  $0.474$ 28.73 5 14.8 5 100 100.0 72.7  $13.1$  $5$  100 100.0 71.4  $11.2$  $5<sup>1</sup>$ 72.07ROCA  $15.0$  $0.356$  $N/A$  $N/A$ 32.85

## **GEOFUN**

#### INGENIERÍA EN GEOTECNIA Y FUNDACIONES

#### Musante, Astorga, Arrau Ltda.

Hernán Cortés Nº3010, Ñuñoa - FONO 2056080 - FAX 2056098 - SANTIAGO - E-mail : geofun@geofun.cl

 $11.0$ 

Elev. of Ground Water Level =  $100.0$  ft. Not corrected by the energy delivered by sampler.

========================= Dynamic Properties ==================================

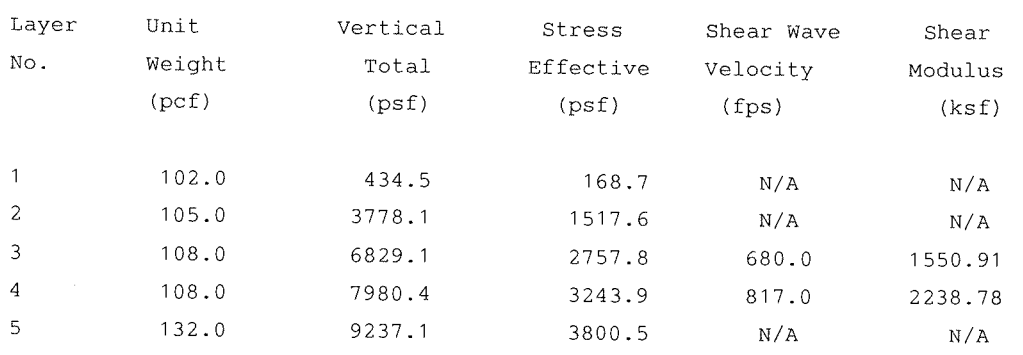

Max. Surf. Acc.,  $a(max) = 0.45$  g Earthquake Mag.,  $M = 9.0$ 

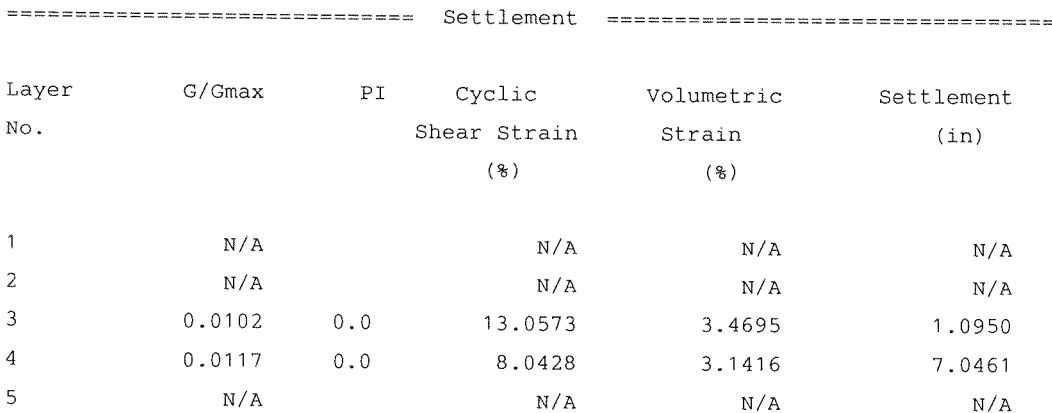

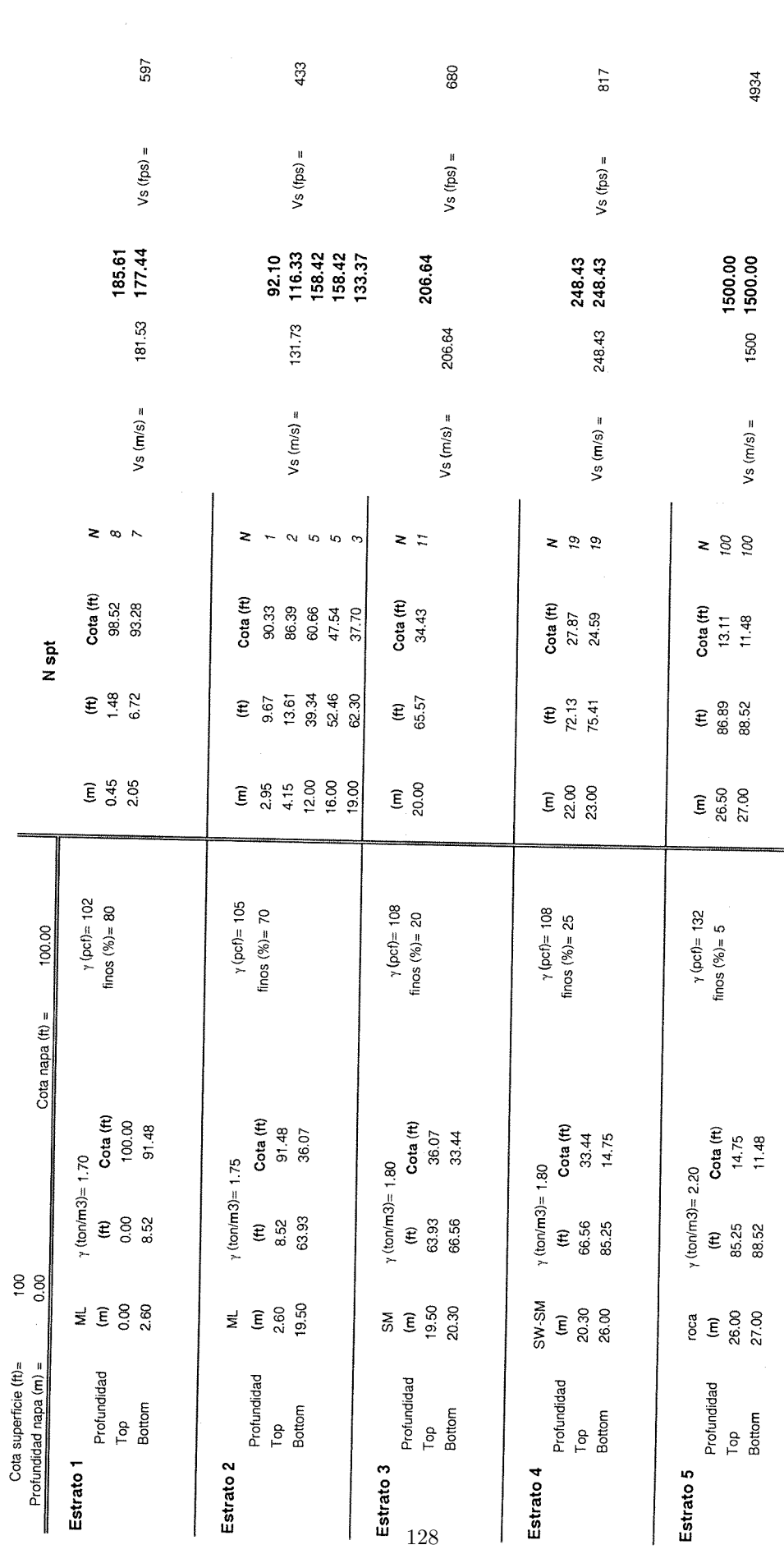

 $\frac{1}{\sqrt{2}}$ 

 $\mathcal{L}^{\text{max}}_{\text{max}}$ 

 $\sim$   $\sim$ 

puerto sm 1-1

#### Musante, Astorga, Arrau Ltda.

**GEOFUN...** 

Hernán Cortés N°3010, Ñuñoa - FONO 2056080 - FAX 2056098 - SANTIAGO - E-mail : geofun@geofun.cl LIQUFAC -- Liquefaction Potential Analysis -by NAVFAC/IDI/PEI Project Title: Puerto San Vicente Project Site:  $sm$  2-1 Proposed Structure: Date:  $6/24/2011$ Computed By: nm =========================== Factor of Safety ===================================  $No$ SPT Soil Elev.  $\bf{8}$ Cyclic Stress Ratio  $\mathop{\mathrm{FS}}$ N Req'd --------------------------------- Against ----------N N(60) N1(60) (ft) Fines Ri(Design) Rf(Liquef) Liquef  $Fs = 1.0$  $\mathbf{1}$  $100.0$  $1$ 14 14.0 22.4 98.5  $\mathbf{1}$ 8 8.0 12.8 92.6  $\mathbf{1}$ 17.60 ML 65.0  $0.745$  $N/A$  $N/A$ 13.62  $\overline{c}$ 87.5  $\overline{2}$  $4 \t4.0 \t6.4$ 86.9  $\overline{a}$  $7, 7.0, 11.2$ 81.7 2 10 10 0 13 4 72.9 2 12 12.0 13.3  $61.0$  $\sqrt{2}$ 11.08 SM  $45.0$ 0.689  $N/A$  $N/A$ 15.85  $\mathbf{3}$  $60.0$ 3 16 16.0 16.7  $56.2$  $\mathfrak{Z}$  $66.0$  $5.8$ 49.4 3 19 19 0 17 1 42.1  $\overline{3}$  $10.10.0$ 8.4 33.9 3 25 25 0 18 8 18.9  $\overline{3}$ 13.33 SM  $20.0$  $0.506$ 0.171 0.337 27.31 4 18.7 4 100 100.0 74.1 17.3 4 100 100.0 73.1 15.9  $\overline{4}$ 73.58 GP  $15.0$ 0.377  $N/A$  $N/A$ 32.59

15.7

 $\bar{\nu}$ 

### **GEOFUN**

#### INGENIERÍA EN GEOTECNIA Y FUNDACIONES

#### Musante, Astorga, Arrau Ltda.

 $\overline{4}$ 

Hernán Cortés Nº3010, Ñuñoa - FONO 2056080 - FAX 2056098 - SANTIAGO - E-mail : geofun@geofun.cl

Elev. of Ground Water Level =  $100.0$  ft.

Not corrected by the energy delivered by sampler.

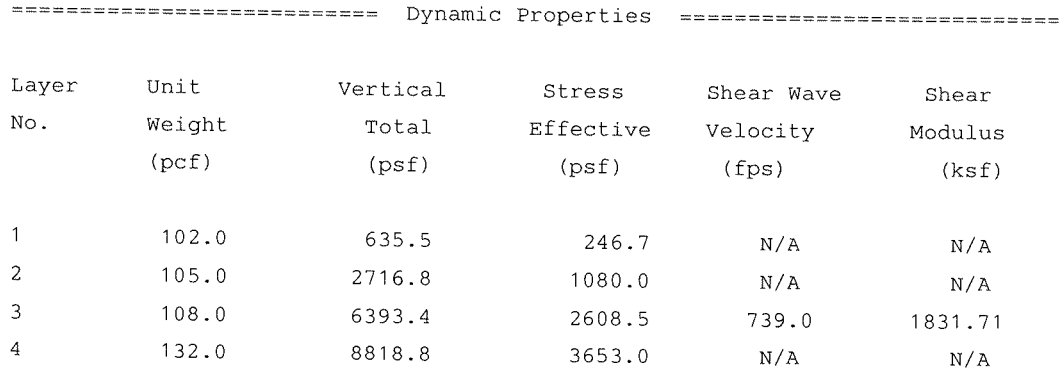

Max. Surf. Acc.,  $a(max) = 0.45$  g Earthquake Mag.,  $M = 9.0$ 

 $N/A$ 

 $N/A$ 

 $\rm N/A$ 

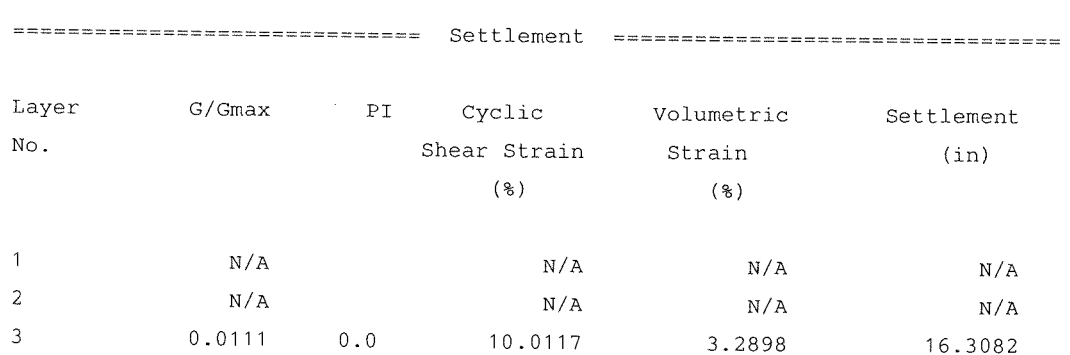

 $N/A$ 

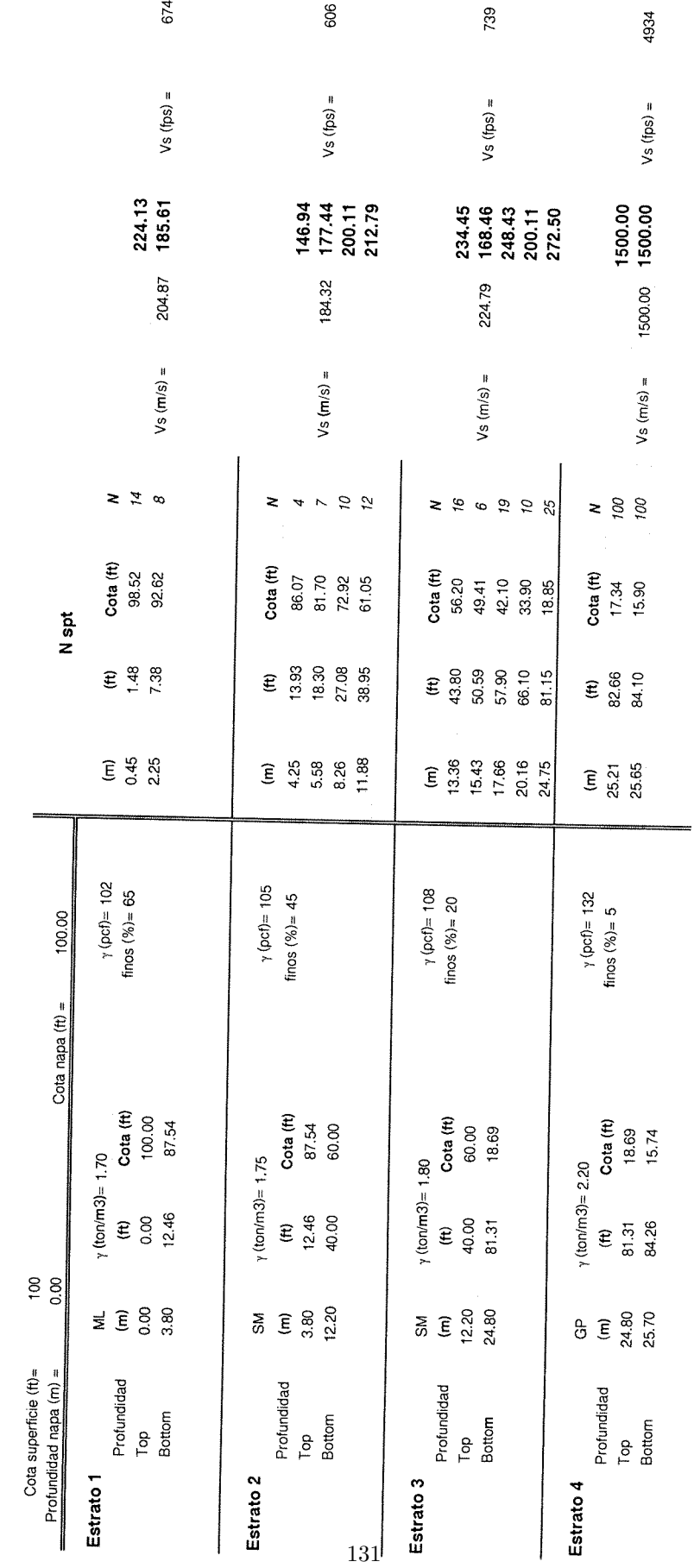

 $\epsilon^2$ 

puerto sm 2-1

Musante, Astorga, Arrau Ltda.

## **GEOFUN**

Hernán Cortés Nº3010, Ñuñoa - FONO 2056080 - FAX 2056098 - SANTIAGO - E-mail : geofun@geofun.cl LIQUFAC -- Liquefaction Potential Analysis -by NAVFAC/IDI/PEI Project Title: Puerto San Vicente Project Site:  $sm 1 - 3$ Proposed Structure: Date: 5/30/2011 Computed By:  $n<sub>m</sub>$ No. SPT Soil Elev. Cyclic Stress Ratio g  $\mathbb{F}\mathbf{s}$ N Req'd -------------N N(60) N1(60) (ft) Fines Ri(Design) Rf(Liquef) Liquef  $Fs = 1.0$  $\mathbf{1}$  $100.0$  $1$  12 12.0 19.2 99.7  $1$  28 28.0 44.8 87.7  $1$  30 30.0 35.0 71.5  $1$  10 10.0 10.7 66.1 1 18 18.0 17.9  $61.0$  $\mathbf{1}$ 25.52SW-SM  $15.0$  $0.616$  $0.653$ 1.060 18.14  $\overline{c}$ 60.4 2 100 100.0 97.6 59.2 2 100 100.0 94.3 55.9  $\overline{c}$ 95.95ROCA  $15.0$  $0.551$  $N/A$  $N/A$  $26.13$ 

 $55.1$ 

Elev. of Ground Water Level =  $100.0$  ft. Not corrected by the energy delivered by sampler.

## **GEOFUN**

 $\sim$ 

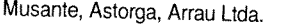

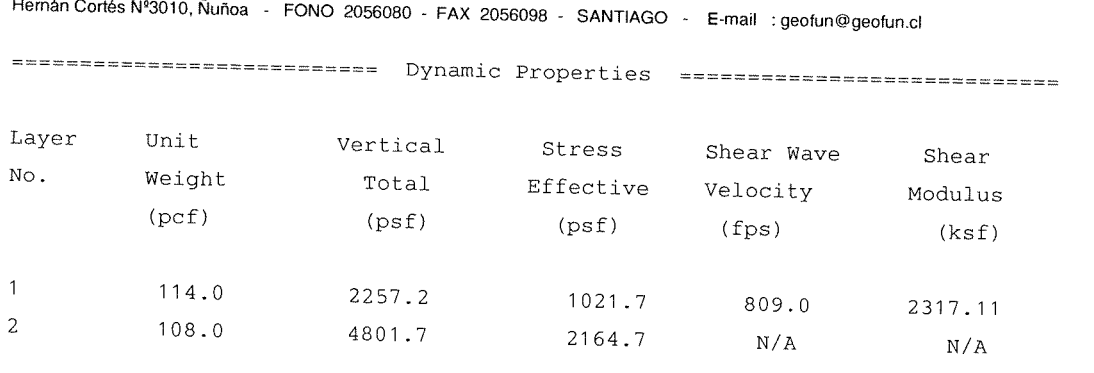

Max. Surf. Acc.,  $a(max) = 0.45 g$  Earthquake Mag., M = 9.0

============================== Settlement ====

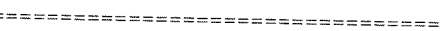

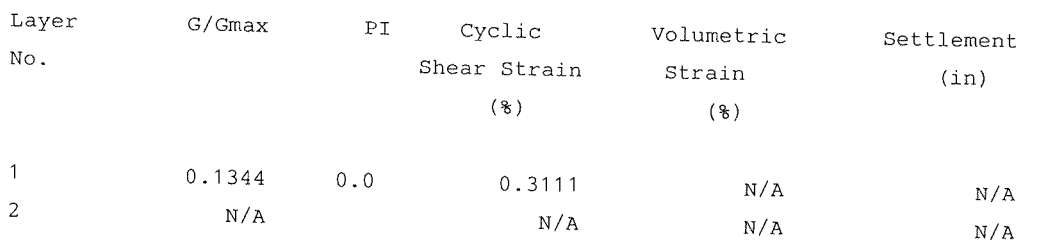
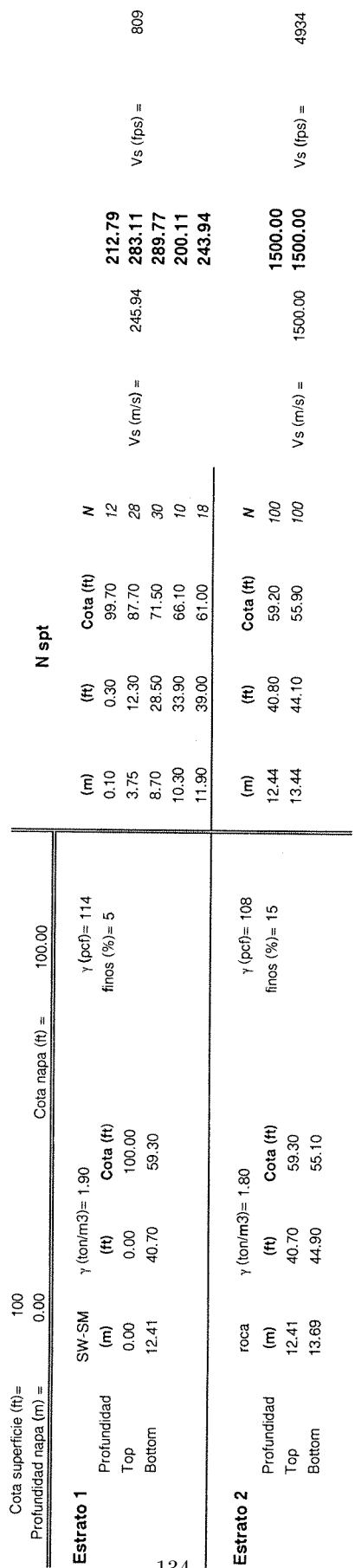

puerto sm 1-3

### INGENIERÍA EN GEOTECNIA Y FUNDACIONES

### Musante, Astorga, Arrau Ltda.

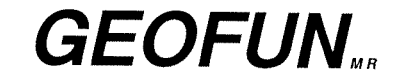

Hernán Cortés Nº3010, Ñuñoa - FONO 2056080 - FAX 2056098 - SANTIAGO - E-mail : geofun@geofun.cl LIQUFAC -- Liquefaction Potential Analysis -by NAVFAC/IDI/PEI Project Title: Puerto San Vicente Project Site:  $sm$  2-3 Proposed Structure: Date: 05/30/2011 Computed By:  $nm$ ============================ Factor of Safety ==================================  $No$ SPT Soil Elev.  $^{\circ}$ Cyclic Stress Ratio  $\mathbb{F}\mathbf{s}$ N Req'd ------------- $N N (60) N1 (60)$ (ft) Fines Ri(Design) Rf(Liquef) Liquef  $Fs = 1.0$  $\mathbf{1}$  $100.0$  $1 5 5.0 8.0$ 98.5  $1$  19 19.0 30.4  $91.1$  $\mathbf{1}$ 19.20 SP 15.0 0.662 0.236 0.357 15.97

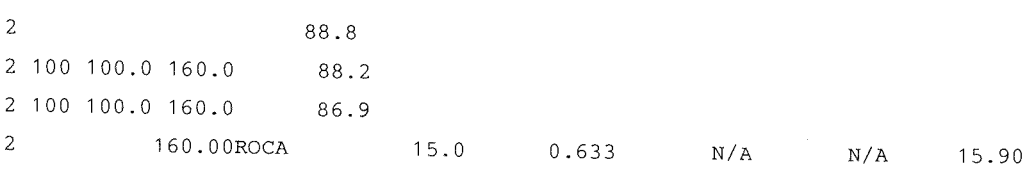

85.6

Elev. of Ground Water Level =  $100.0$  ft. Not corrected by the energy delivered by sampler.

## INGENIERÍA EN GEOTECNIA Y FUNDACIONES

# **GEOFUN**

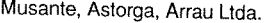

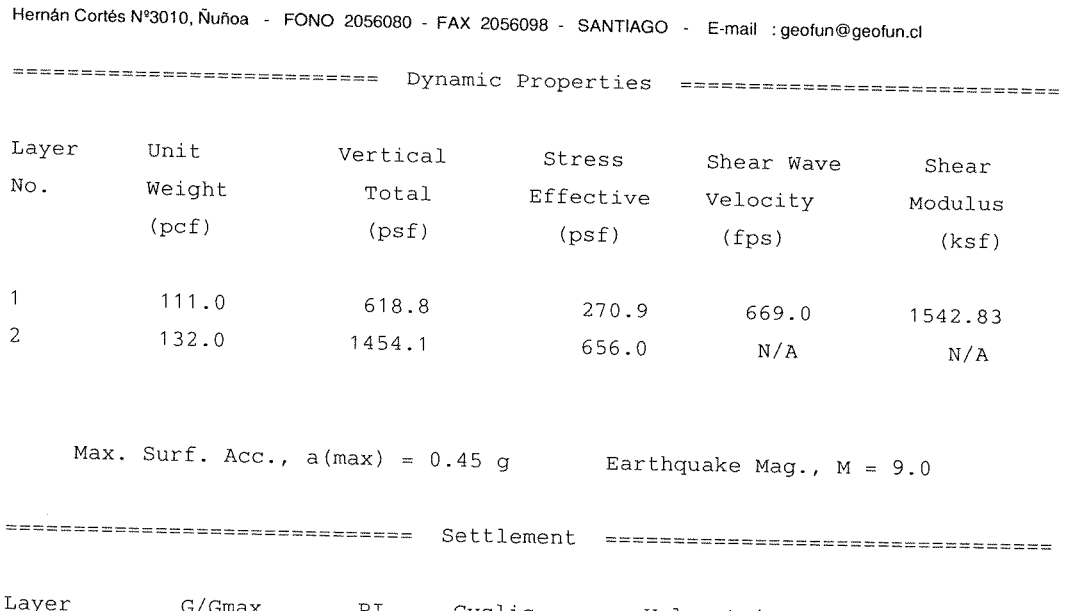

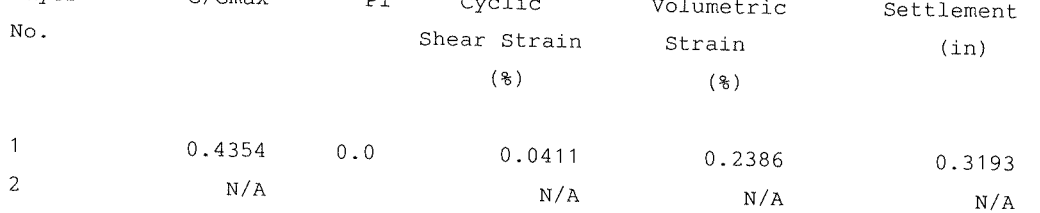

puerto sm2-3

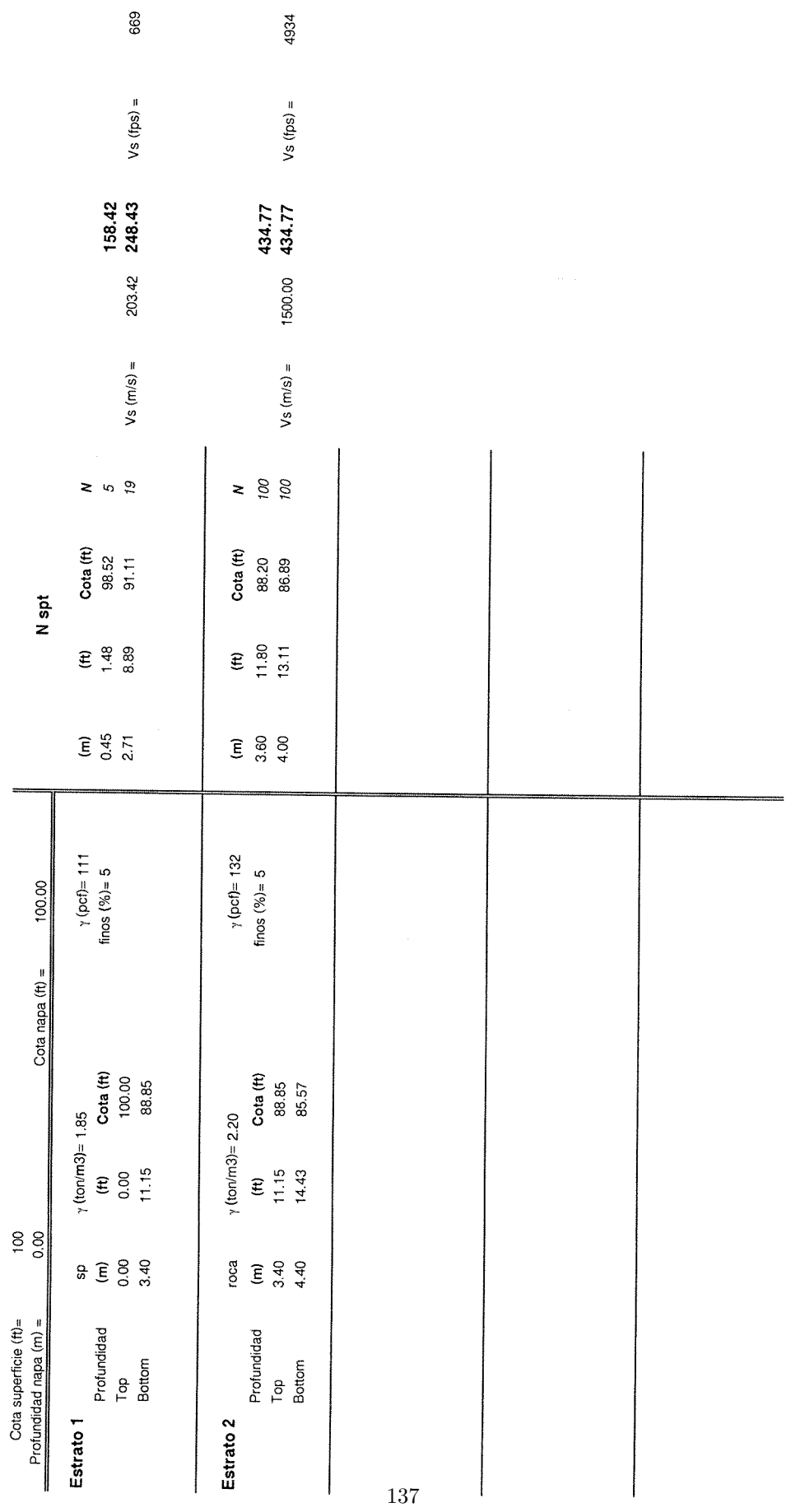

## **Anexo B**

## **Caso 1: Análisis talud original**

**B.1. Método de equilibrio límite, caso estático**

### Slope stability analysis

### Input data

### Project

Date : 25-10-2021

### **Settings**

Standard - safety factors

### Stability analysis

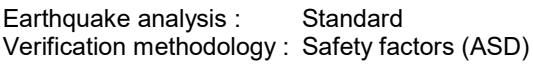

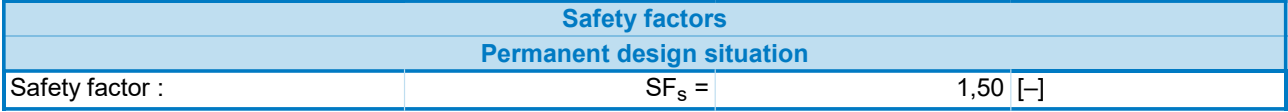

### Interface

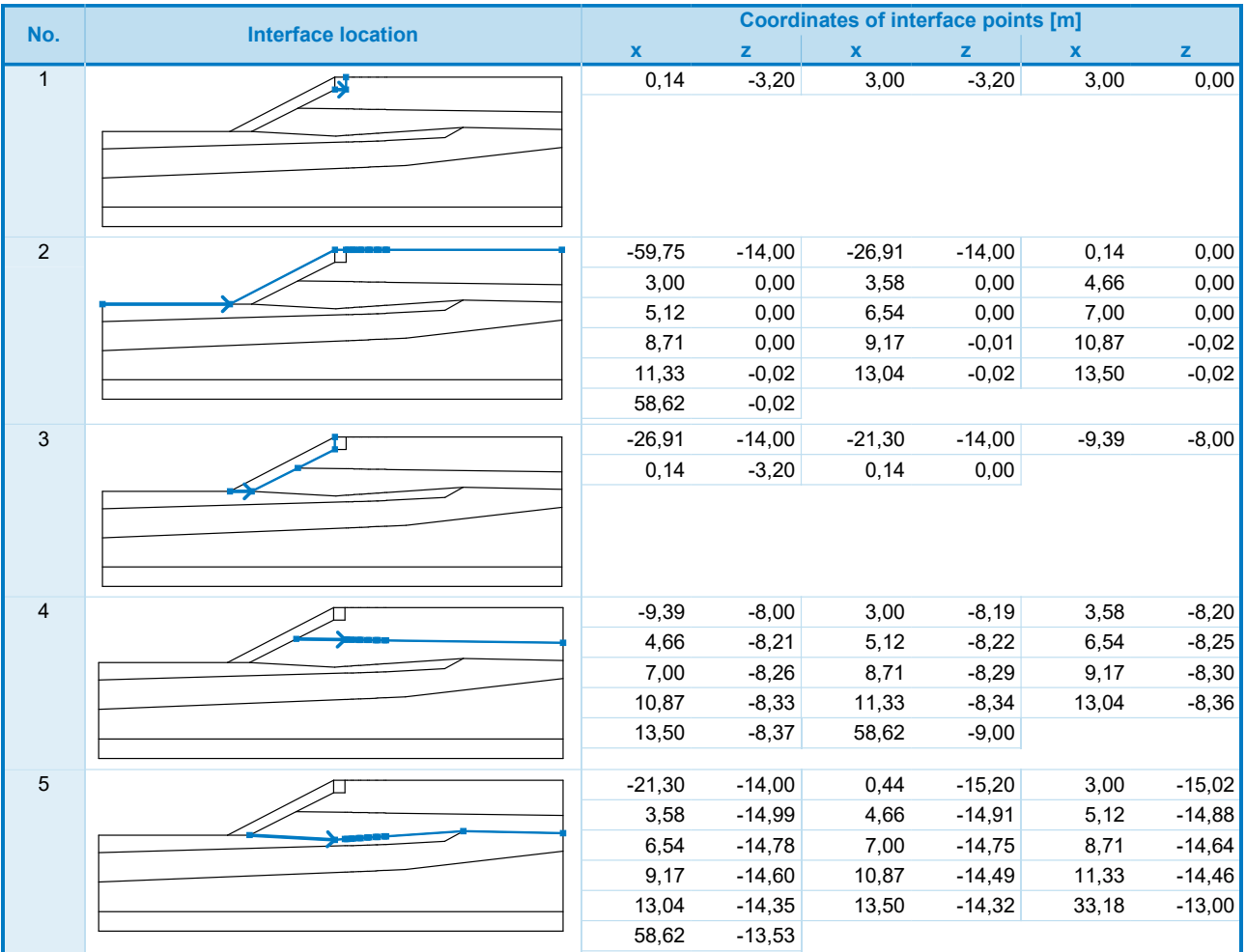

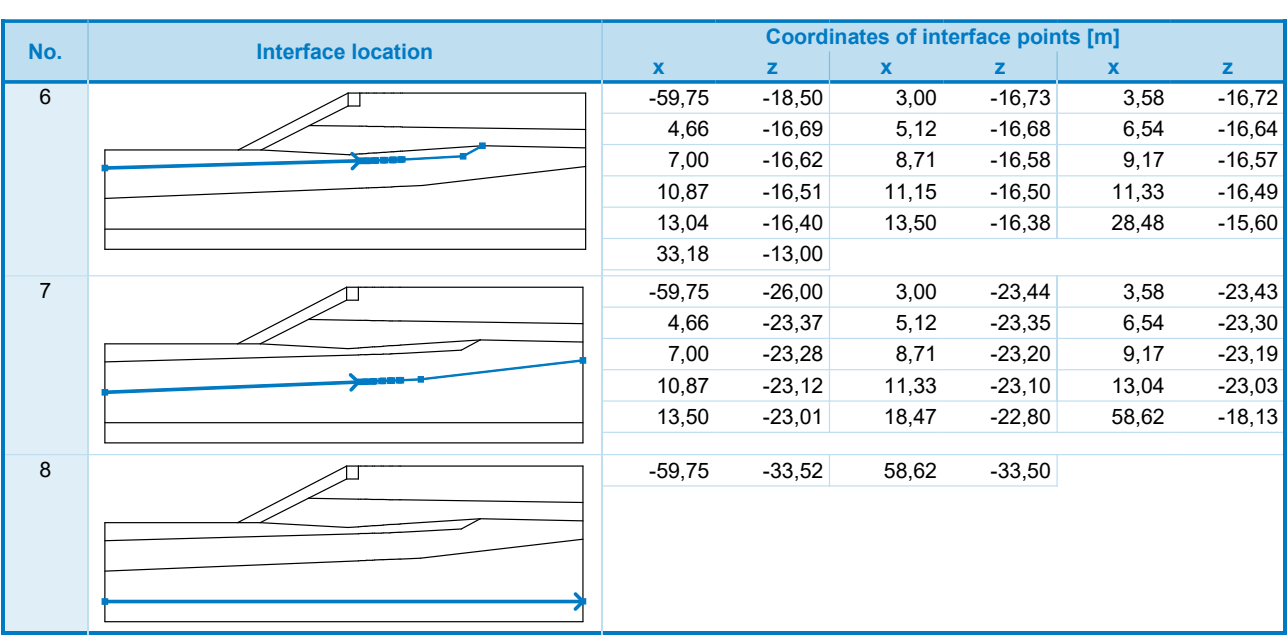

### Soil parameters - effective stress state

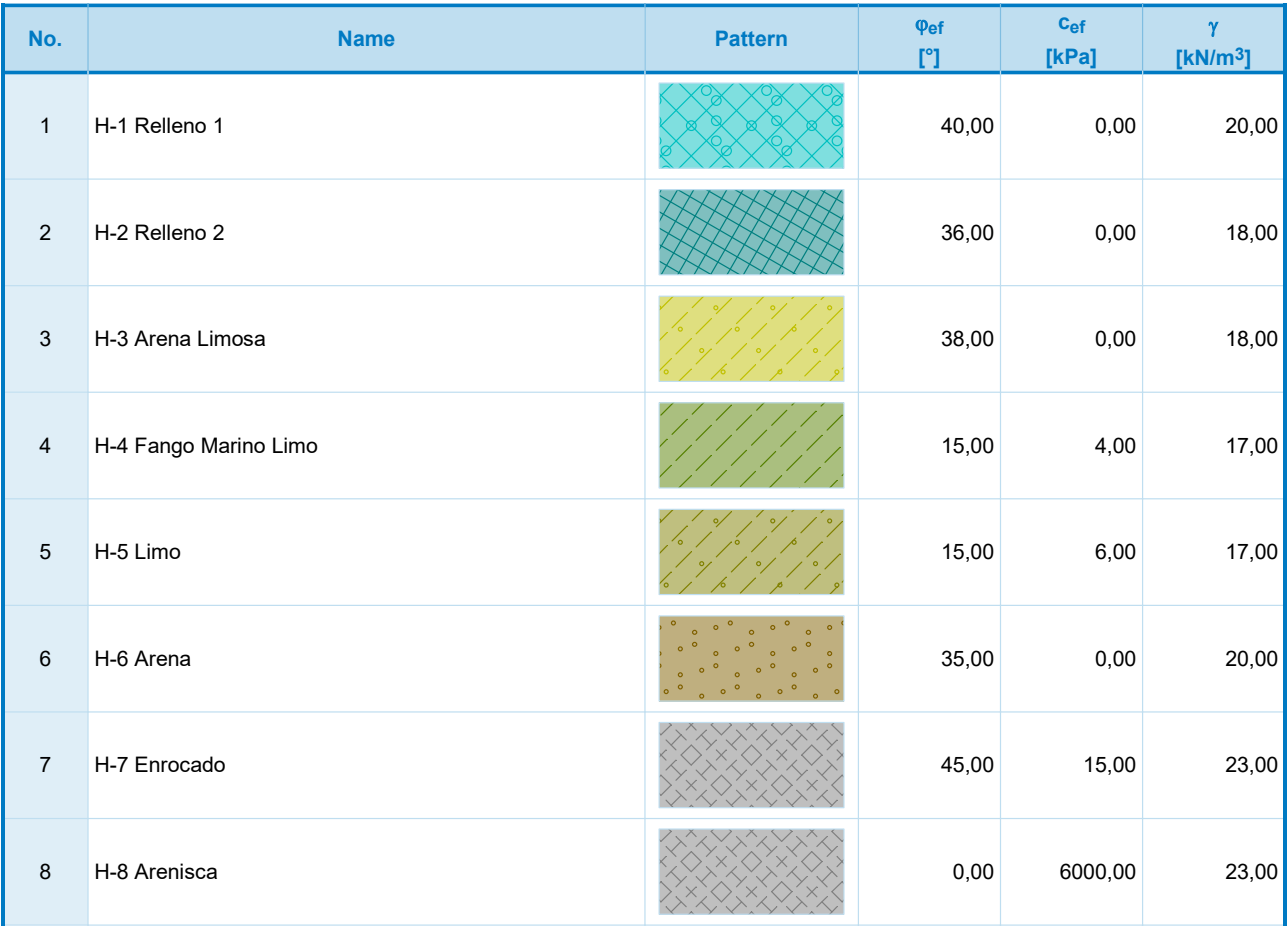

[GEO5 - Slope Stability (demoversion) | version 5.2020.34.0 | Copyright **④ 2(0)**0 Fine spol. s r.o. All Rights Reserved | www.finesoftware.eu]

2

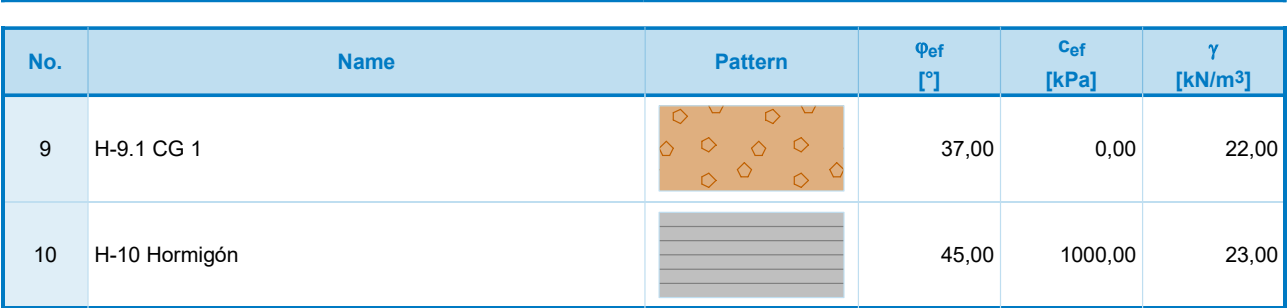

### Soil parameters - uplift

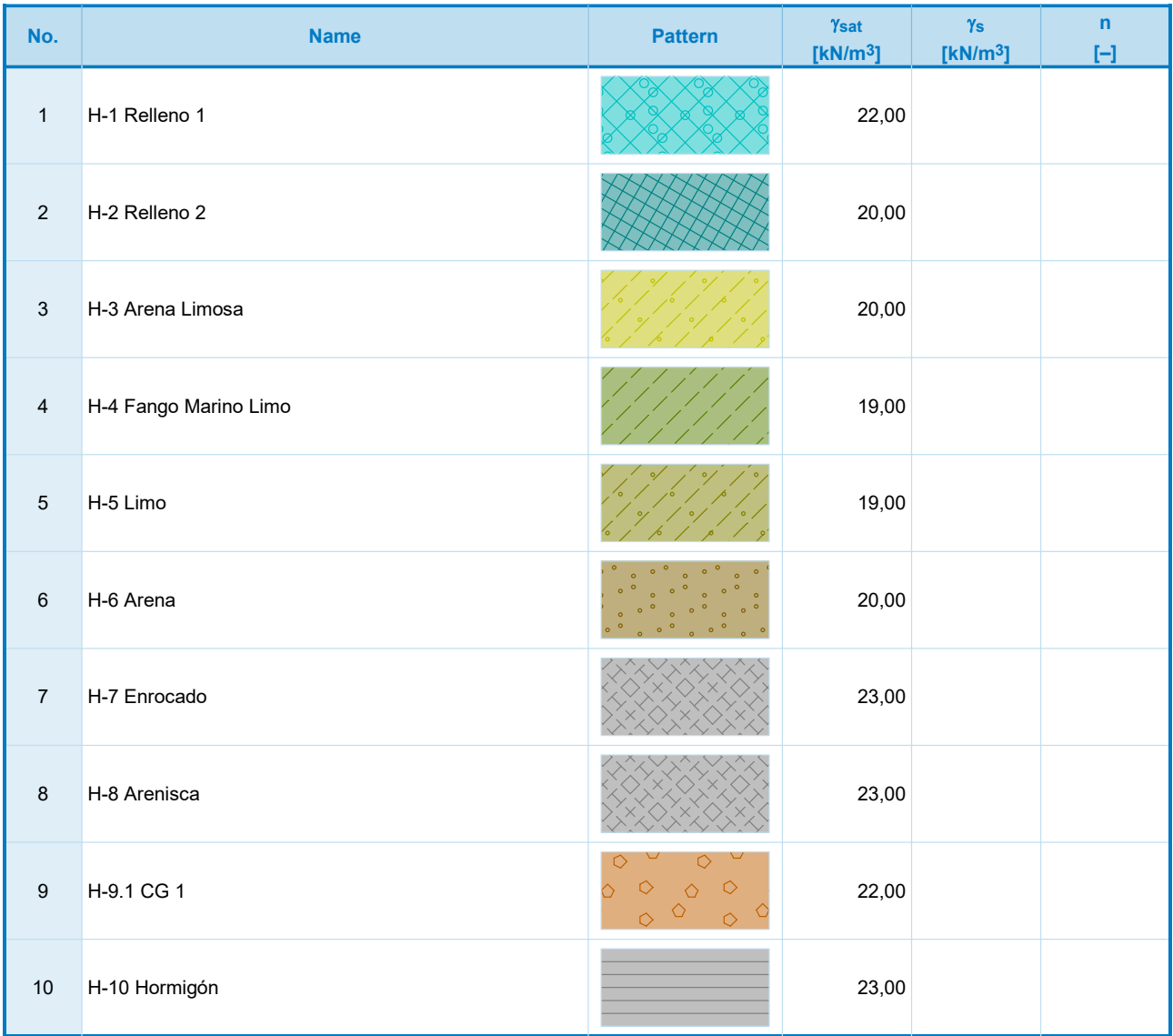

### Soil parameters

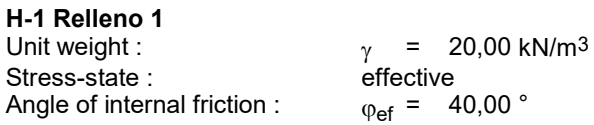

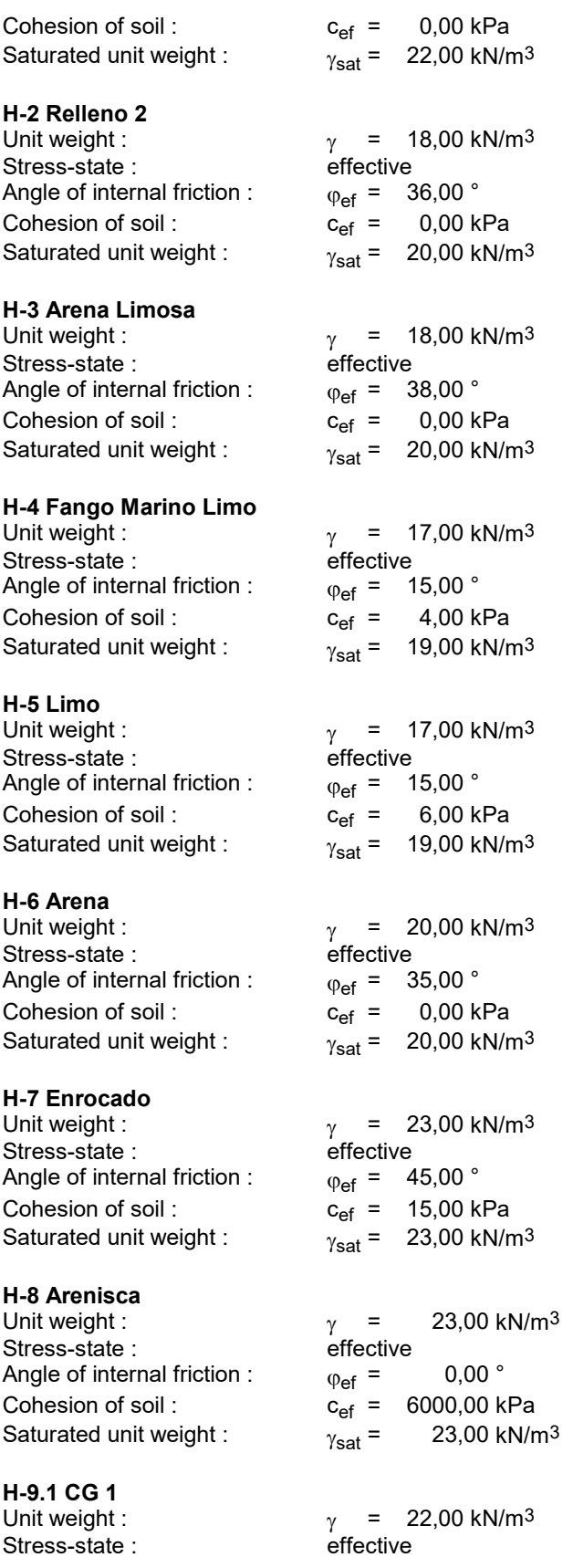

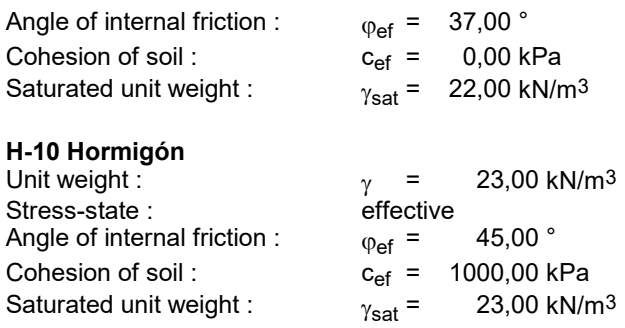

### Assigning and surfaces

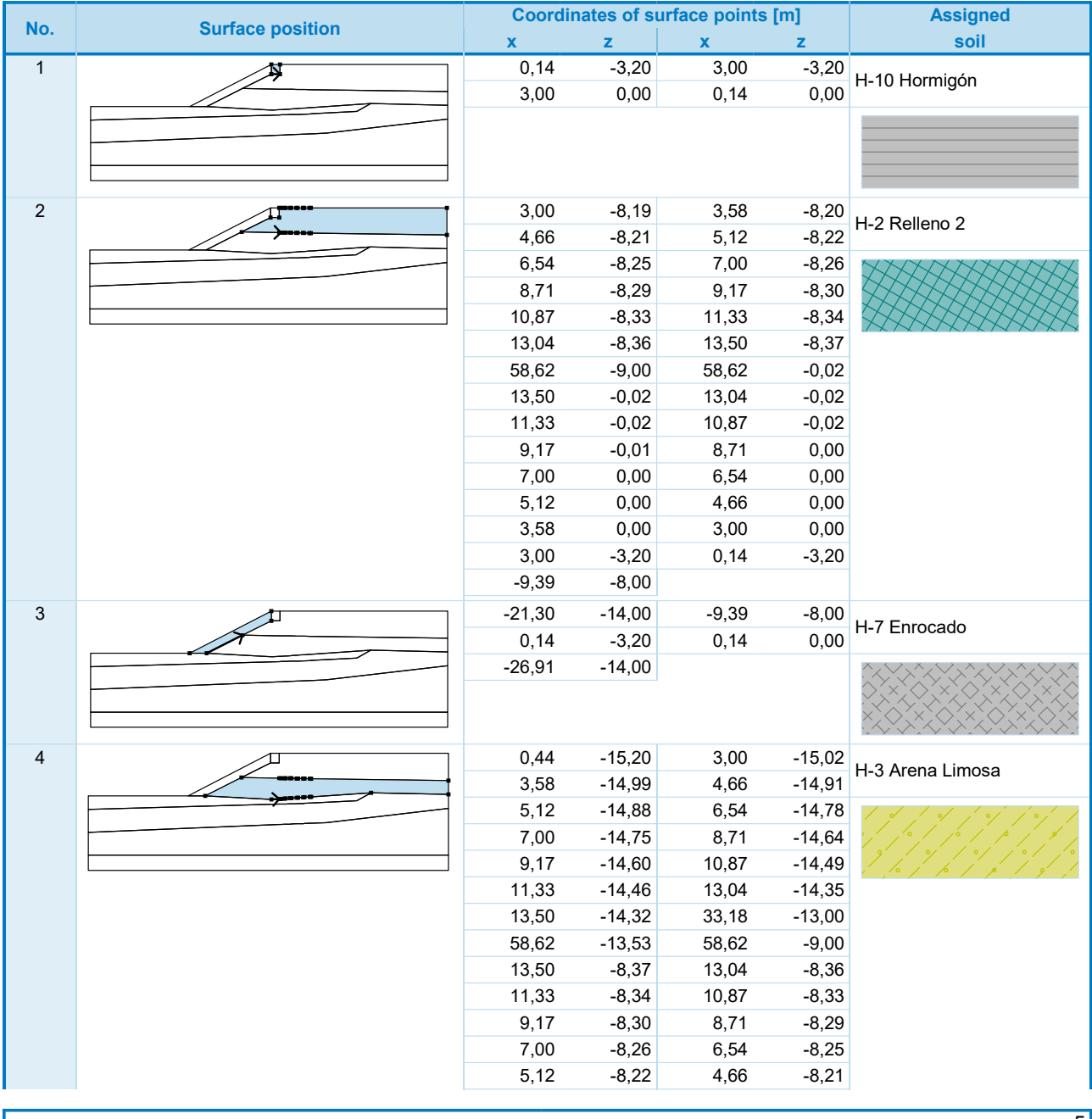

[GEO5 - Slope Stability (demoversion) | version 5.2020.34.0 | Copyright **④ 2[3}**0 Fine spol. s r.o. All Rights Reserved | www.finesoftware.eu]

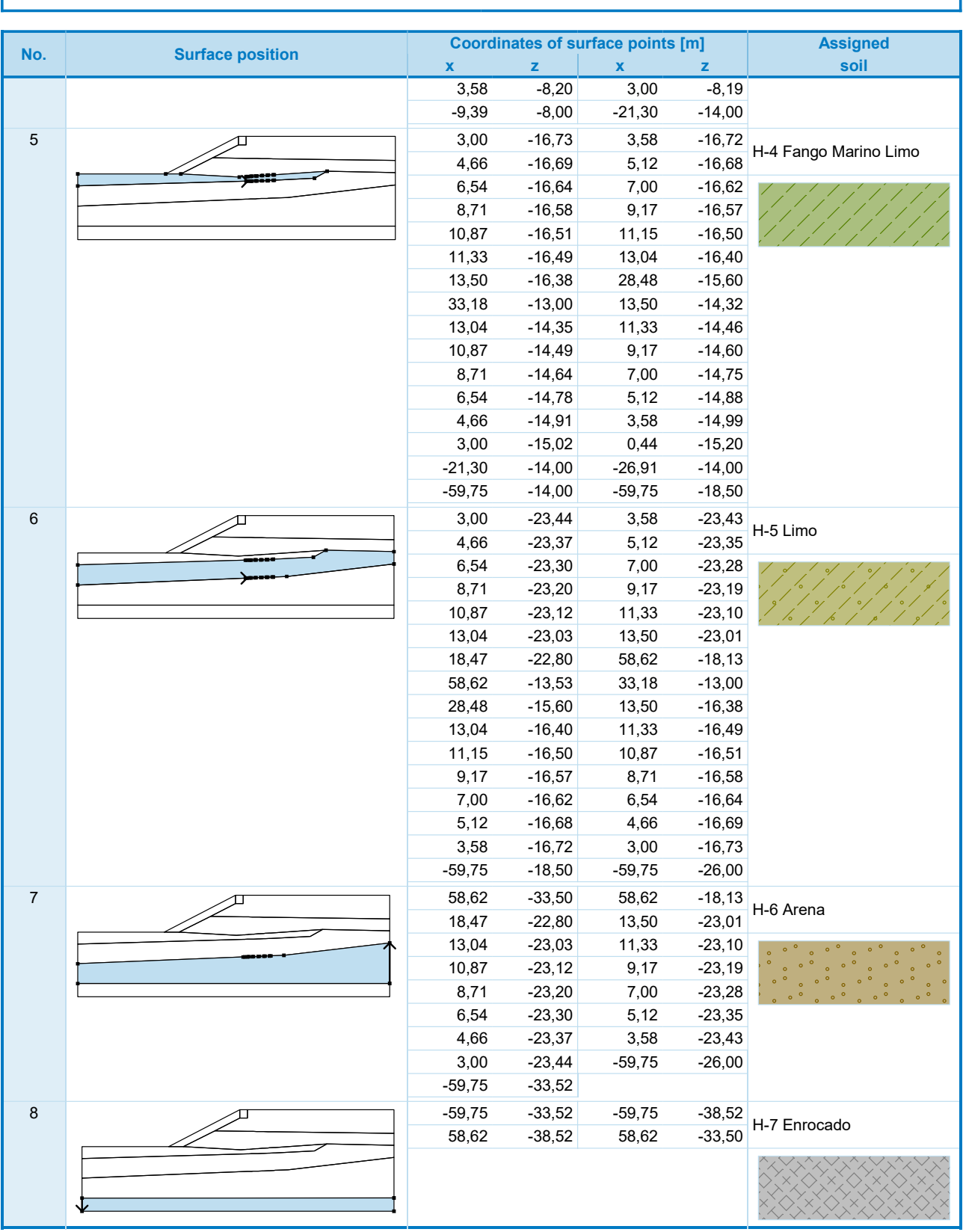

#### [GEO5 - Slope Stability (demoversion) | version 5.2020.34.0 | Copyright **④ 202**0 Fine spol. s r.o. All Rights Reserved | www.finesoftware.eu]

#### **Surcharge**

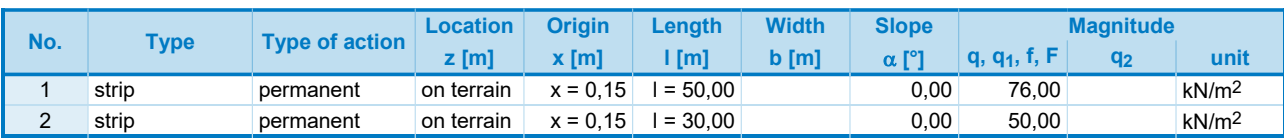

### **Surcharges**

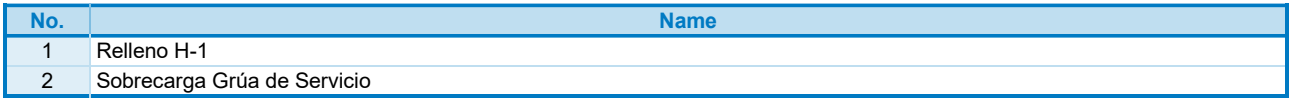

### **Water**

#### Water type : GWT

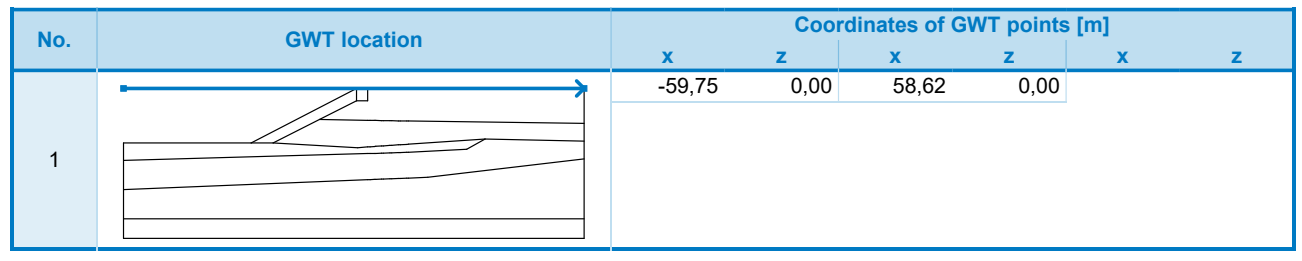

#### Tensile crack

Tensile crack not input.

#### **Earthquake**

Earthquake not included.

#### Settings of the stage of construction

Design situation : permanent

### Results (Stage of construction 1)

#### Analysis 1

### Polygonal slip surface

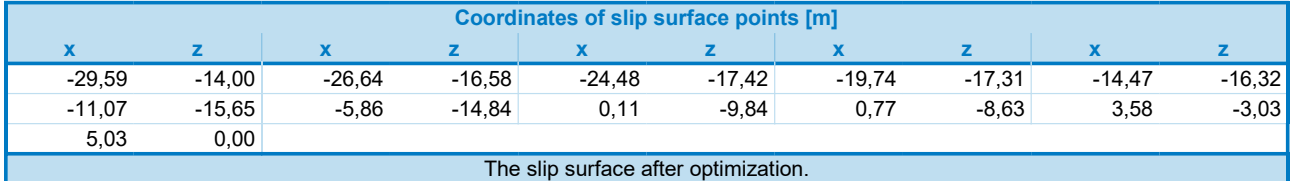

Slope stability verification (Morgenstern-Price) Factor of safety =  $1,02 < 1,50$ Slope stability NOT ACCEPTABLE

**B.2. Método de Cálculo en Deformaciones, caso estático**

### Analysis using finite element method

### Topology

### Project

Date : 17-10-2021

### Global settings

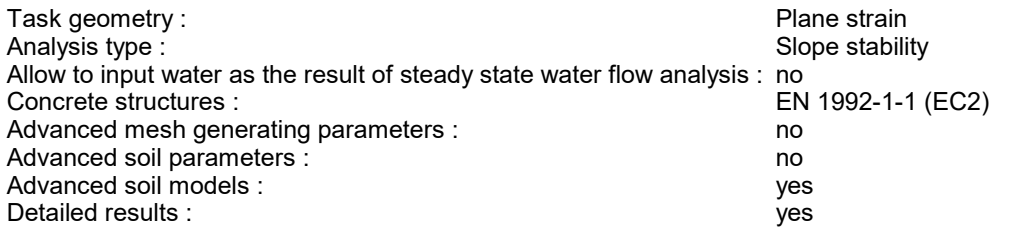

### Interface

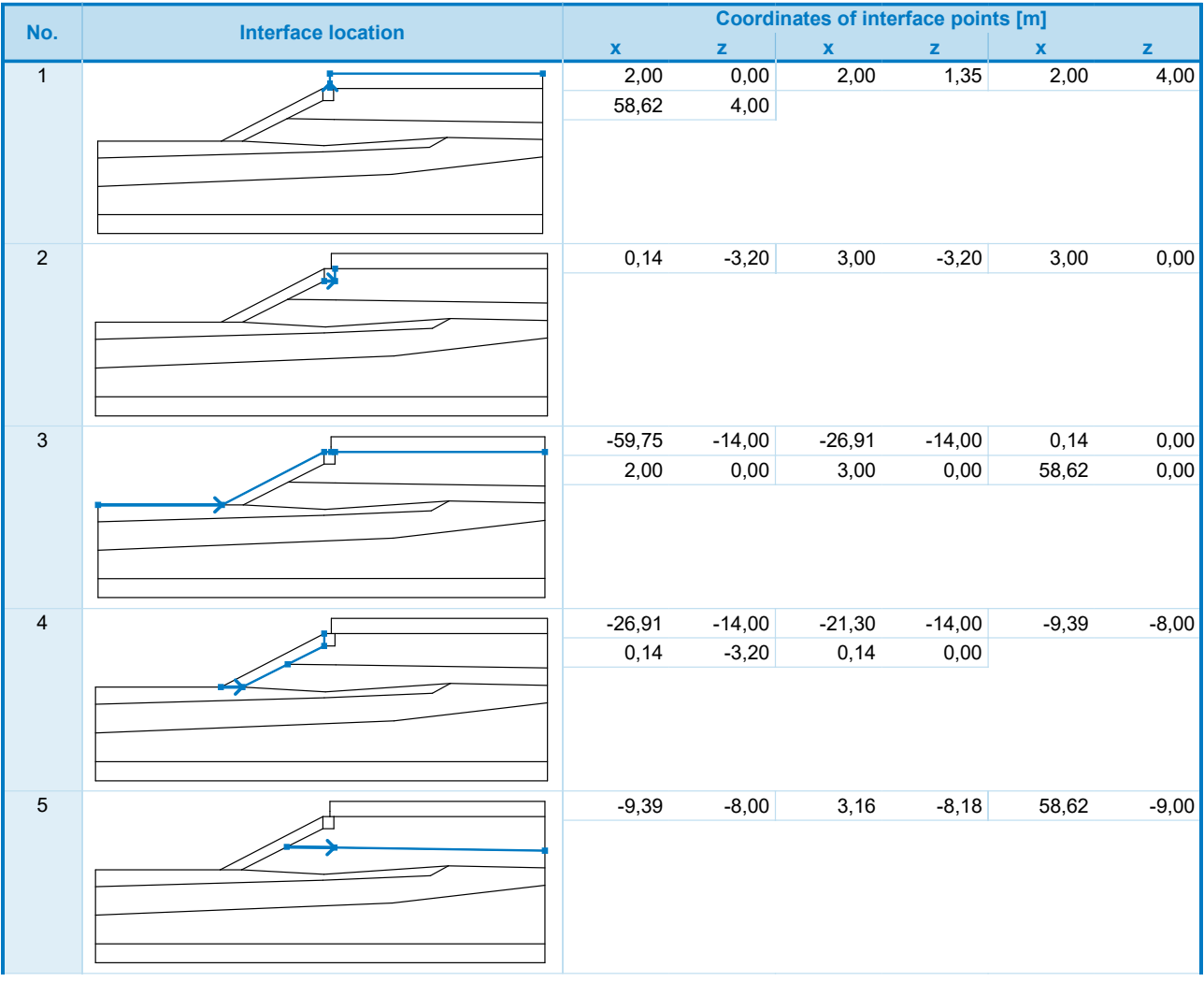

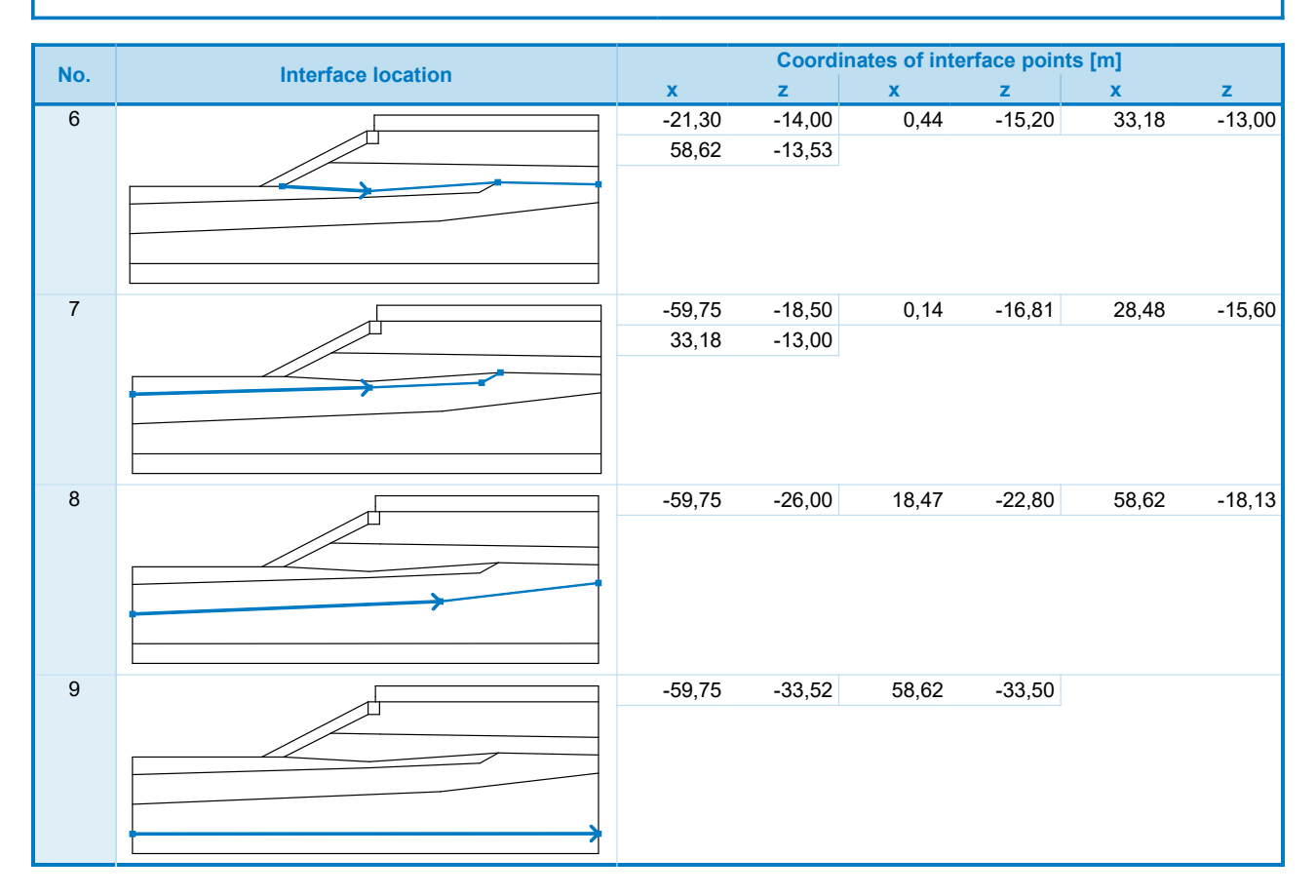

#### Soil parameters

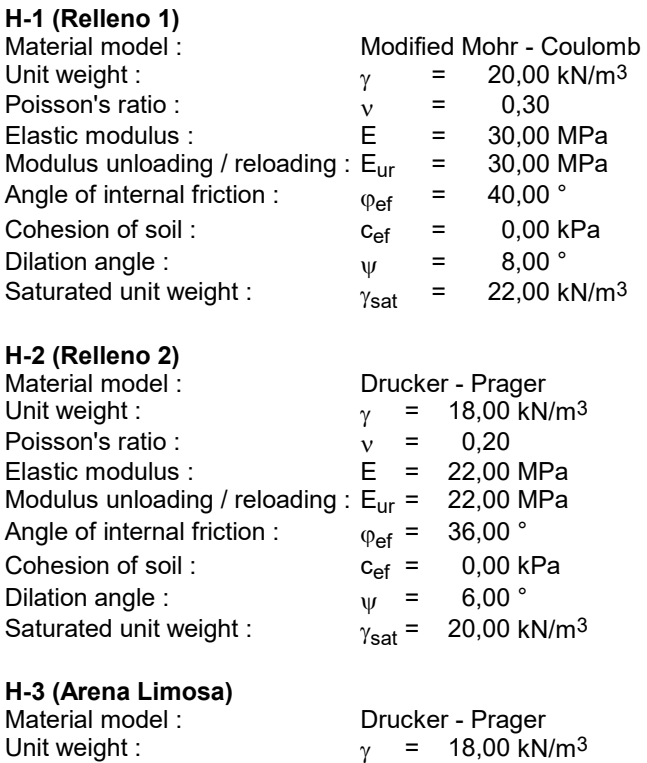

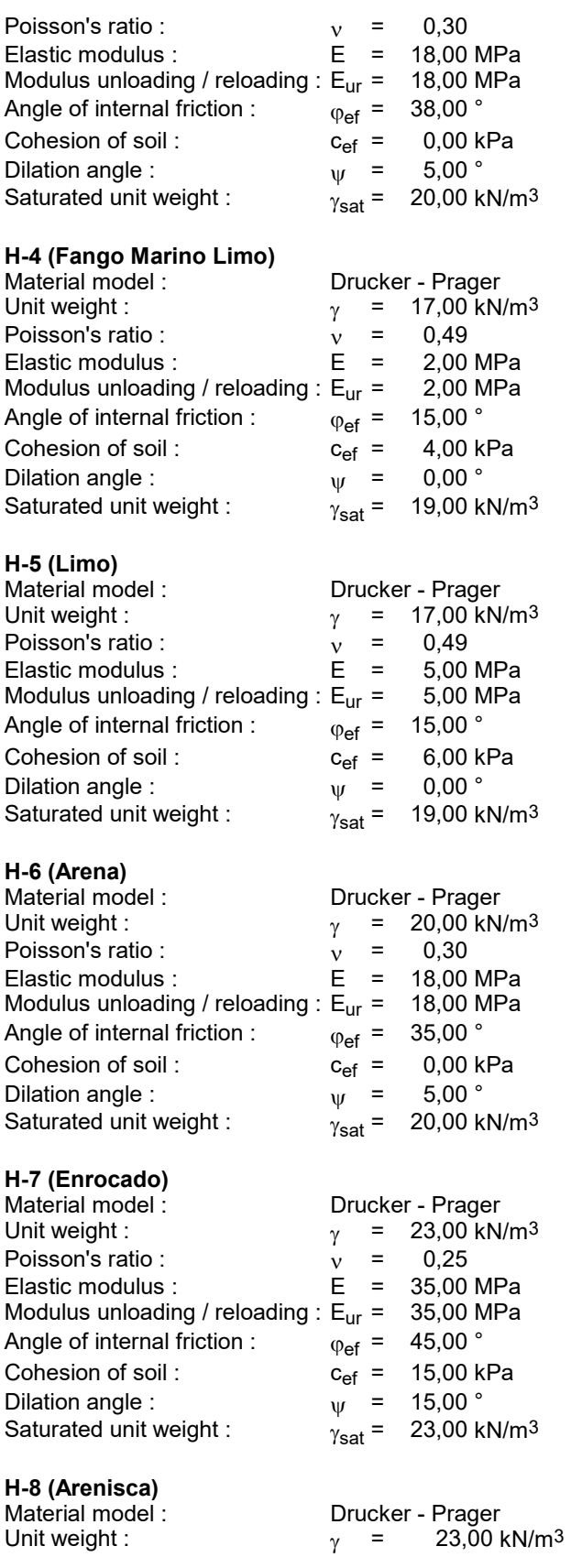

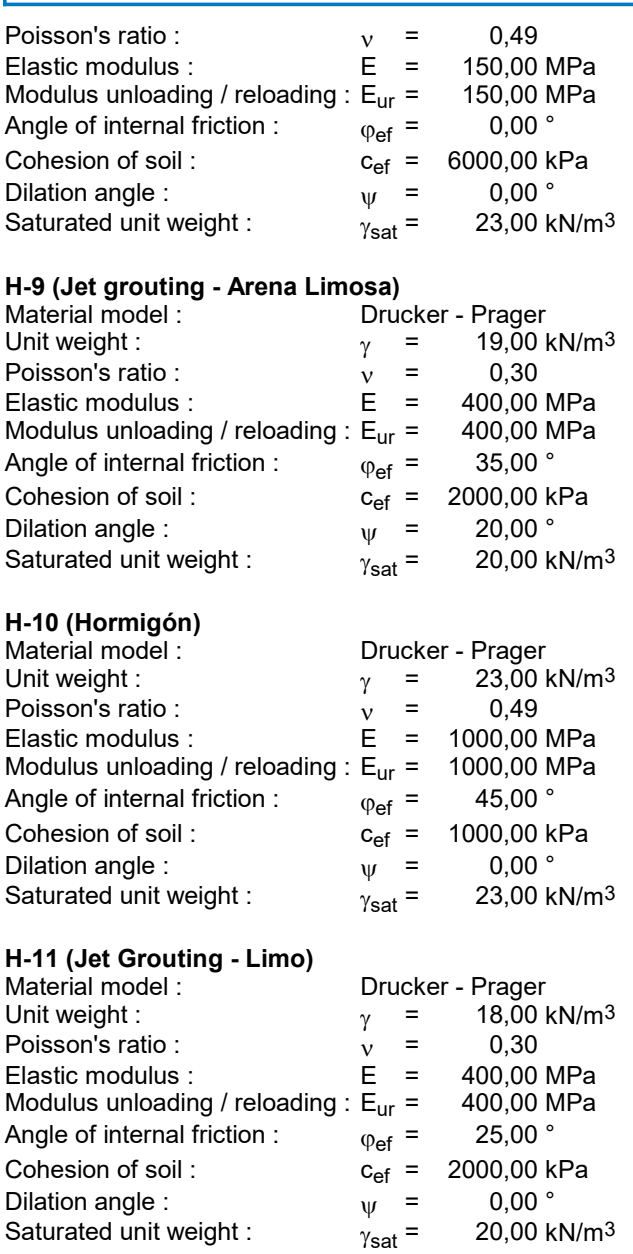

### Rigid bodies

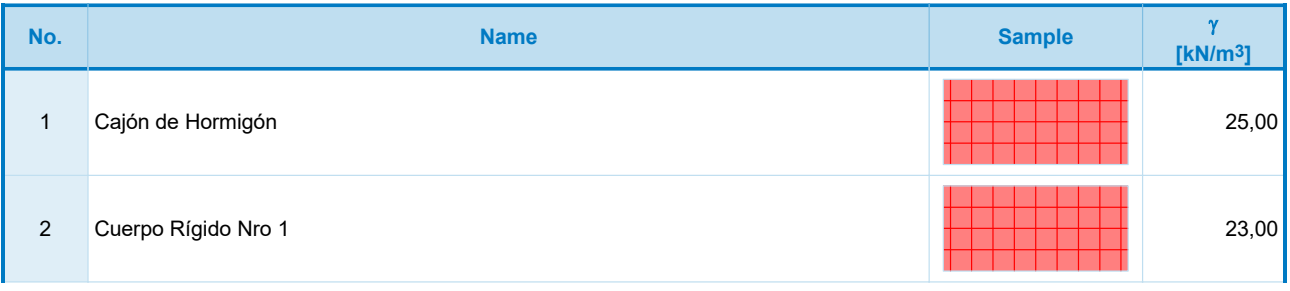

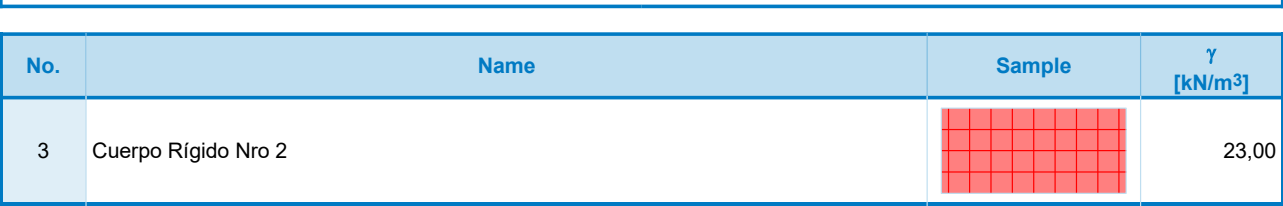

### Assigning and surfaces

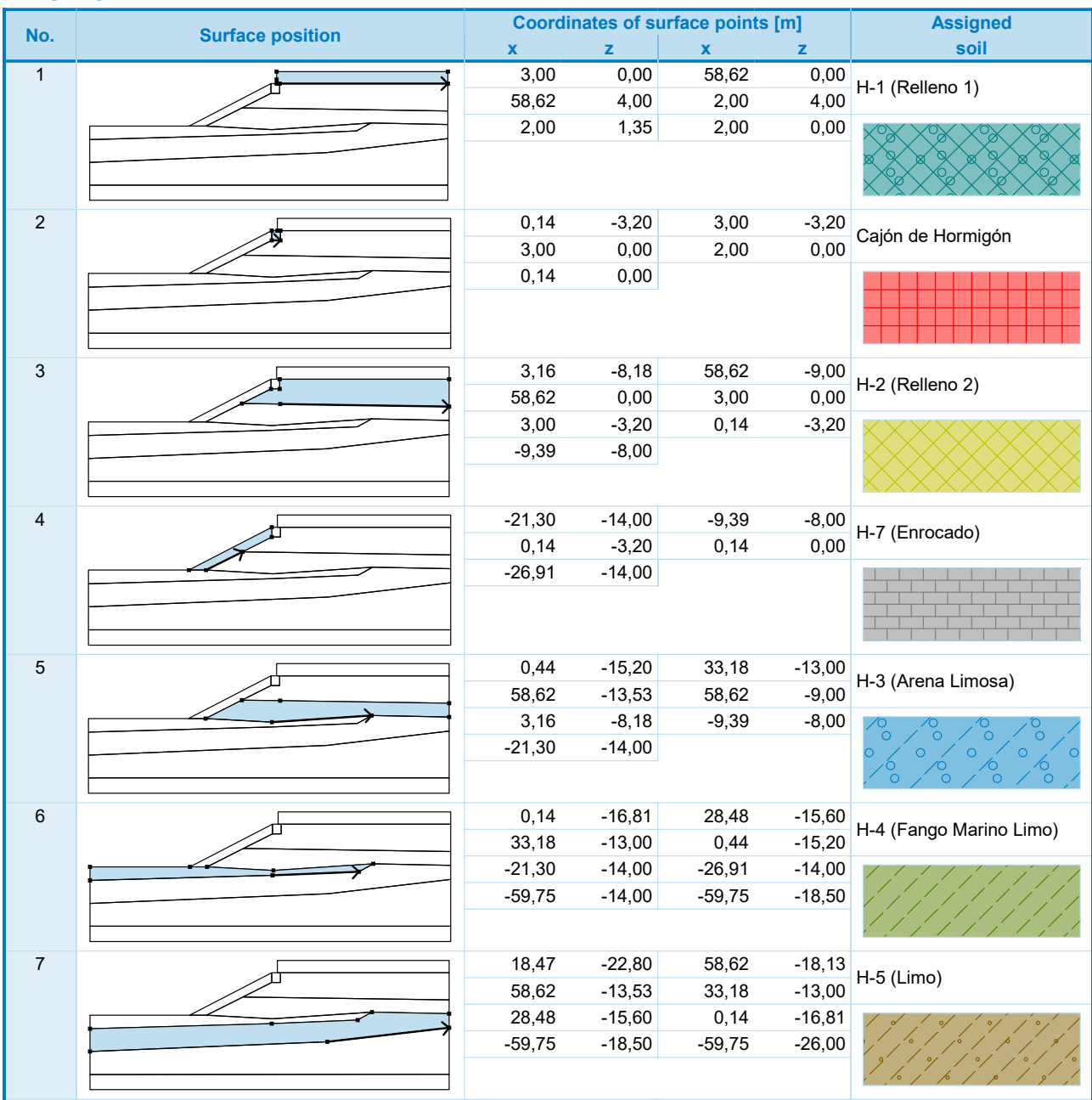

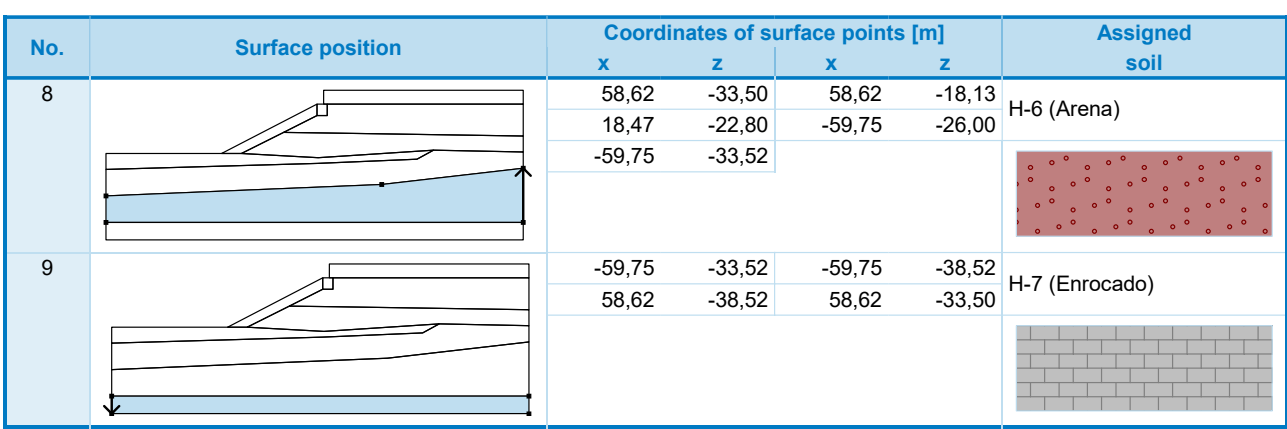

### Contact types

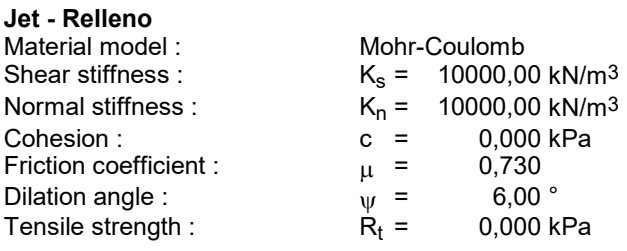

### Jet-Arena

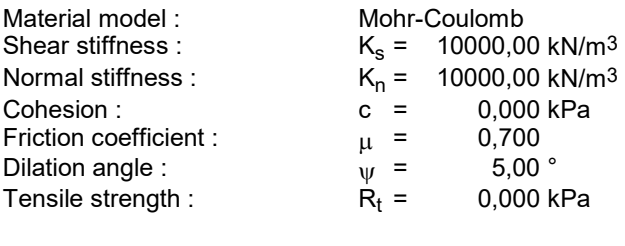

#### Jet-Limo

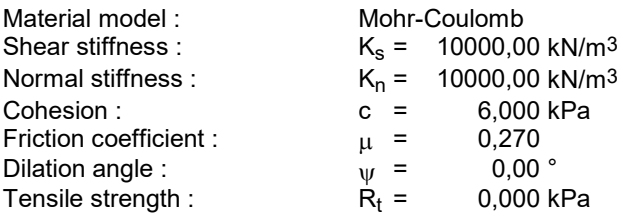

### Free mesh refinements

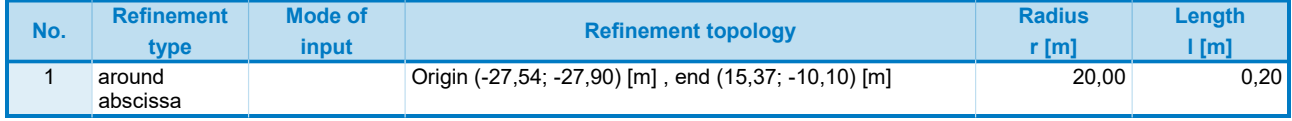

### Mesh generation

### Mesh generation parameters

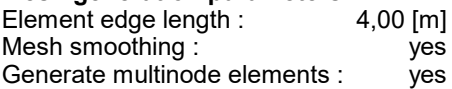

Mesh generation result Finite element mesh was successfully generated. Number of nodes 12861 Number of elements 7243 (region 5467, beam 444, interface 1332)

### Input data (Stage of construction 1)

### Assignment and activation

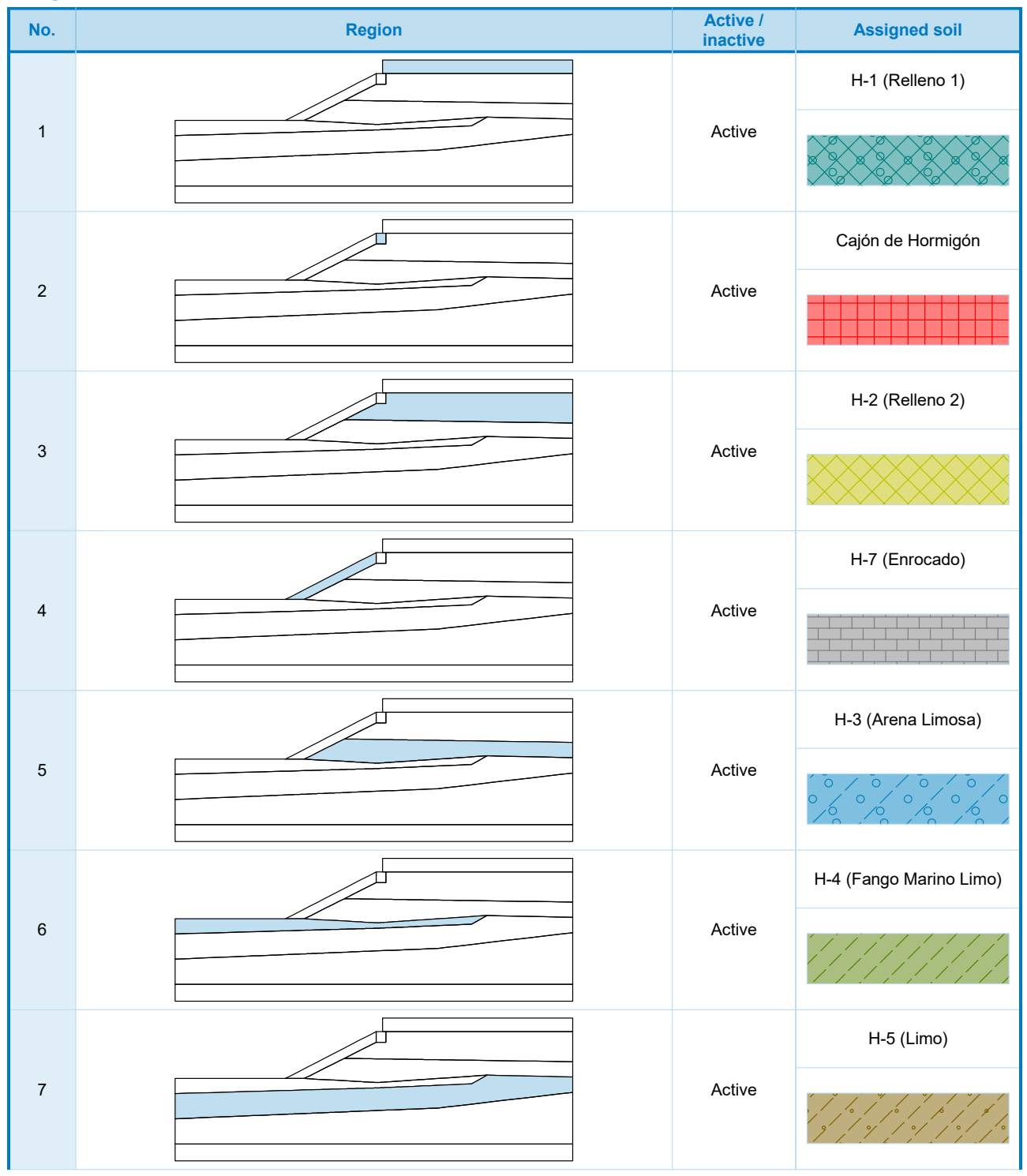

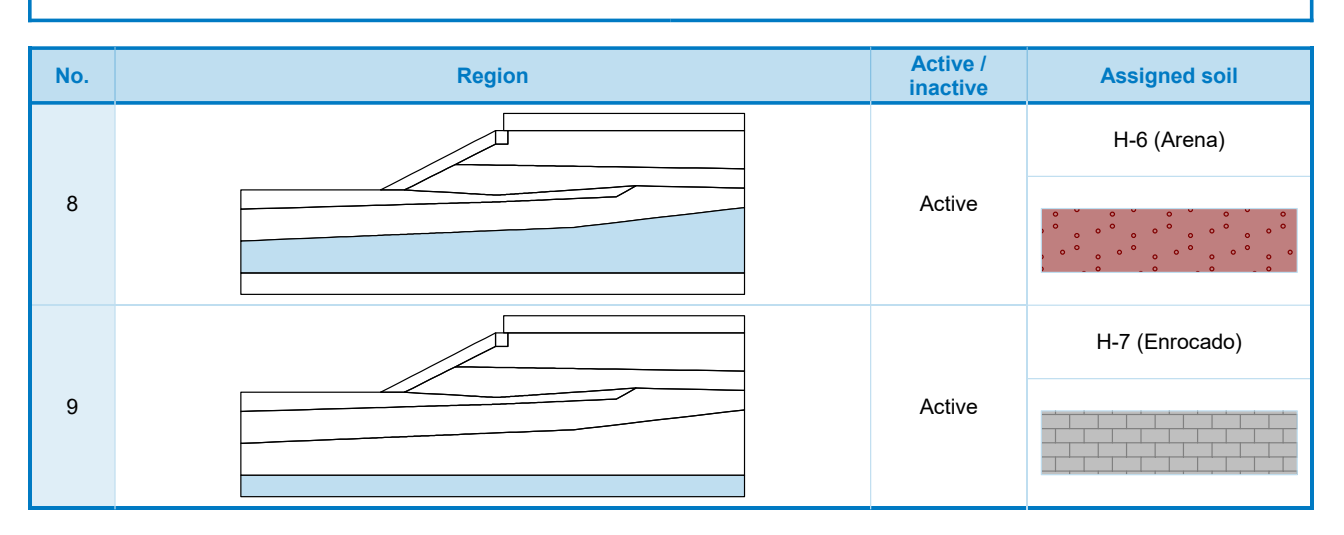

#### Beams

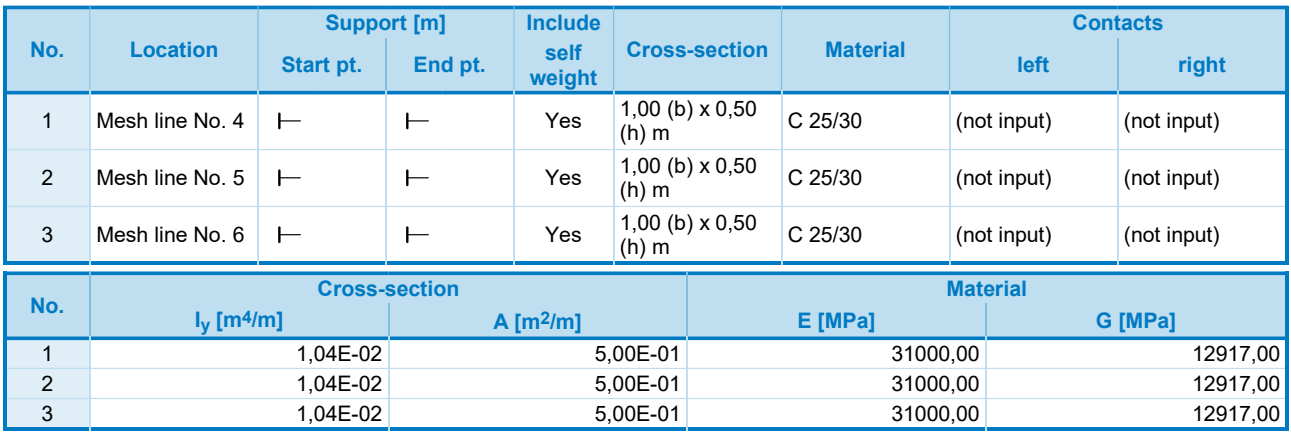

### Line supports

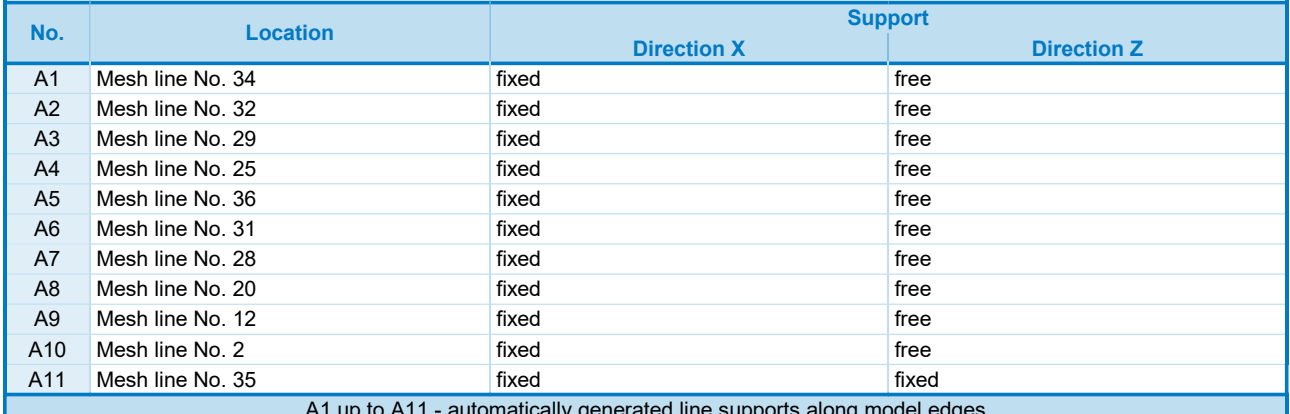

A1 up to A11 - automatically generated line supports along model edges

### **Surcharge**

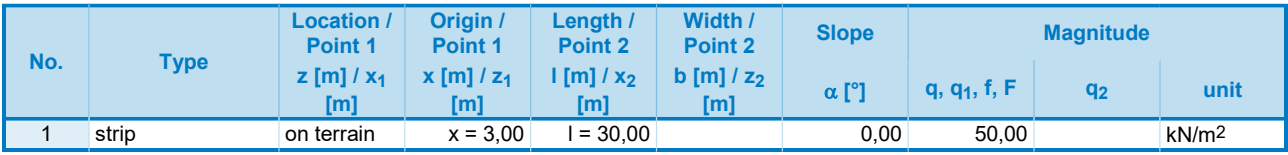

#### **Surcharges**

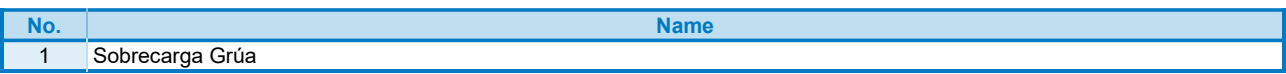

#### **Water**

Water type : GWT

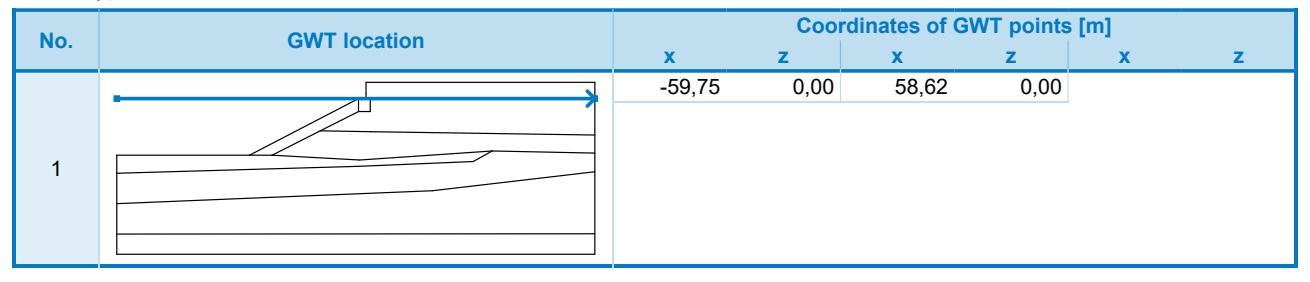

### **Earthquake**

Earthquake not included.

#### Analysis settings  $\mathbb{R}$  Stability  $\mathbb{R}$  Stability  $\mathbb{R}$

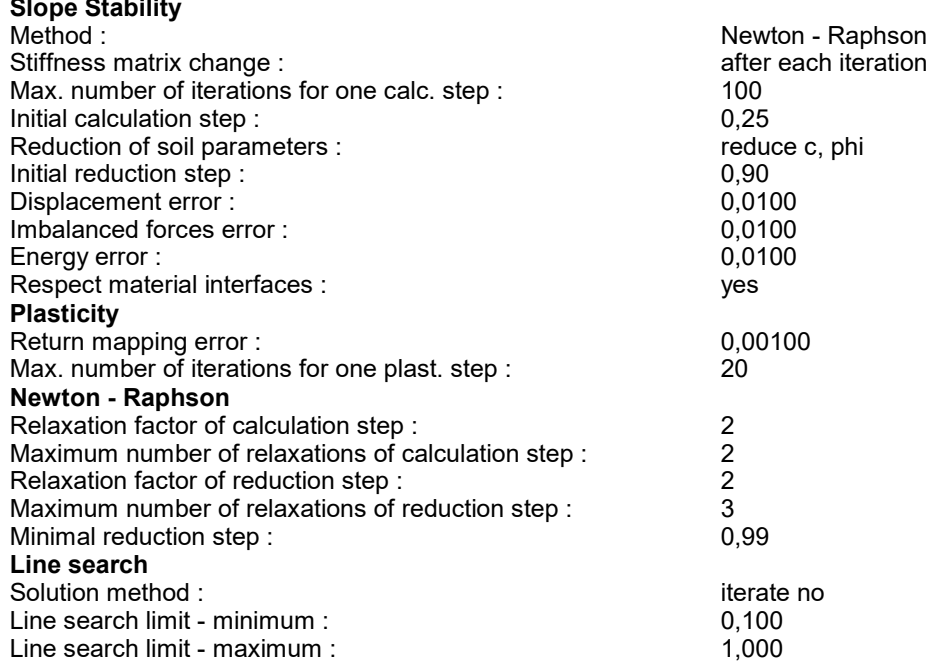

### Results (Stage of construction 1)

#### Slope stability analysis successfully completed. Analysis settings : standard Factor of safety FS = 1,04

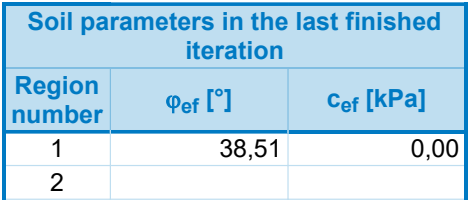

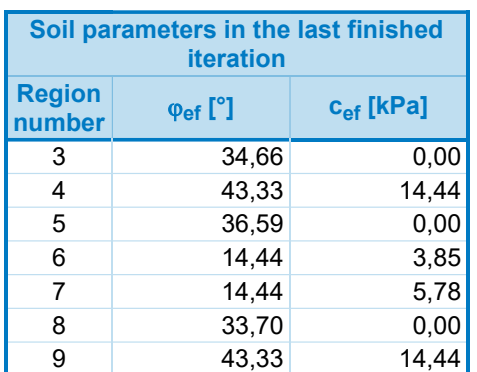

The maximum number of relaxations of the reduction step exceeded.

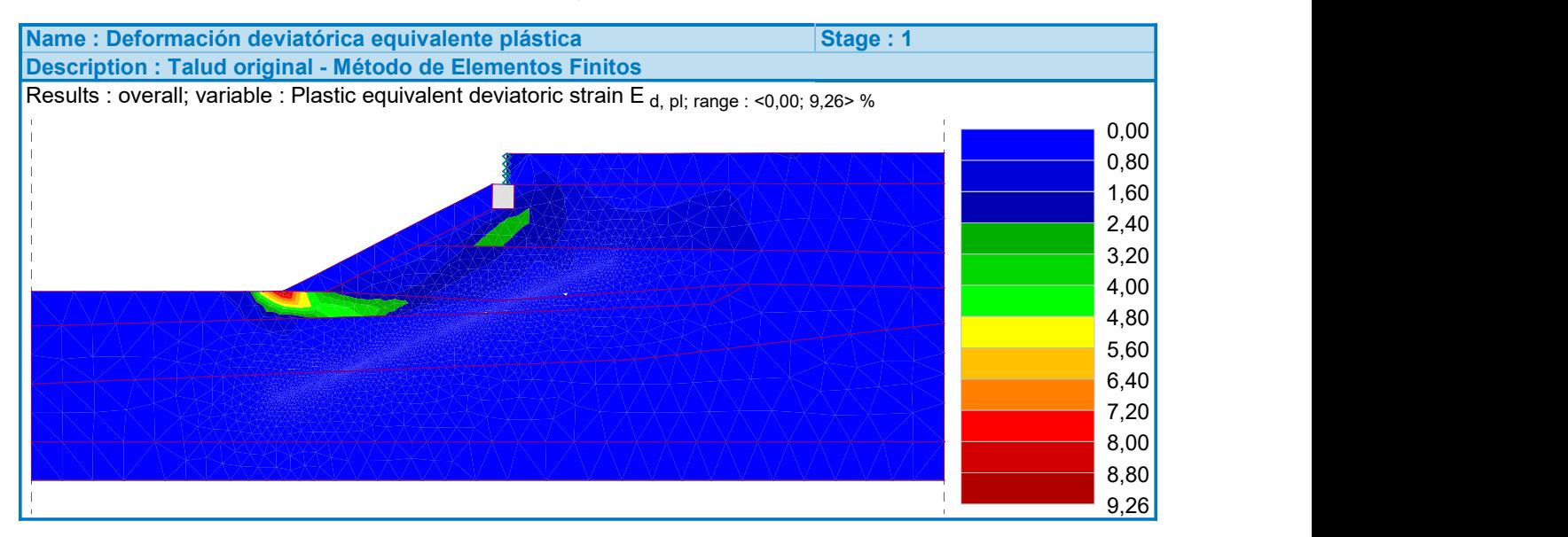

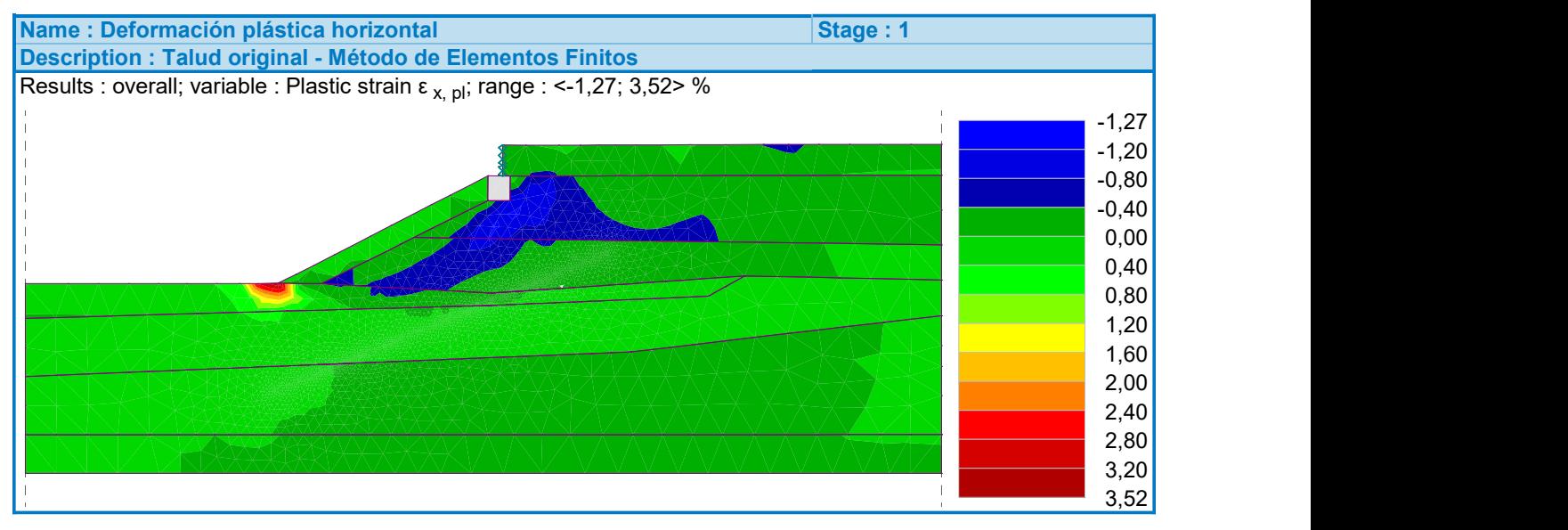

[GEO5 - FEM (demoversion) | version 5.2020.25.0 | Copyright © 20**2**0<mark>;</mark> ne spol. s r.o. All Rights Reserved | www.finesoftware.eu]

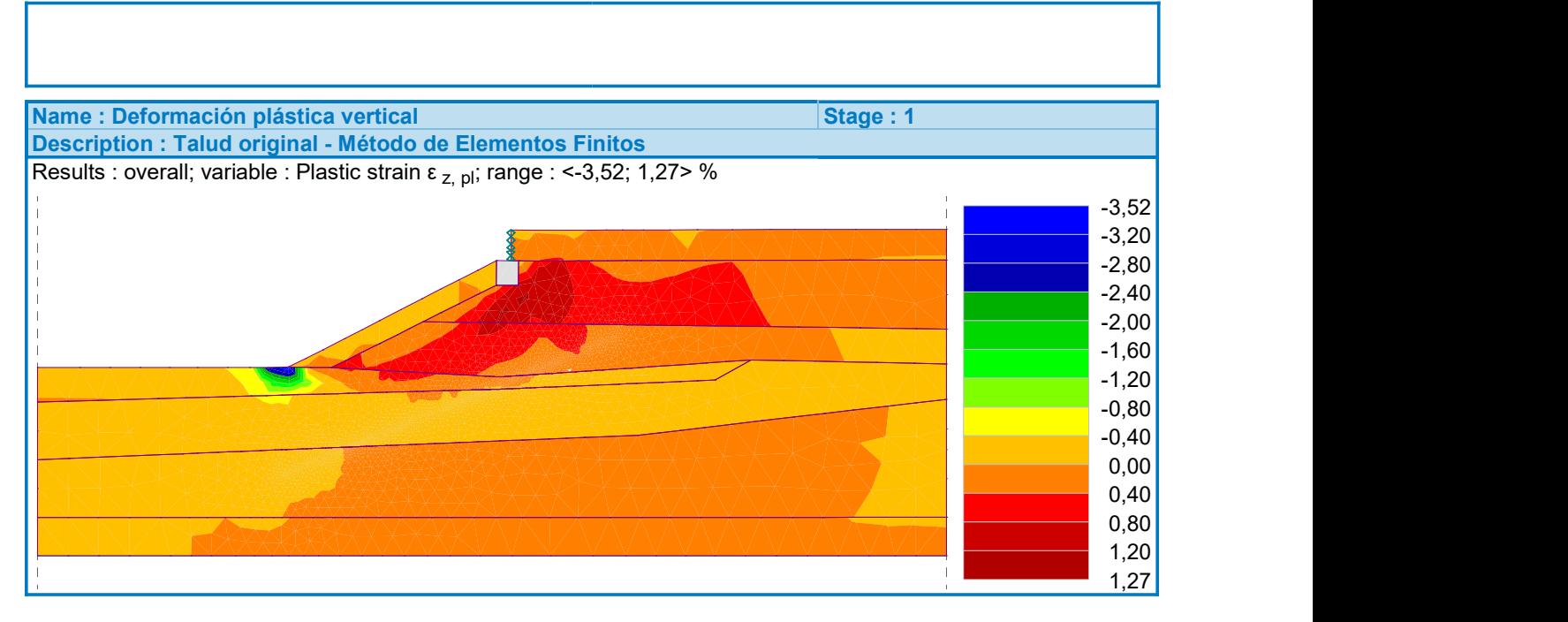

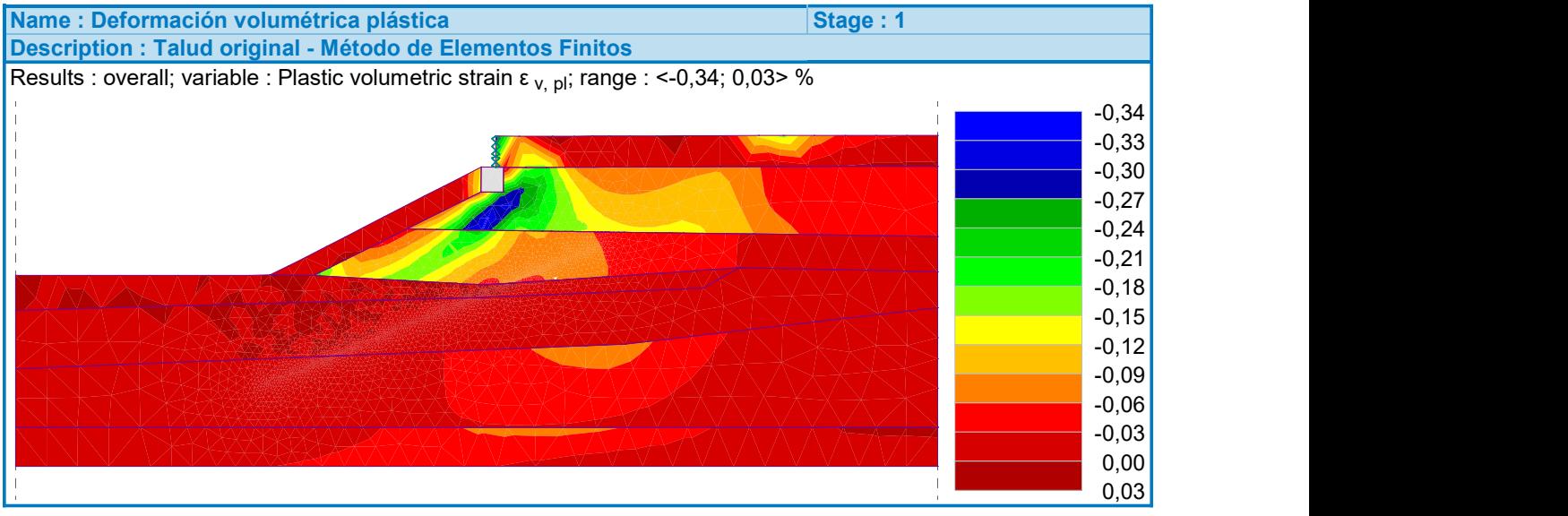

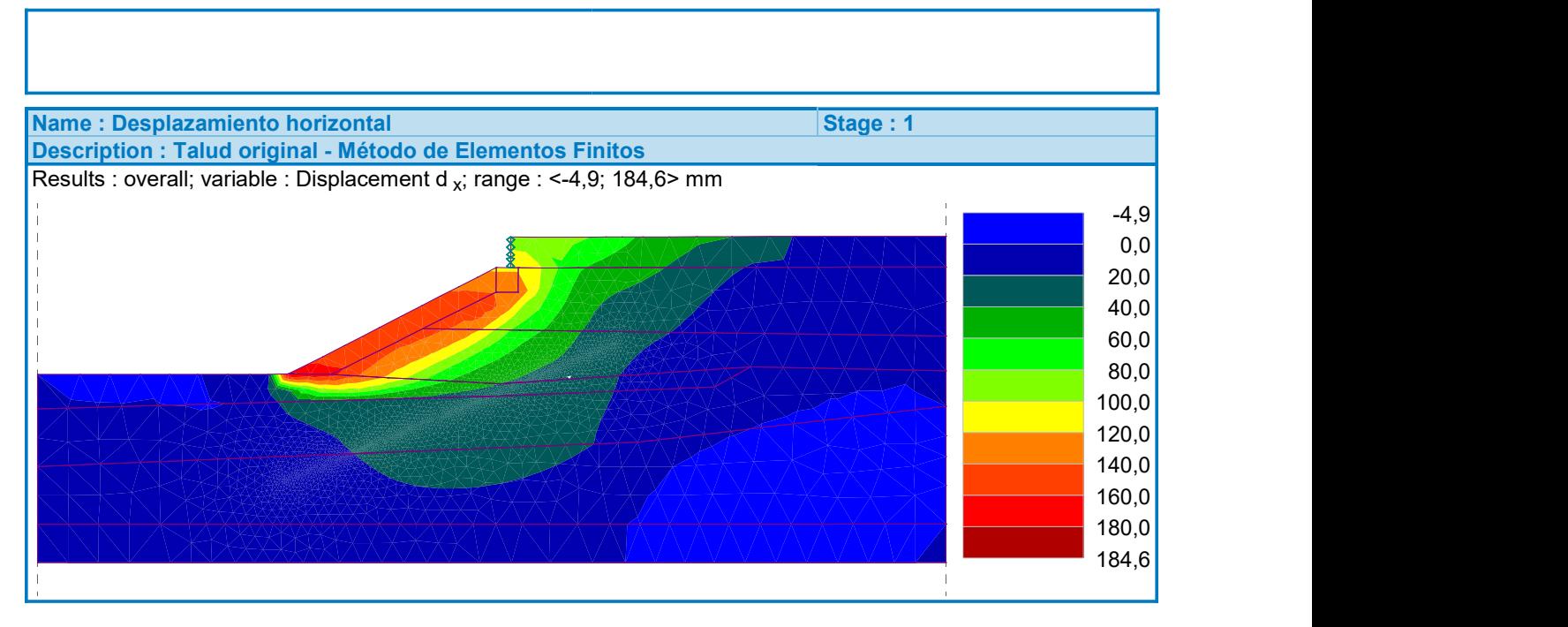

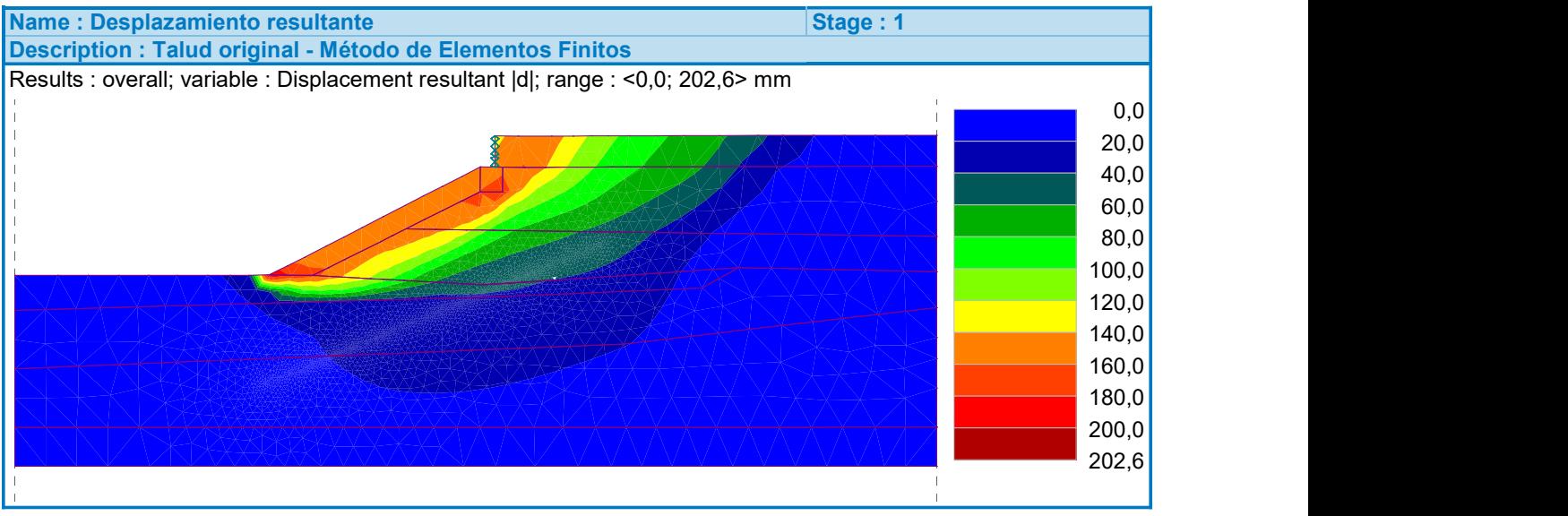

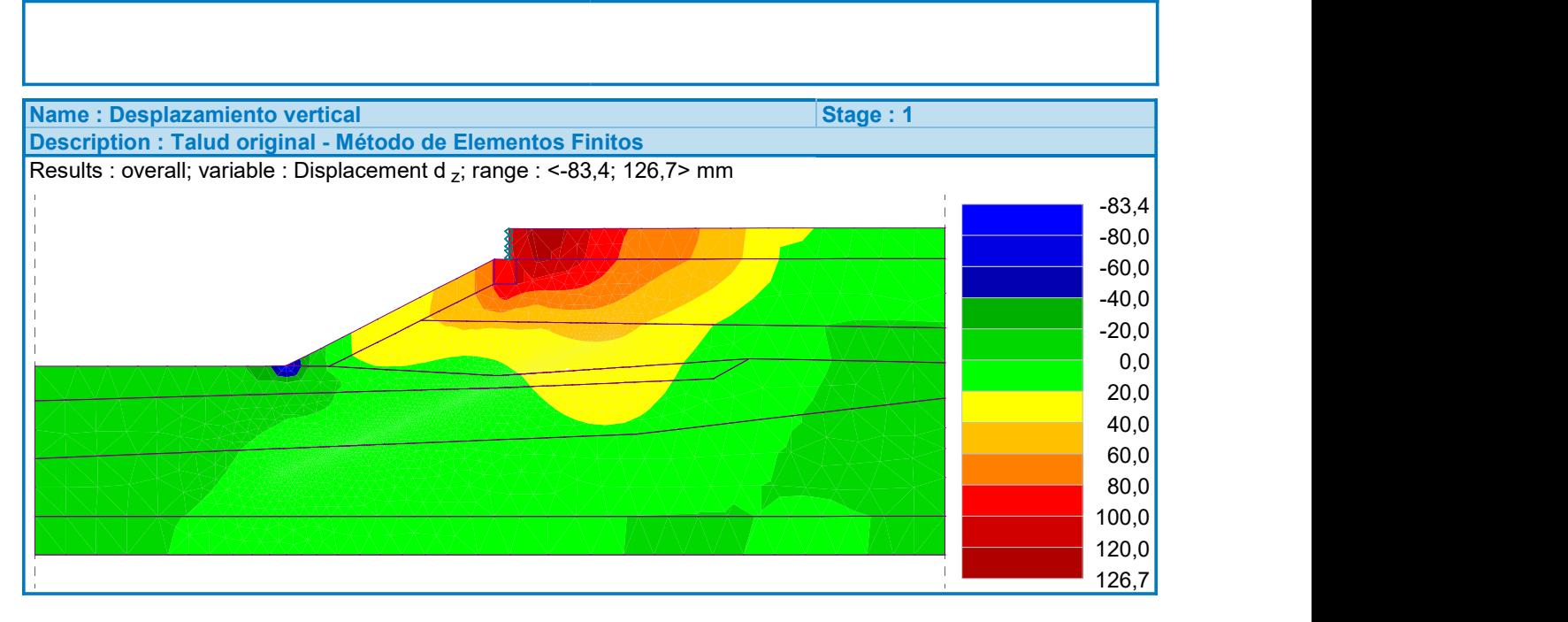

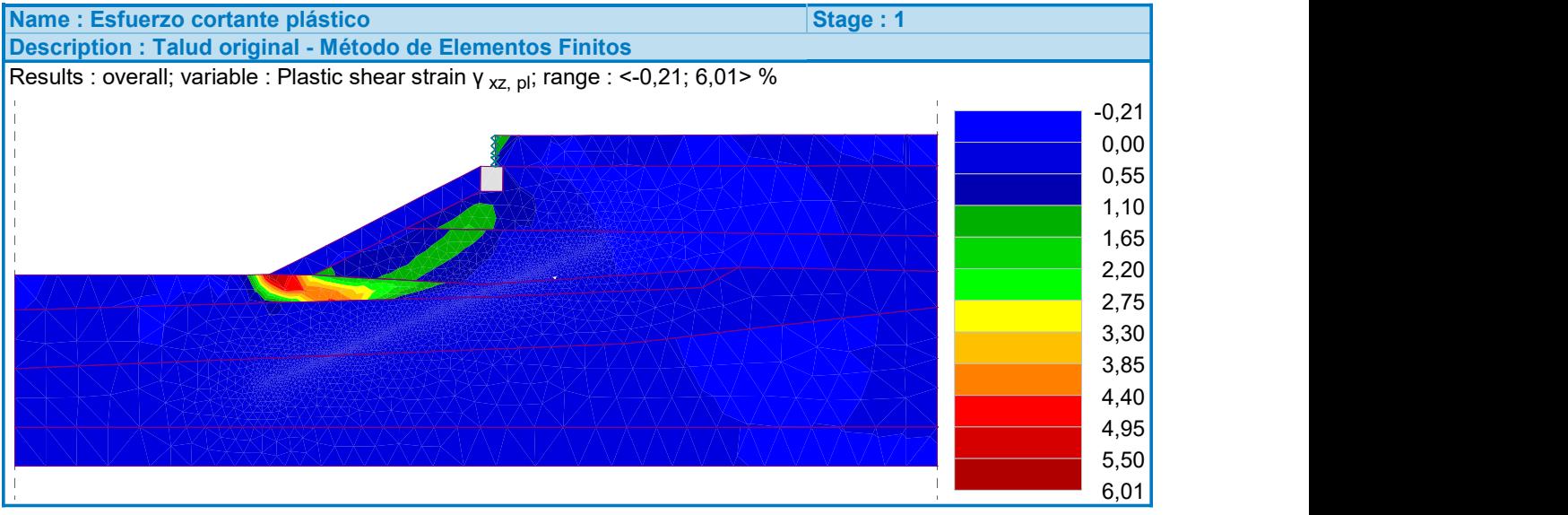

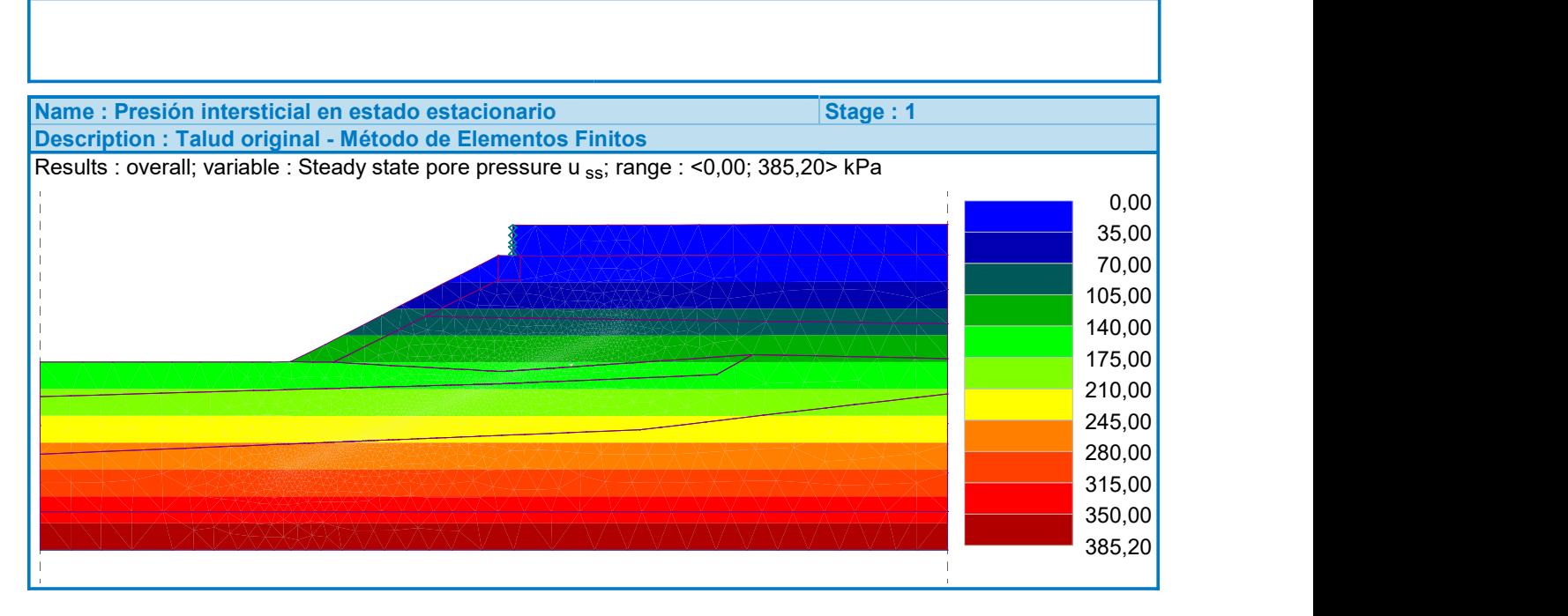

### Extremes

#### Stress (extremes)

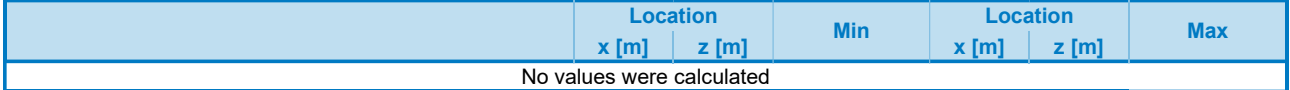

#### Strain (extremes)

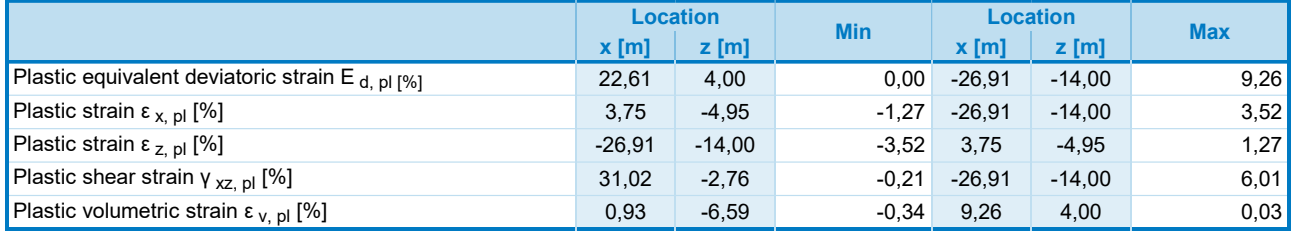

#### Pore pressures (extremes)

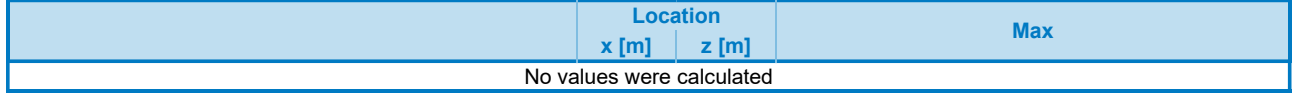

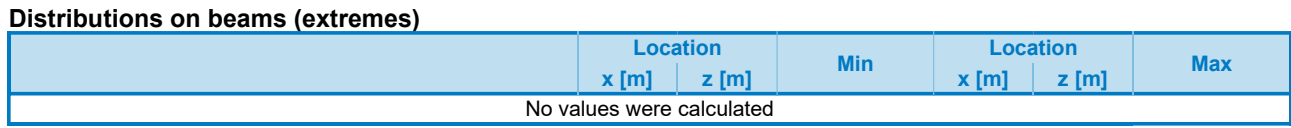

## **Anexo C**

## **Caso 2: Talud modificado - Método de Elementos Finitos**

### Analysis using finite element method

### Topology

### Project

Date : 02-05-2022

### Global settings

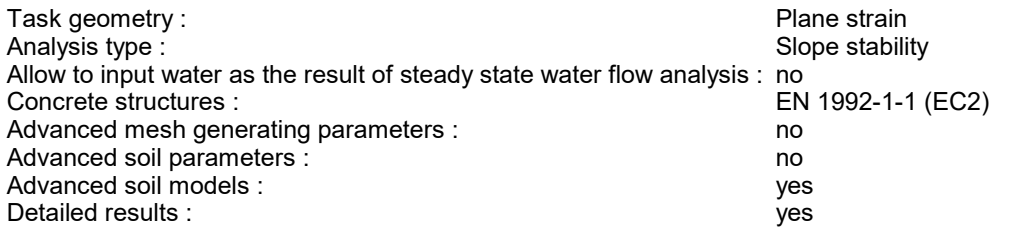

### Interface

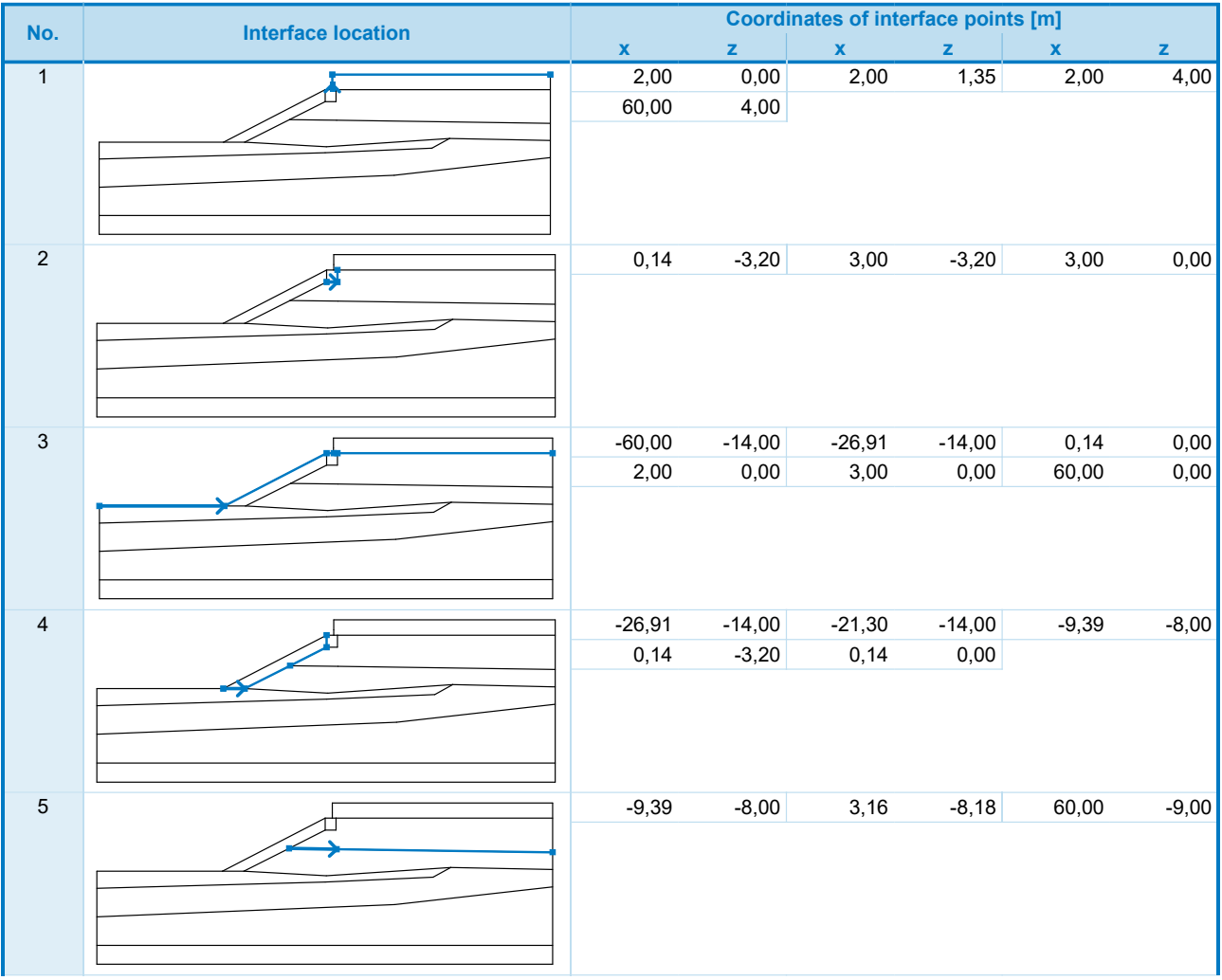

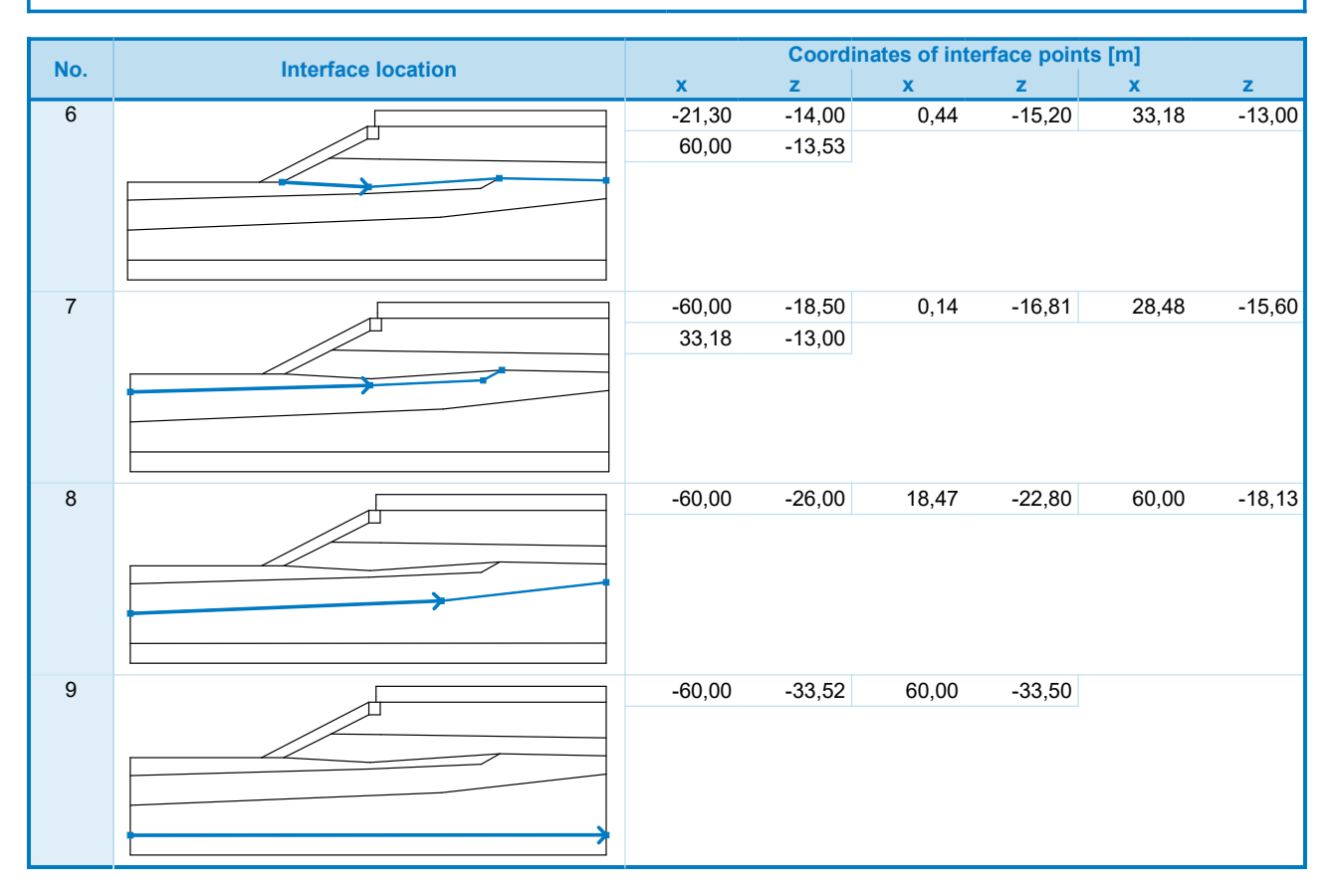

#### Soil parameters

#### H-1

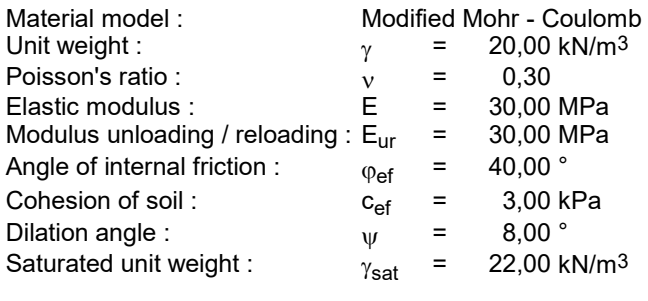

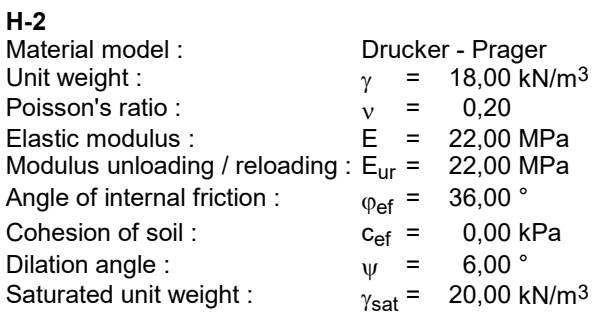

### H-3

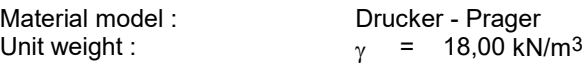

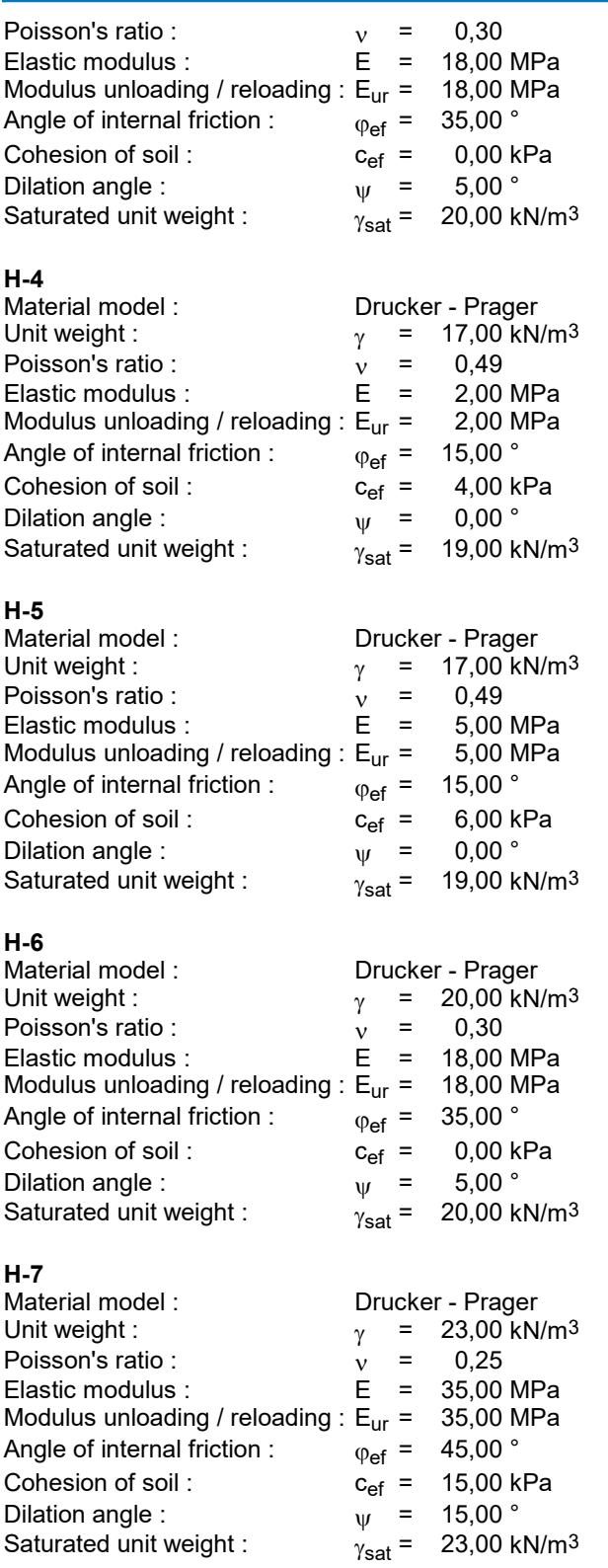

### Rigid bodies

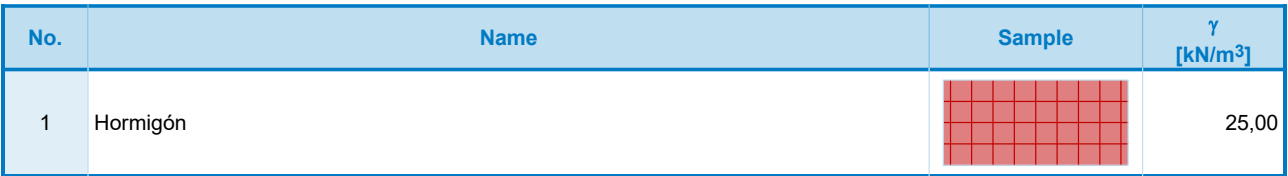

### Assigning and surfaces

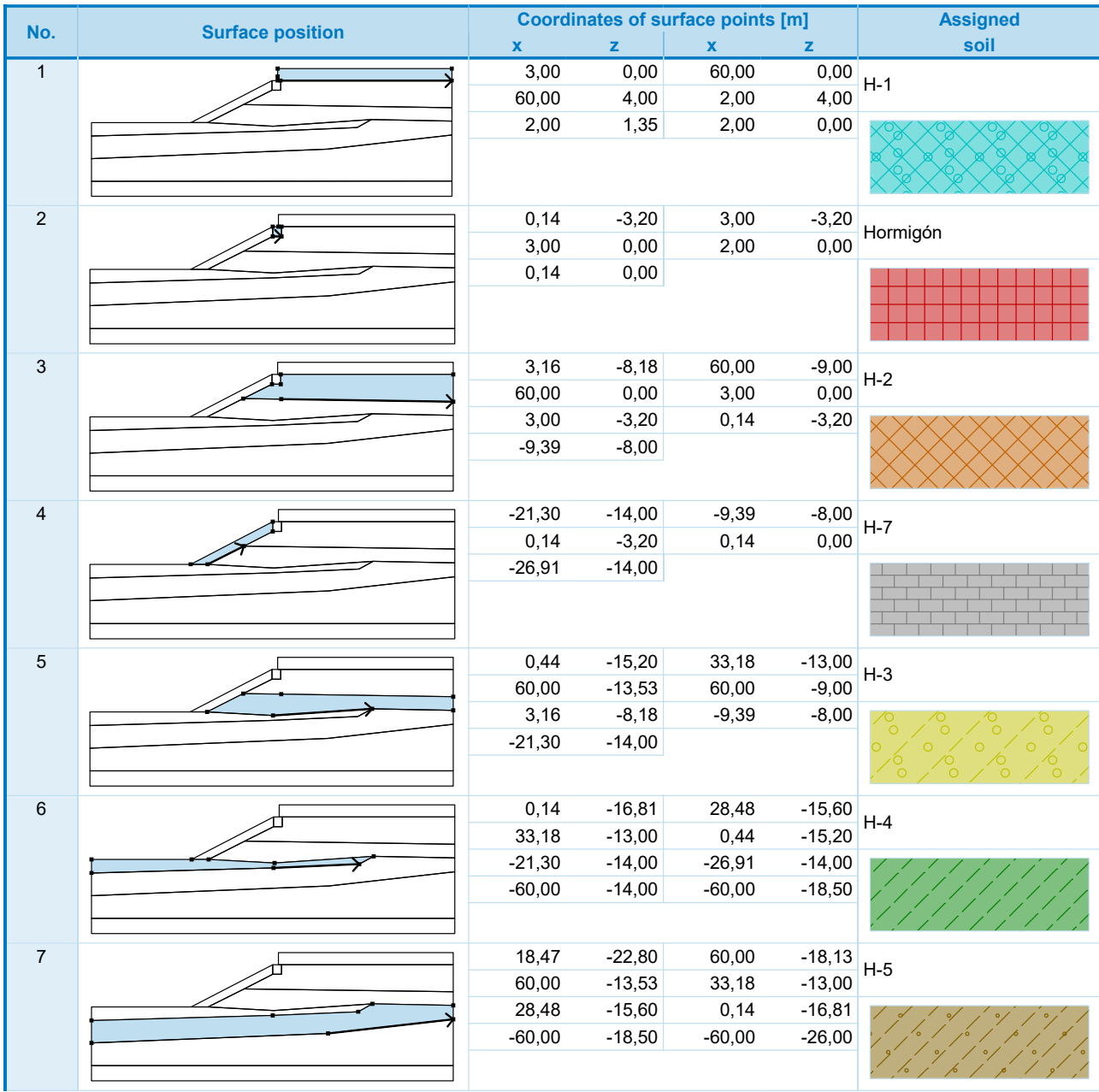

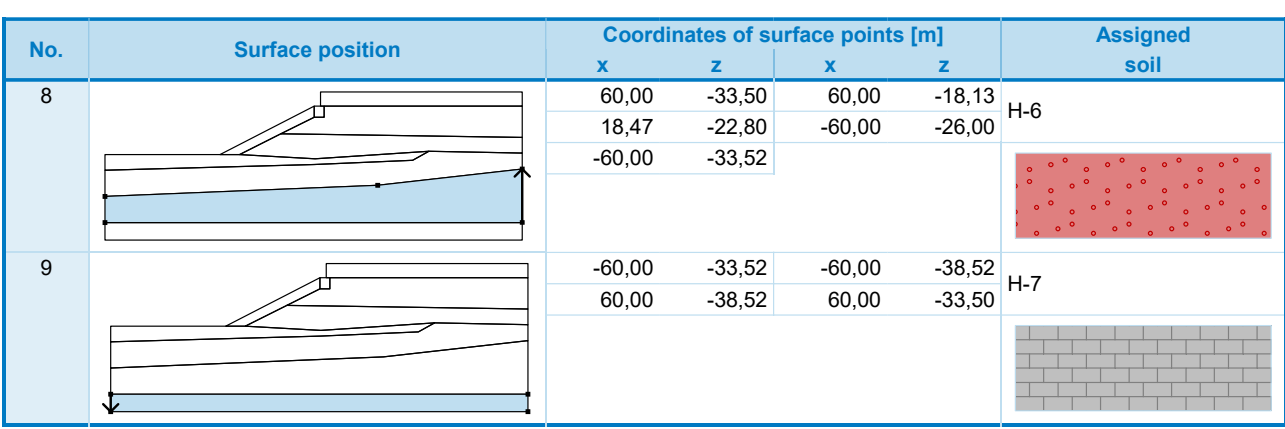

### Free points

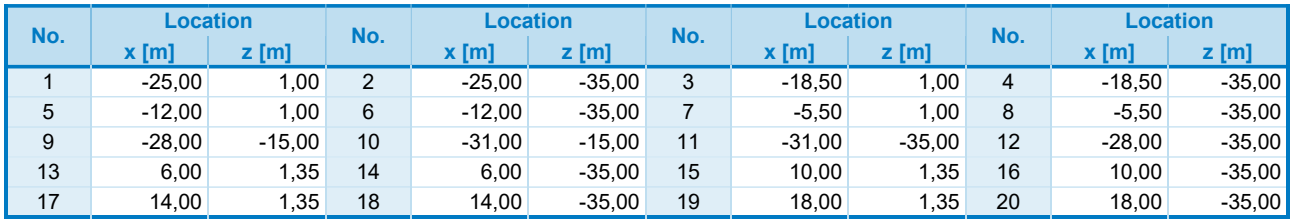

### Free lines

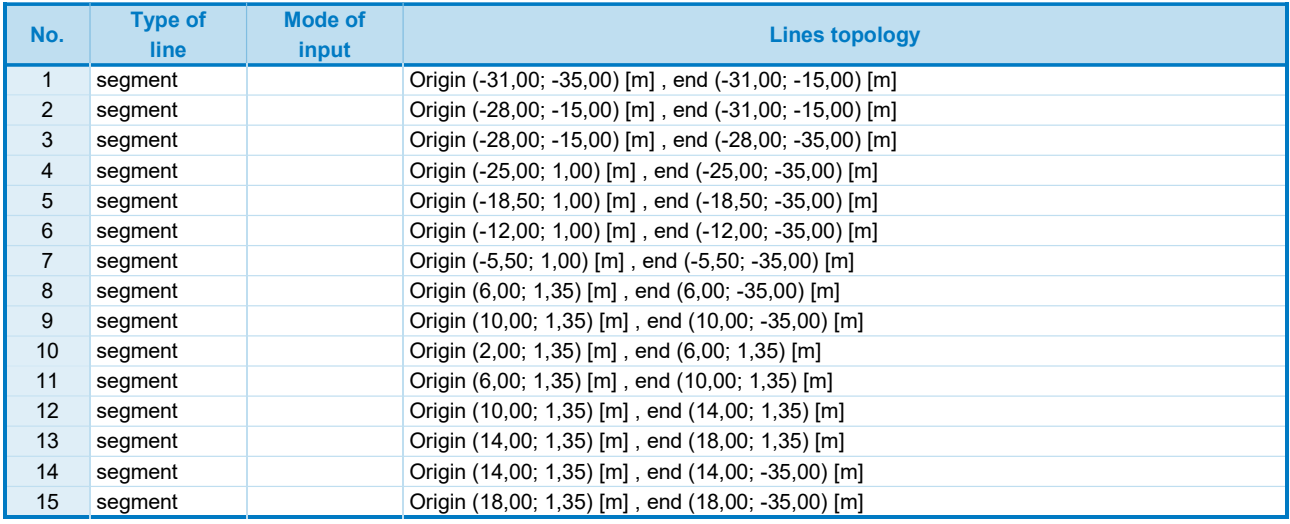

### Free mesh refinements

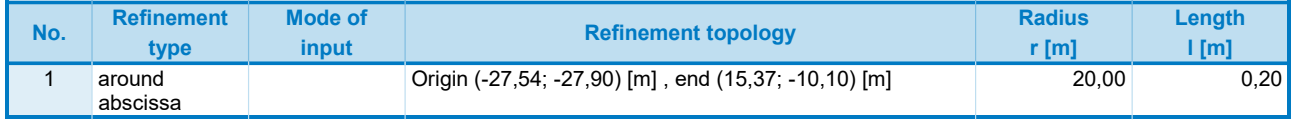

### Mesh generation

### Mesh generation parameters

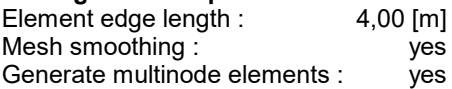

Mesh generation result Finite element mesh was successfully generated. Number of nodes 14270 Number of elements 8443 (region 5488, beam 747, interface 2208)

### Input data (Stage of construction 1)

### Assignment and activation

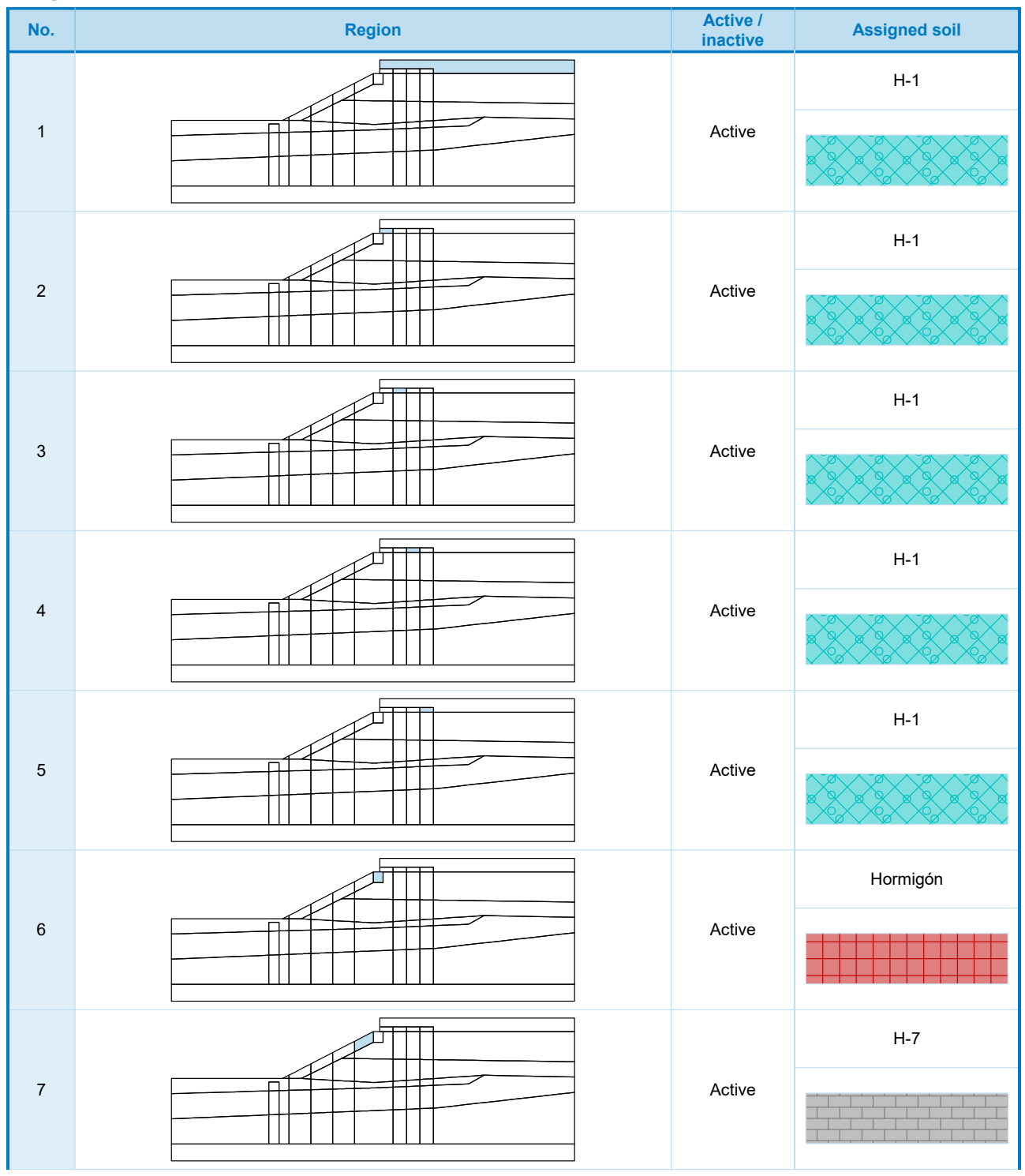
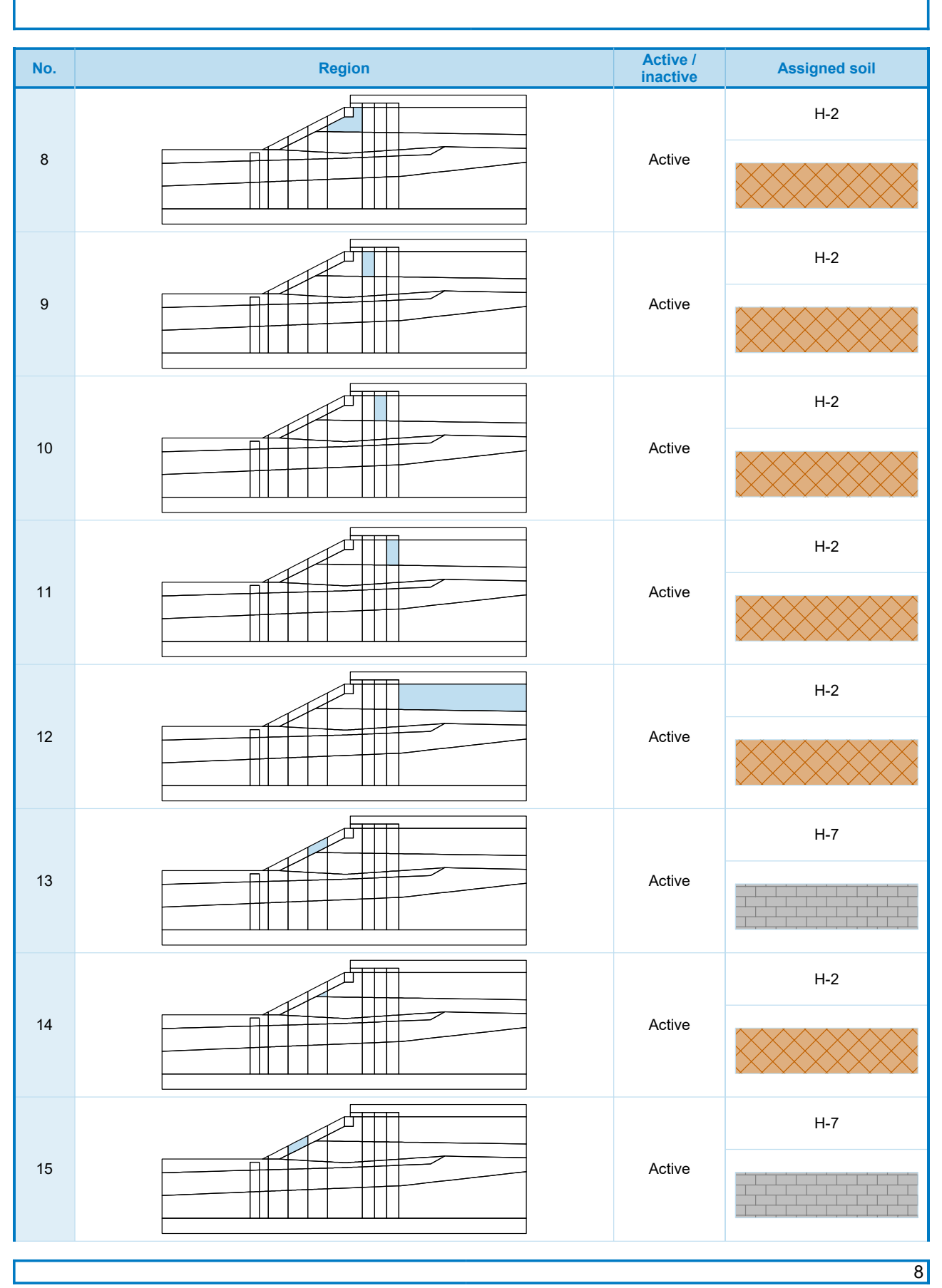

[GEO5 - FEM (demoversion) | version 5.2020.25.0 | Copyright © 20**2́07F(i)**e spol. s r.o. All Rights Reserved | www.finesoftware.eu]

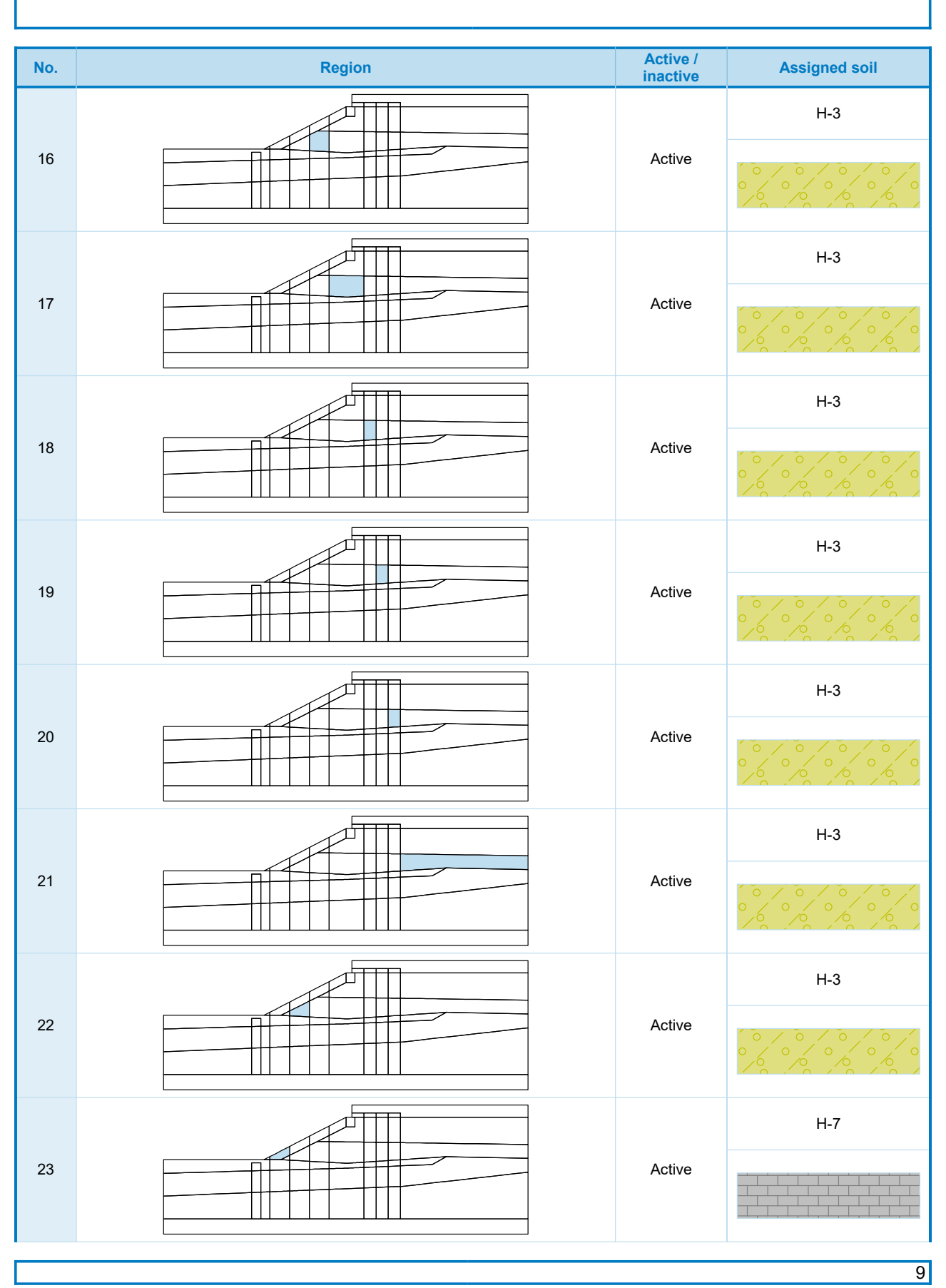

[GEO5 - FEM (demoversion) | version 5.2020.25.0 | Copyright © 20**2́07-în**e spol. s r.o. All Rights Reserved | www.finesoftware.eu]

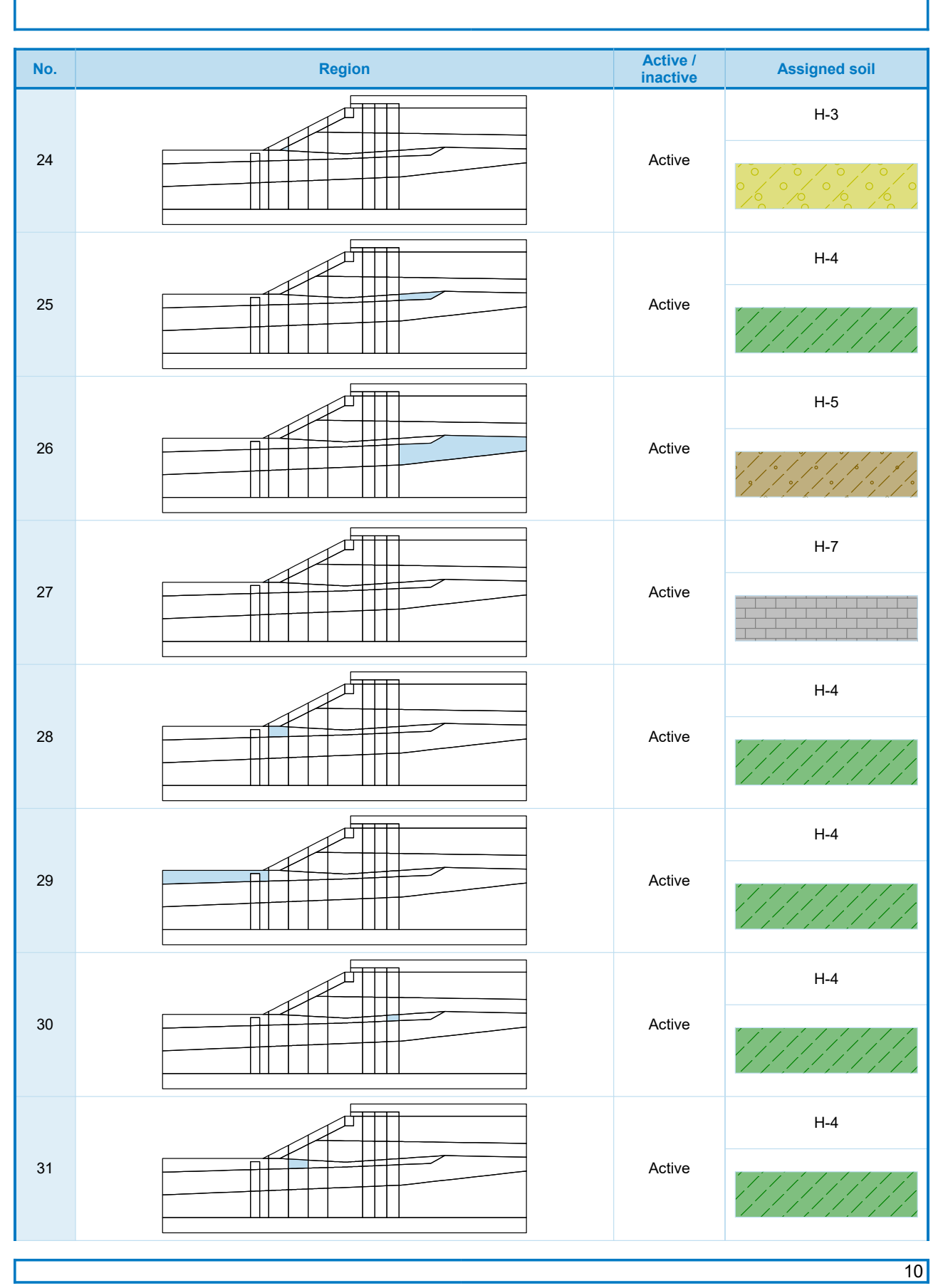

[GEO5 - FEM (demoversion) | version 5.2020.25.0 | Copyright © 20 $2$ 0 $\vec{F}$ )e spol. s r.o. All Rights Reserved | www.finesoftware.eu]

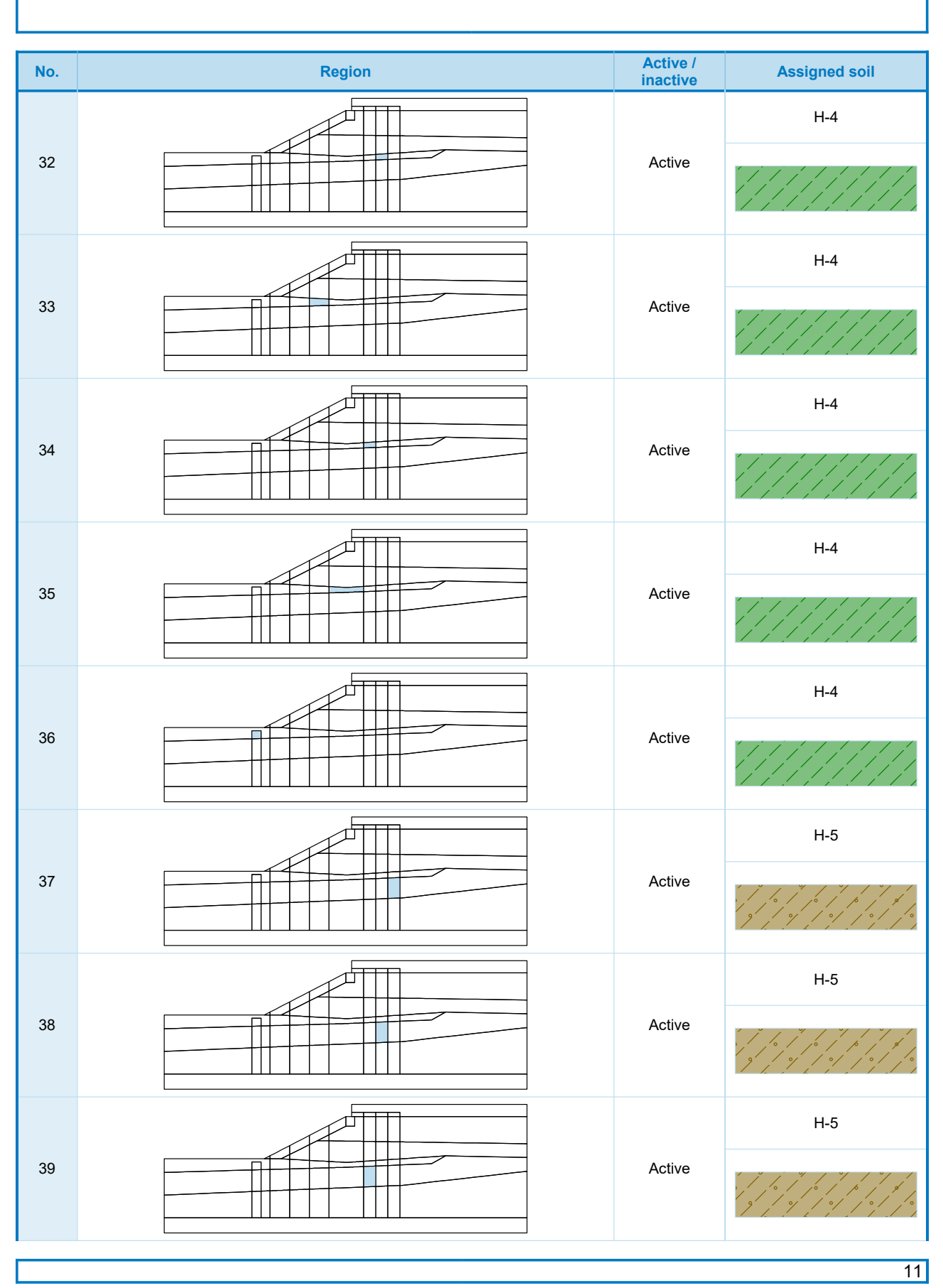

[GEO5 - FEM (demoversion) | version 5.2020.25.0 | Copyright © 20**20 F**ine spol. s r.o. All Rights Reserved | www.finesoftware.eu]

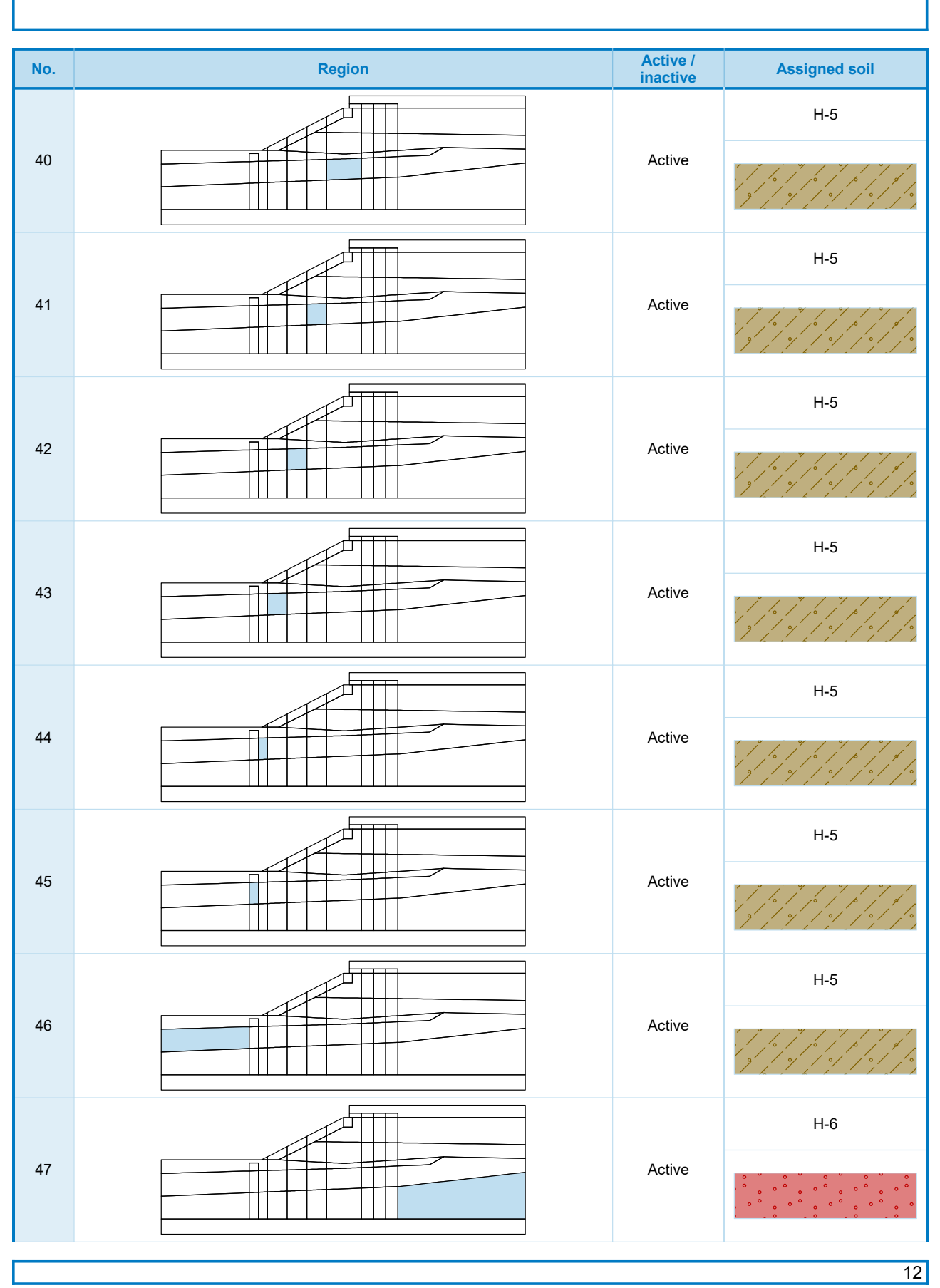

[GEO5 - FEM (demoversion) | version 5.2020.25.0 | Copyright © 20**2́07̃**/ pe spol. s r.o. All Rights Reserved | www.finesoftware.eu]

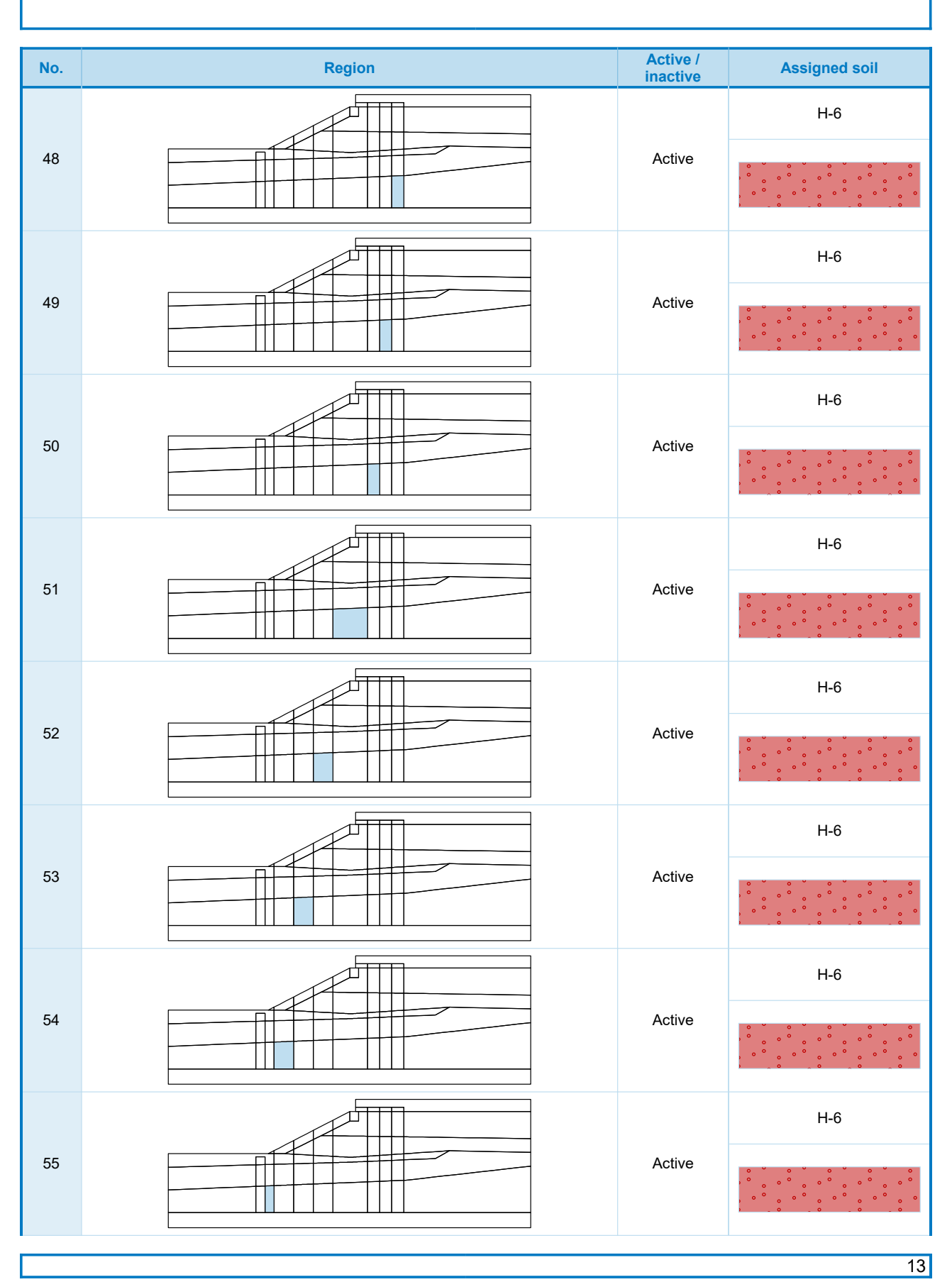

[GEO5 - FEM (demoversion) | version 5.2020.25.0 | Copyright © 20**20 Fij**ne spol. s r.o. All Rights Reserved | www.finesoftware.eu]

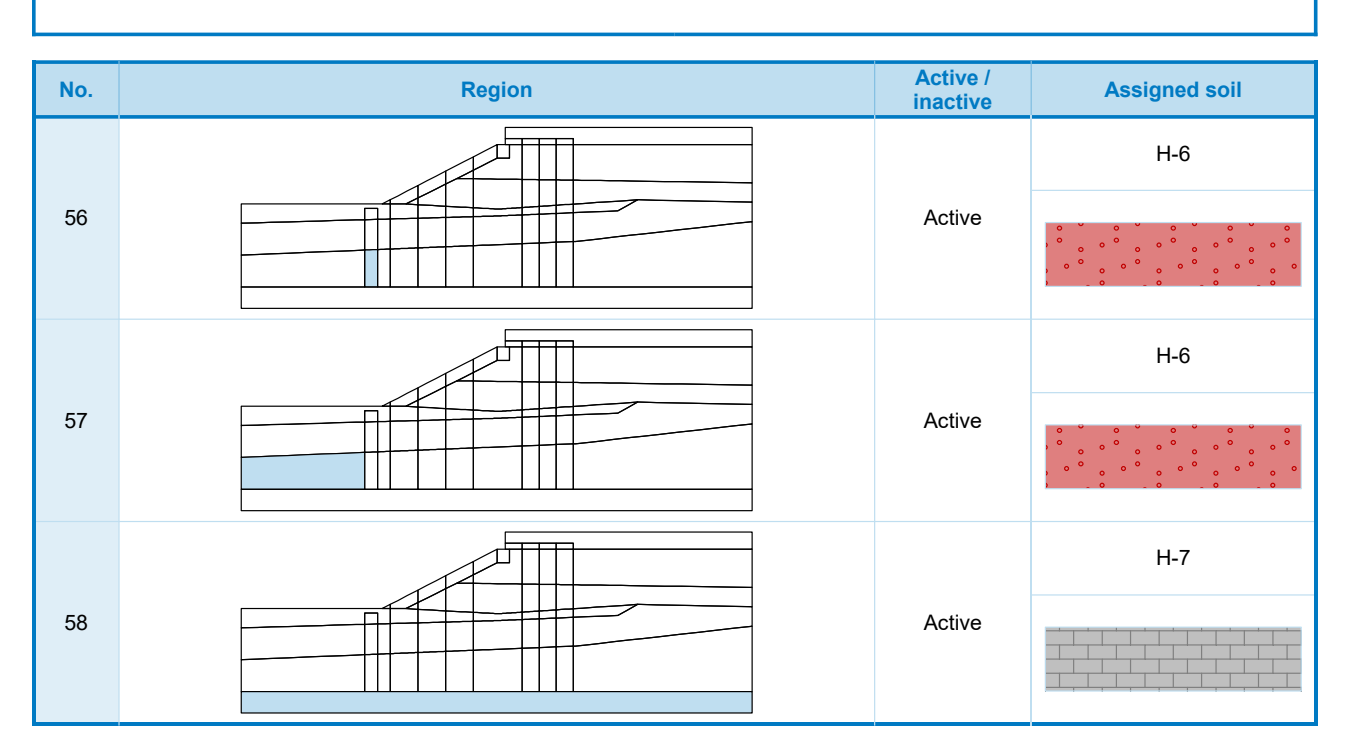

#### Beams

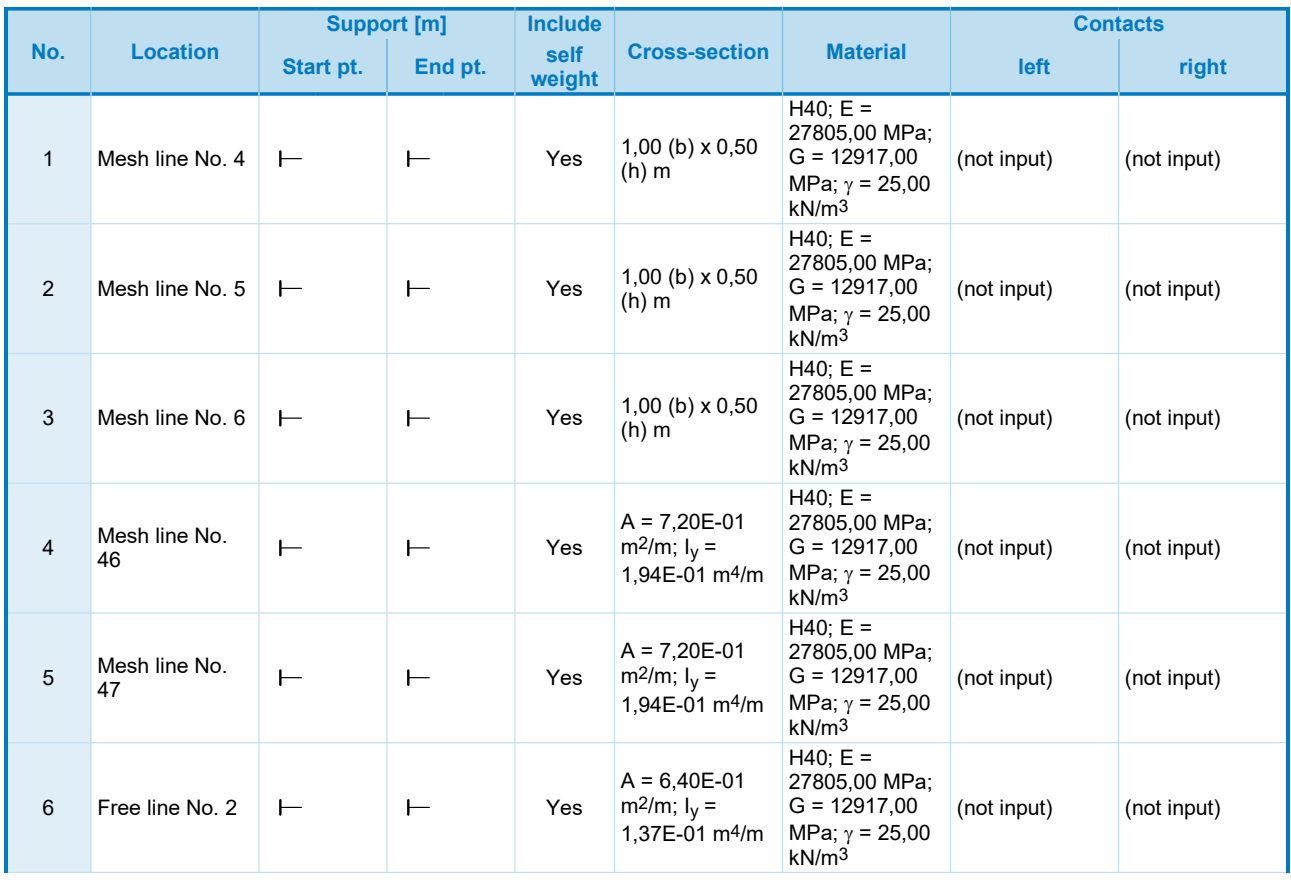

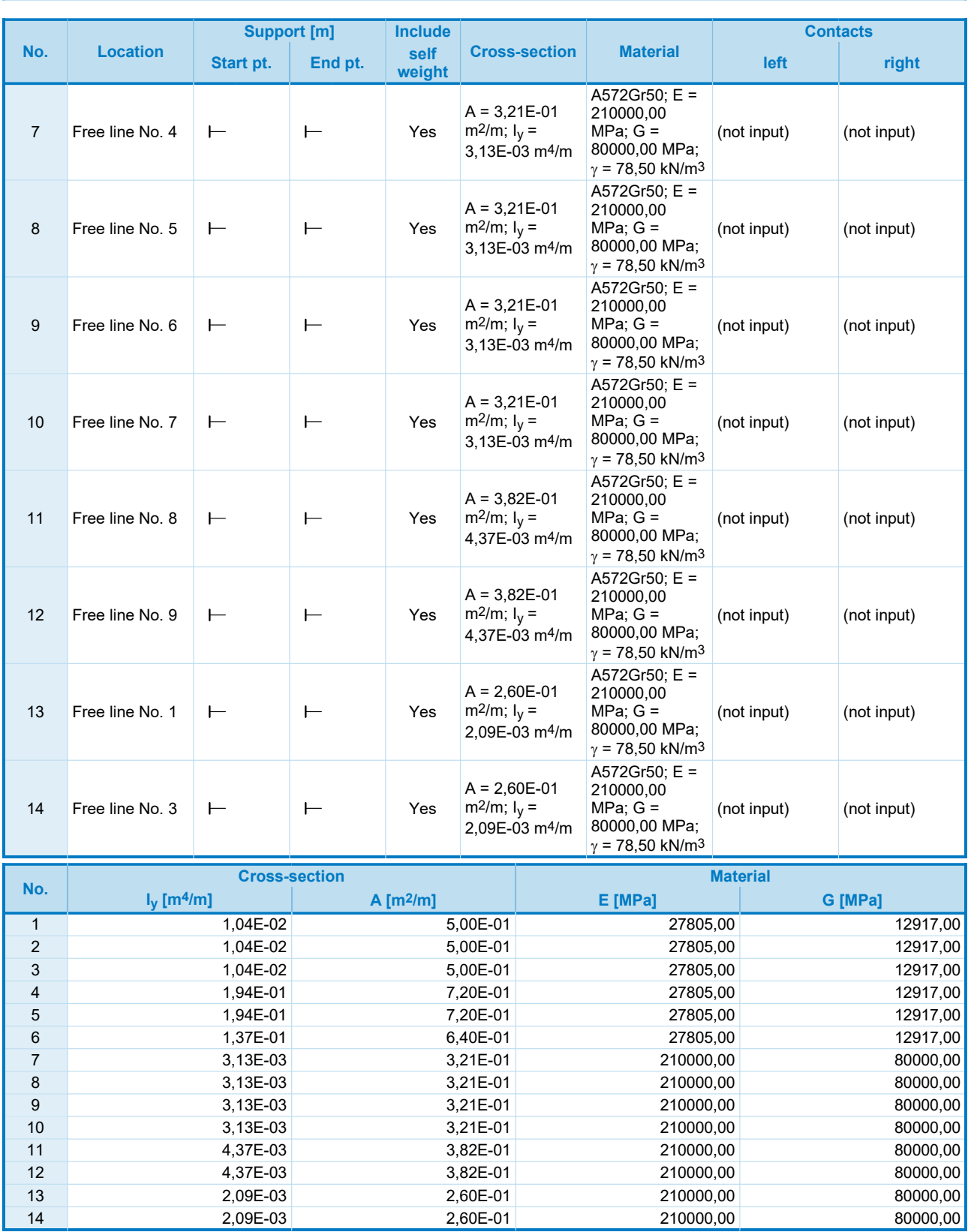

### Line supports

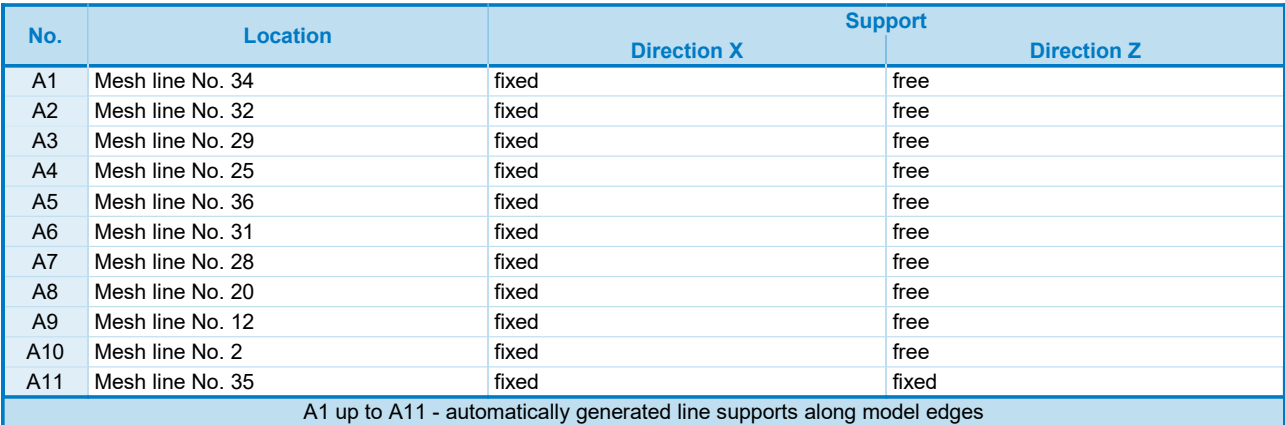

### **Surcharge**

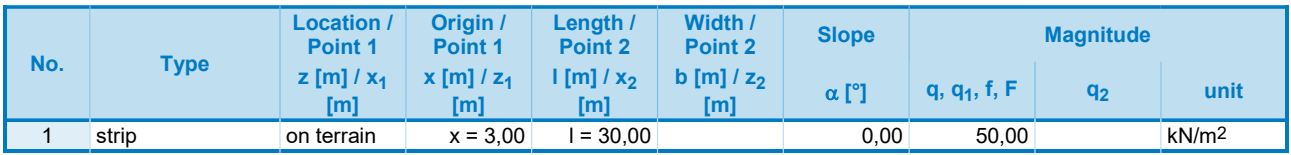

### **Surcharges**

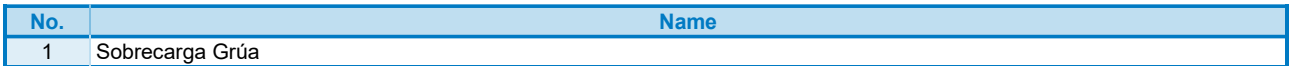

#### **Water**

### Water type : GWT

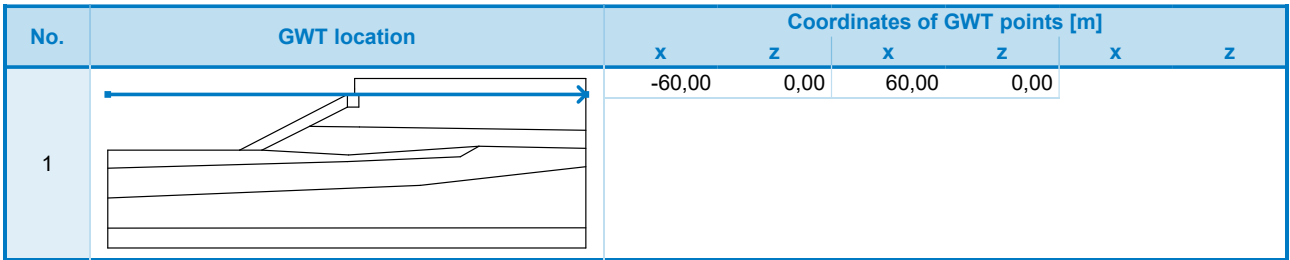

### **Earthquake**

Earthquake not included.

### Analysis settings

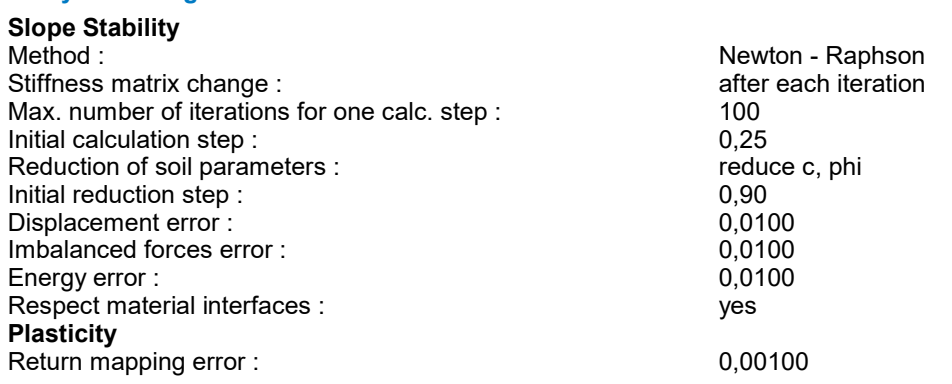

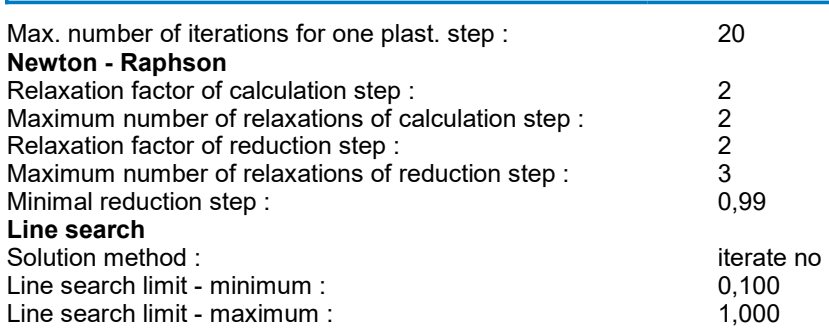

### Results (Stage of construction 1)

### Slope stability analysis successfully completed. Analysis settings : **standard** Factor of safety FS =  $1,41$

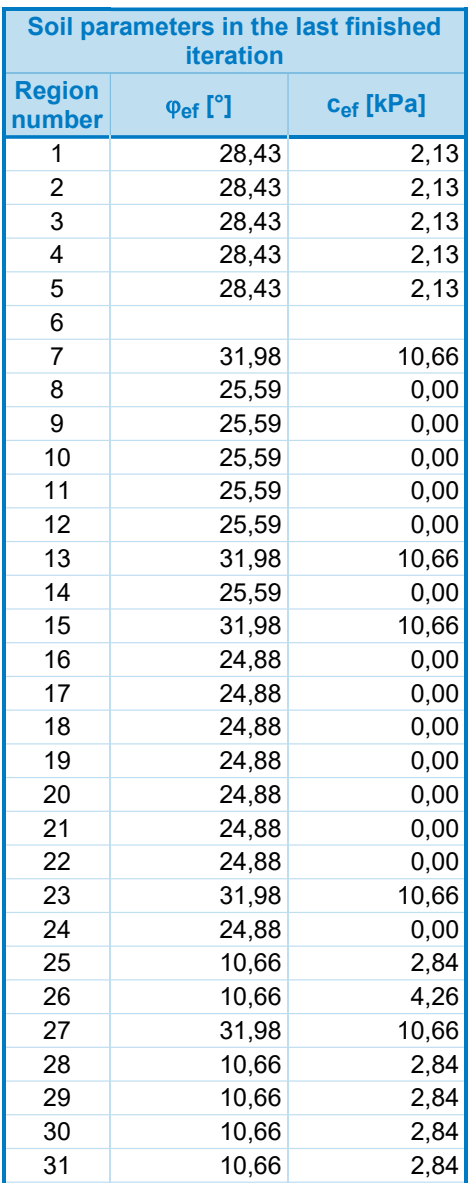

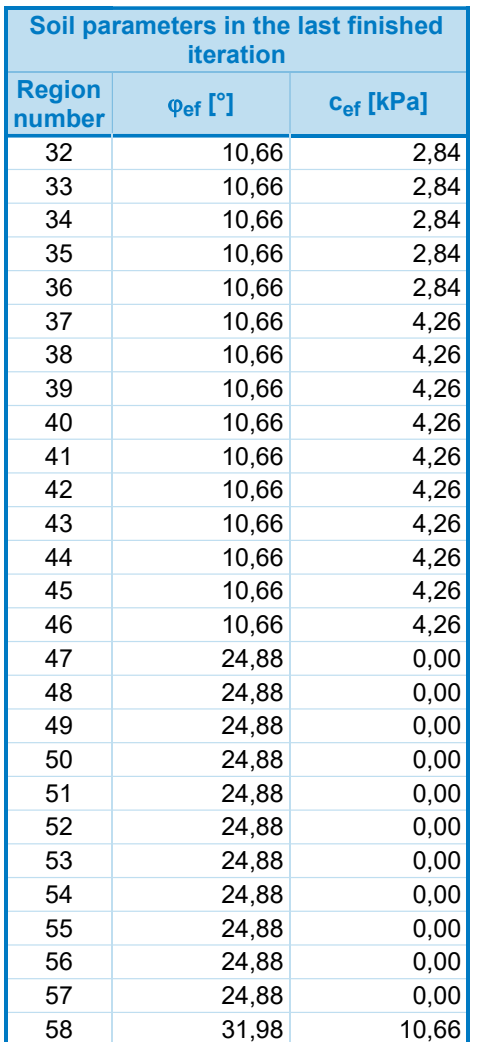

The maximum number of relaxations of the reduction step exceeded.

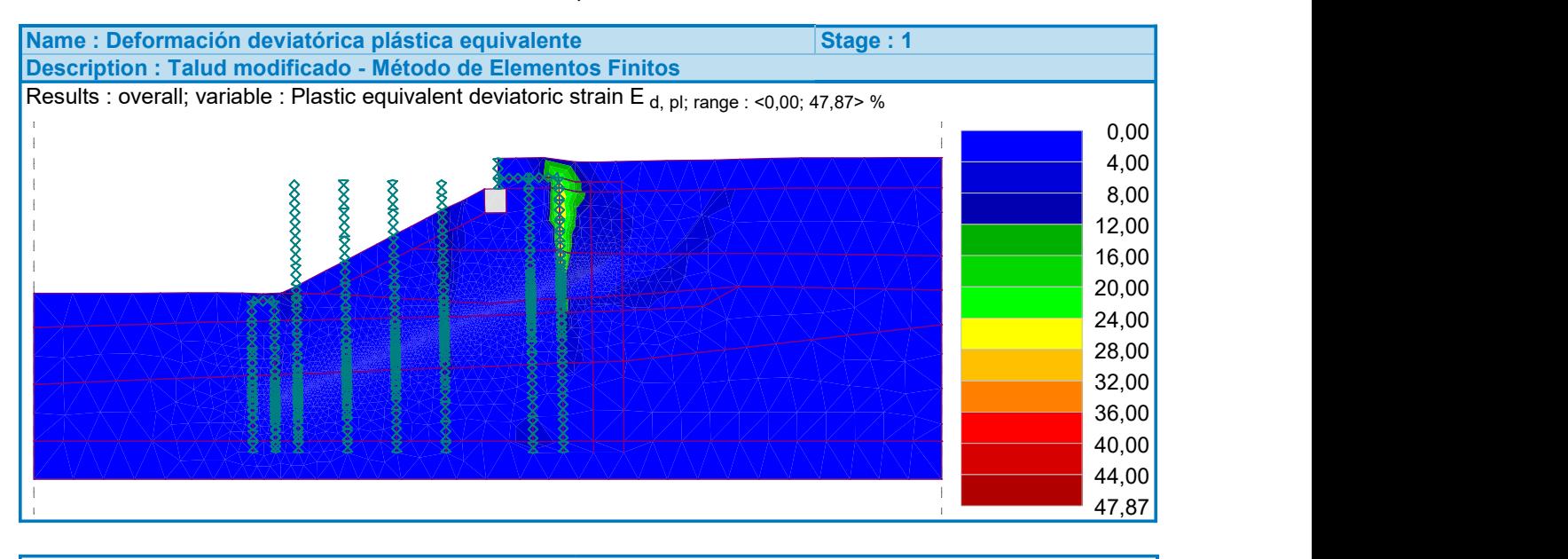

[GEO5 - FEM (demoversion) | version 5.2020.25.0 | Copyright © 20**2[0<del>}(</del>i)**e spol. s r.o. All Rights Reserved | www.finesoftware.eu]

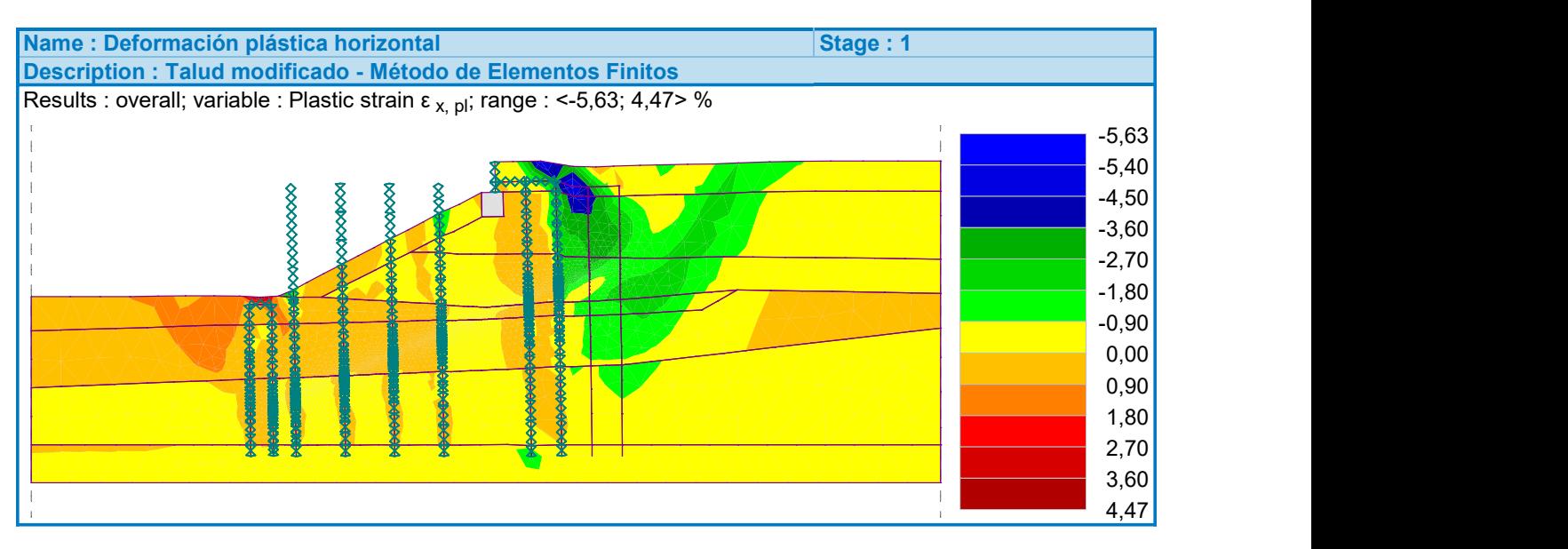

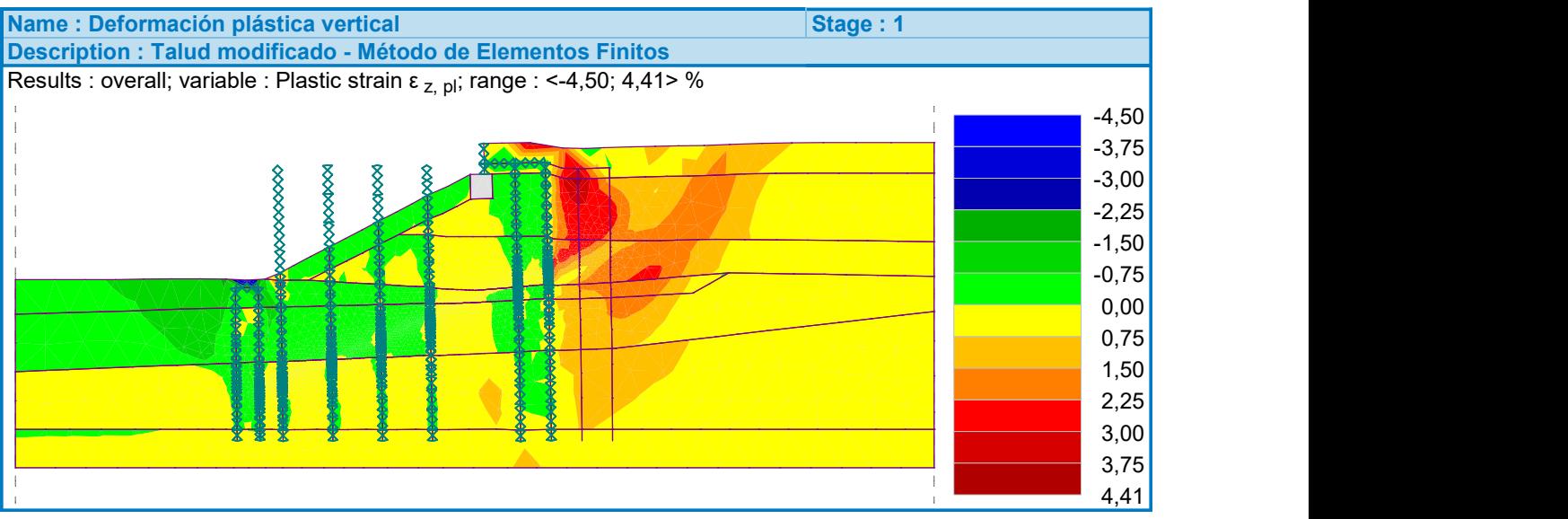

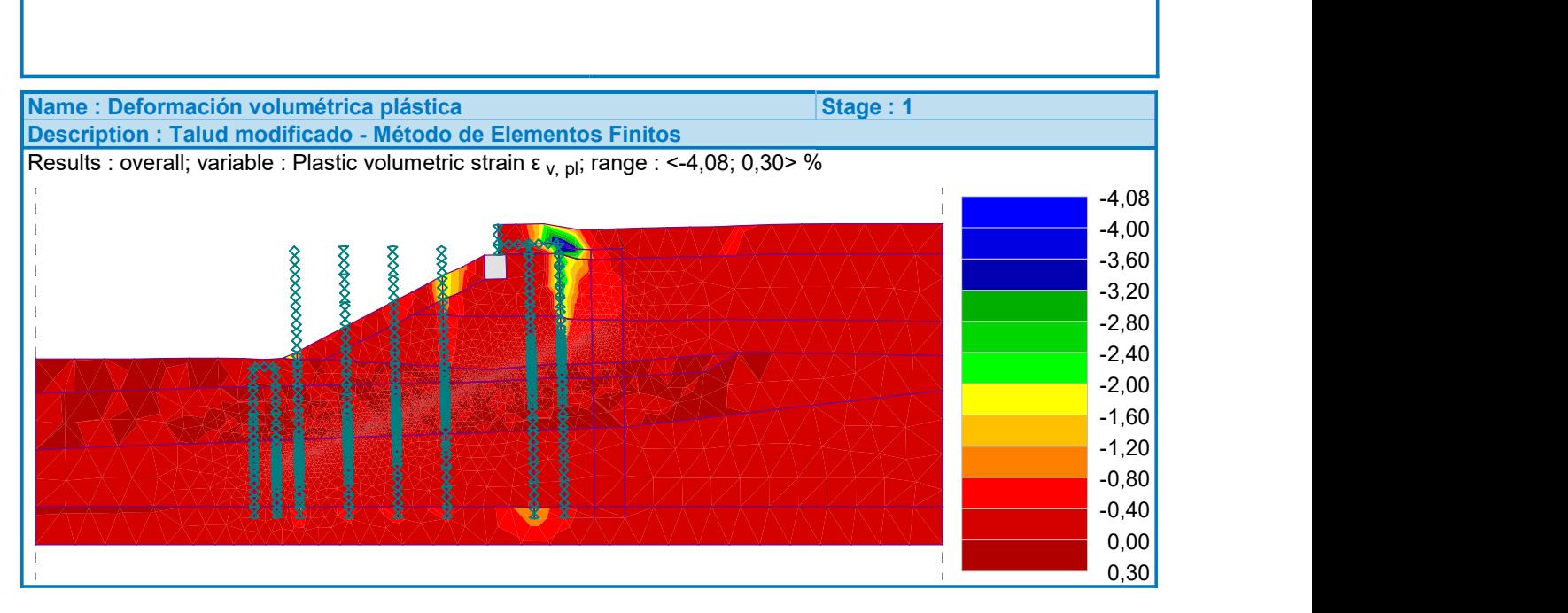

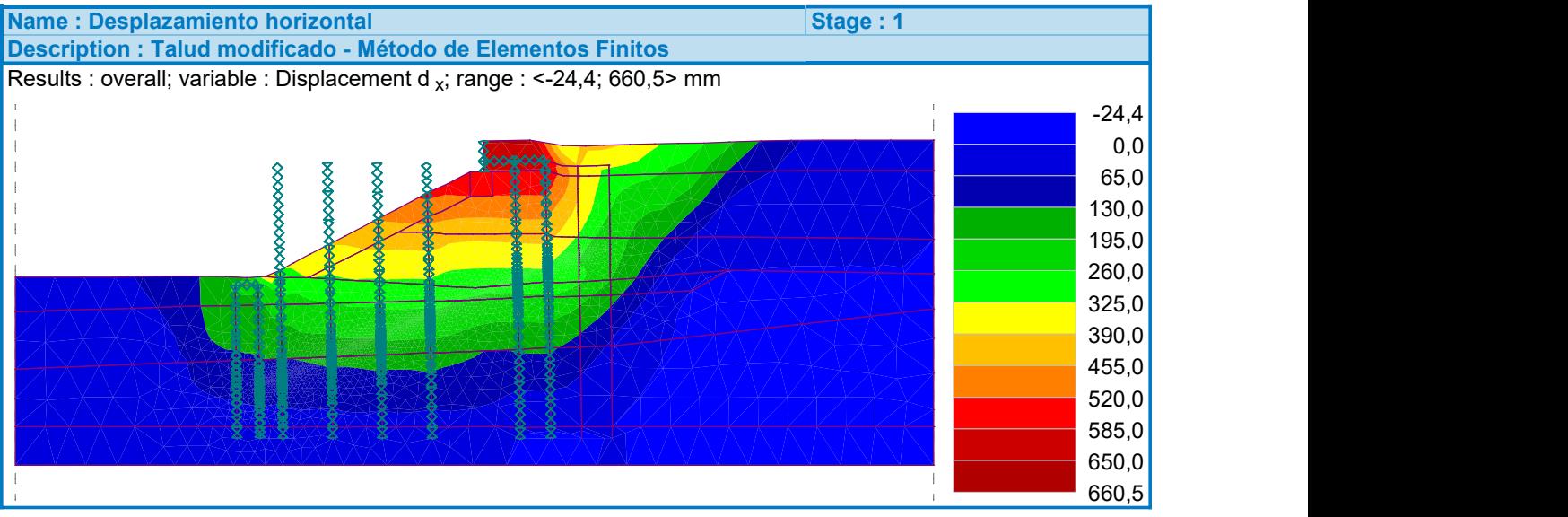

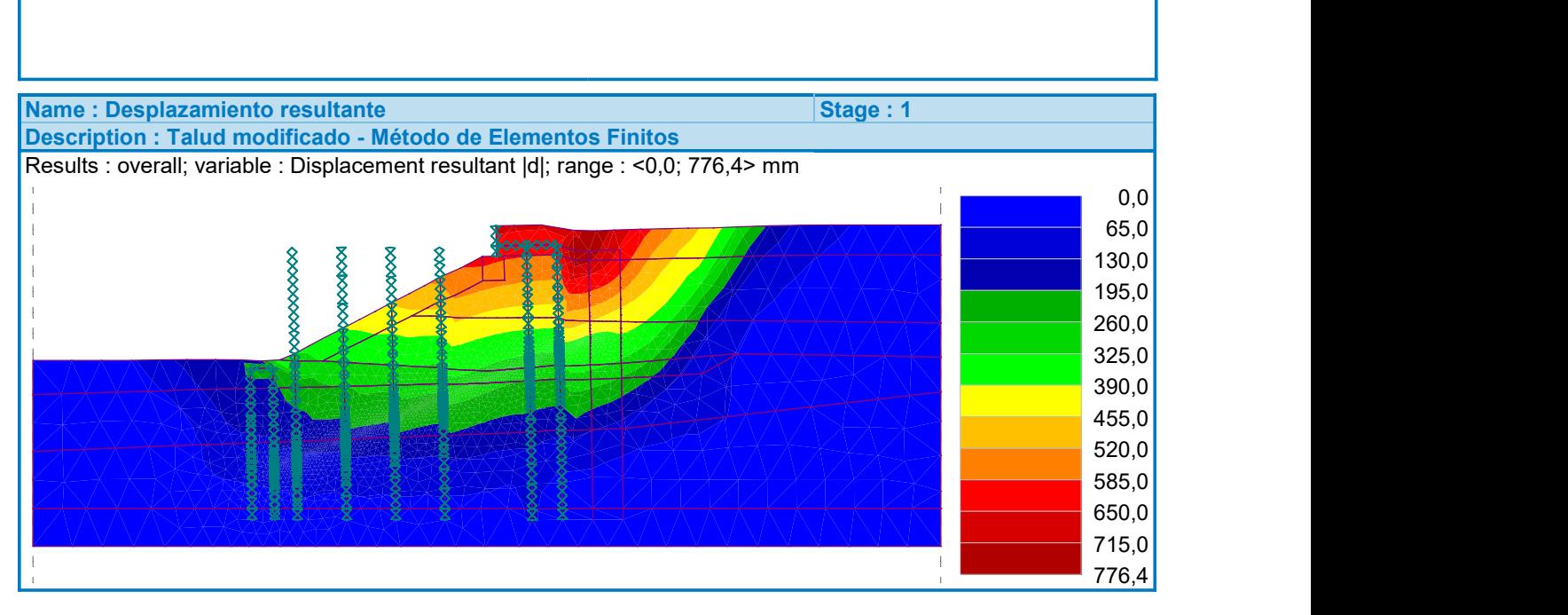

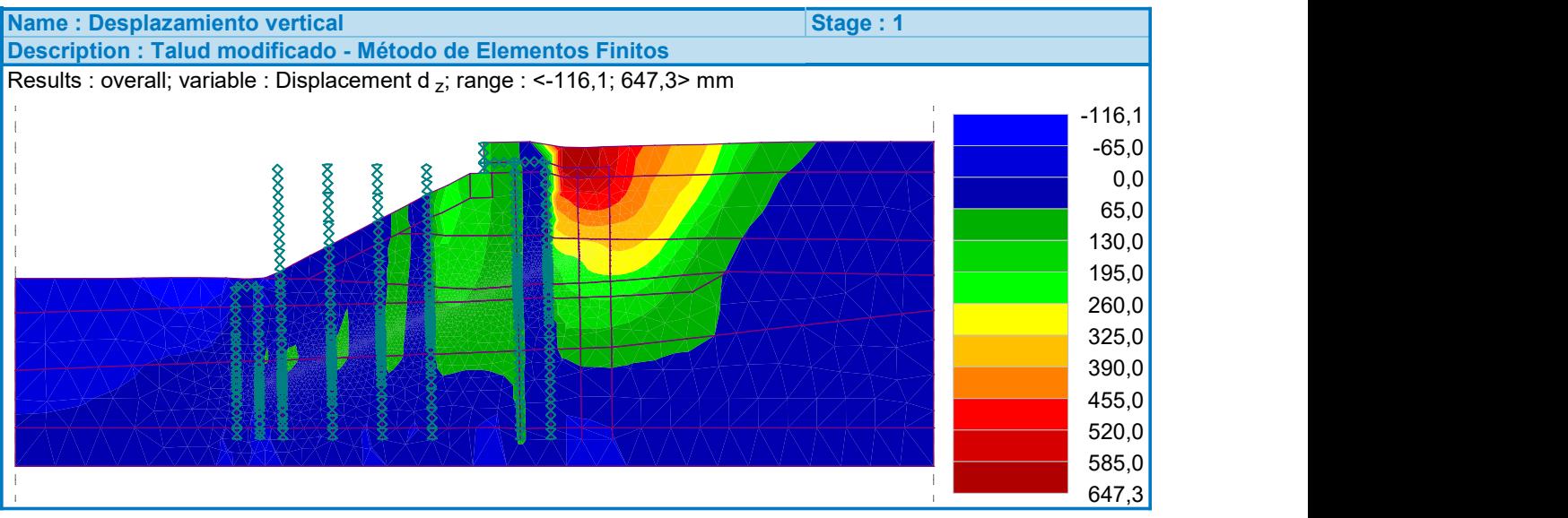

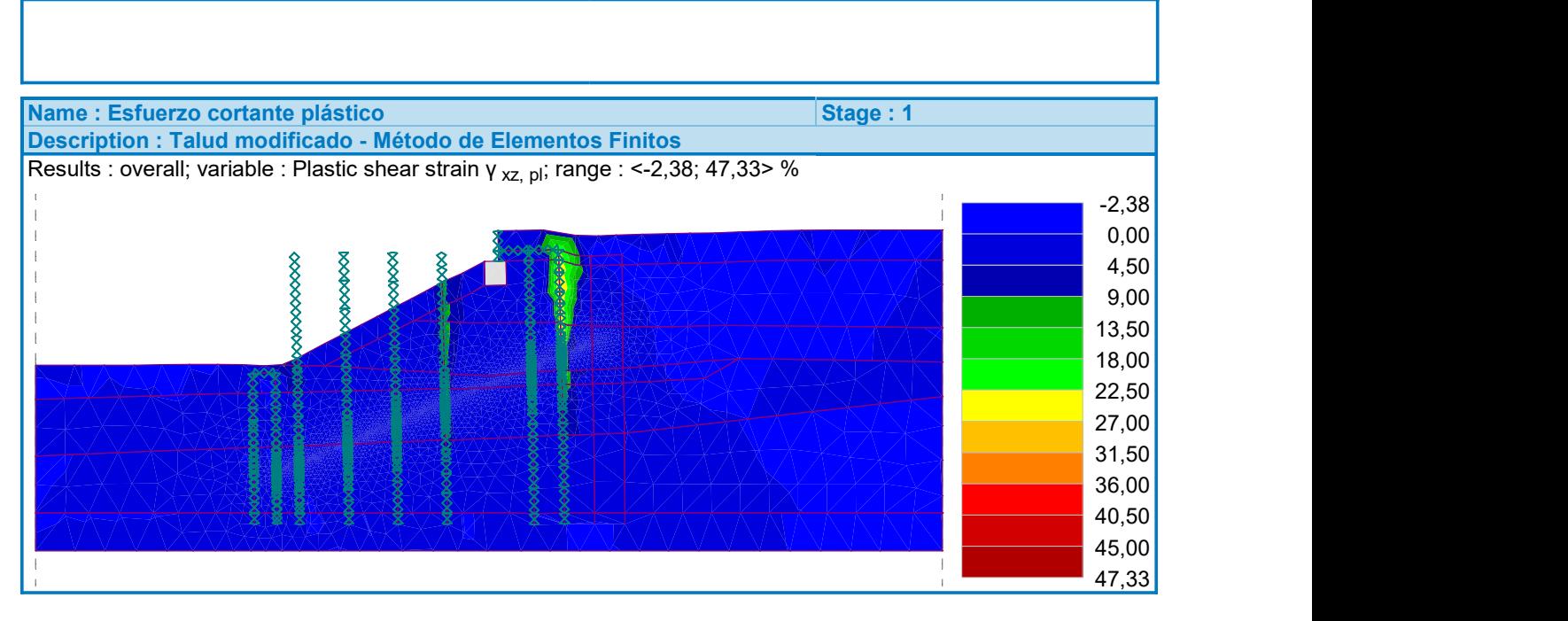

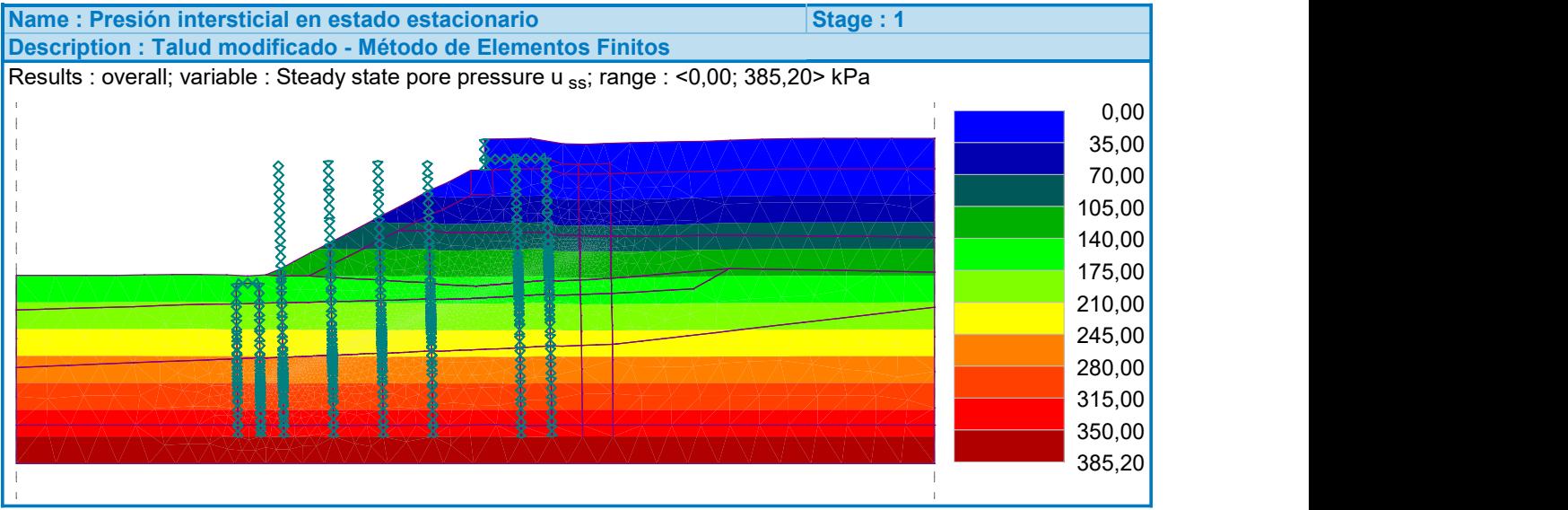

### Extremes

#### Strain (extremes)

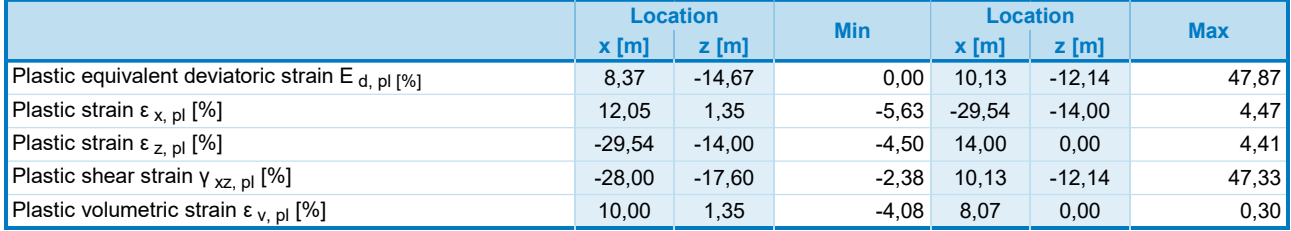

### **Analysis using finite element method**

# **Topology**

### **Project**

Date : 02-05-2022

### **Global settings**

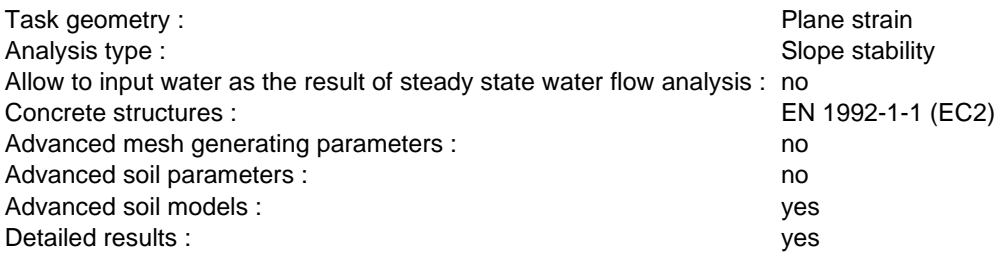

### **Free lines**

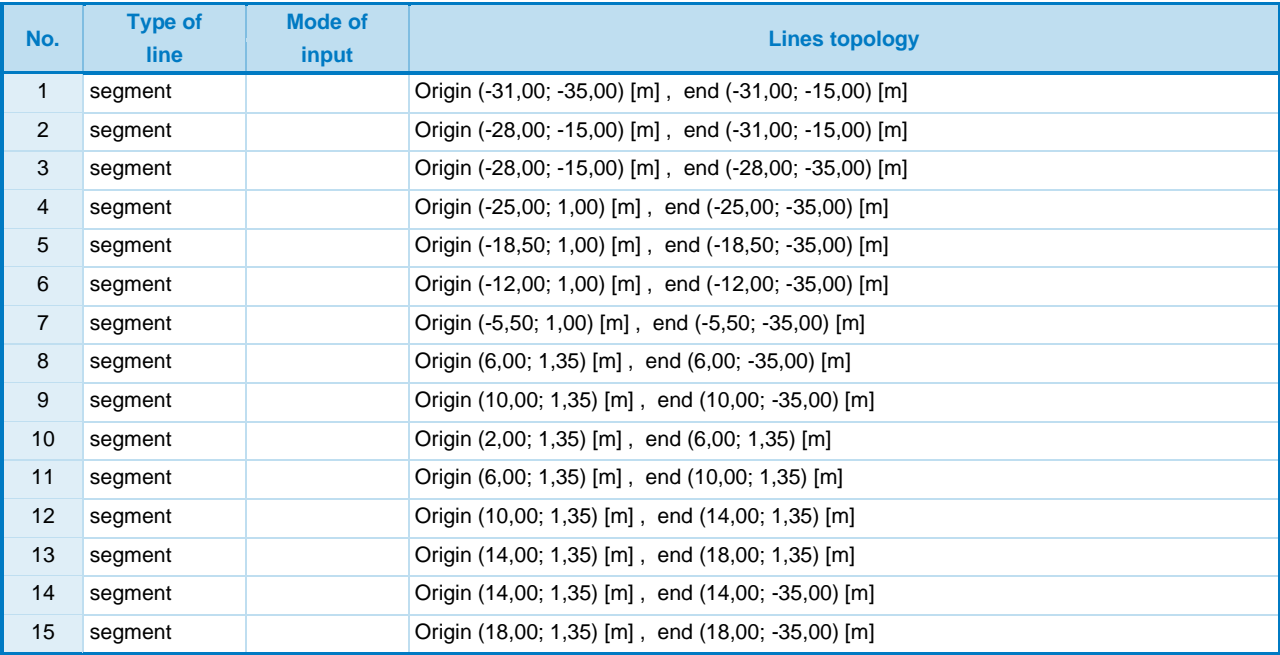

# **Input data (Stage of construction 1)**

### **Beams**

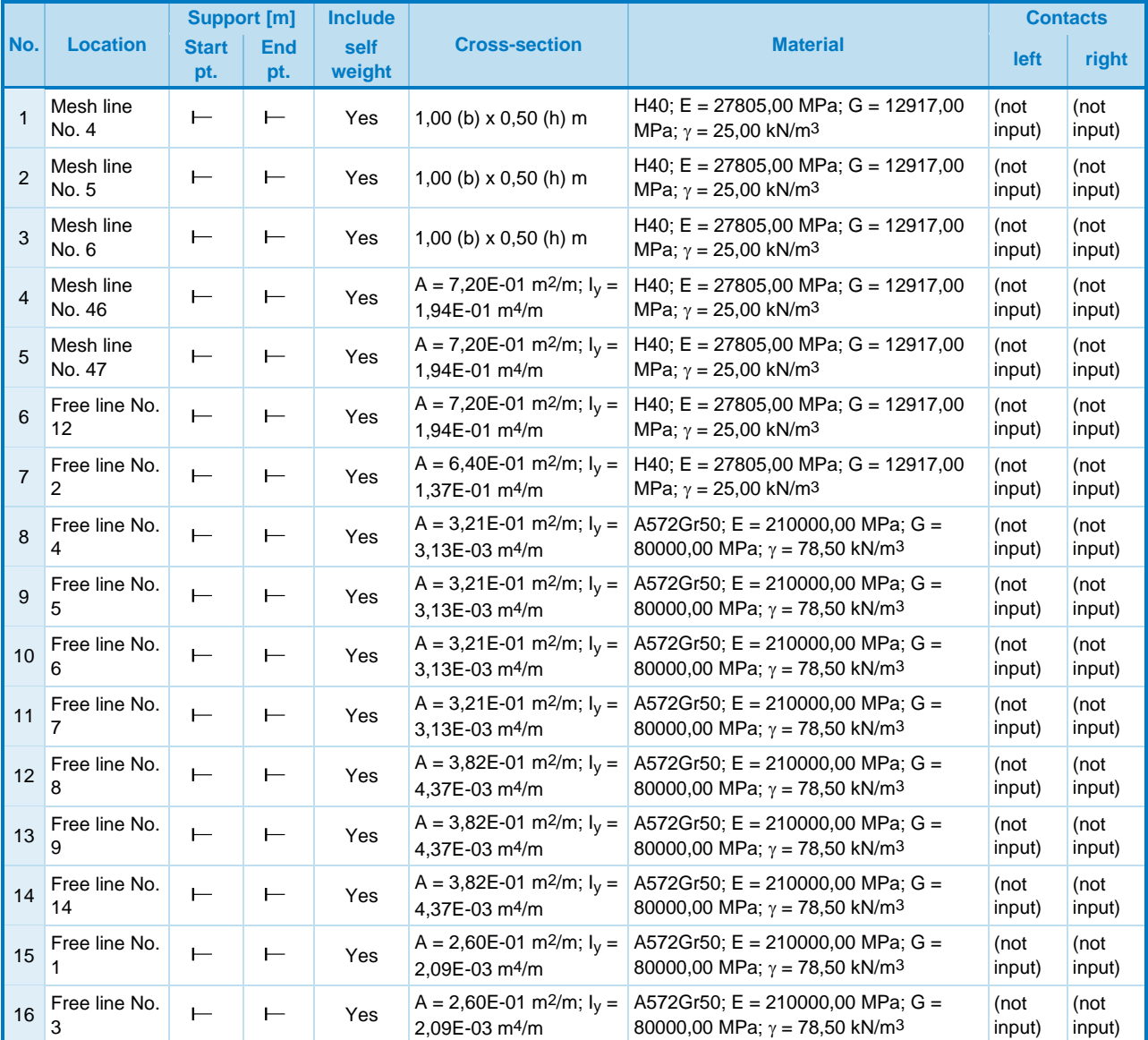

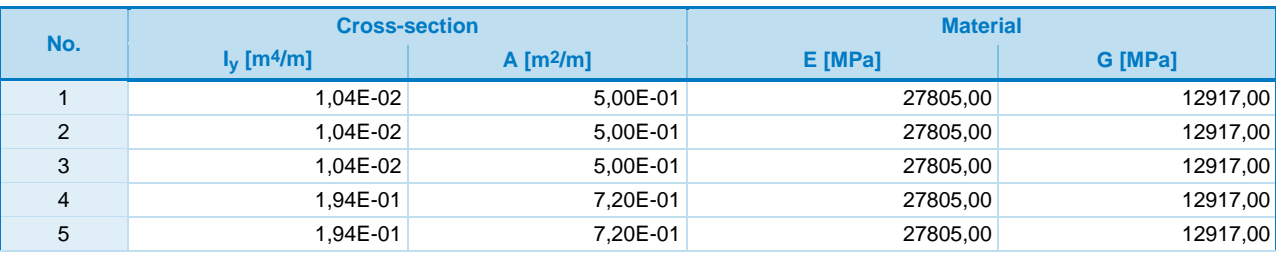

[GEO5 - FEM (demoversion) | version 5.2020.25.0 | Copyright © 2020 Fine spol. s r.o. All Rights Reserved | www.finesoftware.eu]<br> $186\,$ 

Talud modificado – 3 pilotes bajo explanada + pilotes pie del talud

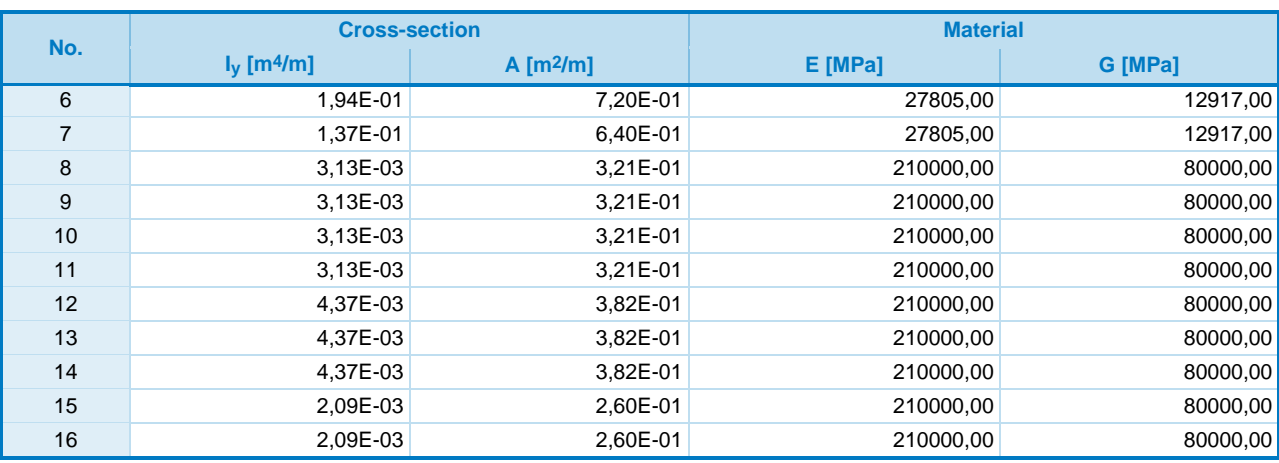

#### **Earthquake**

Earthquake not included.

### **Results (Stage of construction 1)**

### **Slope stability analysis successfully completed.** Analysis settings : **standard Factor of safety FS = 1,04**

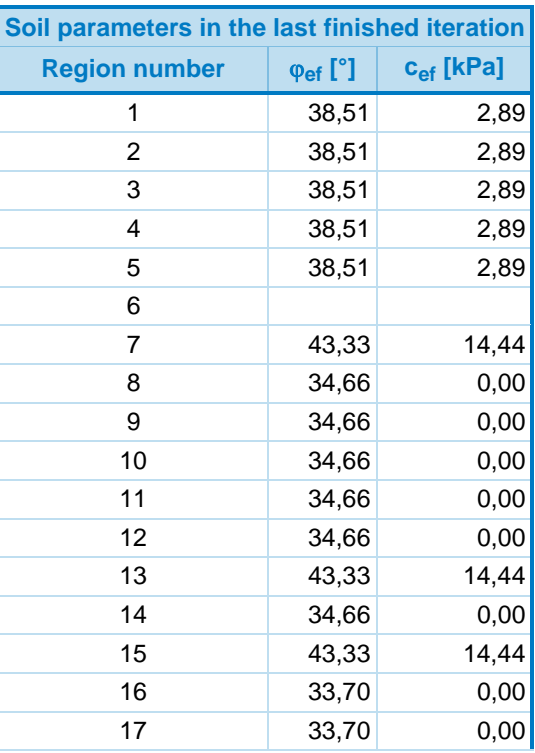

Talud modificado – 3 pilotes bajo explanada + pilotes pie del talud

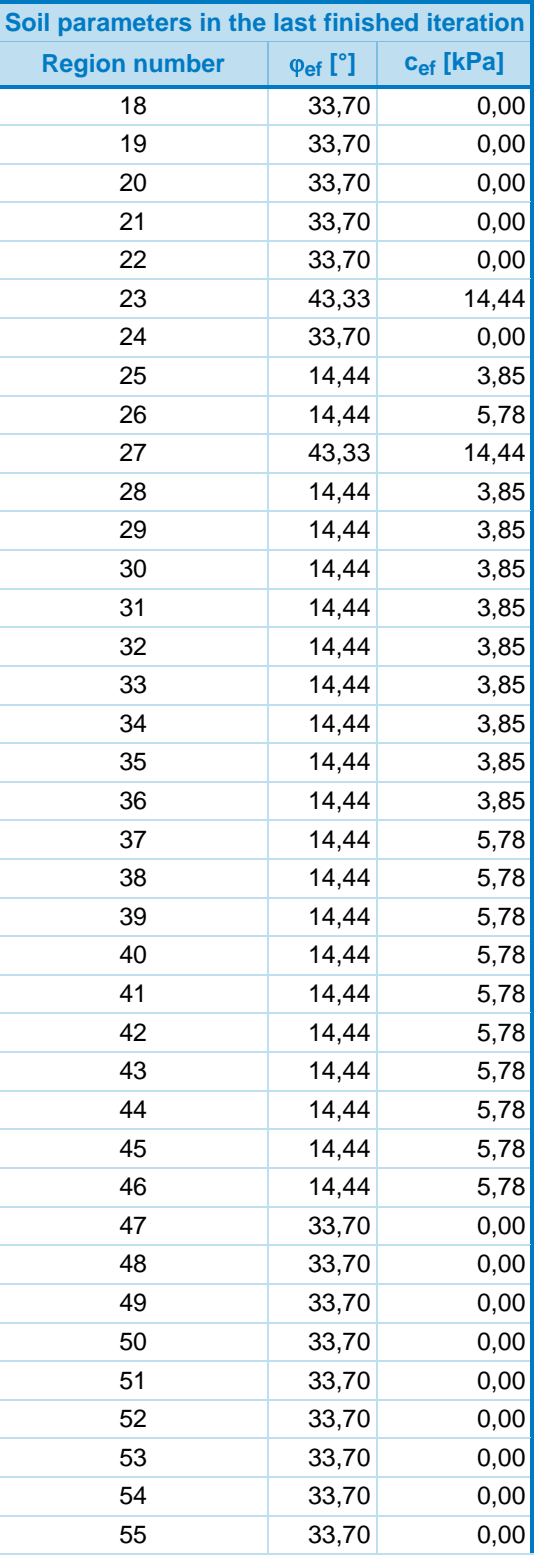

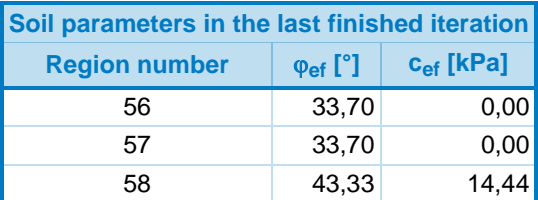

The maximum number of relaxations of the reduction step exceeded.

#### **Extremes**

### **Strain (extremes)**

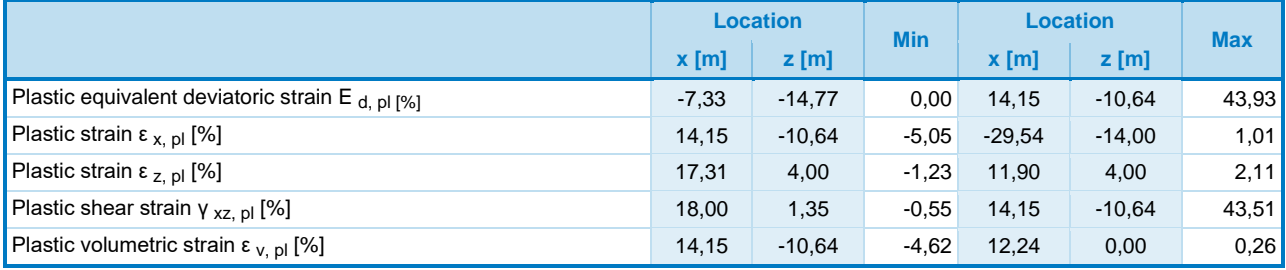

# **Analysis using finite element method**

### **Topology**

### **Project**

Date : 02-05-2022

### **Global settings**

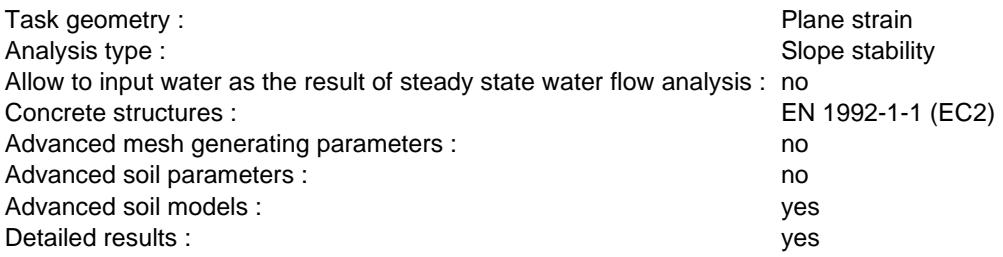

### **Free lines**

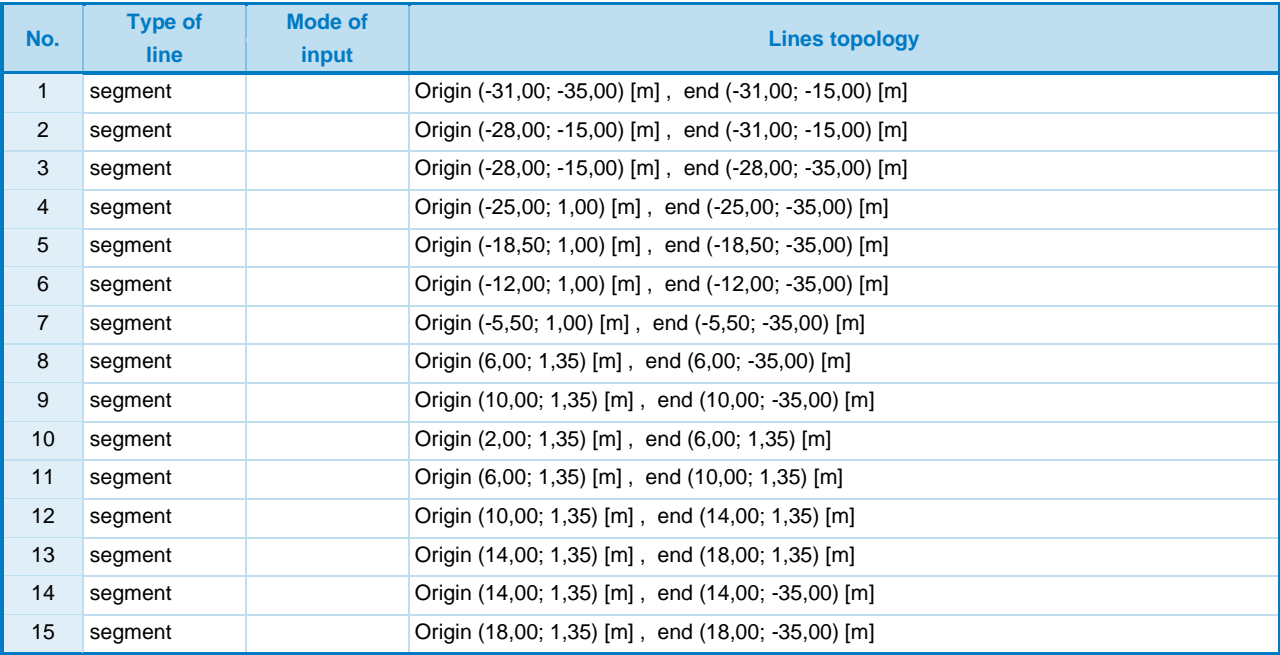

# **Input data (Stage of construction 1)**

### **Beams**

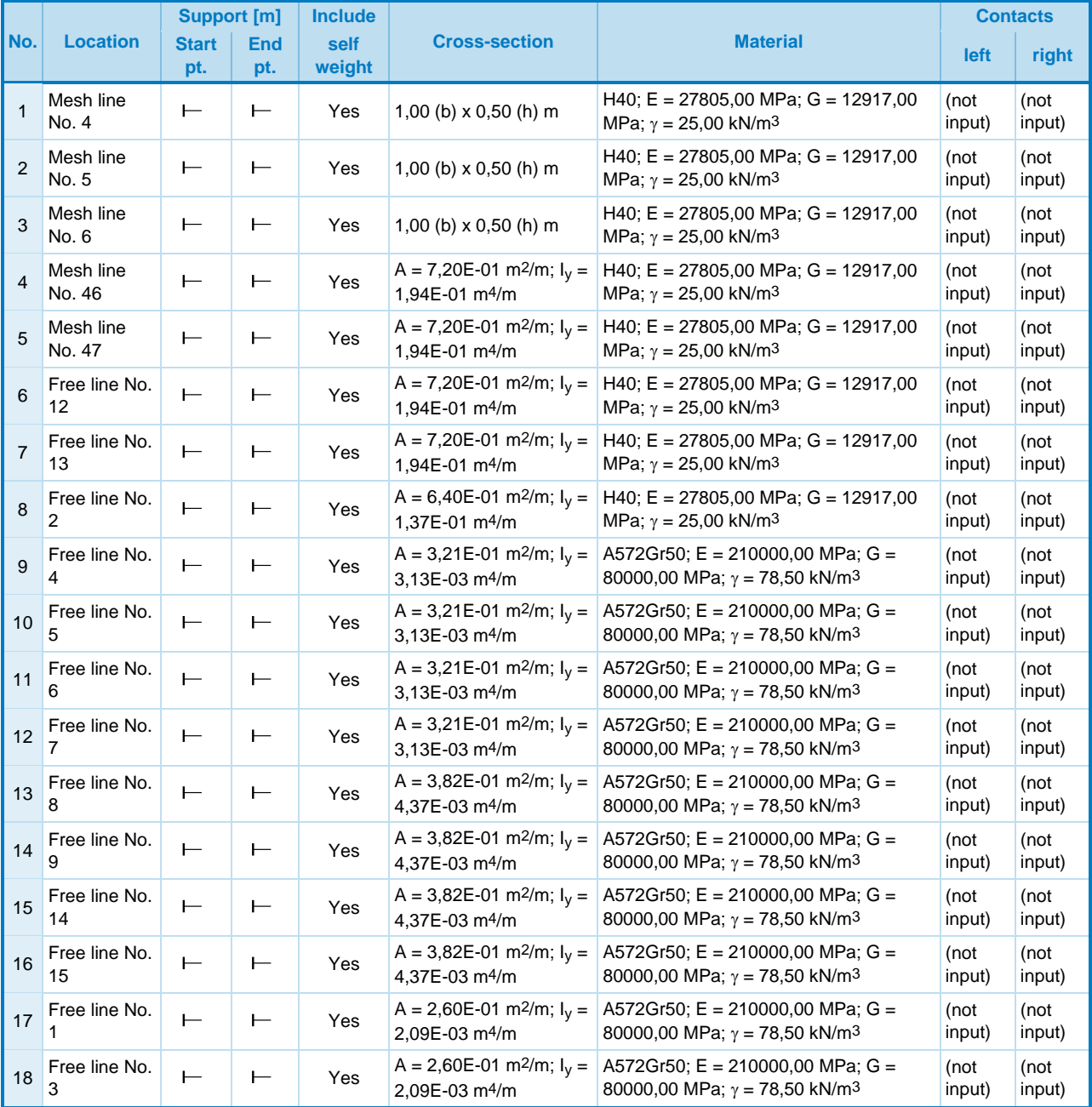

| No. | <b>Cross-section</b> |                | <b>Material</b> |                |
|-----|----------------------|----------------|-----------------|----------------|
|     | $I_v$ [m4/m]         | $A$ [m $2$ /m] | E [MPa]         | <b>G</b> [MPa] |
|     | $1.04E - 02$         | 5,00E-01       | 27805,00        | 12917,00       |

2

Talud modificado – 4 pilotes bajo explanada + pilotes pie del talud

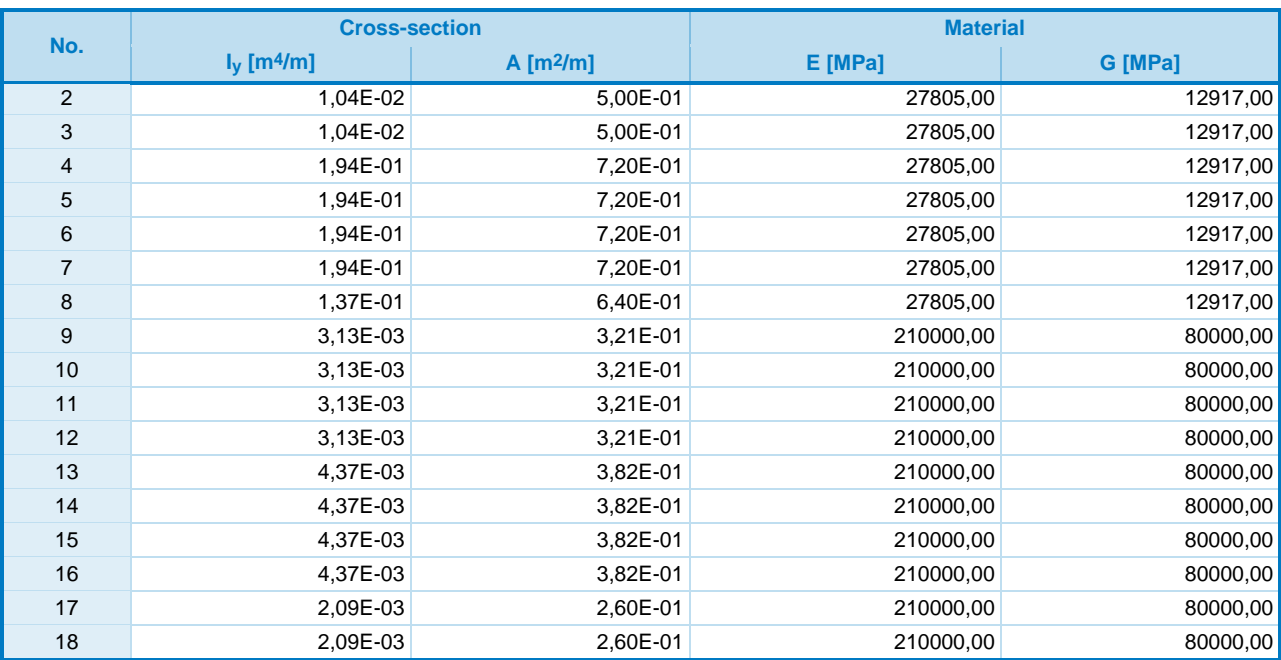

#### **Earthquake**

Earthquake not included.

### **Results (Stage of construction 1)**

### **Slope stability analysis successfully completed.** Analysis settings : **standard Factor of safety FS = 1,17**

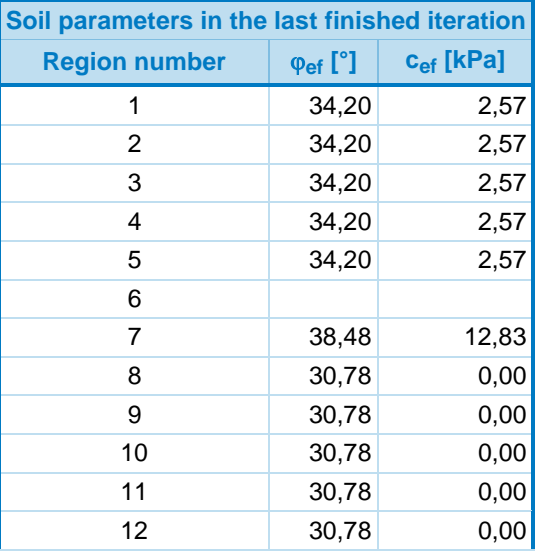

Talud modificado – 4 pilotes bajo explanada + pilotes pie del talud

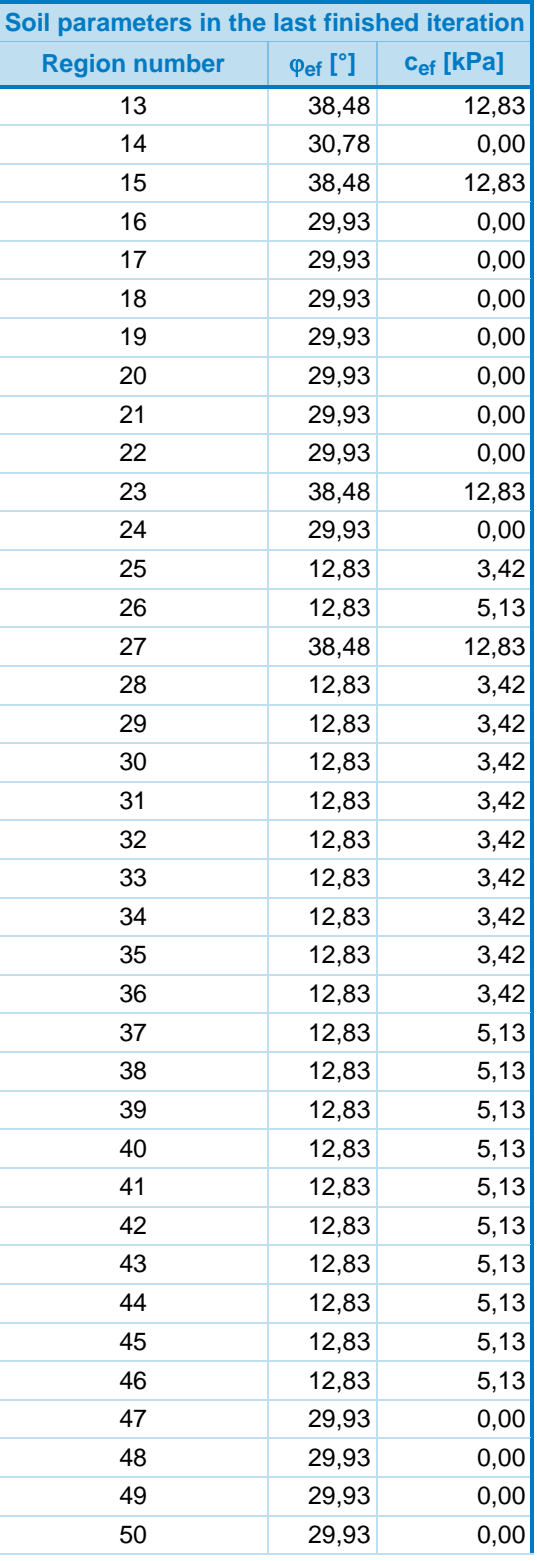

Talud modificado – 4 pilotes bajo explanada + pilotes pie del talud

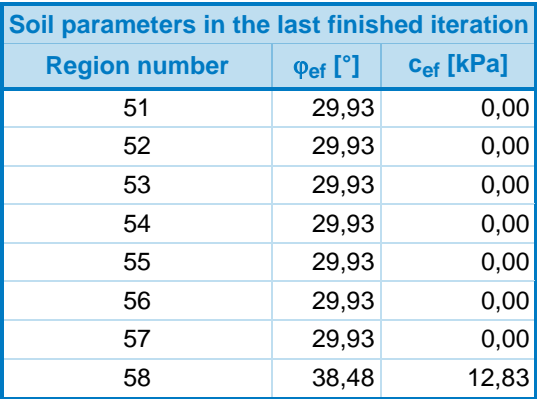

The maximum number of relaxations of the reduction step exceeded.

### **Extremes**

### **Strain (extremes)**

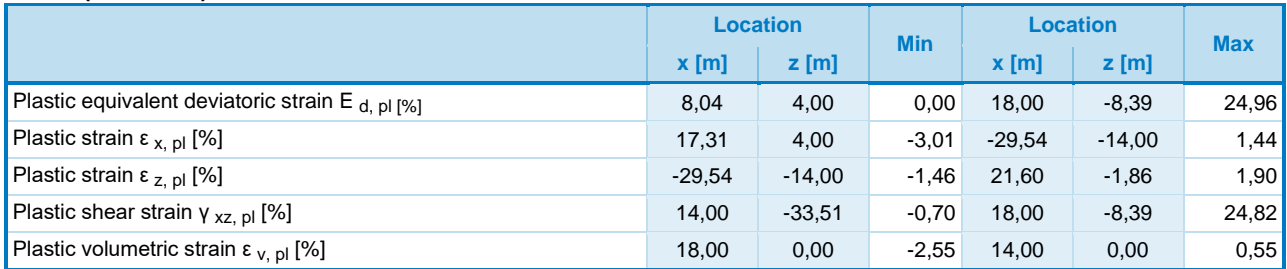

### **Analysis using finite element method**

# **Topology**

### **Project**

Date : 02-05-2022

### **Global settings**

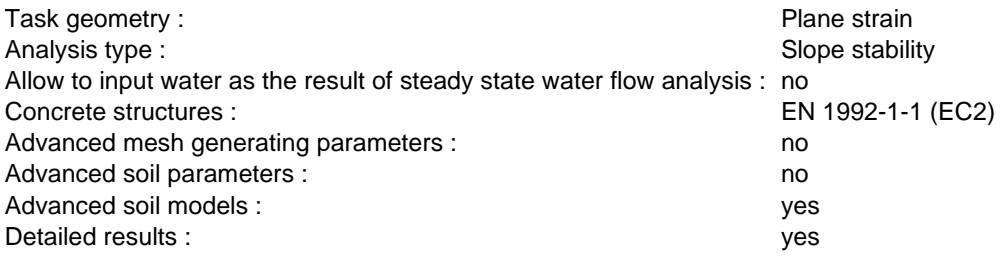

### **Free lines**

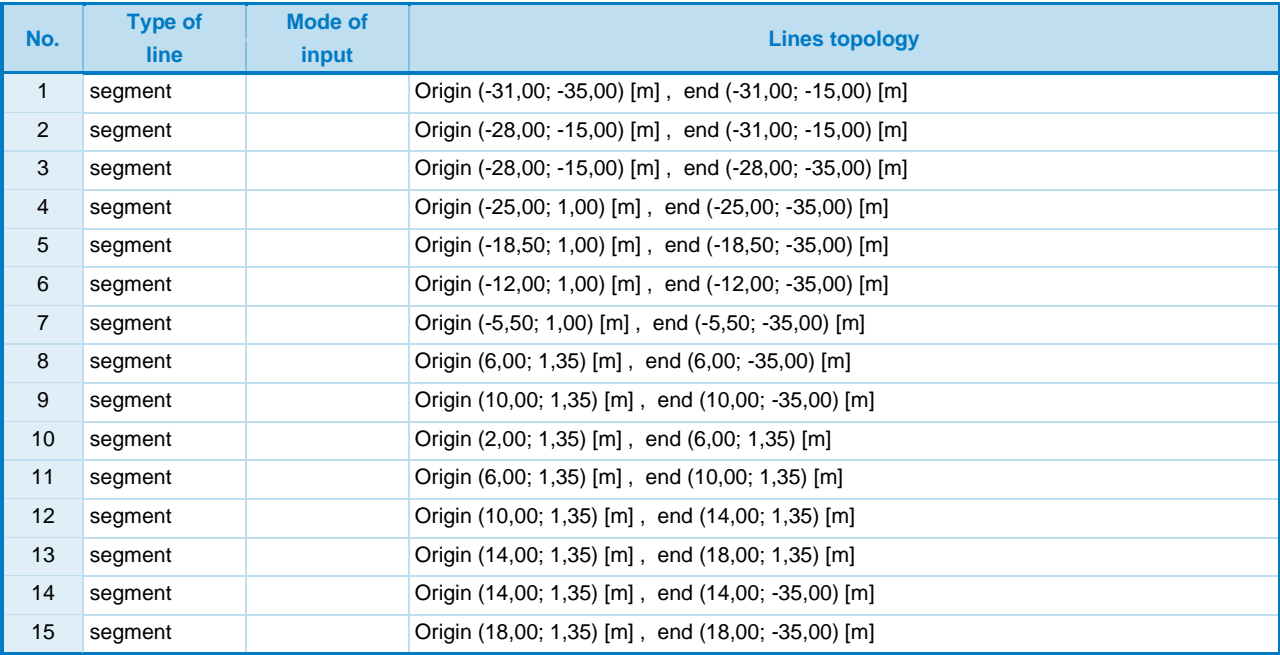

# **Input data (Stage of construction 1)**

#### **Beams**

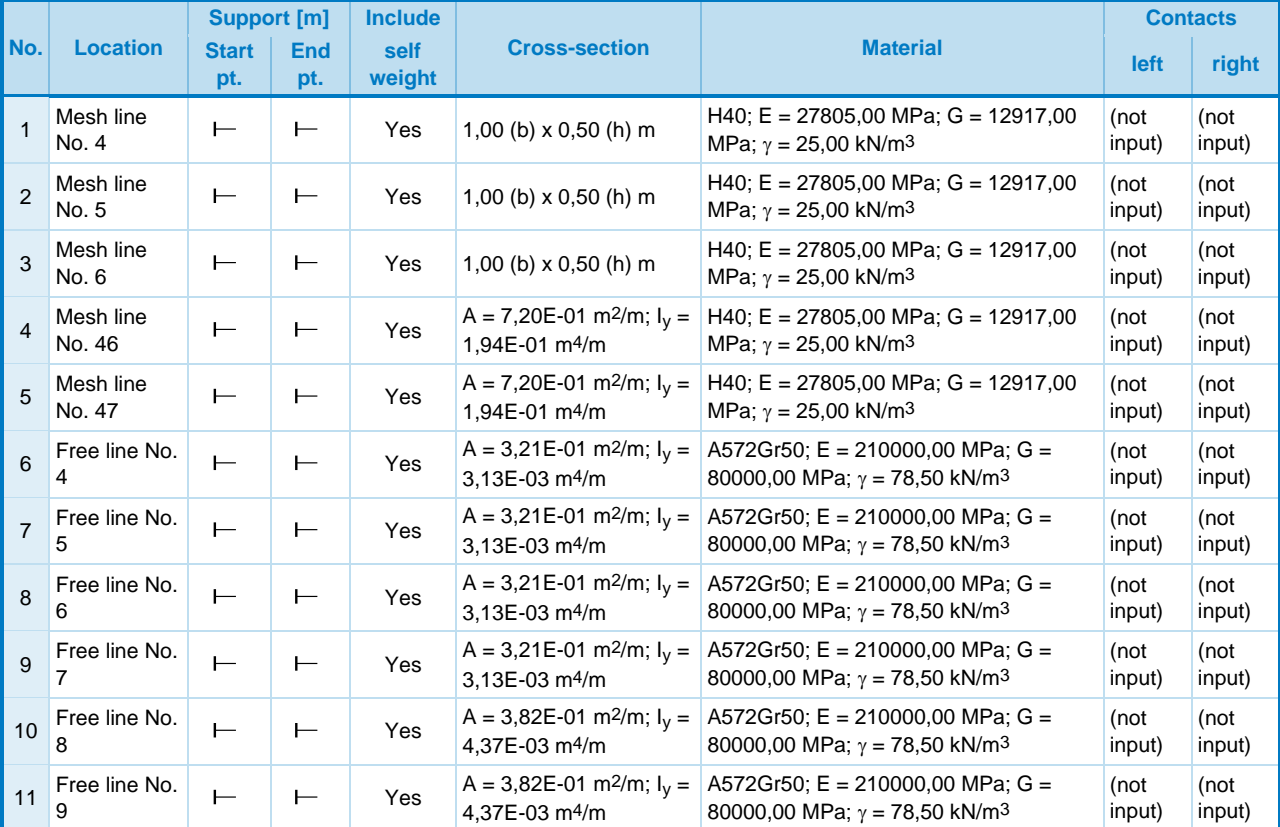

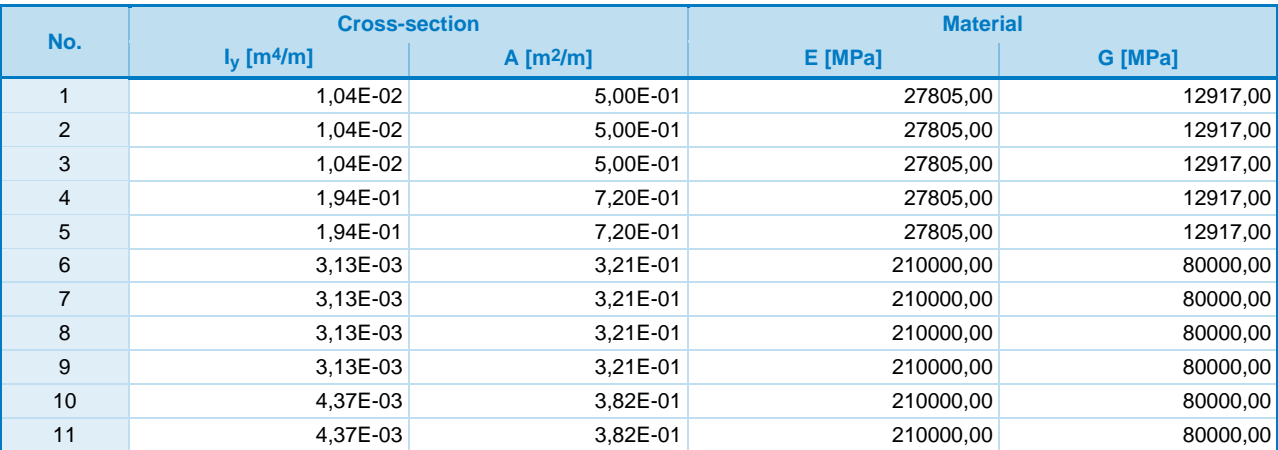

### **Earthquake**

Earthquake not included.

### **Results (Stage of construction 1)**

**Slope stability analysis successfully completed.** Analysis settings : **standard Factor of safety FS = 1,21**

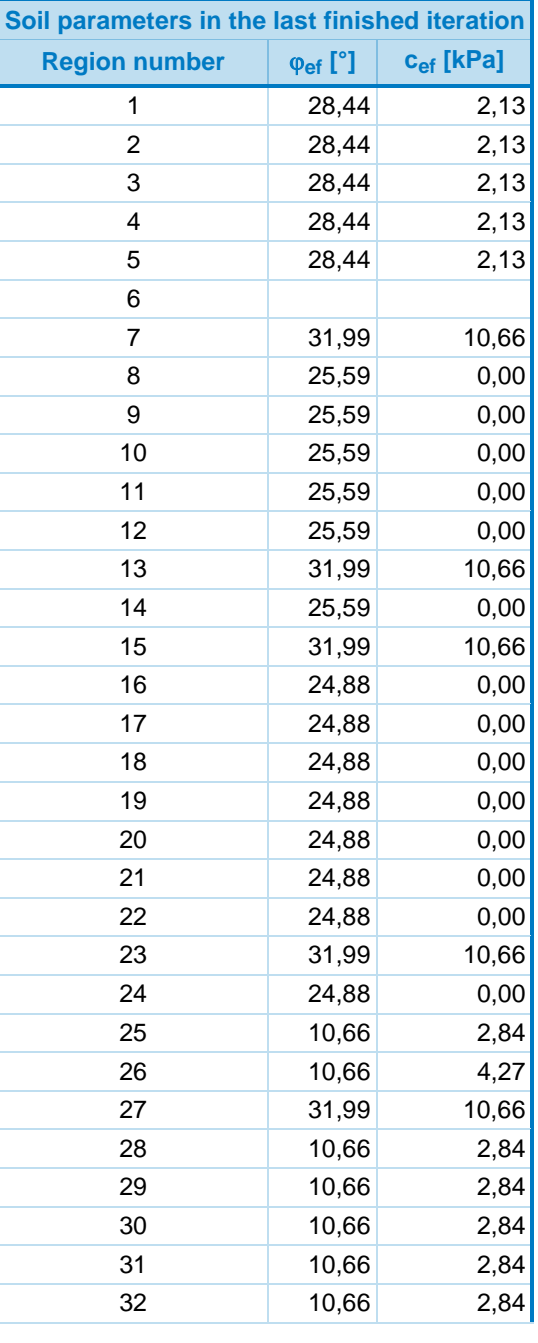

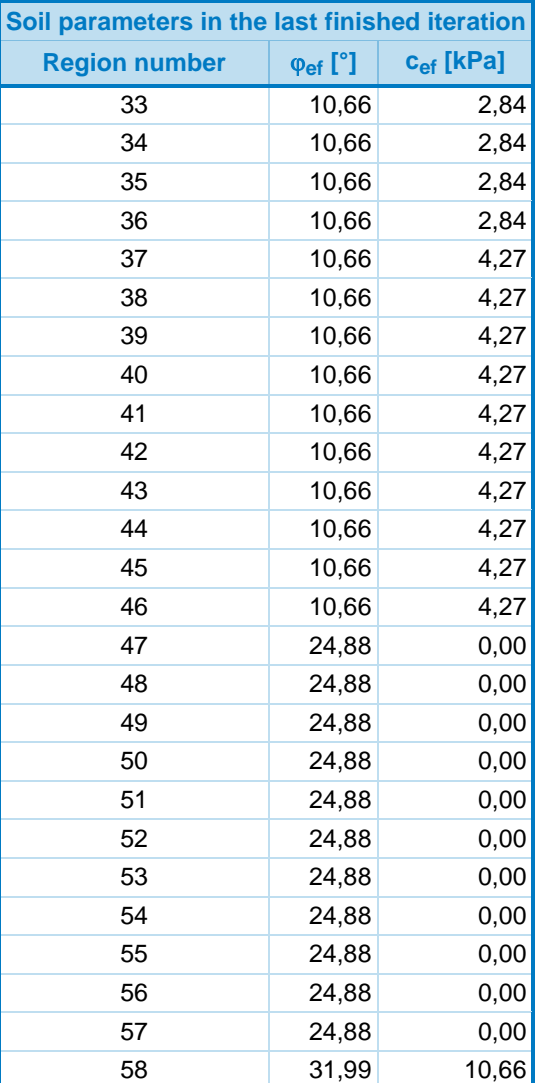

The maximum number of relaxations of the reduction step exceeded.

### **Extremes**

### **Strain (extremes)**

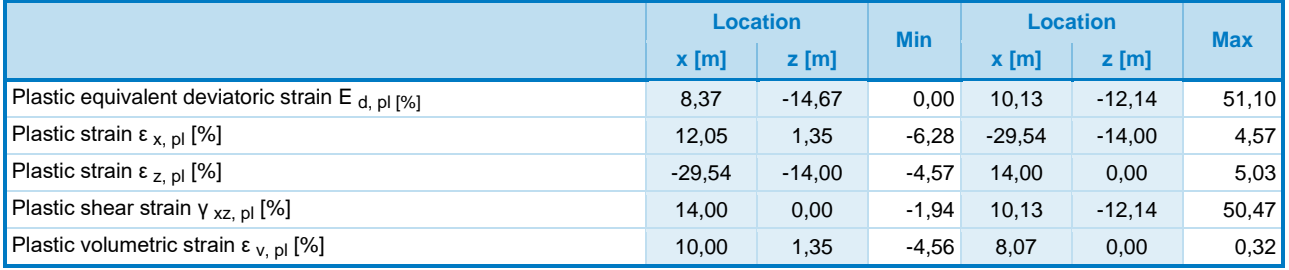

[GEO5 - FEM (demoversion) | version 5.2020.25.0 | Copyright © 2020 Fine spol. s r.o. All Rights Reserved | www.finesoftware.eu]<br> $198\,$